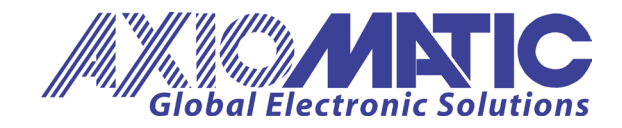

**USER MANUAL UMAX020201** Version 1.1

# **DUAL VALVE OUTPUT CAN CONTROLLER with DUAL LED** CANopen®

# **USER MANUAL**

**P/N: AX020201**

Axiomatic Technologies Oy Höytämöntie 6 33880 LEMPÄÄLÄ, Finland Tel. +358 103 375 750 salesfinland@axiomatic.com www.axiomatic.fi

Axiomatic Technologies Corporation 1445 Courtneypark Dr. E. Mississauga, ON Canada L5T 2E3 Tel. 1905 602 9270 sales@axiomatic.com www.axiomatic.com

# **ACRONYMS**

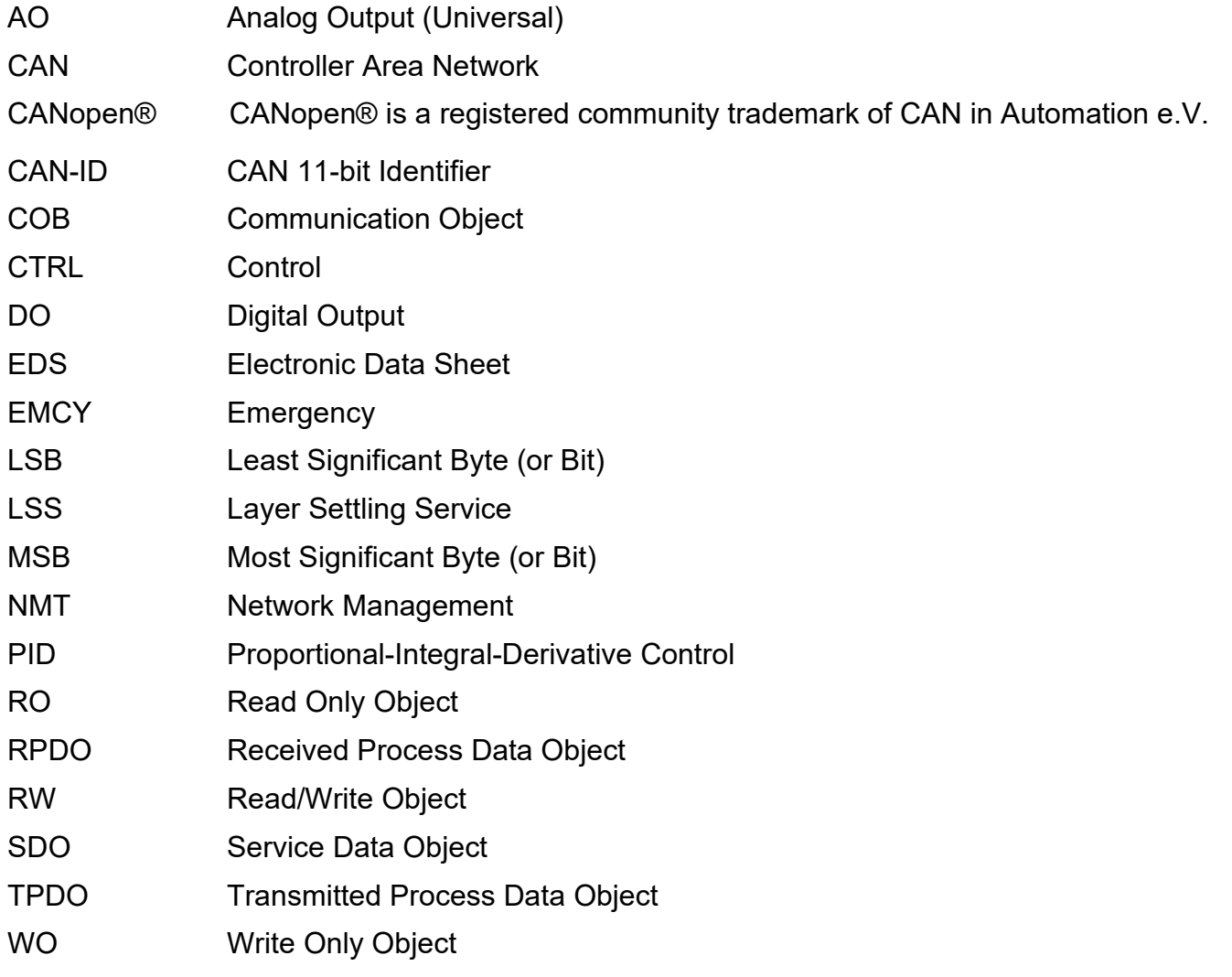

# **REFERENCES**

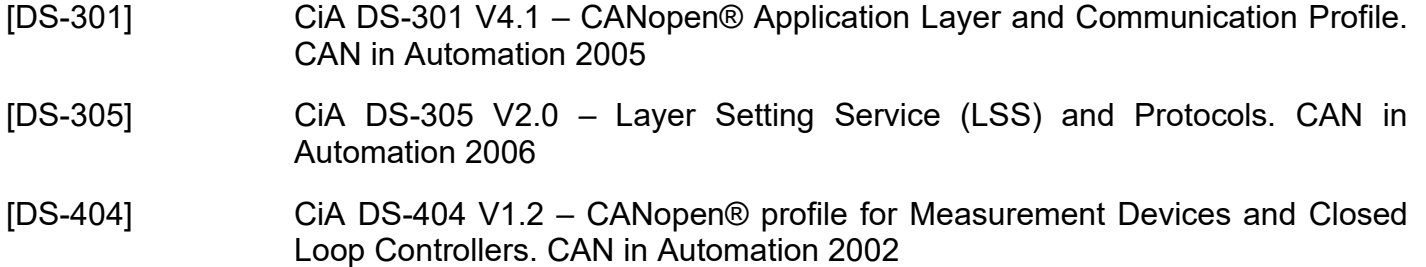

These documents are available from the CAN in Automation e.V. website: [http://www.can-cia.org/.](http://www.can-cia.org/)

# **TABLE OF CONTENTS**

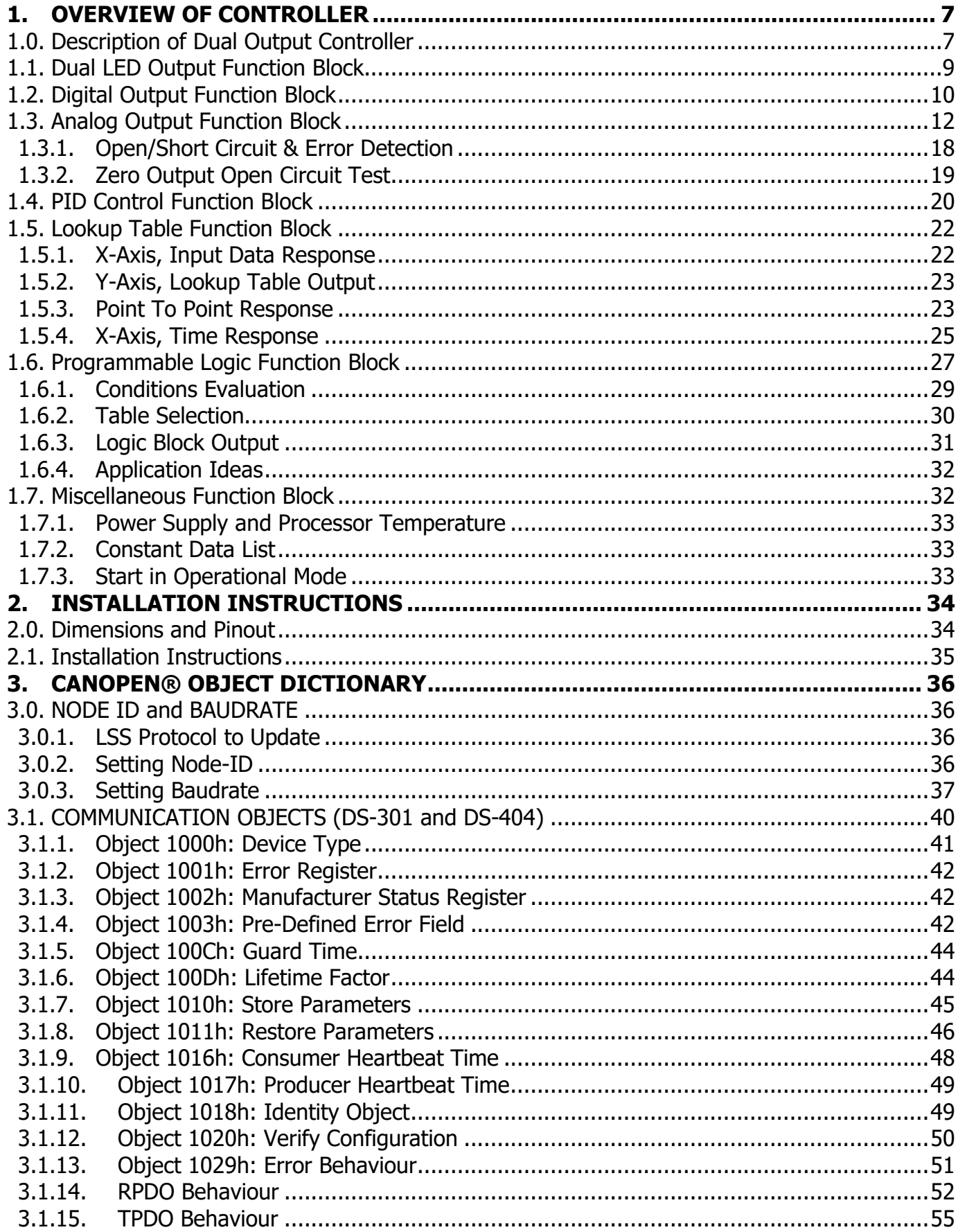

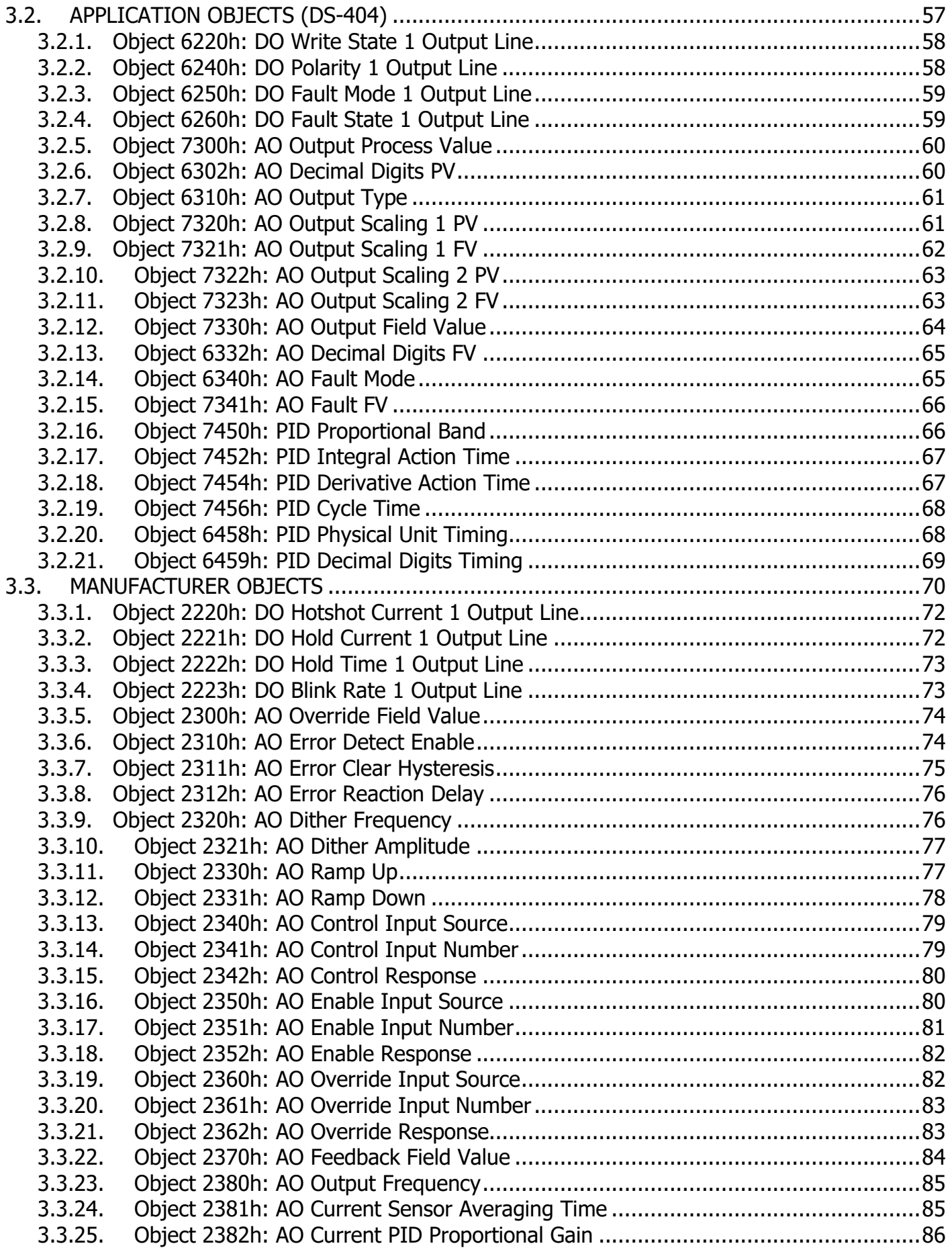

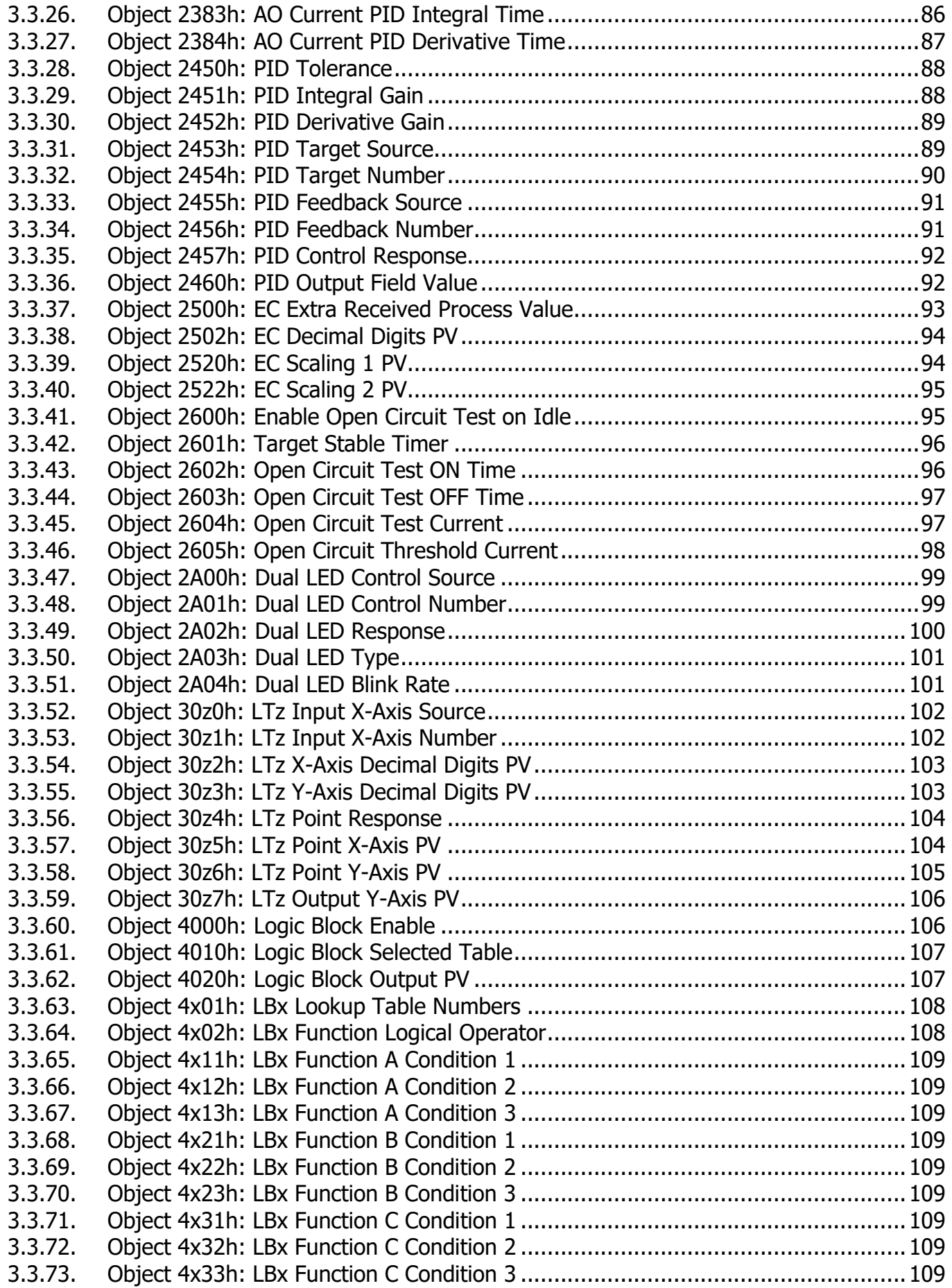

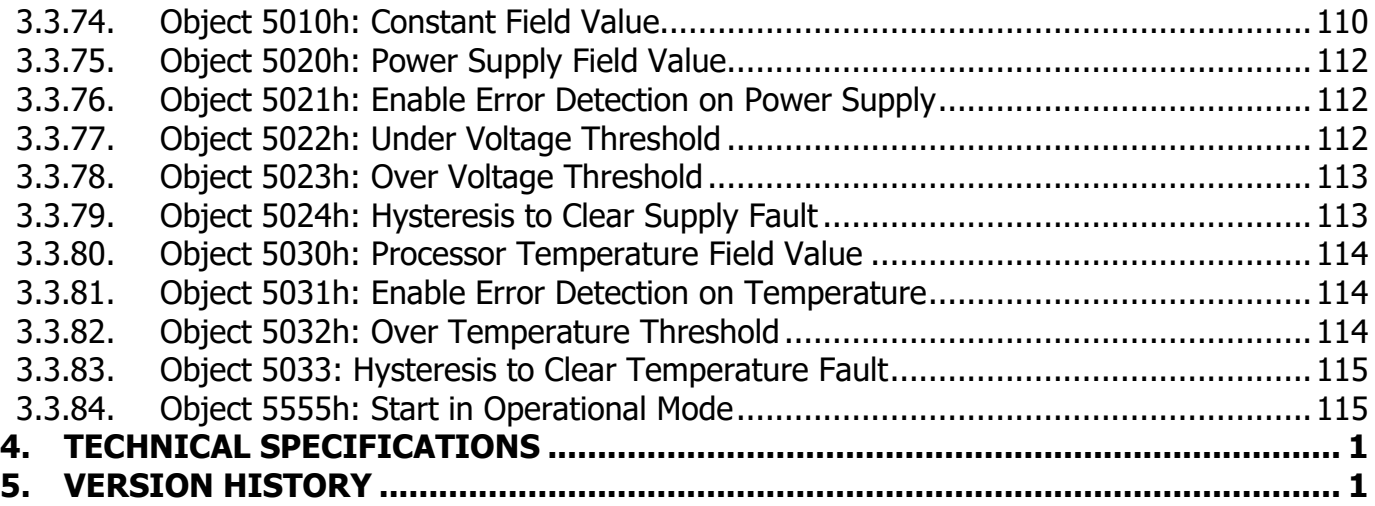

# <span id="page-6-0"></span>**1. OVERVIEW OF CONTROLLER**

# <span id="page-6-1"></span>**1.0. Description of Dual Output Controller**

The following User Manual describes the architecture and functionality an embedded dual output CANopen® valve controller.

The CAN with Dual 2A Output Valve Controller (CAN-2O-LED) is designed for extremely versatile control of the two proportional outputs to directly drive coils or other loads. Its flexible circuit design gives the user a wide range of configurable output types. The sophisticated control algorithms allow the user to program the controller for a wide range of applications without the need for custom software.

There are two universal outputs that can be setup to drive: proportional current (up to 2A each); hotshot digital current; proportional voltage (up to supply); proportional PWM; or straight on/off digital loads. The outputs are independent from one another, unless specifically noted otherwise in this document.

The controller supports an external dual LED which can be configured to react to different events or faults the controller undergoes. It is used as a means of providing visual feedback to the user of the controller's operation.

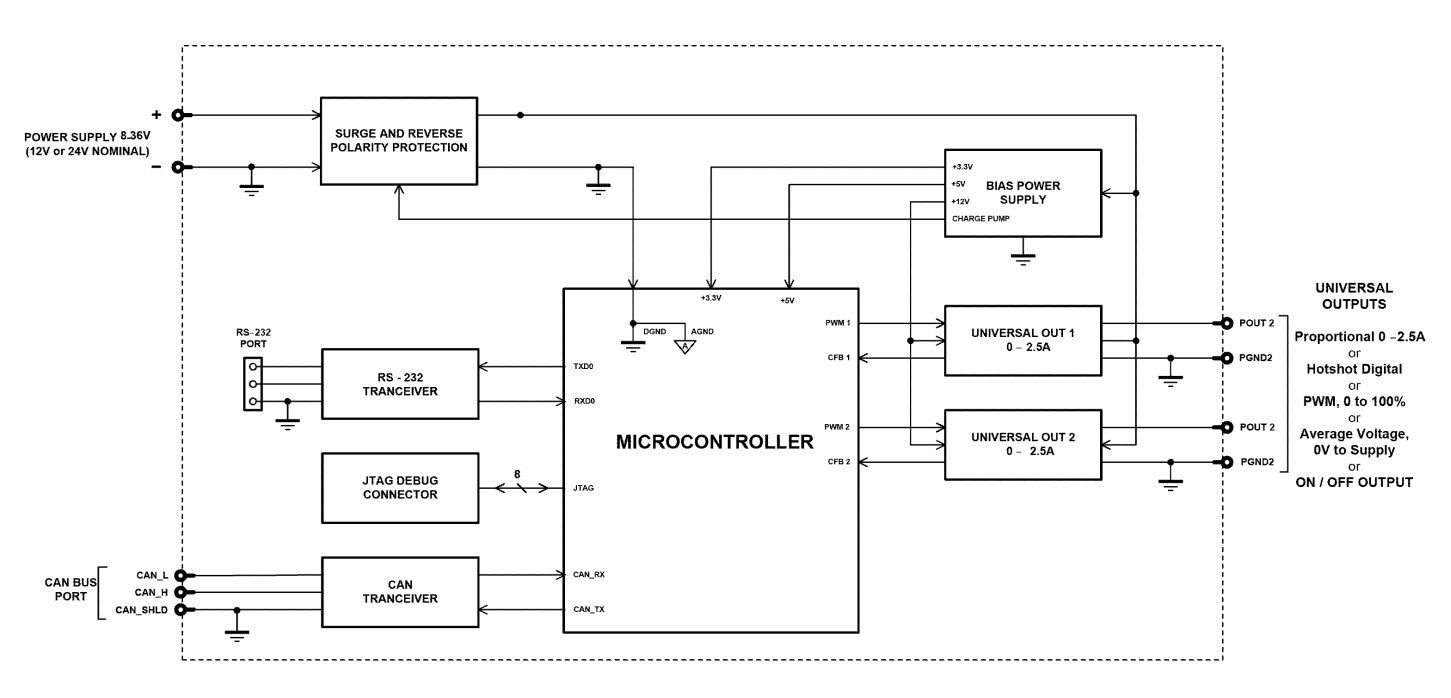

# **Figure 1A – Hardware Functional Block Diagram**

The CAN-2O-LED is a highly programmable controller, allowing the user to configure it for their application. Its sophisticated control algorithms allow for open or closed loop drive of the proportional outputs. It can be operated as either a self-contained control system, driving the outputs directly from the on-board inputs, and/or it can be integrated into a CANopen® network of controllers. All I/O and logical function blocks on the unit are inherently independent from one another, but can be programmed to interact in a large number of ways. While Figure 1A shows the

hardware features, Figure 1B shows the logical function blocks (software) available on the CAN-2O-LED.

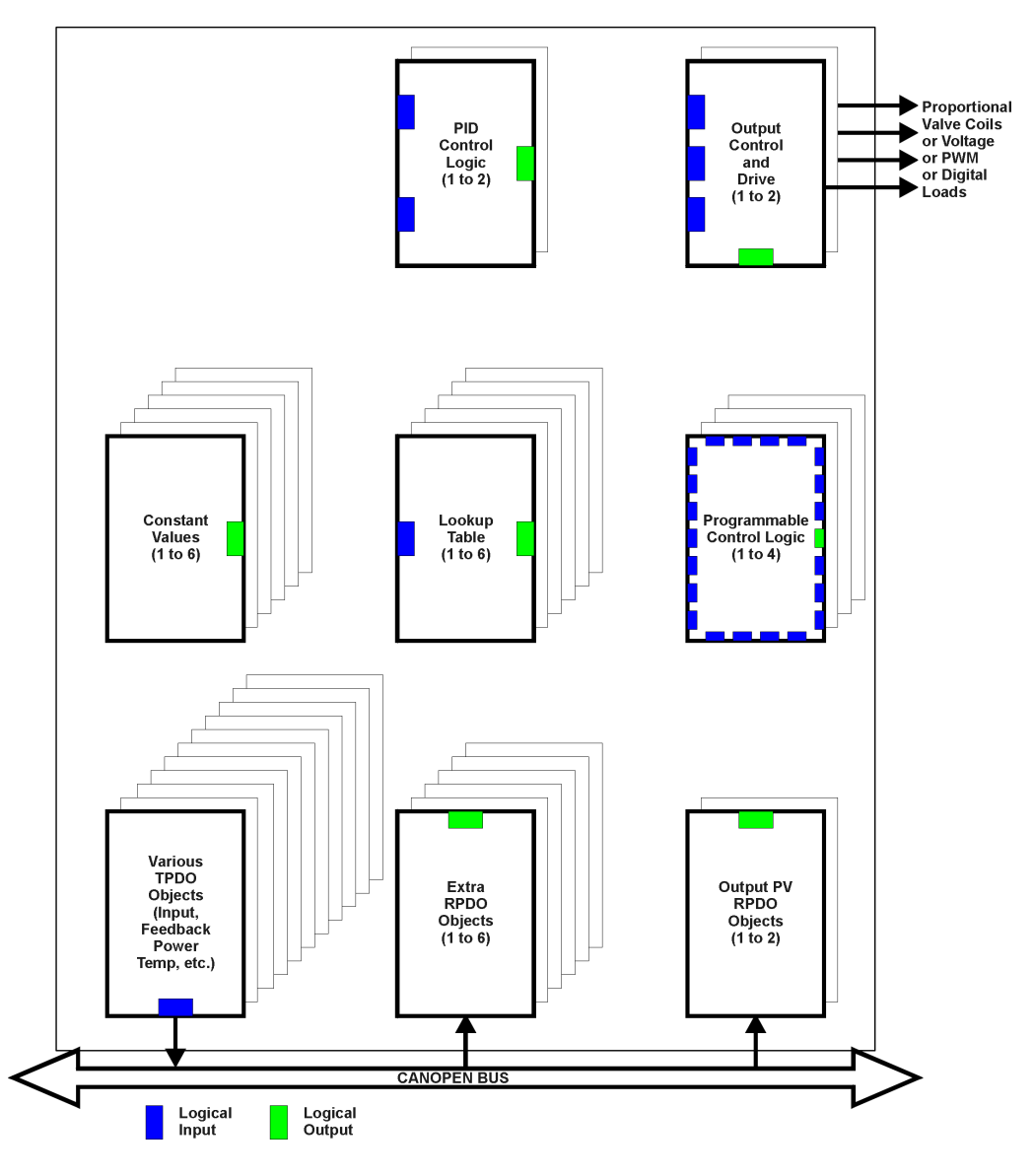

**Figure 1B –Logic Functional Block Diagram**

The CAN-2O-LED has a number of built-in protection features that can shutoff the outputs in adverse conditions. These features are described in detail in subsequent, and they include hardware shutoffs to protect the circuits from being damaged as well as software shutdown features that can be enabled in safety critical systems when an input or CAN fault is detected.

The various function blocks supported by the CAN-2O-LED are outlined in the following sections. All objects are user configurable using standard commercially available tools that can interact with a CANopen® Object Dictionary via an .EDS file.

# <span id="page-8-0"></span>**1.1. Dual LED Output Function Block**

The CAN-2O-LED supports a dual LED (Green and Red). The dual LED output can be used to inform the user of the status the controller is in.

The structure of the output block for the dual LED output is based on stages. The CAN-2O-LED provides the user with up to four different stages in order to provide more flexibility to the dual LED output functionality.

Each of the four stages consists of its independent control source and digital response. However, only one stage can be active at a time. For this reason, the 4-stage structure is based on priority in which the  $4<sup>th</sup>$  stage has the highest priority and the 1<sup>st</sup> stage has the lowest priority. In other words: if all 4 stages are true, the response set for stage 4 will be used to drive the LED. In the instance when none of the stages is active (ON), the Dual LED function block has another group which is the default stage. When none of the stages are active, the user can configure the default stage to command the LED in various ways as long as none of the stages are active.

The control sources that can be used to command each of the four stages are listed in Section 1.3 Table 6B. The control sources available for the dual LED output consist of the same control source options as Table 6A with the addition of controller fault options to drive the LED. Hence, the dual LED can be configured to be driven when a (selected) fault occurs. Objects 2A00h and 2A01h correspond to the **Control Source** and **Control Number**, respectively for each stage.

The output types available for the dual LED for each stage are listed in Table1 below per object 2A03h:

| <b>Value</b> | <b>Meaning</b>          |
|--------------|-------------------------|
|              | <b>LEDs Disabled</b>    |
|              | Green                   |
| 2            | Yellow                  |
| 3            | Red                     |
|              | <b>Toggle Green/Red</b> |
| ا ماھ        |                         |

**Table 1 – Object 2A03h LED Output Types**

The LED Responses that are available for each stage in the CAN-2O-LED are listed in Table 2 below per object 2A02h:

| <b>Value</b> | <b>Meaning</b>        |
|--------------|-----------------------|
|              | Normal On/Off         |
|              | <b>Blinking Logic</b> |
|              | Dim On/Off            |

**Table 2 – Object 2A02h LED Response Options**

In '*Normal On/Off'* response type, the output command state will follow the control input command: when the control input command is ON, the output will be turned ON and vice-versa.

In *'Blinking Logic'* response type, the output will toggle at a period of **Digital Blink Rate** per object 2A04h for as long as the input command is ON.

The **Control Source,** object 2A00h, together with **Control Number,** object 2A01h, determine which signal is used to drive the output. For example setting **Control Source** to *Power Supply* 

Fault and **Control Number** to 1, connects the configured stage to respond to any power supply faults the controller measures. The input signal is scaled per input type range between 0 and 1 to form control signal.

# <span id="page-9-0"></span>**1.2. Digital Output Function Block**

The digital output (DO) function block only becomes applicable on the output when object 6130h, **AO Output Type**, is set to a digital output response (Type=1000 or 1020).

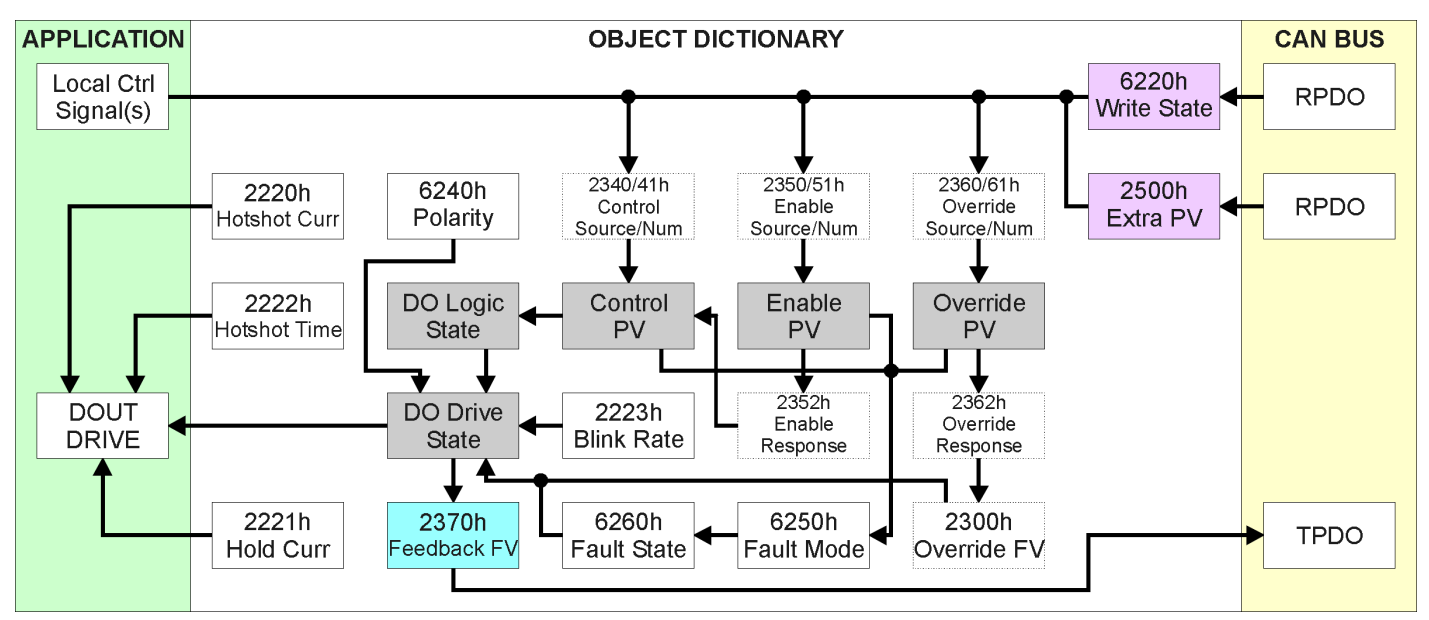

**Figure 2 – Digital Output Objects**

Several of the objects shown in the above diagram are actually associated with the Analog Output function block, and are explained in detail in section 1.3. Therefore, this section will only elaborate on the objects unique to the DO function block.

An output can be controlled either by an on-board control signal (such as the result from a lookup table function) or a CANopen® object that has mapped to an RPDO. In the case of an output configured for a digital response, when a CANopen® Message has been selected as the 2340h **AO Control Input Source** (see Table 6A), then data from the appropriate sub-index from writemappable object 6220h **DO Write State** will be used as the control signal.

The Enable and Override Inputs and Responses for a digital output are the same as for an Analog Output, and are evaluated in the same order. Therefore, what is described in section 1.3 for these also applied for the DO function block.

As with the AO function, the output will respond to the Control Input if and only if the following conditions have been met:

- a) No fault is detected for any of the control signals
- b) The override command is either ignored or false (Override Input)
- c) The output has not been disabled by a secondary signal (Enable Input)

When the output is being driven by the Control Input, the "DO Logic State" is set OFF when the Control Input is zero, and is considered to be ON whenever a non-zero value is written.

The resulting "DO Drive State" will depend on the object 6240h **DO Polarity**, as per Table 3. By default, normal on/off output logic is used.

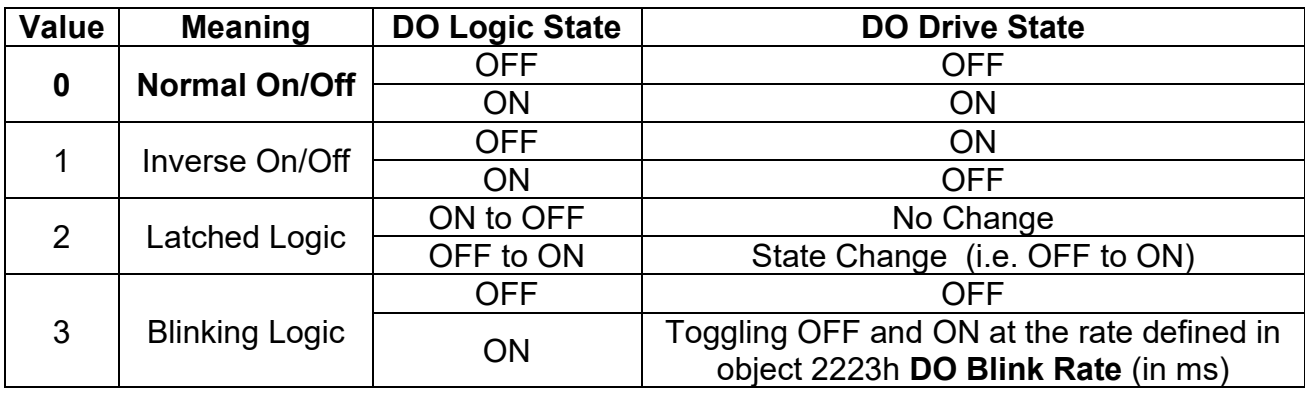

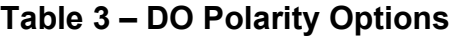

The read-only mappable object 2370h **AO Feedback FV** will be loaded with the "DO Drive State" (0=OFF, 1=ON) when the output is setup for a digital type.

Outside of a straight ON/OFF digital output (where  $ON = +Vps$  applied to output pin), there is a second type of digital output called a "Hotshot." This output is designed to work with inductive loads (i.e. a hydraulic valve) that can be hotshot with a high current for a short period of time to fully open the load. Then, the current is dropped back to a lower holding value to keep it open until the "DO Drive State" turns off as shown in Figure 3.

Objects 2220h **DO Hotshot Current**, 2221h **DO Hold Current**, and 2222h **DO Hotshot Time** are used with this output type to drive the load. Since the output timer is used for the hotshot time, DO Polarity option 3, Blinking Logic does not apply with this output type. The response in this case will be the same as option 1, Normal On/Off logic.

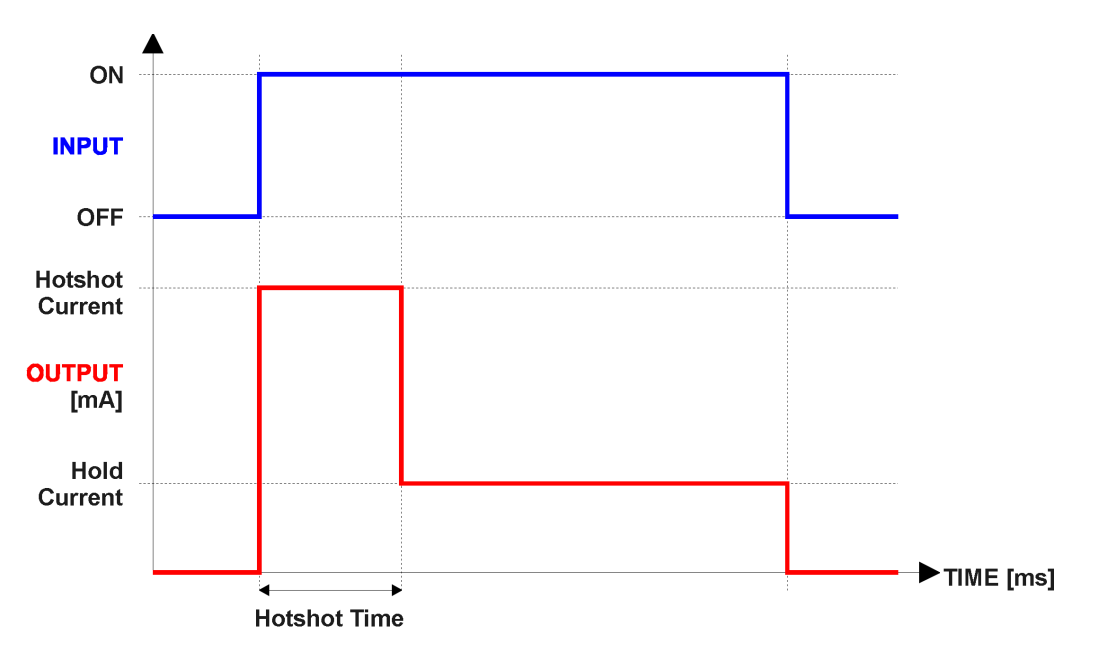

**Figure 3 – Hotshot Digital Profile**

As mentioned earlier, the output can be setup to react to a fault detected on any of the inputs to the function block (control, enable or override.) Should any one of these inputs be showing an error condition, object 6250h **DO Fault Mode** determines how the output will respond, per Table 4. By default, the output will revert to the state defined in object 6260h **DO Fault State**.

|   | Value   Meaning                |
|---|--------------------------------|
|   | <b>Maintain Last State</b>     |
| л | <b>Apply Pre-Defined State</b> |

**Table 4 – DO Fault Mode Options**

# <span id="page-11-0"></span>**1.3. Analog Output Function Block**

The analog output (AO) function block is the default logic associate with both of the outputs.

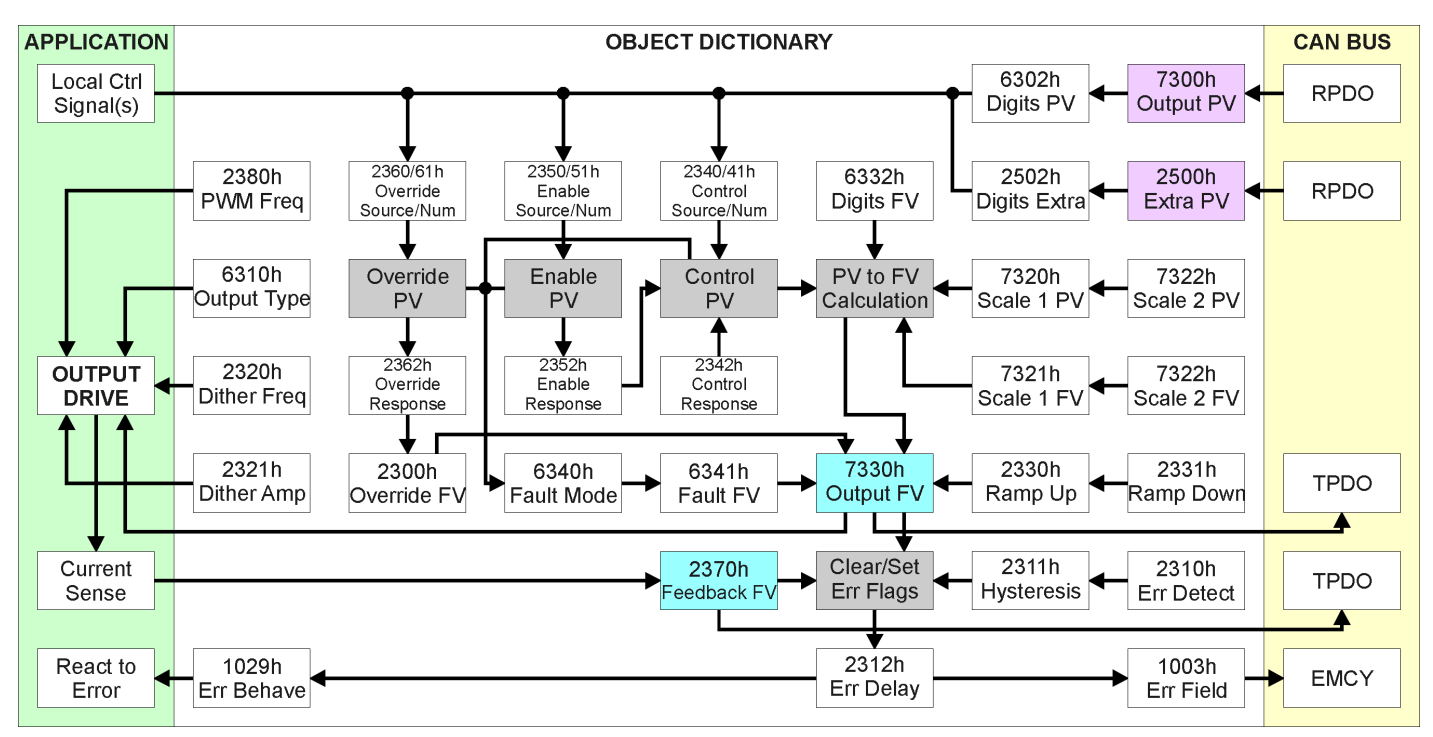

**Figure 4 – Analog Output Objects**

There are many objects associated with the analog output function block, but not all of them apply to all output types or control conditions. To start with, object 6310h **AO Output Type** defines how the output drive circuitry will be configures as per Table 5. This table also shows the output unit and range for each type. By default, both outputs are configured as proportional current types.

| Value | <b>Meaning</b>                | <b>Range [Unit]</b> |
|-------|-------------------------------|---------------------|
| 0     | <b>Output Disabled</b>        | N/A                 |
| 10    | <b>Output Voltage</b>         | 0 to 70 [V]         |
| 20    | <b>Output Current</b>         | 0 to 2500 [mA]      |
| 40    | <b>Output PWM</b>             | 0 to 100 [%]        |
| 1000  | <b>Output Digital On/Off</b>  | 0 (OFF) or 1 (ON)   |
| 1020  | <b>Output Digital Hotshot</b> | 0 (OFF) or 1 (ON)   |

**Table 5 – AO Output Type Options**

The Current output has been factory calibrated for a close-loop PID control, and these objects should not be changed without proper consideration. In Voltage mode, the output is actually a high frequency PWM signal that is being adjusted by the processor such that the average voltage would match the target FV, up to the supply voltage. External filtering of the signal would have to be applied to get a true DC voltage. In PWM mode, the FV represents the output duty cycle. The digital output types have been covered in section 1.2.

The relationship between the Process Value (input) and the Field Value (output) is a linear one, as shown in Figure 5. However, the output will actually use the AO Scaling FV objects as limits to the drive, such that the output will hold at the minimum and maximum FV points, as shown in the figure.

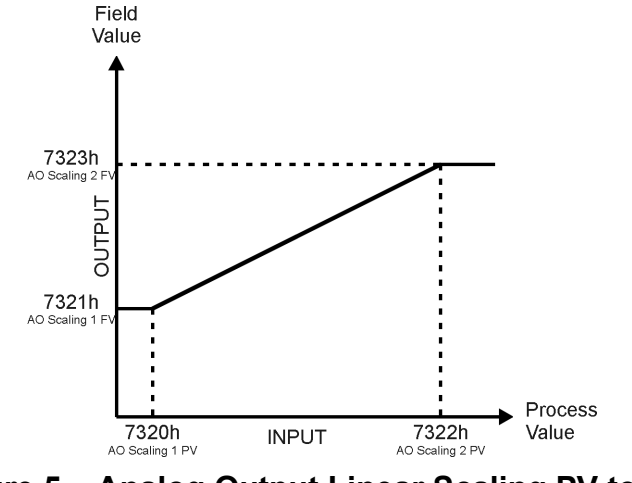

**Figure 5 – Analog Output Linear Scaling PV to FV**

An interesting feature of the CAN-2O-LED is that the source for the PV input can be selected from the list of the logical function blocks supported by the controller as shown in Figure 1B. Any output from one function block can be selected as the control source for another. Not all options make sense in all cases, but the complete list of control sources is shown in Table 6A. By default, output 1 and output 2 are setup to respond to CANopen® Message RPDO1 and RPDO2, respectively. Table 6B lists the control sources for the Dual LED.

| Value | <b>Meaning</b>                           |
|-------|------------------------------------------|
|       | <b>Control Source Not Used (Ignored)</b> |
| 1     | CANopen® Message (RPDO)                  |
| 2     | <b>Constant Function Block</b>           |
| 3     | <b>PID Control Function Block</b>        |
| 4     | <b>Lookup Table Function Block</b>       |
| 5     | <b>Programmable Logic Function Block</b> |
| 6     | <b>Output Commanded Field Value</b>      |
| 7     | <b>Output Feedback Field Value</b>       |
| 8     | <b>Power Supply Measured</b>             |
| 9     | <b>Processor Temperature Measured</b>    |
| 10    | Logic Selected Table Feedback            |

**Table 6A– Control Source Options**

| <b>Value</b>   | <b>Meaning</b>                           |
|----------------|------------------------------------------|
| 0              | <b>Control Source Not Used (Ignored)</b> |
| 1              | <b>Output Fault</b>                      |
| $\overline{2}$ | <b>Power Supply Fault</b>                |
| 3              | <b>Temperature Fault</b>                 |
| 4              | <b>RPDO Timeout</b>                      |
| 5              | CANopen® Message (RPDO)                  |
| 6              | <b>Constant Function Block</b>           |
| 7              | <b>PID Control Function Block</b>        |
| 8              | <b>Lookup Table Function Block</b>       |
| 9              | Programmable Logic Function Block        |
| 10             | <b>Output Commanded Field Value</b>      |
| 11             | <b>Output Feedback Field Value</b>       |
| 12             | <b>Power Supply Measured</b>             |
| 13             | <b>Processor Temperature Measured</b>    |
| 14             | Logic Selected Table Feedback            |

**Table 6B – Dual LED Control Source Options**

In addition to a source, each control also has a number which corresponds to the sub-index of the function block in question. Table 7 outlines the ranges supported for the number objects, depending on the source that had been selected.

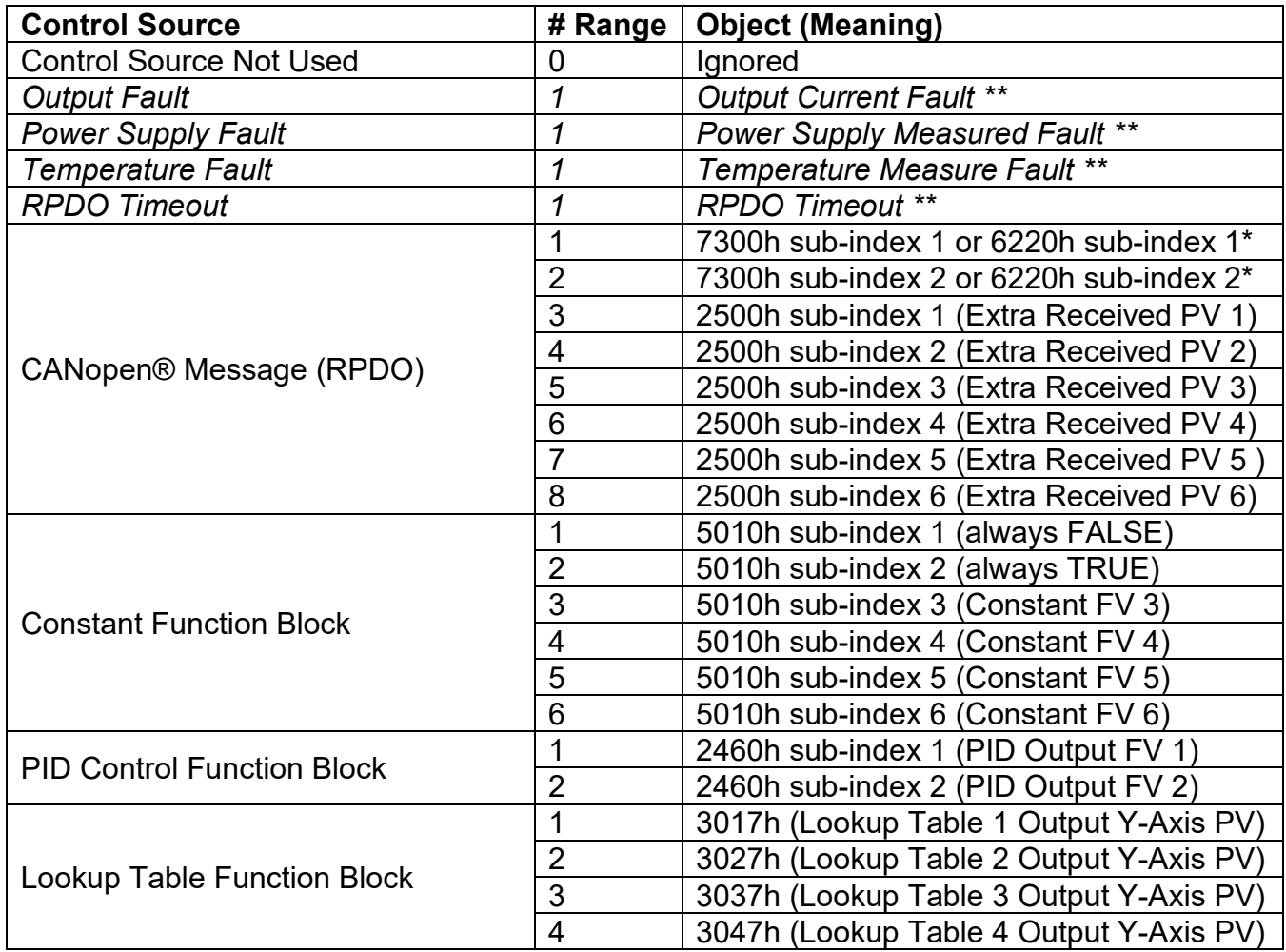

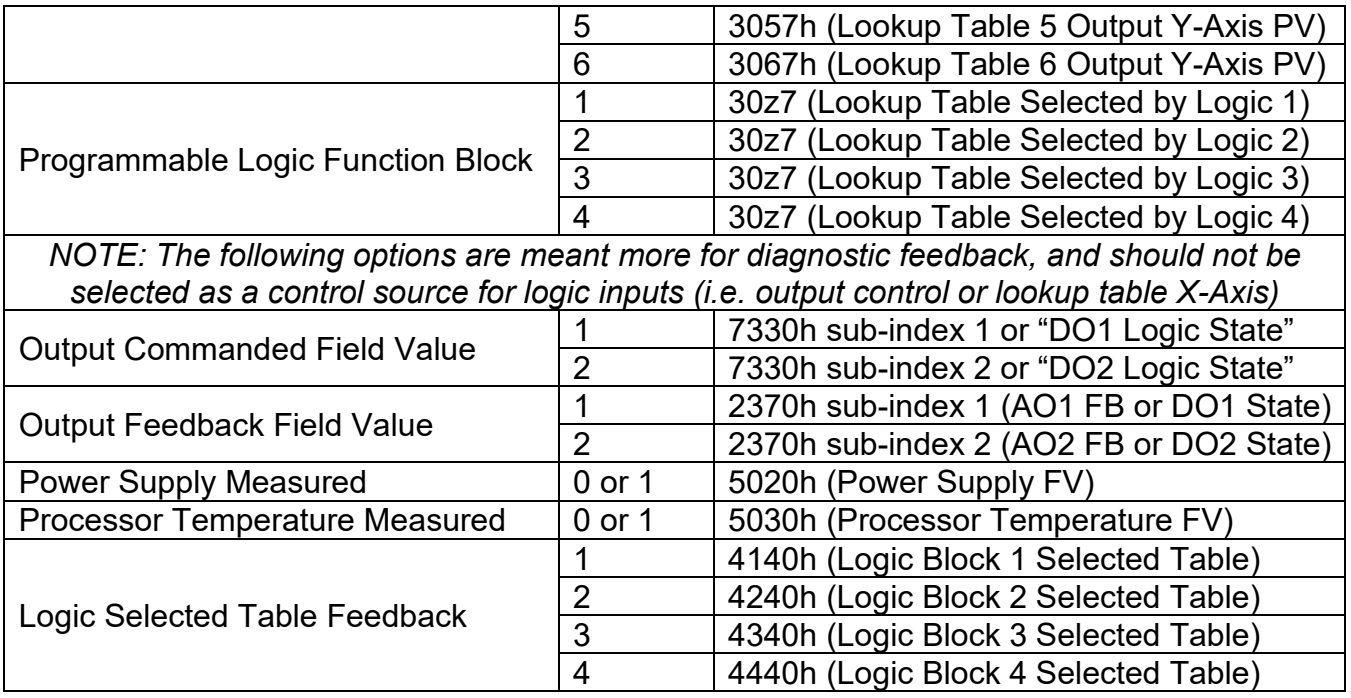

*\* Depending on AO Output Type selected, either the AO Output PV or DO Write State will be used \*\* Control Sources apply to Dual LED Control Source Only*

# **Table 7 – Control Number Options Depending on Source Selected**

For the analog outputs (and digital), there are three inputs to the function block, each one with a unique source and number object. For the control function (PV axis in Figure 5), objects 2340h **AO Control Input Source** and 2341h **AO Control Input Number** are used. For the enable function, objects 2350h **AO Enable Input Source** and 2351h **AO Enable Input Number** are used. Lastly, for the override function, objects 2360h **AO Override Input Source** and 2361h **AO Override Input Number** are used.

When using any control source as the X-Axis input to a function block, the corresponding scaling limits are defined as per Table 8. It is the responsibility of the user to make sure that the scaling objects for any function block are setup appropriately depending on the source selected for the X-Axis input.

Note that for the Outputs, the actual objects for the scaling (6302h, 7320h, 7322h) should be edited to match the objects defined in this table when the control source is changed.

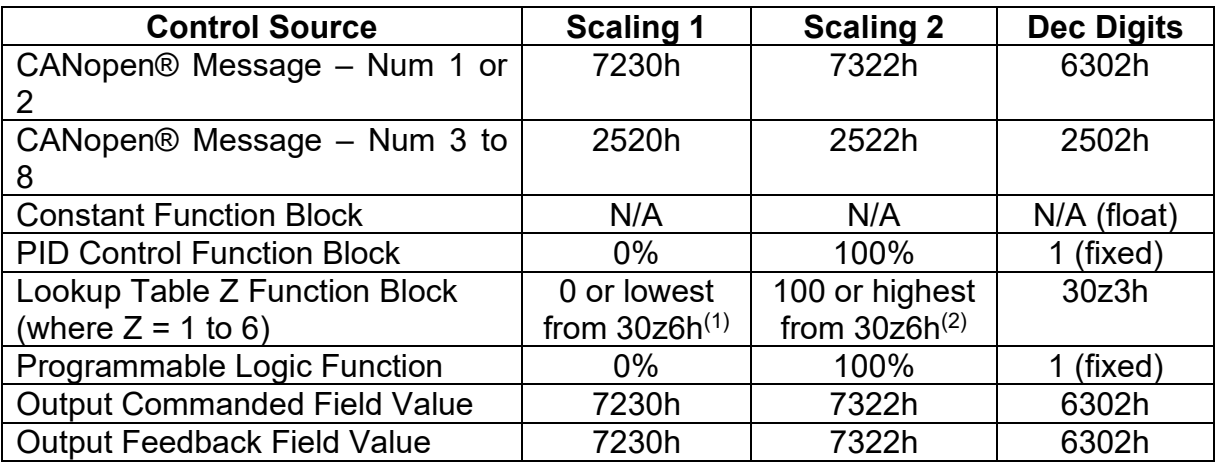

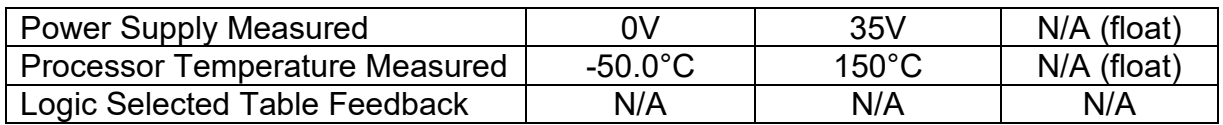

*(1) Whichever value is smaller, (2) Whichever value is larger*

# **Table 8 – Scaling Limits Per Control Source**

As shown in Figure 5, the Output FV will be calculated based on the FV scaling selected. Since 7321h represents the value at or below the lowest control input received, it represents the minimum field value that will be applied at the output. Similarly, 7323h represents the maximum FV that will be applied.

While (7320h < 7322h) must always hold true, in order to get an inverse response (i.e. output decreases as the input increased), simply set 7321h higher than 7323h.

In general, the profile in Figure 5 holds true. In some cases it may be desired that the minimum offset not be applied when the value is out of range, i.e. when using a profile with a deadband. For this reason, object 2342h **AO Control Response** has the options shown in Table 9.

| Value   Meaning                   |
|-----------------------------------|
| Single Output Profile (Figure 11) |
| Output OFF below Scaling 1 PV     |
| Output OFF above Scaling 2 PV     |

**Table 9 – AO Control Response Options**

The default configuration for the CAN-2O-LED valve controller is that each current output is responding to changes from a CANopen® message. The objects defaults listed in Table 10.

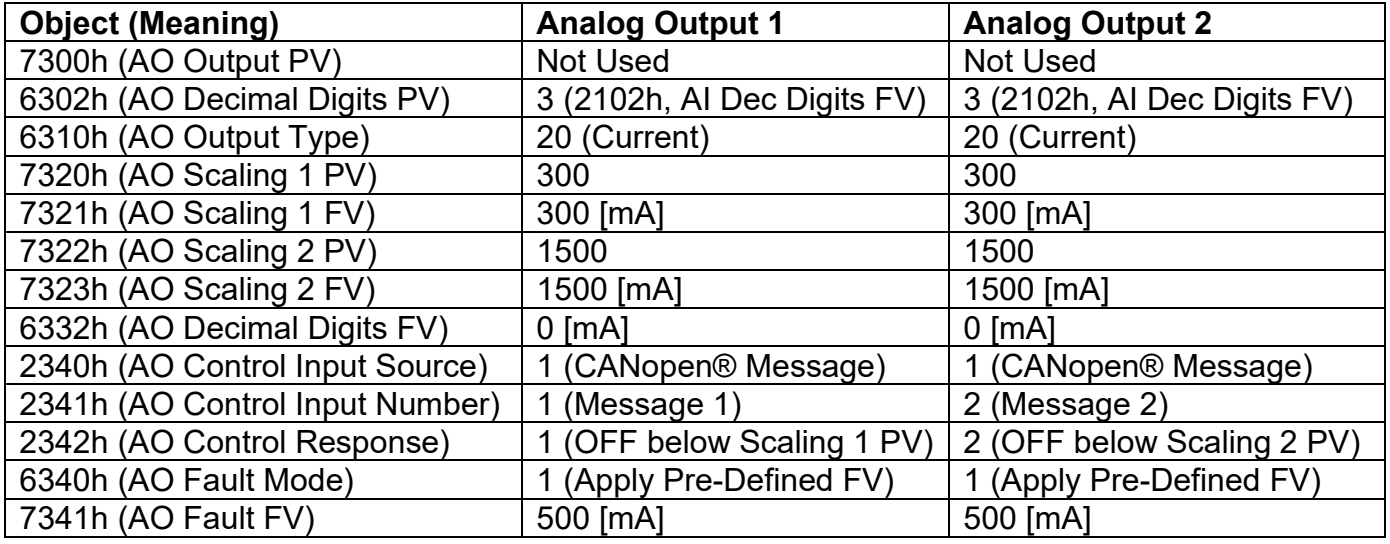

# **Table 10 – AO Default Object Values**

By default, neither inputs are used (control sources are set to 0=Ignore), but they can be activated for safety interlocks or other more complex applications. Tables 9 and 10 show the options for object 2352h **AO Enable Response**, and 2362h **AO Override Response** respectively. In both cases, the default responses are bolded. When the override is applied, the output is driven to the value defined in object 2300h, **AO Override FV.** 

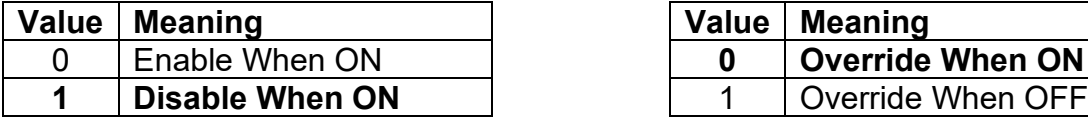

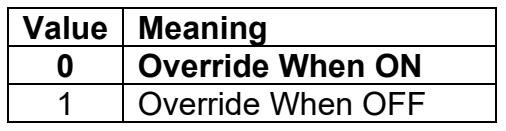

**Table 11 – AO Enable Response Options Table 12 – AO Override Response Options**

The output can be setup to react to a fault detected on any of the inputs to the function block (control, enable or override.) Should any one of these inputs be showing an error condition, object 6340 **AO Fault Mode** determines how the output will respond, per Table 13. By default, the output will be driven to the value defined in object 7341h **AO Fault FV**.

|   | Value   Meaning             |
|---|-----------------------------|
|   | <b>Maintain Last State</b>  |
| 4 | <b>Apply Pre-Defined FV</b> |

**Table 13 – AO Fault Mode Options**

The controller applies the logic shown in Figure 6 when evaluating what output FV to apply. Under normal conditions, i.e. when the control input is driving the output as shown in the highlighted box, there are ramping objects that can be applied to soften the output response. Object 2330h **AO Ramp Up** and object 2331 **AO Ramp Down** are both millisecond numbers that define how long it will take to ramp from AO Scaling 1 FV to AO Scaling 2 FV.

Object 2320h **AO Dither Frequency** and object 2321h **AO Dither Amplitude** are only applicable with current output types. The dither is a low frequency signal that is superimposed on-top of the high frequency output. While the dither frequency will match exactly what is in object 2320h, the exact amplitude of the dither will depend on the properties of the coil. When adjusting 2321h, select a value that is high enough to ensure an immediate response to the coil to small changes in the control inputs, but not so large as to effect the accuracy or stability of the output. If 2321h is set to zero, dithering is disabled.

By default, current and voltage outputs are driven with a high frequency 25kHz signal. This value should not be lowered in this mode without taking into consideration how this affects the accuracy and stability of the current through the load. However, in PWM output mode, object 2380h **AO Output Frequency** can and should be adjusted to the desired frequency.

There are four other objects associated with the close-loop PID control of the current through an inductive load. These objects have been factory calibrated, and should not be changed. However, the user does have access to these objects in the unlikely case that they should be adjusted. These objects are 2381h, **AO Current Sense Averaging Time**, 2382h, **AO Current PID Proportional Gain**, 2383h **AO Current PID Integral Time**, and 2384h **AO Current PID Derivative Time**. These objects must not be confused with PID objects in the PID function block which operates independently of the close-loop current control.

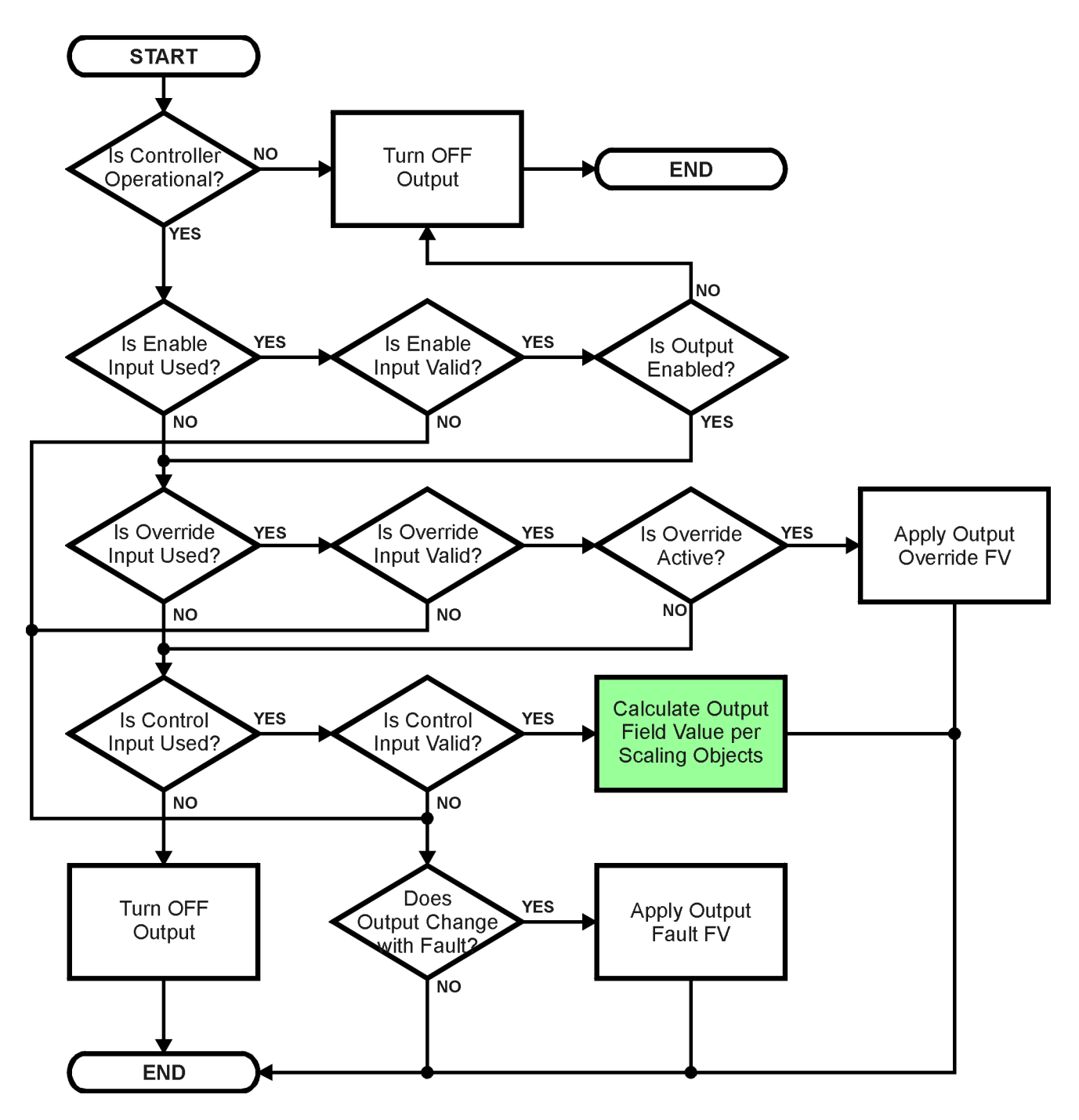

**Figure 6 – Analog Output Logic Flowchart**

In addition to the read-only mappable object 7330h **AO Output Field Value** (as represented by the green box above), there is another object 2370h **AO Feedback FV**, also read-only mappable. This object reflects the actual measured value at the output. It is also used to detect and flag an error if there is an open or short circuit at the output.

# <span id="page-17-0"></span>**1.3.1. Open/Short Circuit & Error Detection**

If object 2310h **AO Error Detect Enable** is set to TRUE, then the absolute value between the desired output FV (7330h) and the measured feedback (2370h) is compared to 2311h **AO Error Clear Hysteresis**. If the difference between the target and the actual exceeds the hysteresis value, then a fault is present. Since both open and short circuits read close to zero feedback, a signal is also sent to the processor whenever a short (to either GND or +Vcc) has occurred. The controller will then flag an "Open Circuit" or "Short Circuit" fault. Both flags cannot be active at once. Setting either one of these flags automatically clears the other. If either flag stays active for the 2312h **AO Error Reaction Delay** time, then an appropriate EMCY message will be added to object 1003h **Pre-Defined Error Field**. The application will react to the EMCY message as defined by object 1029h **Error Behaviour** at the sub-index corresponding to an Input Fault. Refer to section 3.2.4 and 3.2.13 for more information about objects 1003h and 1029h, including the complete list of EMCY messages.

Once the absolute difference between the target and feedback FV comes back with the tolerance defined in 2311h, the error flag is cleared. This means that when the output is commanded off, the flags are automatically reset, since the target and feedback are now both zero.

In order to prevent accidental setting/clearing of the open circuit error flag while the current is changing due to a newly commanded output, the target command value must remain constant for a period of time determined by the **Output Target Command Stable Timer**, object 2601h. This object is shared between the two outputs.

Only when the output target has remained constant for enough time for the feedback to have stabilized with the controller then compare the target and feedback values to check for an open circuit. This value should be set long enough to make sure the feedback will have stabilized properly after the largest step change expected under normal operating conditions.

#### <span id="page-18-0"></span>**1.3.2. Zero Output Open Circuit Test**

This controller also has the ability to detect and flag an open circuit (only in *'Proportional Current'* mode) even when the output is commanded OFF. If the target output is zero, the controller will execute an open circuit test sub-routine whereby it will activate the output at a low current **Zero Output Open Circuit Test Current,** object 2604h for a short period of time determined by **Zero Output Open Circuit Test ON Time**, object 2602h**.** At the end of the ON test period it will sample the feedback current, and if less than the **Zero Output Open Circuit Current OK** value, object 2605h, then the open circuit test counter will be incremented. The output will then be reset to zero for **Zero Output Open Circuit Test OFF Time**, object 2603h, after which the cycle repeats. If the current is measured to be less than the OK value for more than **Zero Output Open Circuit Test Counter** times, object 2606h, then the open circuit flag is set.

As with the target stable timer, the open circuit test values are shared between both outputs.

To disable the open circuit detection at zero feature simply set the **Zero Output Open Circuit Test Current,** object 2604h to 0mA or set **Zero Output Open Circuit Test Enabled**, object 2600h, to FALSE.

Once an open circuit has been flagged, it will be cleared once either the test current at zero comes above the "Current OK" value or the measured feedback comes back within the expected range of the target command as determined by the Hysteresis value. Since the open circuit will not disable the output (unless commanded OFF by some other logic) when the connection is fixed, the output automatically recovers and resumes normal operation.

# <span id="page-19-0"></span>**1.4. PID Control Function Block**

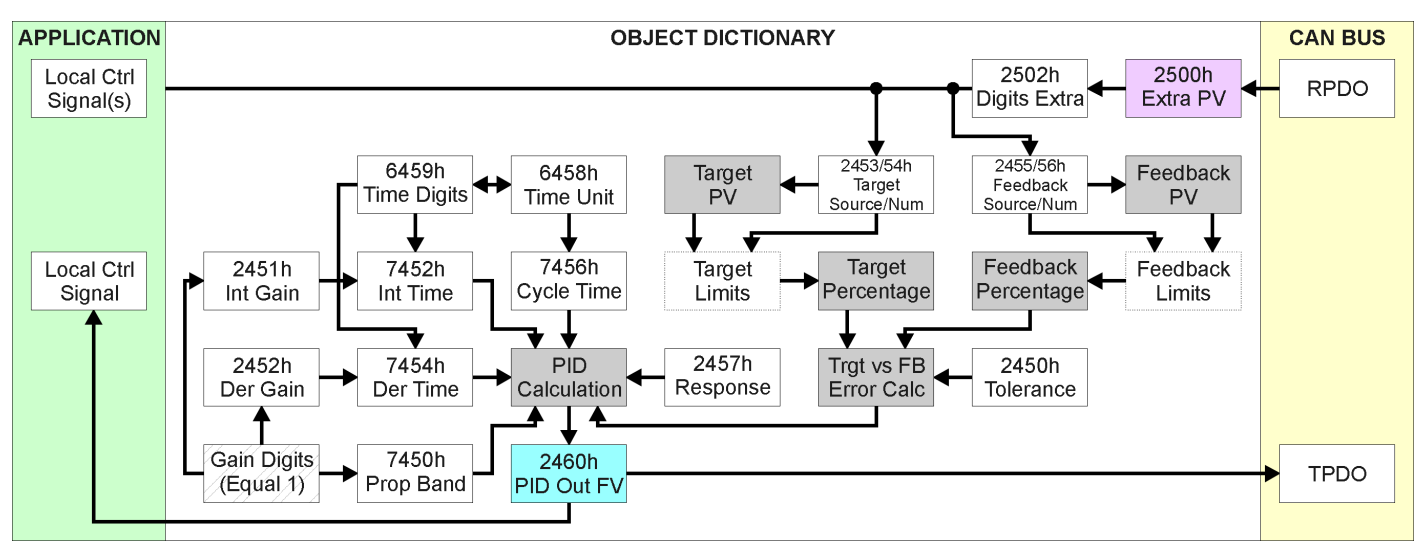

The PID control (PID) function blocks are not used by default.

**Figure 7 – PID Control Objects**

As with the analog output block, the PID control function has control inputs associate with it that can be mapped to the output from any other function block. Objects 2453h **PID Target Source** and 2454h **PID Target Number** define what value the PID loop will attempt to maintain. For example, in the case of a setpoint (fixed) control application, this input can be mapped to one of object 5010h, a Constant FV. In this case, since there is no pre-defined range associate with a constant (see Table 8), the scaling limits will be set equal to those of the feedback input. Otherwise, the target input units do not have to match the feedback units, so long as they are scaled relative to one another.

Objects 2355h **PID Feedback Source** and 2356h **PID Feedback Number** define the close-loop input. Both the target and feedback use Tables 4 and 15 as the available options. Both inputs are normalized to a percentage based on the associated scaling limits as defined in Table 8.

Object 2450h **PID Tolerance** defines the acceptable difference between the target and feedback, as a percentage, whereby an absolute difference smaller than this is treated as a 0% error.

Unless both the target and feedback inputs have legitimate control sources selected, the PID loop is disabled. When active, however, the PID algorithm will be called every 7456h **PID Cycle Time,**  the default being every 10ms.

Object 6458h **PID Physical Unit Timing** is a read-only value and is defined in Seconds. The default value for object 6459h **PID Decimal Digits Timing** is 3, which means the object 7456h, along with other PID timing objects, are interpreted in milliseconds. Other time objects associated with the PID control are 7452h **PID Integral Action Time (Ti)** and 7454h **PID Derivative Action Time (Td).**

None time related objects use a fixed resolution of 1 decimal digit. These objects include 7450h **PID Proportional Band (G)**, 2450h **PID Tolerance**, 2451h **PID Integral Gain (Ki)**, and 2454h **PID Derivative Gain (Kd).**

By default, the PID loop is assumed to be controlling a single output which will increase/decrease as the feedback over/undershoots the target. However, some systems may require a push-pull response where one output comes on when over target, and the other when under. Object 2457h **PID Control Response** allows the user to select the response profile as needed from Table 14.

| Value   Meaning      |
|----------------------|
| <b>Single Output</b> |
| On When Over Target  |
| On When Below Target |

**Table 14 – PID Control Response Options**

The PID algorithm used is shown below, with names in red being the object variables. The result PIDOutput<sub>K</sub> is written to the read-only mappable object 2460h PID Output Field Value, and is interpreted as a percentage value with 1 decimal place resolution. It can be used as the control source for another function block, i.e. one of the analog outputs.

#### *T = Loop\_Update\_Rate\*0.001*

```
P_Gain = G
I_Gain = G*Ki*T/Ti
D_Gain = G*Kd*Td/T
Note: If Ti is zero, I_Gain = 0
Errork = Target – Feedback
ErrorSumk = ErrorSumk-1 + Errork
P_k = Error<sub>k</sub> * P_Gain
I_k = ErrorSum<sub>k</sub> * I_Gain
D_k = (Error_k-Error_{k-1}) * D_Gain
PIDOutput_k = P_k + I_k + D_k
```
#### **Figure 8 – PID Control Algorithm**

Each system will have to be tuned for the optimum output response. Response times, overshoots and other variables will have to be decided by the customer using an appropriate PID tuning strategy.

# <span id="page-21-0"></span>**1.5. Lookup Table Function Block**

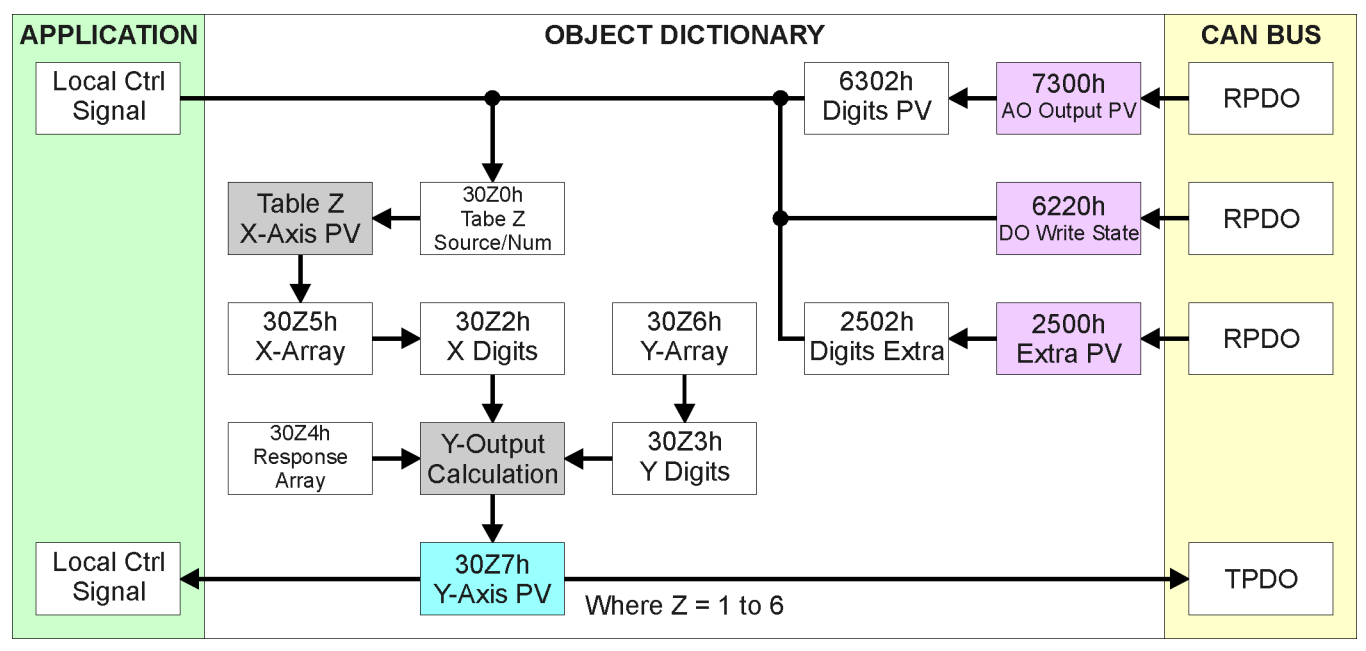

The lookup table (LTz) function blocks are not used by default.

**Figure 9 – Lookup Table Objects**

*Lookup tables are used to give an output response of up to 10 slopes per input.* The array size of the objects 30z4h **LTz Point Response**, 30z5h **LTz Point X-Axis PV** and 30z6h **Point Y-Axis PV** shown in the block diagram above is therefore 11.

Note: If more than 10 slopes are required, a Logic Block can be used to combine up to three tables to get 30 slopes, as is described in Section 1.6.

There are two key parameters that will affect how this function block will behave. The objects 30z0h **Lookup Table z Input X-Axis Source** and 30z1h **Lookup Table z Input X-Axis Number**  together define the control source for the function block. When it is changed, the table the values in object 30z5h need to be updated with new defaults based on the X-Axis source selected as described in Tables 4 and 5.

The second parameter that will affect the function block, is object **30z4h sub-index 1** which defines the "**X-Axis Type**". By default, the tables have a *'Data Response'* output (0). Alternatively, it can be selected as a *'Time Response'* (1)*,* which is described later in Section 1.5.4.

# <span id="page-21-1"></span>**1.5.1. X-Axis, Input Data Response**

In the case where the "**X-Axis Type**" = *'Data Response',* the points on the X-Axis represents the data of the control source.

# **For most** *'Data Responses'***, the default value at point (1,1) is [0,0].**

The constraint on the X-Axis data is that the next index value is greater than or equal to the one below it, as shown in the equation below. Therefore, when adjusting the X-Axis data, it is recommended that  $X_{11}$  is changed first, then lower indexes in descending order.

MinInputRange <=  $X_1$ <=  $X_2$ <=  $X_3$ <=  $X_4$ <=  $X_5$ <=  $X_6$ <=  $X_7$ <=  $X_8$ <=  $X_9$ <=  $X_{10}$ <=  $X_{11}$ <= MaxInputRange

As stated earlier, MinInputRange and MaxInputRange will be determined by the scaling objects associated with X-Axis Source that has been selected, as outlined in Table 8.

# <span id="page-22-0"></span>**1.5.2. Y-Axis, Lookup Table Output**

#### **By default, it is assumed that the output from the lookup table function block will be a percentage value in the range of 0 to 100.**

In fact, so long as all the data in the Y-Axis is  $0 \leq Y[i] \leq 100$  (where i = 1 to 11) then other function blocks using the lookup table as a control source will have 0 and 100 as the Scaling 1 and Scaling 2 values used in linear calculation.

However, the Y-Axis has no constraints on the data that it represents. This means that inverse, or increasing/decreasing or other responses can be easily established. **The Y-Axis does not have to be a percentage output, but could represent full scale process values instead.** 

In all cases, the controller looks at the **entire range** of the data in the Y-Axis sub-indexes, and selects the lowest value as the MinOutRange and the highest value as the MaxOutRange. So long as they are not both within the 0 to 100 range, they are passed directly to other function blocks as the limits on the lookup table output. (i.e Scaling 1 and Scaling 2 values in linear calculations.)

Even if some of the data points are *'Ignored'* as described in Section 1.5.3, they are still used in the Y-Axis range determination. If not all the data points are going to be used, it is recommended that Y10 be set to the minimum end of the range, and Y11 to the maximum first. This way, the user can get predictable results when using the table to drive another function block, such as an analog output.

# <span id="page-22-1"></span>**1.5.3. Point To Point Response**

By default, all six lookup tables have a simple linear response from 0 to 100 in steps of 10 for both the X and Y axes. For a smooth linear response, each point in the 30z4h **LTz Point Response**  array is setup for a *'Ramp To'* output.

Alternatively, the user could select a *'Step To'* response for 30z4h, where N = 2 to 11. In this case, any input value between  $X_{N-1}$  to  $X_N$  will result in an output from the lookup table function block of YN. *(Recall: LTz Point Response sub-index 1 defines the X-Axis type)*

Figure 10 shows the difference between these two response profiles with the default settings.

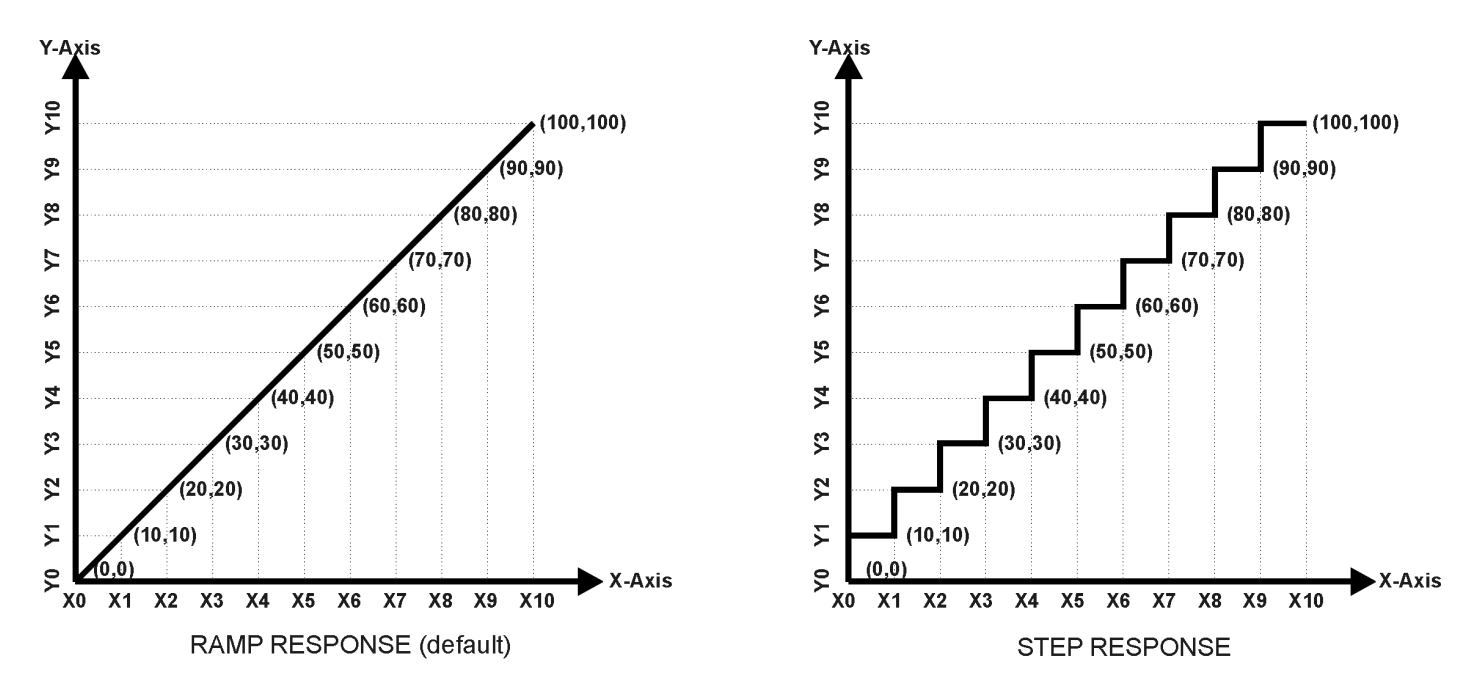

**Figure 10 – Lookup Table Defaults with Ramp and Step Responses**

Lastly, any point except (1,1) can be selected for an *'Ignore'* response. If **LTz Point Response sub-index N** is set to ignore, then all points from  $(X_N, Y_N)$  to  $(X_{11}, Y_{11})$  will also be ignored. For all data greater than  $X_{N-1}$ , the output from the lookup table function block will be  $Y_{N-1}$ .

A combination of *'Ramp To'*, *'Jump To'* and *'Ignore'* responses can be used to create an application specific output profile. An example of where the same input is used as the X-Axis for two tables, but where the output profiles 'mirror' each other for a deadband joystick response is shown in Figure 19. The example shows a dual slope percentage output response for each side of the deadband, but additional slopes can be easily added as needed. *(Note: In this case, since the analog outputs are responding directly to the profile from the lookup tables, both would have object 2342h AO Control Response set to a 'Single Output Profile.')*

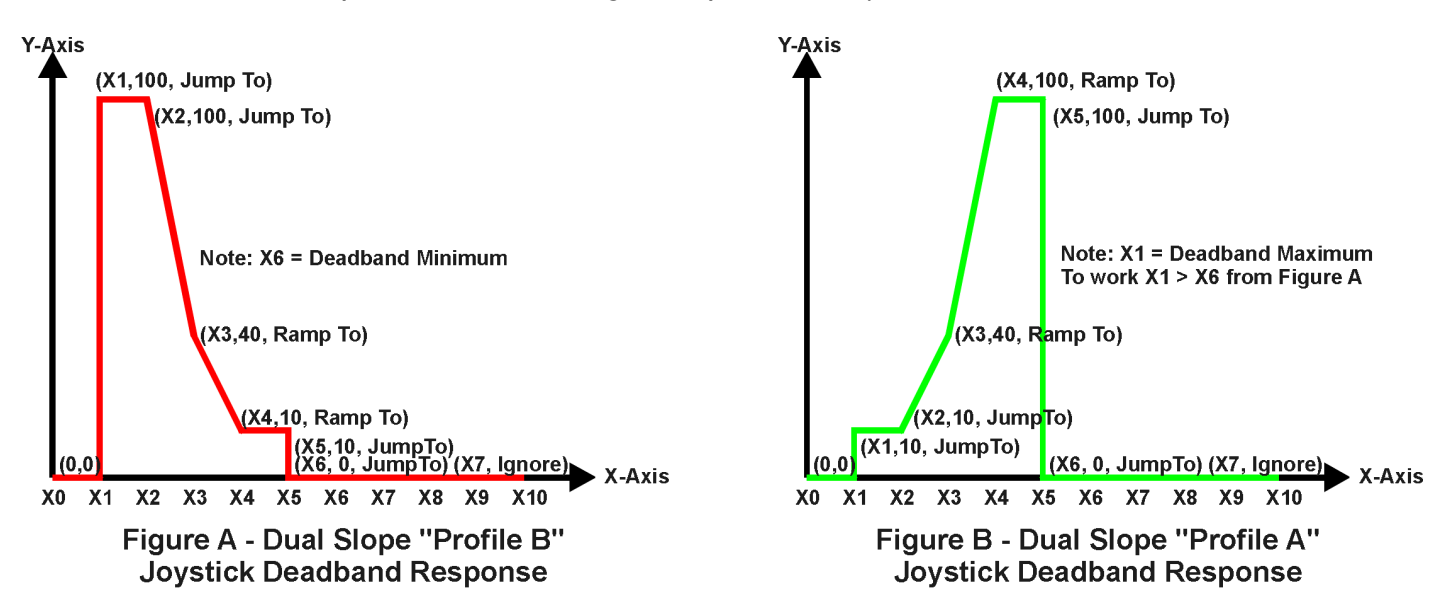

**Figure 11 – Lookup Table Examples to Setup for Dual-Slope Joystick Deadband Response**

To summarize, Table 15 outlines the different responses that can be selected for object 30z4h, both for the X-Axis type and for each point in the table.

| Sub-Index | Value | <b>Meaning</b>                           |
|-----------|-------|------------------------------------------|
|           |       | Data Response (X-Axis Type)              |
| 2 to 11   |       | Ignore (this point and all following it) |
|           |       | Time Response (X-Axis Type)              |
| 2 to 11   |       | Ramp To (this point)                     |
|           | 2     | N/A (not an allowed option)              |
| 2 to 11   |       | Jump To (this point)                     |

**Table 15 – LTz Point Response Options**

# <span id="page-24-0"></span>**1.5.4. X-Axis, Time Response**

As mentioned in Section 1.3, a lookup table can also be used to get a custom output response where the "**X-Axis Type**" is a *'Time Response.'* When this is selected, the X-Axis now represents time, in units of milliseconds, while the Y-Axis still represents the output of the function block.

When the control input is OFF, the output is always at zero. When the input comes ON, the profile ALWAYS starts at position  $(X_1, Y_1)$  which is 0 output for 0ms.

When using the lookup table to drive an output based on **time**, it is mandatory that objects 2330h **Ramp Up** and 2331h **Ramp Down** in the analog output function block be set to **zero**. Otherwise, the output result will not match the profile as expected. Recall, also, that the AO scaling should be set to match the Y-Axis scaling of the table in order to get a 1:1 response of AO Output FV versus LTz Output Y-Axis PV.

An application where the time response feature would be useful is filling a clutch when a transmission is engaged. An example of some fill profiles is shown in Figure 13.

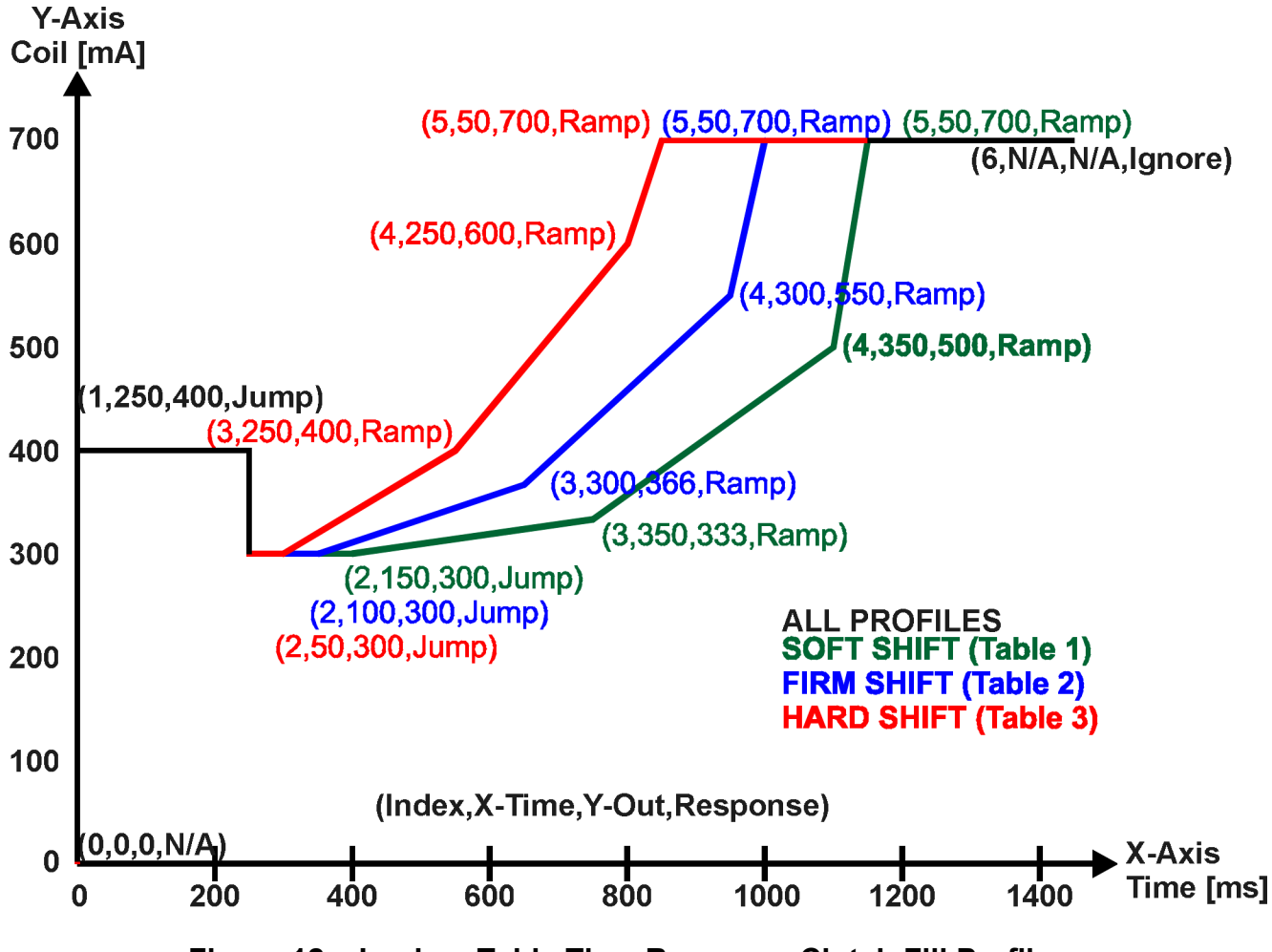

**Figure 12 – Lookup Table Time Response Clutch Fill Profiles**

In a time response, the data in object 30z5h **LTz Point X-Axis PV** is measured in milliseconds, and object 30z2h **LTz X-Axis Decimal Digits PV** is automatically set to 0. A minimum value of 1ms must be selected for all points other than sub-index 1 which is automatically set to [0,0]. The interval time between each point on the X-axis can be set anywhere from 1ms to 24 hours. [86,400,000 ms]

# <span id="page-26-0"></span>**1.6. Programmable Logic Function Block**

The programmable logic block (LBx) functions are not used by default.

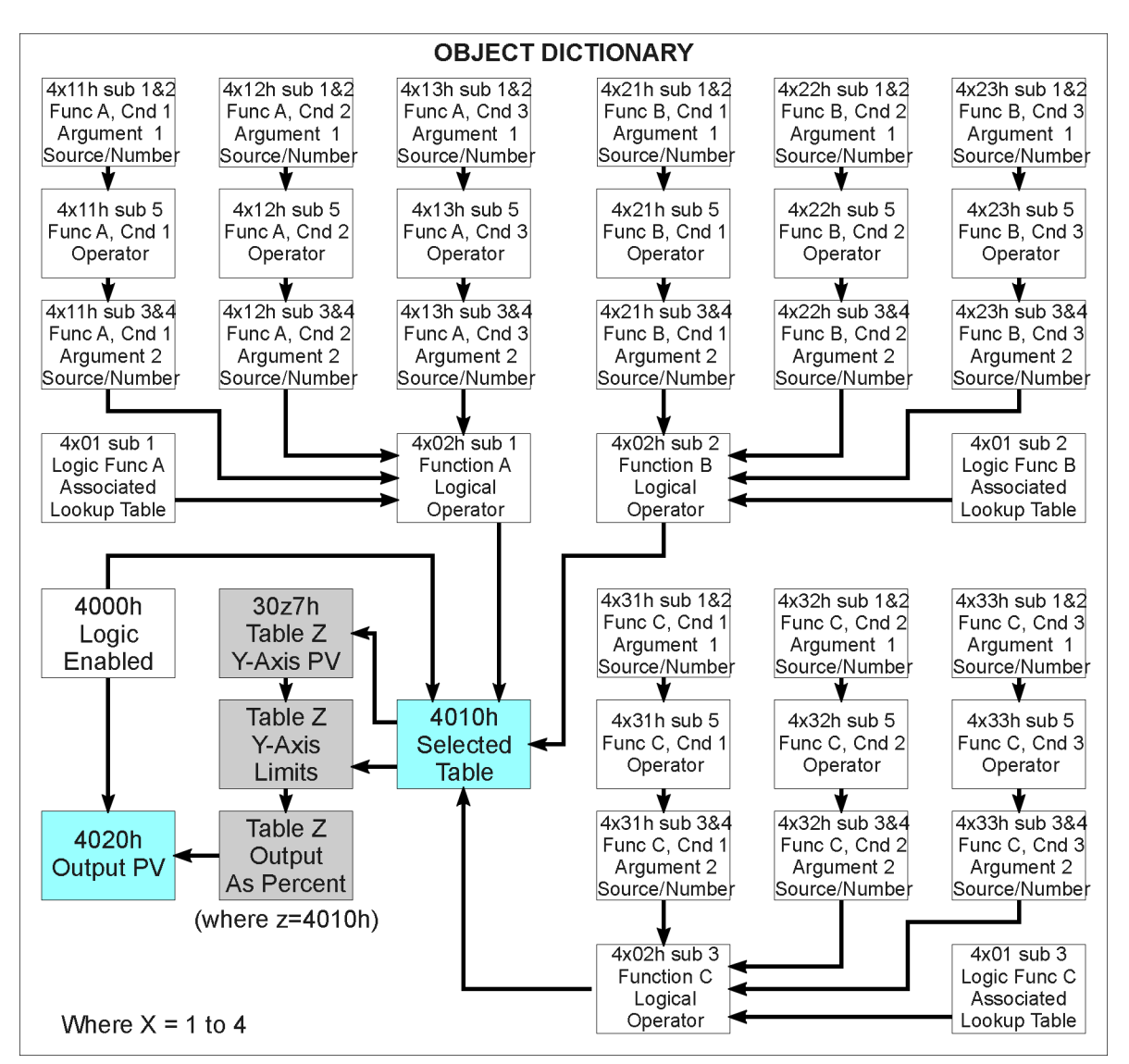

**Figure 13 – Logic Block Objects**

This function block is obviously the most complicated of them all, but very powerful. Any LBx (where X=1 to 4) can be linked with up to three lookup tables, any one of which would be selected only under given conditions. Any three tables (of the available 6) can be associated with the logic, and which ones are used is fully configurable on object 4x01 **LBx Lookup Table Number**.

Should the conditions be such that a particular table (A, B or C) has been selected as described in Section 1.6.2, then the output from the selected table, at any given time, will be passed directly to LBx's corresponding sub-index X in read-only mappable object 4020h **Logic Block Output PV**. The active table number can read from read-only object 4010h **Logic Block Selected Table**.

Therefore, an LBx allows up to three different responses to the same input, or three different responses to different inputs, to become the control for another function block, such as an analog output. Here, the "**Control Source**" for the reactive block would be selected to be the *'Programmable Logic Function Block,'* as described in Section 1.3.

In order to enable any one of logic blocks, the corresponding sub-index in object 4000h **Logic Block Enable** must be set to TRUE. They are all disabled by default.

Logic is evaluated in the order shown in Figure 14. Only if a lower indexed table (A, B, C) has not been selected will the conditions for the next table be looked at. **The default table is always selected as soon as it is evaluated. It is therefore required that the default table always be the highest index in any configuration.**

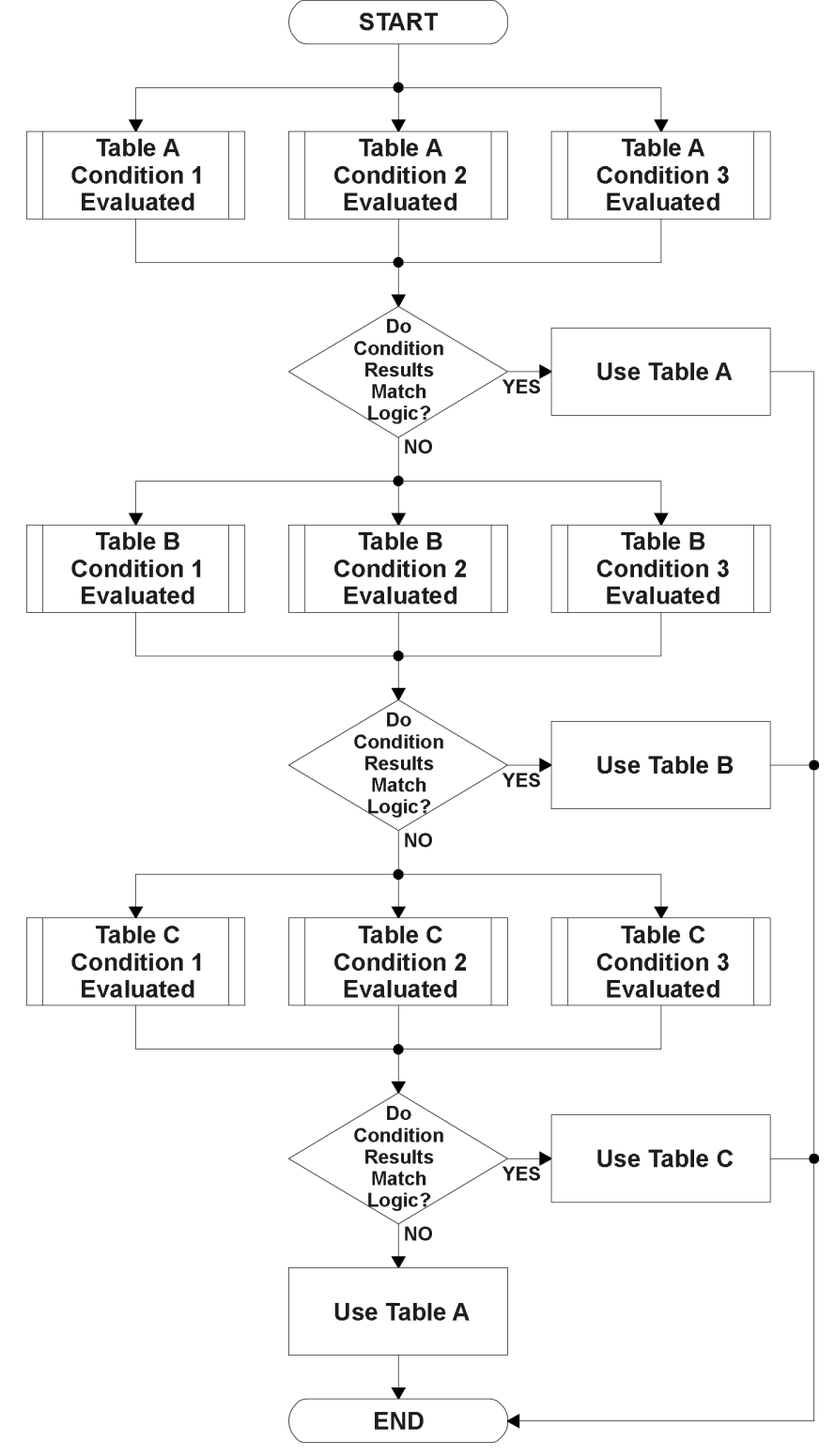

**Figure 14 – Logic Block Flowchart**

# <span id="page-28-0"></span>**1.6.1. Conditions Evaluation**

The first step in determining which table will be selected as the active table is to first evaluate the conditions associated with a given table. Each table has associated with it up to three conditions that can be evaluated. Conditional objects are custom DEFSTRUCT objects defined as shown in Table 16.

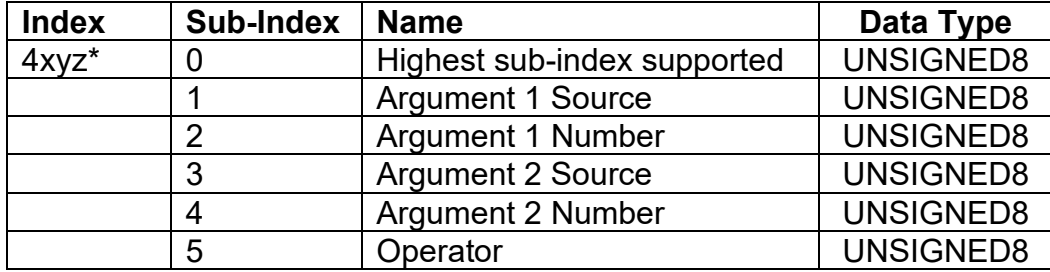

*\* Logic Block X Function Y Condition Z, where X = 1 to 4, Y = A, B or C, and Z = 1 to 3*

#### **Table 16 – LBx Condition Structure Definition**

Objects 4x11h, 4x12h and 4x13h are the conditions evaluated for selecting Table A. Objects 4x21h, 4x22h and 4x23h are the conditions evaluated for selecting Table B. Objects 4x31h, 4x32h and 4x33h are the conditions evaluated for selecting Table C.

Argument 1 is always a logical output from another function block, as listed in Table 6A. As always, the input is a combination of the functional block objects 4xyzh sub-index 1 **"Argument 1 Source"**  and **"Argument 1 Number."**

Argument 2 on the other hand, could either be another logical output such as with Argument 1, OR a constant value set by the user. To use a constant as the second argument in the operation, set **"Argument 2 Source"** to *'Constant Function Block',* and **"Argument 2 Number"** to the desired sub-index. When defining the constant, make sure it uses the same resolution (decimal digits) as the Argument 1 input.

Argument 1 is evaluated against Argument 2 based on the **"Operator"** selected in sub-index 5 of the condition object. The options for the operator are listed in Table 17, and the default value is always *'Equal'* for all condition objects.

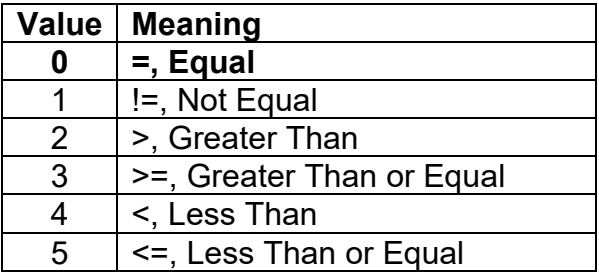

**Table 17 – LBx Condition Operator Options**

For example, a condition for a transmission control shift selection, as shown in Figure 12 in the previous section, could be that the Engine RPM be less than a certain value to select a Soft Fill profile. In this case, **"Argument 1 Source"** could be set to *'Analog Input Function Block'* (where the input is configured for RPM pickup)*,* **"Argument 2 Source"** to *'Constant Function Block'*, and the **"Operator"** to *'<, Less Than.'* Object 5010h Constant FV at sub-index **"Argument 2 Number"** would be set to whatever cutoff RPM the application required.

By default, both arguments are set to *'Control Source Not Used'* which disables the condition, and automatically results in a value of N/A as the result. Although is generally considered that each condition will be evaluated as either TRUE or FALSE, the reality is that there could be four possible results, as described in Table 18.

|   | Value   Meaning | <b>Reason</b>                                                                             |
|---|-----------------|-------------------------------------------------------------------------------------------|
|   | False           | $(Argument 1) Operator (Argument 2) = False$                                              |
|   | True            | (Argument 1) Operator (Argument 2) = True                                                 |
|   | Error           | Argument 1 or 2 output was reported as being in an error state                            |
| 3 |                 | Not Applicable   Argument 1 or 2 is not available (i.e. set to 'Control Source Not Used') |

**Table 18 – LBx Condition Evaluation Results**

# <span id="page-29-0"></span>**1.6.2. Table Selection**

In order to determine if a particular table will be selected, logical operations are performed on the results of the conditions as determined by the logic in Section 1.6.1. There are several logical combinations that can be selected, as listed in Table 19. The default value for object 4x02h **LBx Function Logical Operator** is dependent on the sub-index. For sub-index 1 (Table A) and 2 (Table B), the *'Cnd1 And Cnd2 And Cnd3'* operator is used, whereas sub-index 3 (Table C) is setup as the *'Default Table''* response.

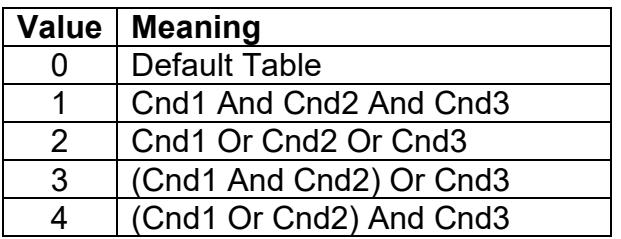

# **Table 19 – LBx Function Logical Operator Options**

Not every evaluation is going to need all three conditions. The case given in the earlier section, for example, only has one condition listed, i.e. that the Engine RPM be below a certain value. Therefore, it is important to understand how the logical operators would evaluate an Error or N/A result for a condition, as outlined in Table 20.

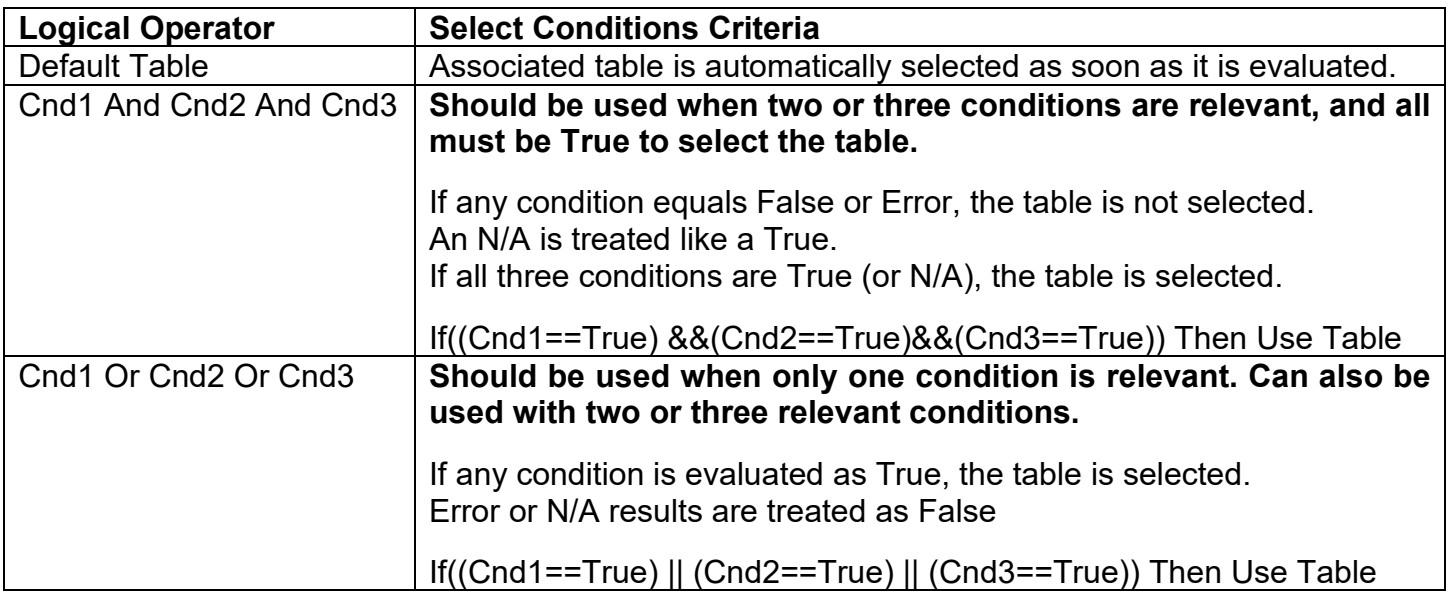

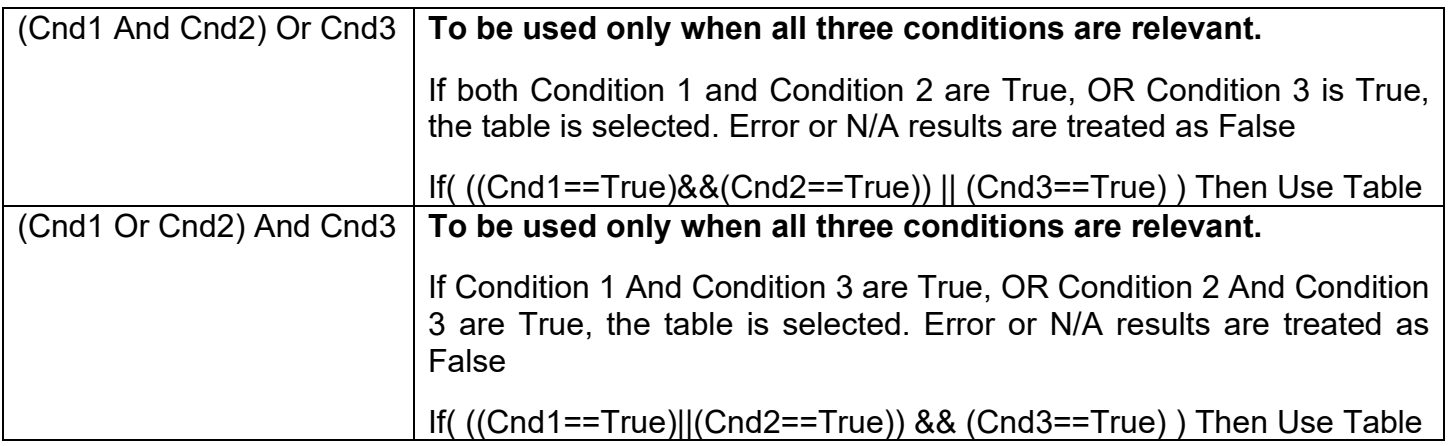

# **Table 20 – LBx Conditions Evaluation Based on Selected Logical Operator**

If the result of the function logic is TRUE, then the associated lookup table (see object 4x01h) is immediately selected as the source for the logic output. No further conditions for other tables are evaluated. For this reason, the *'Default Table'* should always be setup as the highest letter table being used (A, B or C) If no default response has been setup, the Table A automatically becomes the default when no conditions are true for any table to be selected. This scenario should be avoided whenever possible so as to not result in unpredictable output responses.

The table number that has been selected as the output source is written to sub-index X of readonly object 4010h **Logic Block Selected Table.** This will change as different conditions result in different tables being used.

#### <span id="page-30-0"></span>**1.6.3. Logic Block Output**

Recall that Table Y, where Y = A, B or C in the LBx function block does NOT mean lookup table 1 to 3. Each table has object 4x01h LBx **Lookup Table Number** which allows the user to select which lookup tables they want associated with a particular logic block. The default tables associated with each logic block are listed in Table 21.

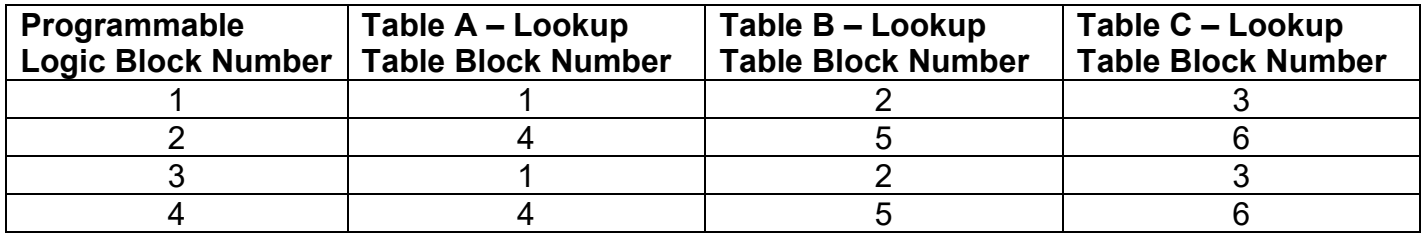

#### **Table 21 – LBx Default Lookup Tables**

If the associated Lookup Table Z (where Z equals 4010h sub-index X) does not have an **"X-Axis Source"** selected, then the output of LBx will always be "Not Available" so long as that table is selected. However, should LTz be configured for a valid response to an input, be it Data or Time, the output of the LTz function block (i.e. the Y-Axis data that has been selected based on the X-Axis value) will become the output of the LBx function block so long as that table is selected.

The LBx output is always setup as a percentage, based on the range of the Y-Axis for the associated table (see Section 1.5.2) It is written to sub-index X of read-only object 4020h **Logic Block Output PV** with a resolution of 1 decimal place.

# <span id="page-31-0"></span>**1.6.4. Application Ideas**

This section is not meant to be a comprehensive list of all the possibilities that the Logic Block offers. Rather, it is meant to show how some common, but widely diversified functions can be achieved by using it.

- a) Dual Speed Application Under certain conditions, an analog output could be driven between Min A to Max A while under others, the speed is limited by having the output respond to changes at the input between Min\_B and Max \_B.
- b) Multi-Speed Transmission Control By using a Forward input as the enable of one analog output, and the Reverse input as the other, different clutch fill profiles could be selected based on Engine Speed as discussed in earlier examples.
- c) Getting better resolution (i.e. up to 30 slopes) on a resistive to temperature curve for an NTC sensor. The condition for Table A would be input resistance  $\leq R1$ , Table B is input  $\leq R2$  and Table C as the default for high resistance values.

# <span id="page-31-1"></span>**1.7. Miscellaneous Function Block**

There are some other objects available which have not yet been discussed, or mentioned briefly in passing (i.e. constants.) These objects are not necessarily associated with one another, but are all discussed here.

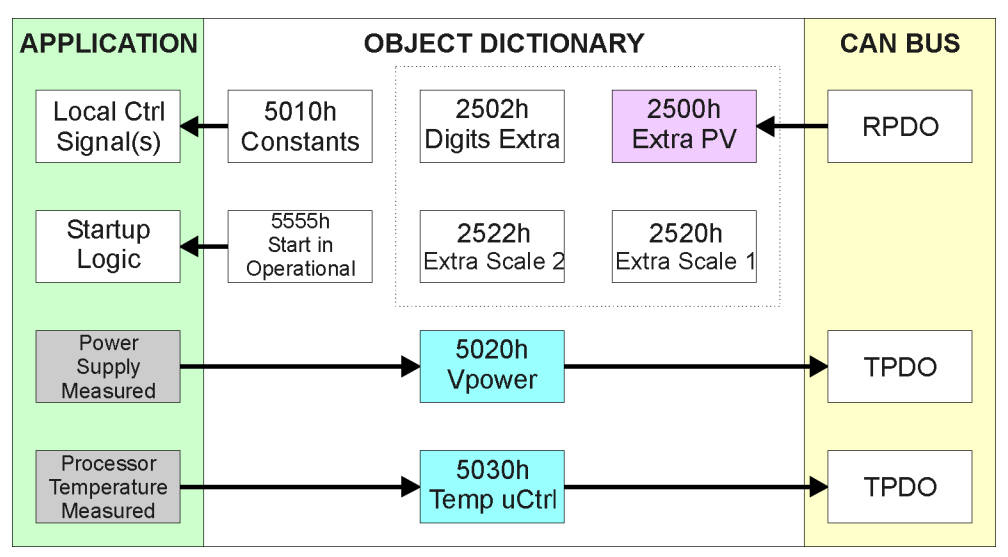

**Figure 15 – Miscellaneous Objects**

Objects 2500h **Extra Control Received PV**, 2502h **EC Decimal Digits PV**, 2520h **EC Scaling 1 PV** and 2522h **EC Scaling 2 PV** have been mentioned in Section 1.3, Table 7. These objects allow for additional data received on a CANopen® RPDO to be mapped independently to various function blocks as a control source. For example, a PID loop must have two inputs (target and feedback), so one of them has to come from the CAN bus. The scaling objects are provided to define the limits of the data when it is used by another function block, as shown in Table 8.

# <span id="page-32-0"></span>**1.7.1. Power Supply and Processor Temperature**

Objects 5020h **Power Supply FV** and 5030h **Processor Temperature FV** are available as readonly feedback for additional diagnostics.

Object 5021h is used to enable or disable Power Supply faults that can be used as a control source to the Dual LED for visual feedback. If object 5021h is enabled (1), then objects 5022h, **Under Voltage Threshold**, and 5023h, **Over Voltage Threshold** are used by the controller. These two configurable objects hold the desired values to trigger a supply fault. Object 5024h, **Hysteresis To Clear Fault**, is the number of Volts required for the supply to increase above or decrease below from the voltage entered in objects 5022h and 5023h, respectively.

Similarly, object 5031h enables or disables faults by the Processor Temperature measured. An **Over Temperature value** can be entered in object 5032h which, when reached and exceeded, will trigger a temperature fault. The temperature will need to decrease a value of **Hysteresis to Clear Temperature Fault,** object 5033h, below the temperature set in object 5032h.

#### <span id="page-32-1"></span>**1.7.2. Constant Data List**

Object 5010h **Constant Field Value** is provided to give the user the option for a fixed value that can be used by other function blocks. Sub-index 1 is fixed as FALSE (0) and sub-index 2 is always TRUE (1). There are 4 other sub-indexes provided for user selectable values. (Defaults 25, 50, 75 and 100)

The constants are read as 32-bit real (float) data, so no decimal digit object is provided. When setting up the constant, make sure to do it with the resolution of the object that will be compared with it.

The False/True constants are provided primarily to be used with the logic block. The variable constants are also useful with the logic block, and they can also be used as a setpoint target for a PID control block.

# <span id="page-32-2"></span>**1.7.3. Start in Operational Mode**

The last object 5555h **Start in Operational** is provided as a 'cheat' when the unit is not intended to work with a CANopen® network (i.e. a stand-alone control), or is working on a network comprised solely as slaves so the OPERATION command will never be received from a master. By default this object is disabled (FALSE).

When using the CAN-2O-LED as a stand-alone controller where 5555h is set to TRUE, it is recommended to disable all TPDOs (set the Event Timer to zero) so that it does not run with a continuous CAN error when not connected to a bus.

#### <span id="page-33-0"></span>**2. INSTALLATION INSTRUCTIONS**

#### <span id="page-33-1"></span>**2.0. Dimensions and Pinout**

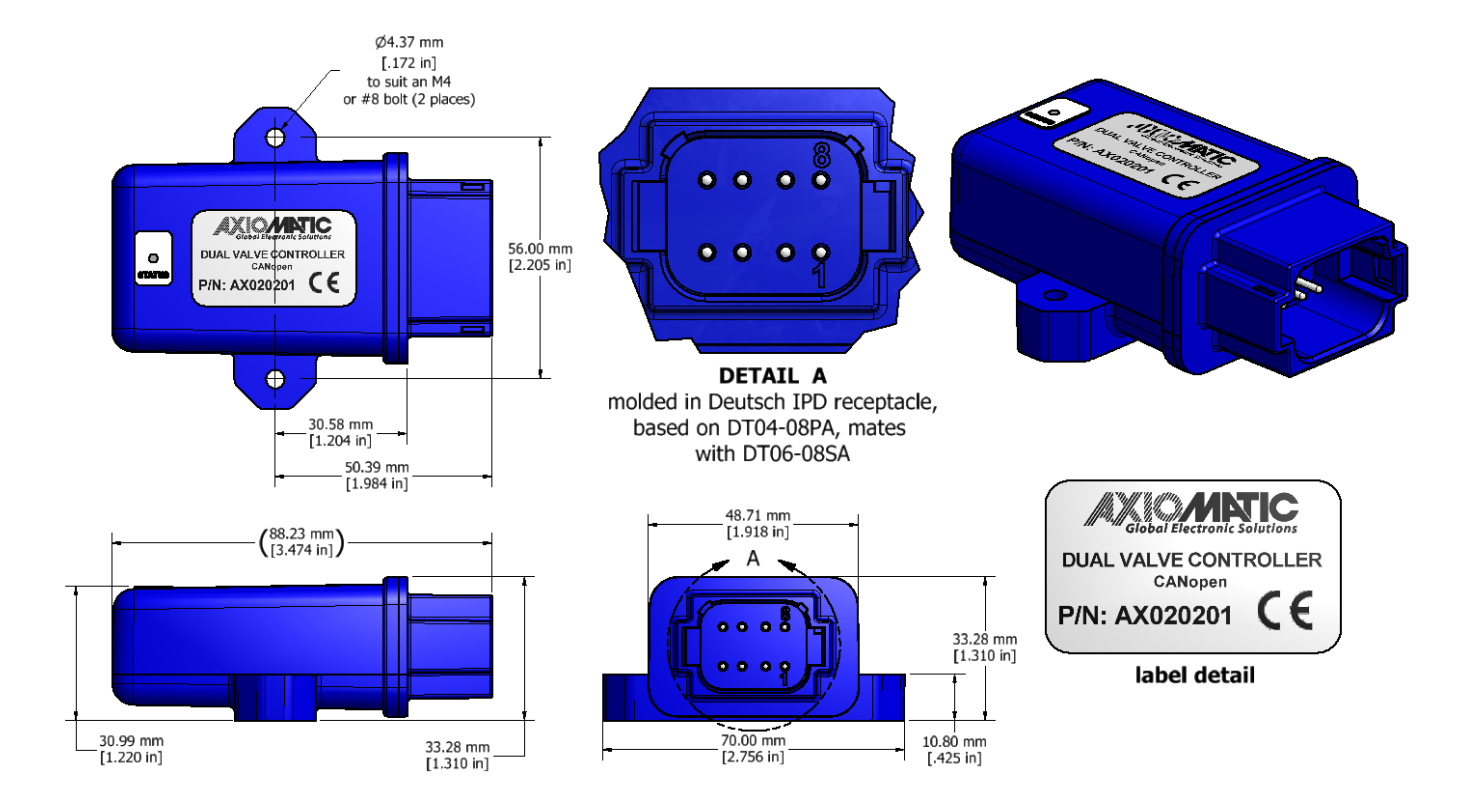

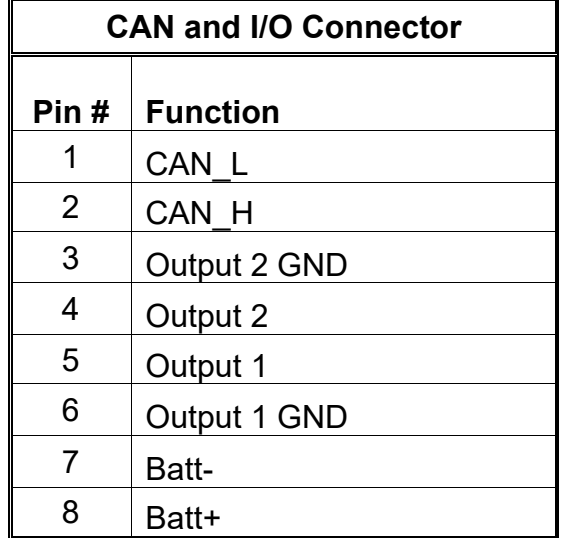

#### <span id="page-34-0"></span>**2.1. Installation Instructions**

#### **CONNECTIONS & MOUNTING**

6-pin Integral Connector (equivalent TE Deutsch P/N: DT04-6P) - mates to TE Deutsch P/N: DT06- 6S

2-pin Integral Connector (equivalent TE Deutsch P/N: DT06-2S) - mates to valve coil with an integral Connector, which is equivalent to the TE Deutsch P/N: DT04-2P

Wires should be of the appropriate gauge to meet requirements of applicable electrical codes and suit the specifications of the connector(s).

#### **NOISE – ELECTRICAL CONNECTIONS AND SHIELDING**

To reduce noise, separate all power and output wires from those of the input and CAN. Shielded wires will protect against injected noise. Shield wires should be connected at the power or input source, or at the output load.

The CAN shield can be connected at the controller using the CAN Shield pin provide on the connector. However, the other end should not be connected in this case.

All wires used must be 16 or 18 AWG.

#### **CAN NETWORK CONSTRUCTION**

Axiomatic recommends that multi-drop networks be constructed using a "daisy chain" or "backbone" configuration with short drop lines.

#### **CAN TERMINATION**

It is necessary to terminate the network; therefore an external CAN termination is required. No more than two network terminators should be used on any one single network. A terminator is a 121Ω, 0.25 W, 1% metal film resistor placed between CAN\_H and CAN\_L terminals at the end two nodes on a network.

#### <span id="page-35-0"></span>**3. CANOPEN® OBJECT DICTIONARY**

The CANopen® object dictionary of the CAN-2O-LED Controller is based on CiA device profile DS-404 V1.2 (device profile for Closed Loop Controllers). The object dictionary includes Communication Objects beyond the minimum requirements in the profile, as well as several manufacturer-specific objects for extended functionality.

#### <span id="page-35-1"></span>**3.0. NODE ID and BAUDRATE**

By default, the CAN-2O-LED Controller ships factory programmed with a Node ID = 127 (0x7F) and with Baud rate = 125 kbps.

#### <span id="page-35-2"></span>**3.0.1. LSS Protocol to Update**

The only means by which the Node-ID and Baud rate can be changed is to use Layer Settling Services (LSS) and protocols as defined by CANopen® standard DS-305.

Follow the steps below to configure either variable using LSS protocol. If required, please refer to the standard for more detailed information about how to use the protocol.

#### <span id="page-35-3"></span>**3.0.2. Setting Node-ID**

• Set the module state to LSS-configuration by **sending** the following message:

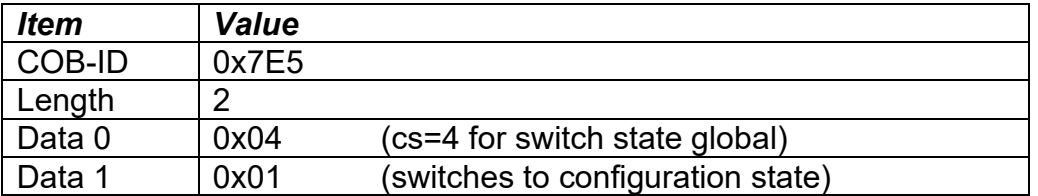

• Set the Node-ID by **sending** the following message:

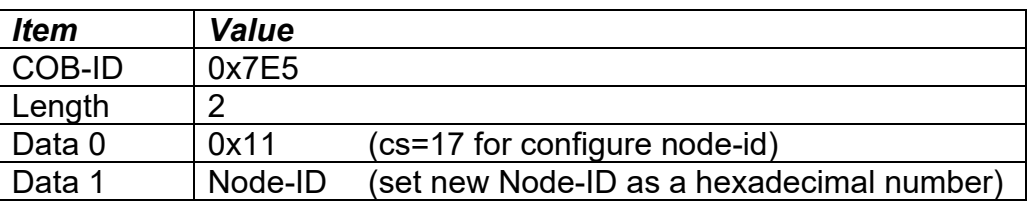

• The module will send the following response (any other response is a failure):

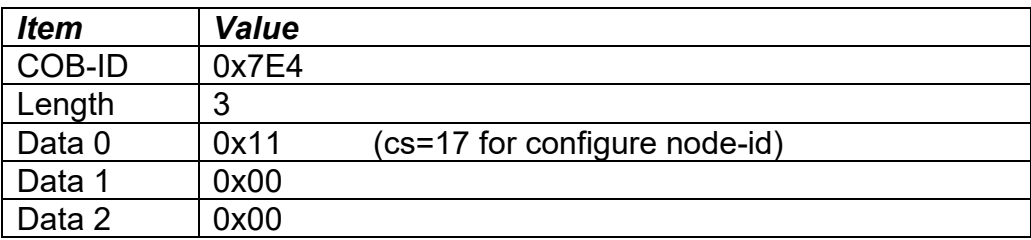
• Save the configuration by **sending** the following message:

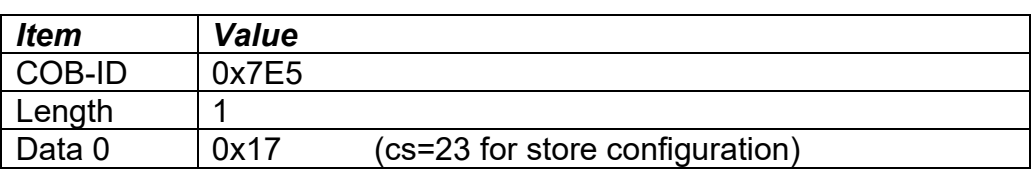

• The module will send the following response (any other response is a failure):

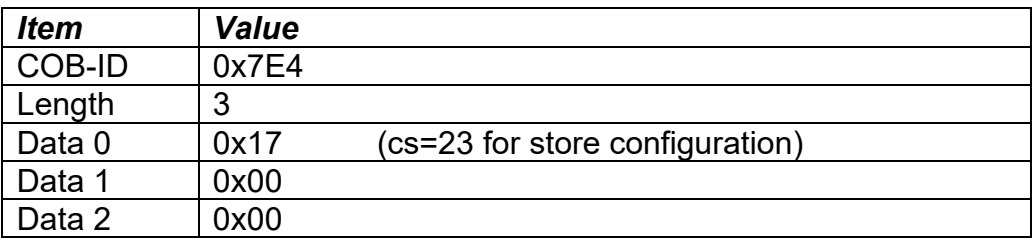

• Set the module state to LSS-operation by **sending** the following message: (Note, the module will reset itself back to the pre-operational state)

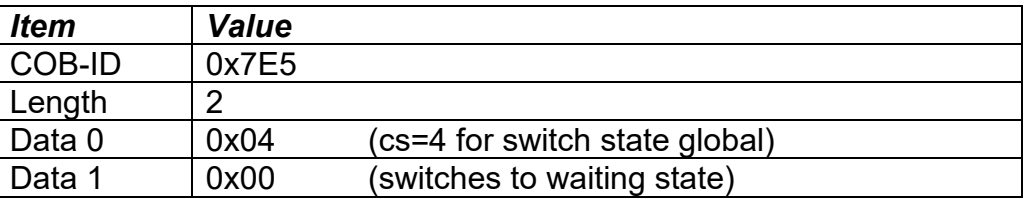

## **3.0.3. Setting Baudrate**

• Set the module state to LSS-configuration by **sending** the following message:

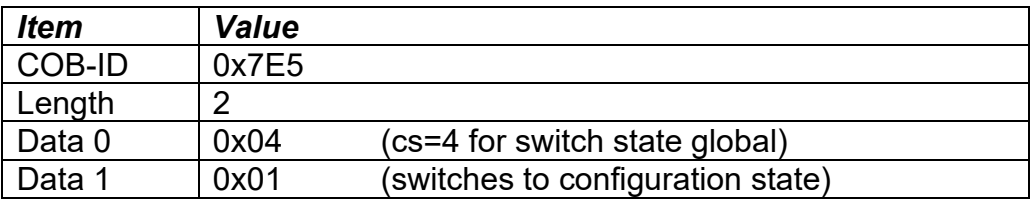

• Set the baudrate by **sending** the following message:

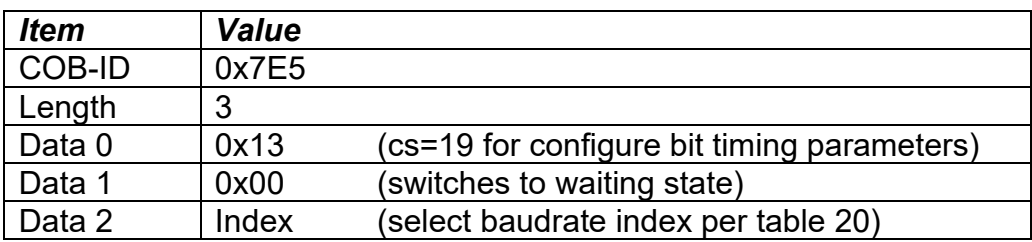

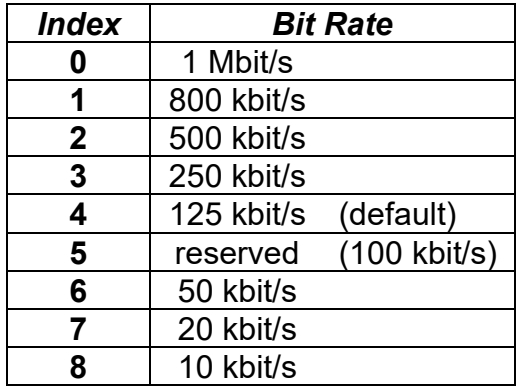

# **Table 22 – LSS Baudrate Indexes**

• The module will send the following response (any other response is a failure):

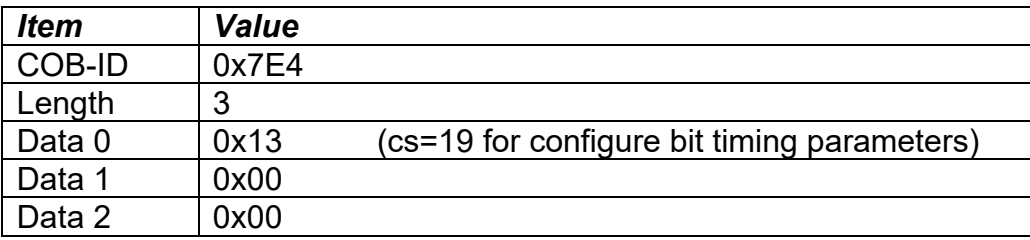

• Activate bit timing parameters by **sending** the following message:

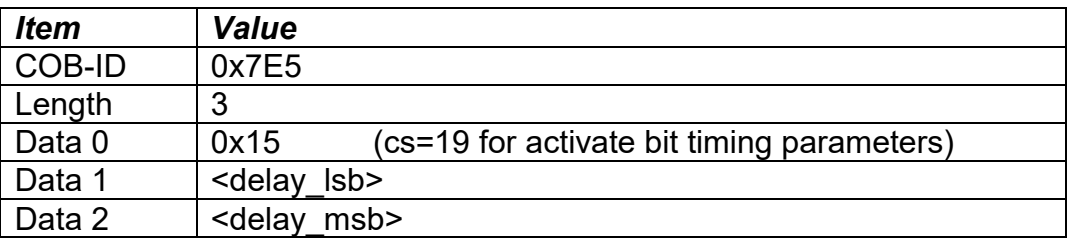

The delay individually defines the duration of the two periods of time to wait until the bit timing parameters switch is done (first period) and before transmitting any CAN message with the new bit timing parameters after performing the switch (second period). The time unit of switch delay is 1 ms.

• Save the configuration by **sending** the following message (on the NEW baudrate):

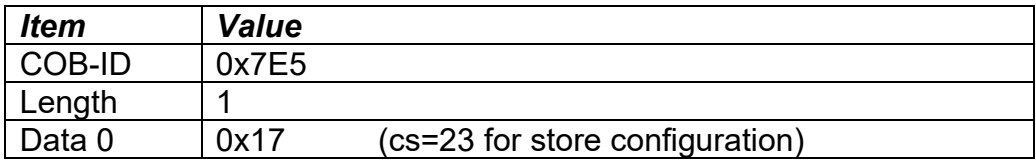

• The module will send the following response (any other response is a failure):

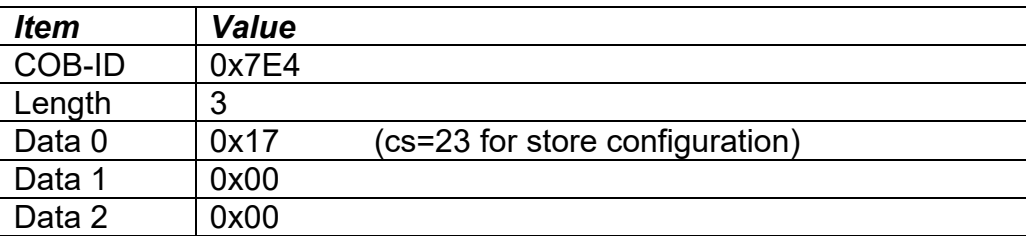

• Set the module state to LSS-operation by **sending** the following message: (Note, the module will reset itself back to the pre-operational state)

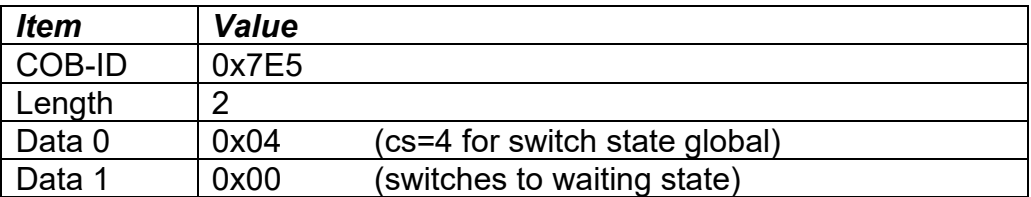

The following screen capture (left) shows the CAN data was sent (7E5h) and received (7E4h) by the tool when the baudrate was changed to 250 kbps using the LSS protocol. The other image (right) shows what was printed on an example debug RS-232 menu while the operation took place.

Between CAN Frame 98 and 99, the baudrate on the CAN Scope tool was changed from 125 to 250 kbps.

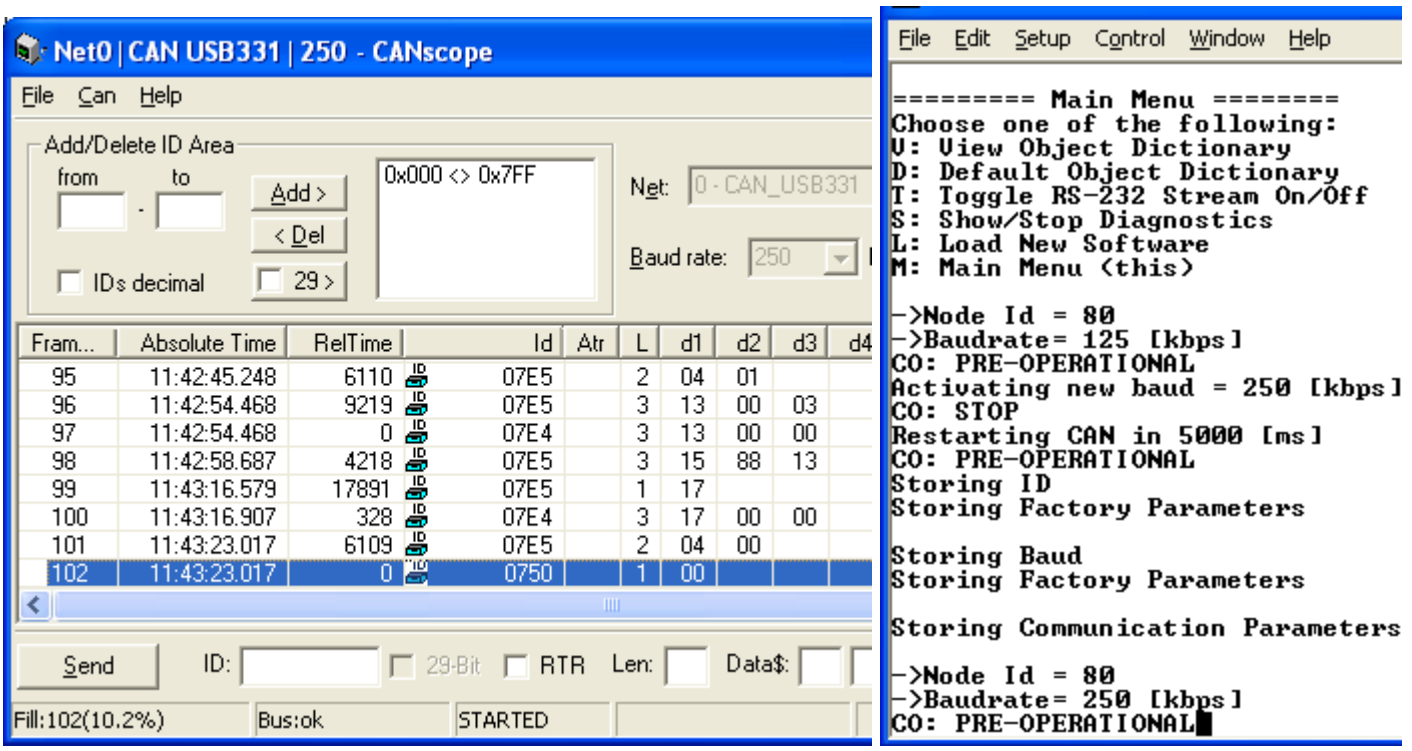

# **3.1. COMMUNICATION OBJECTS (DS-301 and DS-404)**

The communication objects supported by the CAN-2O-LED Controller are listed in the following table. A more detailed description of some of the objects is given in the following subchapters. Only those objects that have device-profile specific information are described. For more information on the other objects, refer to the generic CANopen® protocol specification DS-301.

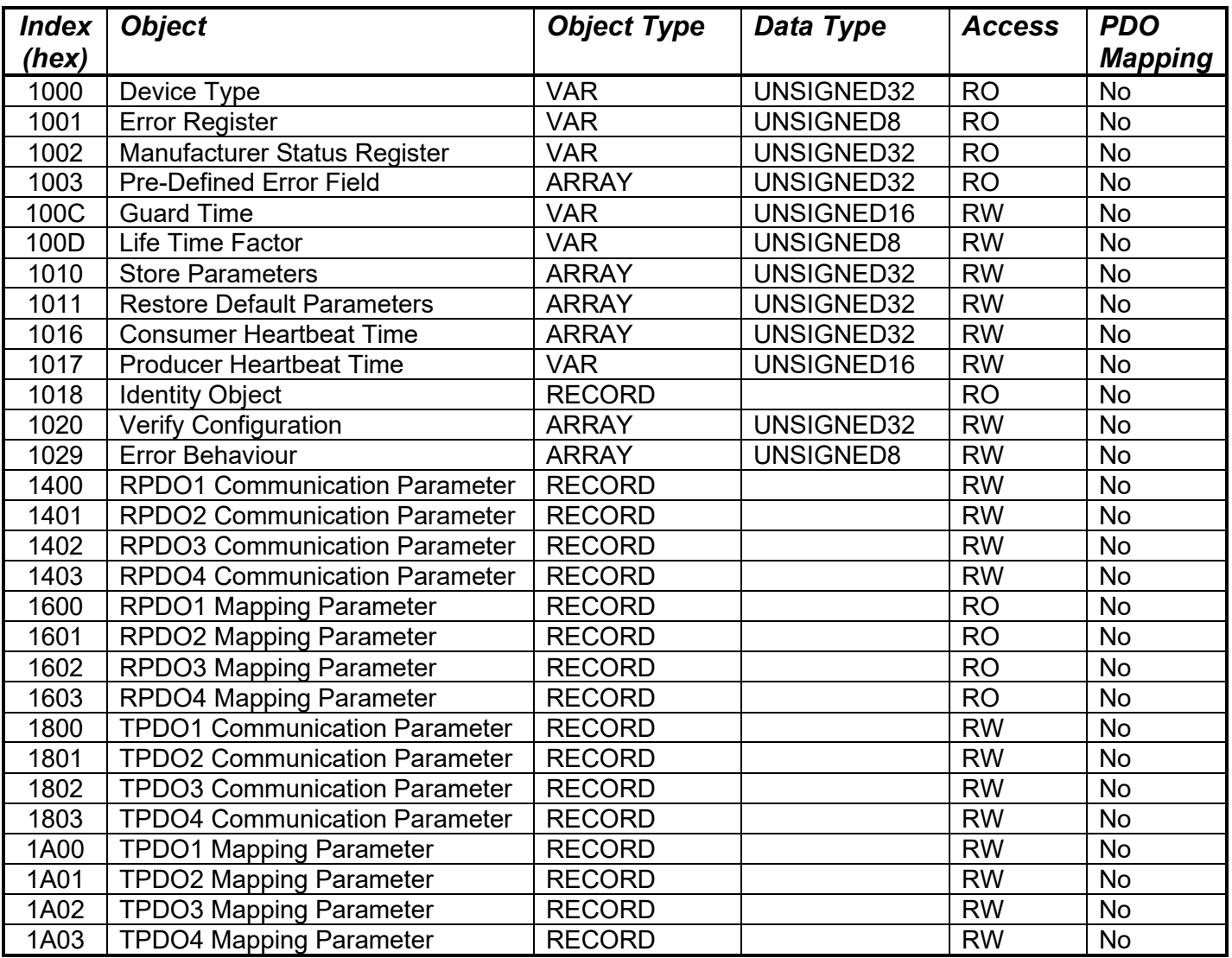

# **3.1.1. Object 1000h: Device Type**

This object contains information about the device type as per device profile DS-404. The 32-bit parameter is divided into two 16-bit values, showing General and Additional information as shown below.

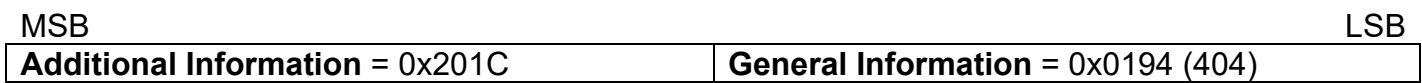

DS-404 defines the Additional Information field in the following manner:

 $0000h$  = reserved 0001h = digital input block 0002h = analog input block 0004h = digital output block 0008h = analog output block 0010h = controller block (aka PID) 0020h = alarm block 0040h  $\ldots$  0800h = reserved  $1000h$  = reserved 2000h = lookup table block (manufacturer-specific) 4000h = programmable logic block (manufacturer-specific)

8000h = miscellaneous block (manufacturer-specific)

#### *Object Description*

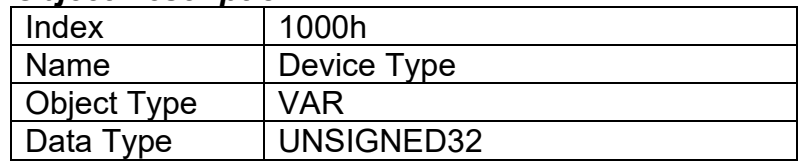

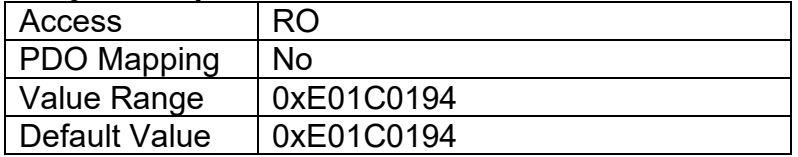

# **3.1.2. Object 1001h: Error Register**

This object is an error register for the device. Any time there is an error detected by the CAN-2O-LED Controller, the Generic Error Bit (bit 0) is set. Only if there is no errors in the module will this bit will be cleared. No other bits in this register are used by the CAN-2O-LED Controller.

## *Object Description*

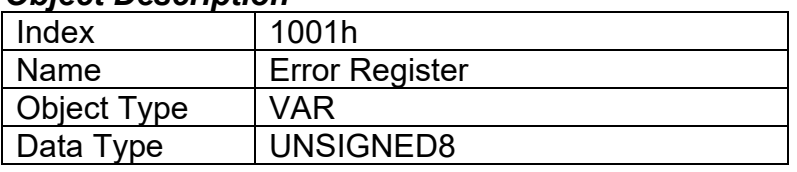

## *Entry Description*

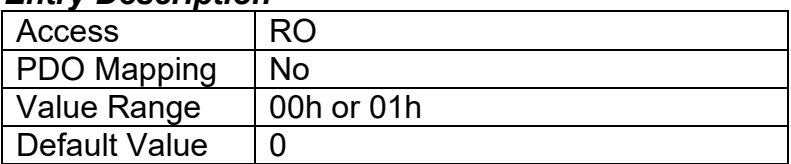

# **3.1.3. Object 1002h: Manufacturer Status Register**

This object is used for manufacturer debug purposes.

# **3.1.4. Object 1003h: Pre-Defined Error Field**

This object provides an error history by listing the errors in the order that they have occurred. An error is added to the top of the list when it occurs, and is immediately removed when the error condition has been cleared. The latest error is always at sub-index 1, with sub-index 0 containing the number of errors currently in the list. When the device is in an error-free state, the value of subindex 0 is zero.

The error list may be cleared by writing a zero to sub-index 0, which will clear all errors from the list, regardless of whether or not they are still present. Clearing the list does NOT mean that the module will return to the error-free behaviour state if at least one error is still active.

The CAN-2O-LED Controller has a limitation of a maximum of 4 errors in the list. If the device registers more errors, the list will be truncated, and the oldest entries will be lost.

The error codes stored in the list are 32-bit unsigned numbers, consisting of two 16-bit fields. The lower 16-bit field is the EMCY error code, and the higher 16-bit field is a manufacturer-specific code. The manufacturer-specific code is divided into two 8-bit fields, with the higher byte indicating the error description, and the lower byte indicating the channel on which the error occurred.

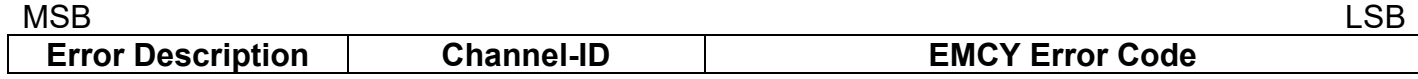

If node-guarding is used (not recommended per the latest standard) and a lifeguard event occurs, the manufacturer-specific field will be set to 0x1000. On the other hand, if a heartbeat consumer fails to be received within the expected timeframe, the Error Description will be set to 0x80 and the Channel-ID (nn) will reflect the Node-ID of the consumer channel that was not producing. In this case, the manufacturer-specific field will therefore be 0x80nn. In both cases, the corresponding EMCY Error Code will be the Guard Error 0x8130.

When an analog output is not working as described in Section 1.3, then the Error Description will reflect what channel(s) is at fault using the following table. Also, if an RPDO is not received within the expected "Event Timer" period, an RPDO timeout will be flagged. Table 23 outlines the resulting Error Field Codes and their meanings.

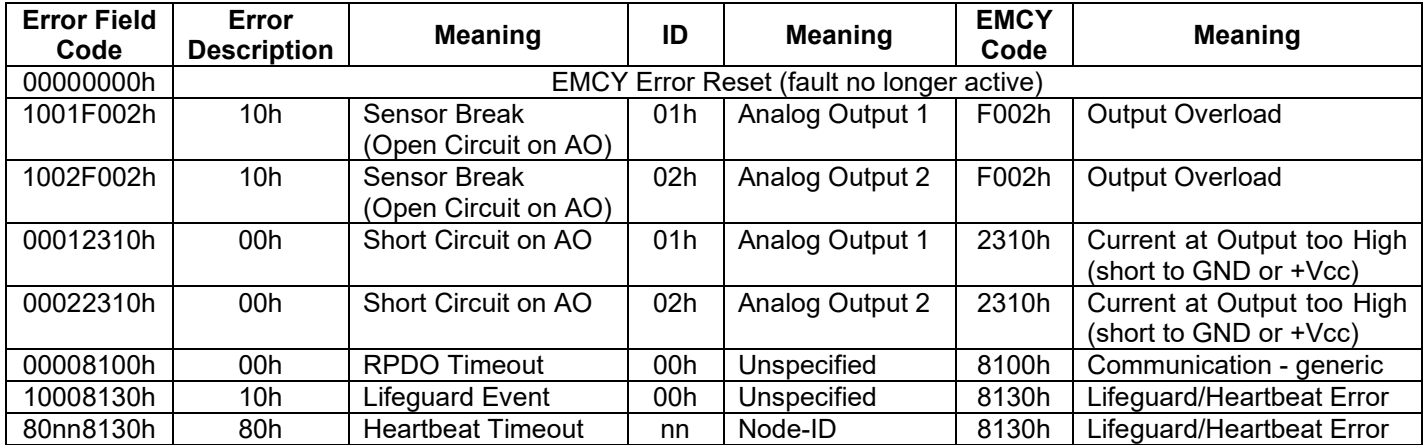

### **Table 23 – Pre-Defined Error Field Codes**

#### *Object Description*

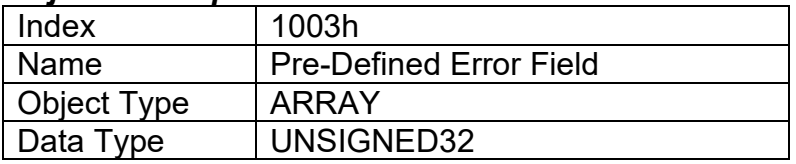

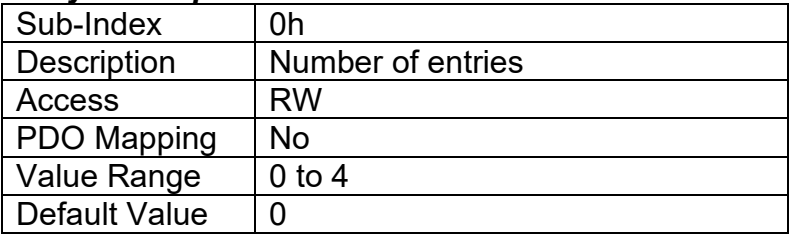

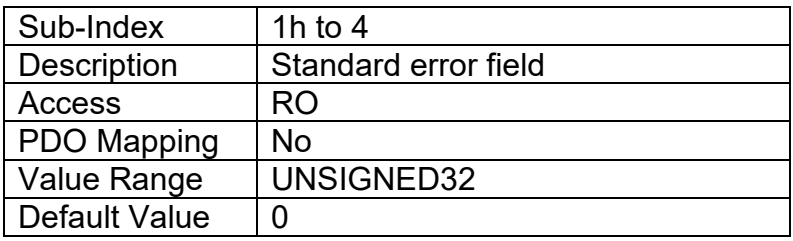

# **3.1.5. Object 100Ch: Guard Time**

The objects at index 100Ch and 100Dh shall indicate the configured guard time respective to the life time factor. The life time factor multiplied with the guard time gives the life time for the life guarding protocol described in DS-301. The Guard Time value shall be given in multiples of ms, and a value of 0000h shall disable the life guarding.

It should be noted that this object, and that of 100Dh are only supported for backwards compatibility. The standard recommends that newer networks do not use the life guarding protocol, but rather heartbeat monitoring instead. Both life guarding and heartbeats can NOT be active simultaneously.

### *Object Description*

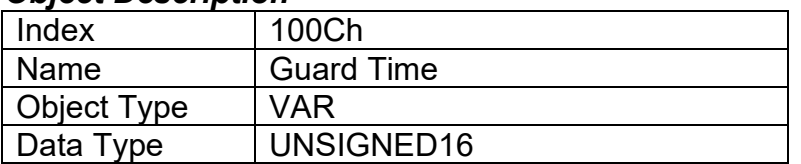

### *Entry Description*

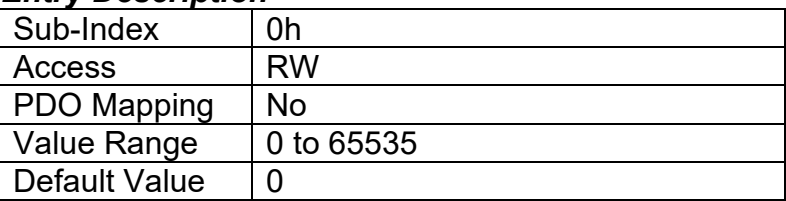

# **3.1.6. Object 100Dh: Lifetime Factor**

The life time factor multiplied with the guard time gives the life time for the life guarding protocol. A value of 00h shall disable life guarding.

## *Object Description*

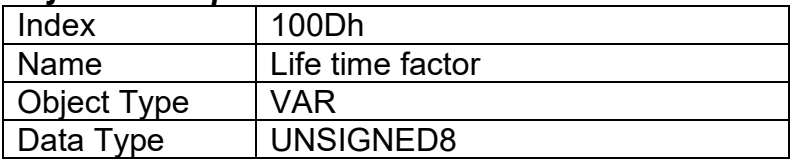

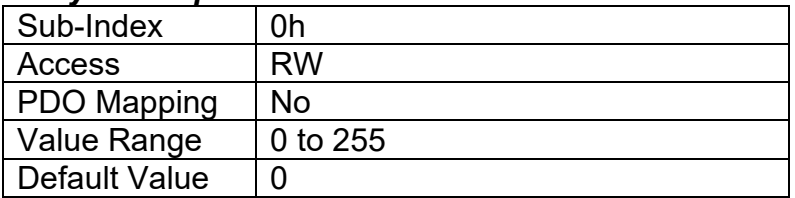

# **3.1.7. Object 1010h: Store Parameters**

This object supports the saving of parameters in non-volatile memory. In order to avoid storage of parameters by mistake, storage is only executed when a specific signature is written to the appropriate sub-index. The signature is "save".

The signature is a 32-bit unsigned number, composed of the ASCII codes of the signature characters, according to the following table:

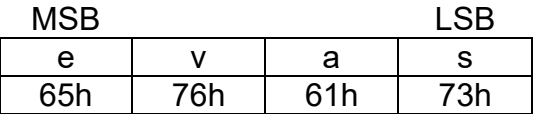

On reception of the correct signature to an appropriate sub-index, the CAN-2O-LED Controller will store the parameters in non-volatile memory, and then confirm the SDO transmission.

By read access, the object provides information about the module's saving capabilities. For all subindexes, this value is 1h, indicating that the CAN-2O-LED Controller saves parameters on command. **This means that if power is removed before the Store object is written, changes to the Object Dictionary will NOT have been saved in the non-volatile memory, and will be lost on the next power cycle.** 

### *Object Description*

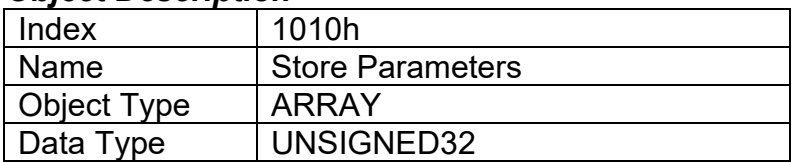

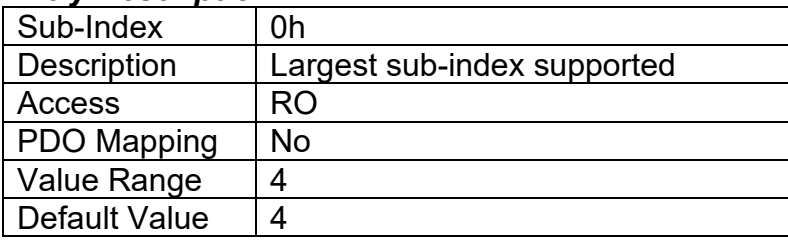

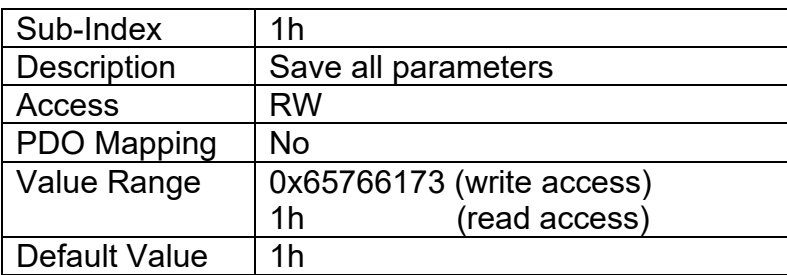

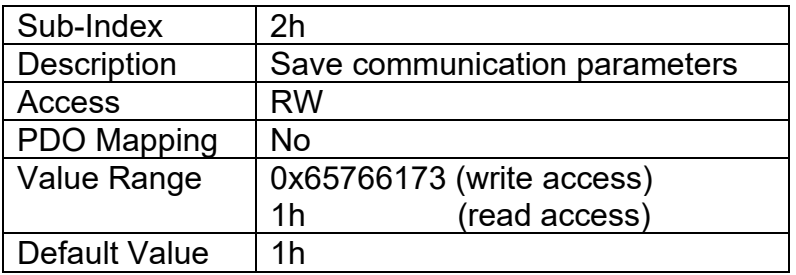

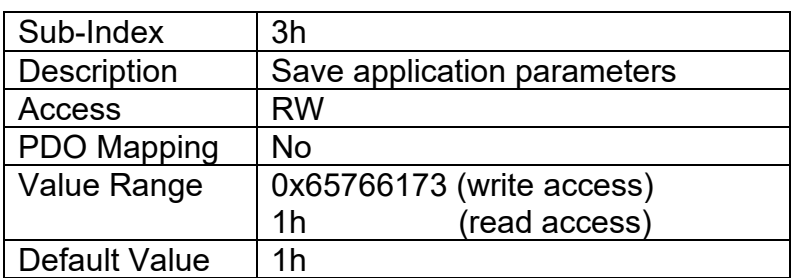

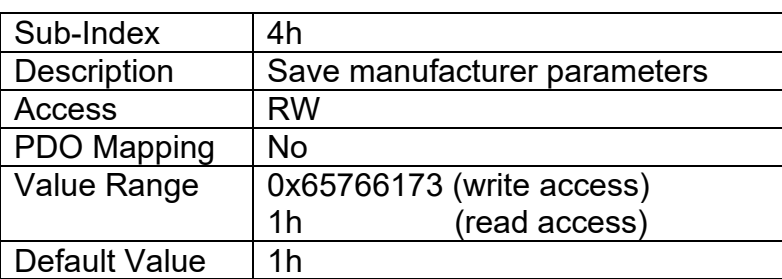

## **3.1.8. Object 1011h: Restore Parameters**

This object supports the restoring of the default values for the object dictionary in non-volatile memory. In order to avoid restoring of parameters by mistake, the device restores the defaults only when a specific signature is written to the appropriate sub-index. The signature is "load".

The signature is a 32-bit unsigned number, composed of the ASCII codes of the signature characters, according to the following table:

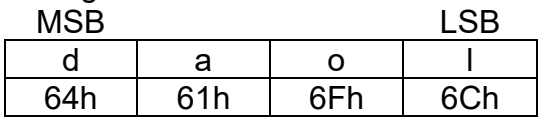

On reception of the correct signature to an appropriate sub-index, the CAN-2O-LED Controller will restore the defaults in non-volatile memory, and then confirm the SDO transmission. **The default values are set valid only after the device is reset or power-cycled.** This means that the CAN-2O-LED Controller will NOT start using the default values right away, but rather continue to run from whatever values were in the Object Dictionary prior to the restore operation.

By read access, the object provides information about the module's default parameter restoring capabilities. For all sub-indexes, this value is 1h, indicating that the CAN-2O-LED Controller restores defaults on command.

# *Object Description*

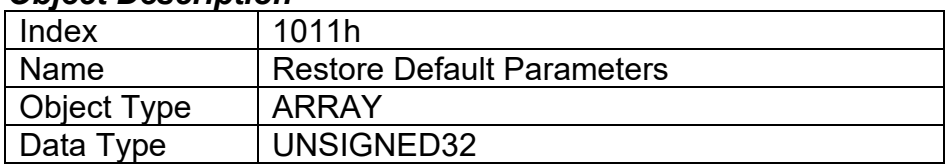

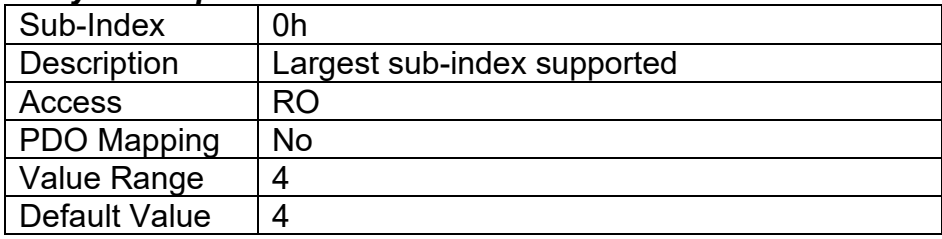

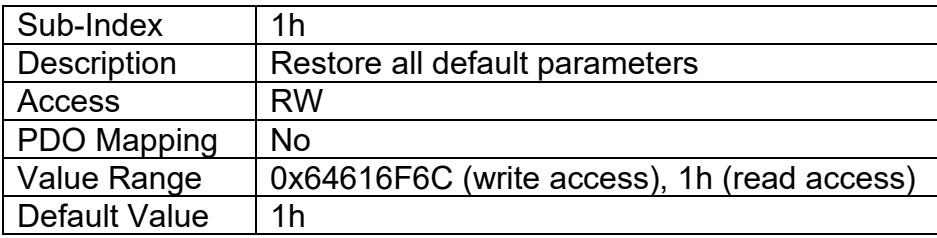

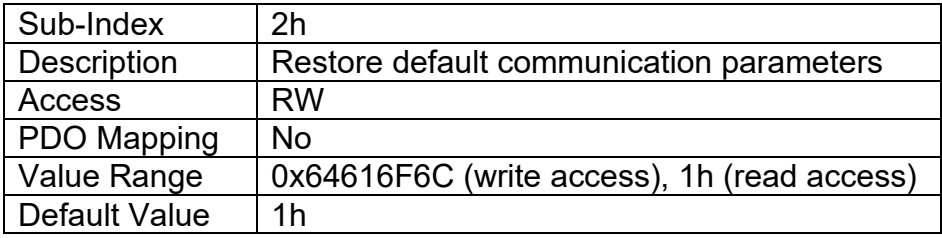

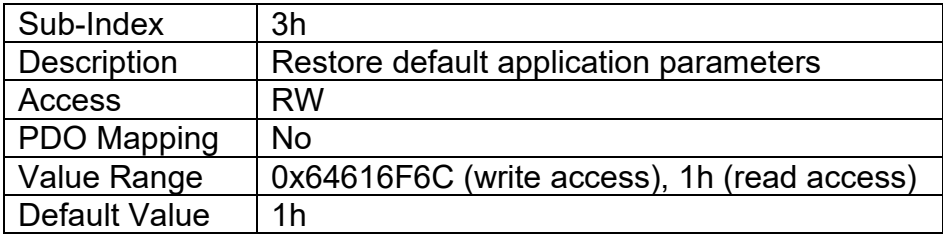

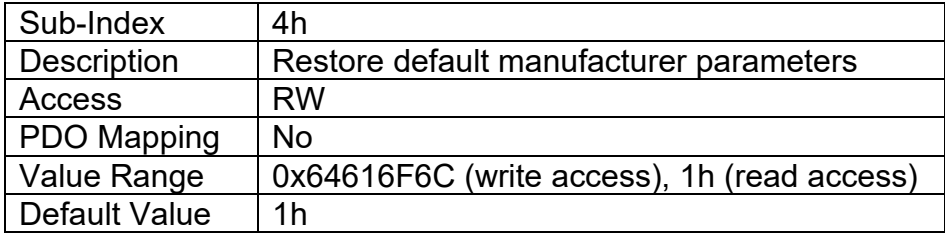

# **3.1.9. Object 1016h: Consumer Heartbeat Time**

The CAN-2O-LED Controller can be a consumer of heartbeat objects for up to four modules. This object defines the expected heartbeat cycle time for those modules, and if set to zero, it is not used. When non-zero, the time is a multiple of 1ms and monitoring will start after the reception of the first heartbeat from the module. If the CAN-2O-LED Controller fails to receive a heartbeat from a node in the expected timeframe, it will indicate a communication error, and respond as per object 1029h.

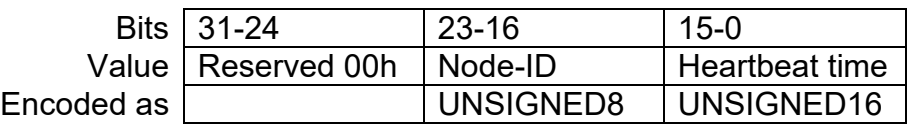

### *Object Description*

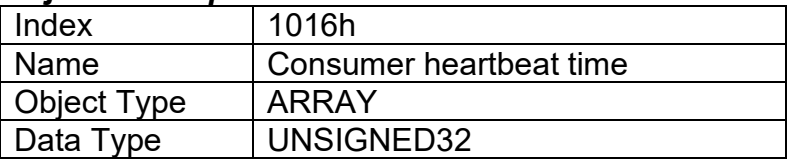

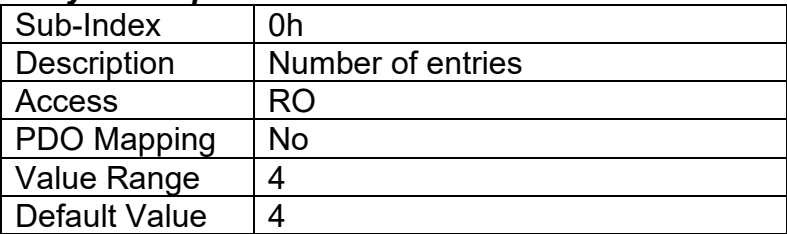

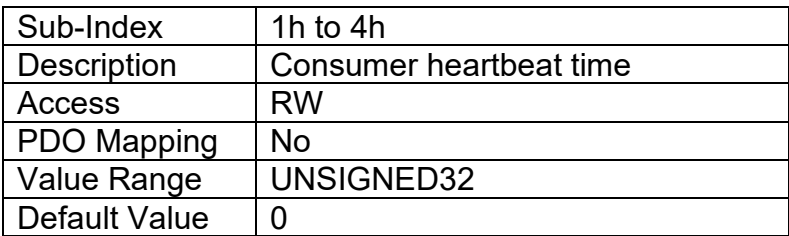

# **3.1.10. Object 1017h: Producer Heartbeat Time**

The CAN-2O-LED Controller could be configured to produce a cyclical heartbeat by writing a nonzero value to this object. The value will be given in multiples of 1ms, and a value of 0 shall disable the heartbeat.

# *Object Description*

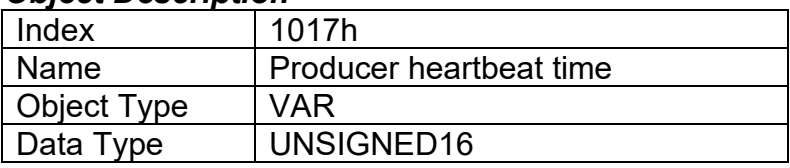

# *Entry Description*

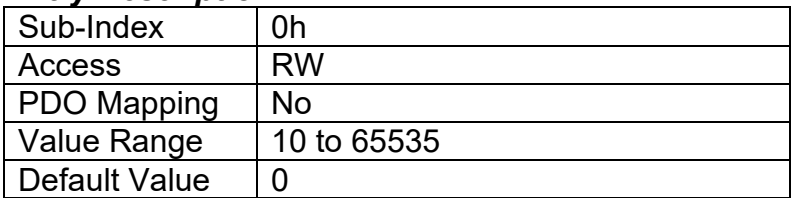

# **3.1.11. Object 1018h: Identity Object**

The identity object indicates the data of the CAN-2O-LED Controller, including vendor id, device id, software and hardware version numbers, and the serial number.

In the Revision Number entry at sub-index 3, the format of the data is as shown below

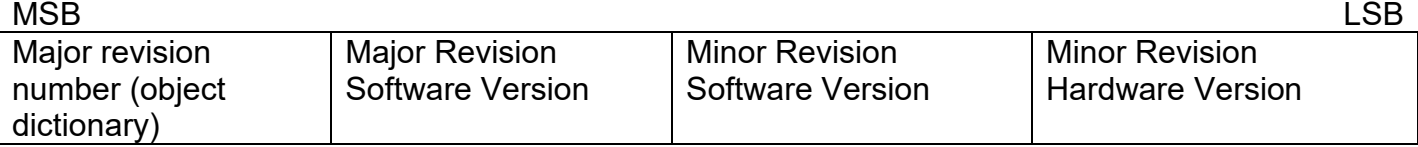

# *Object Description*

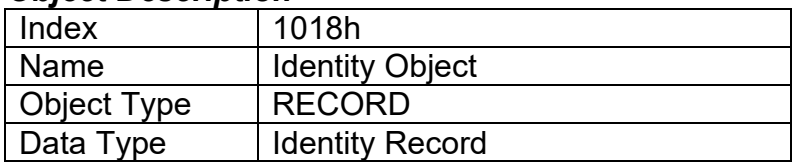

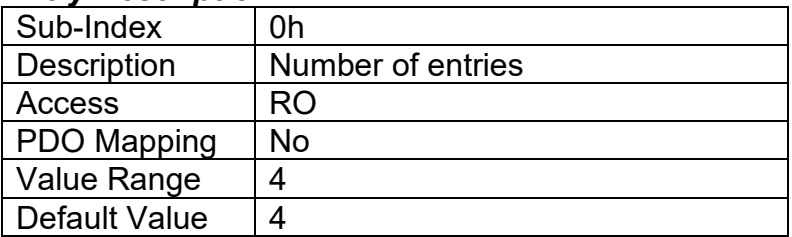

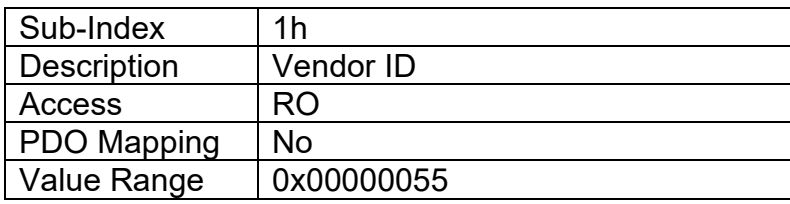

Default Value  $\vert$  0x00000055 (Axiomatic)

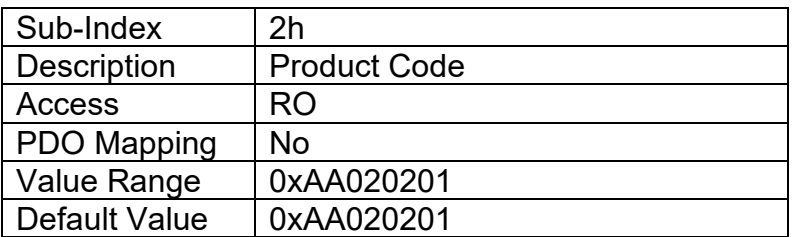

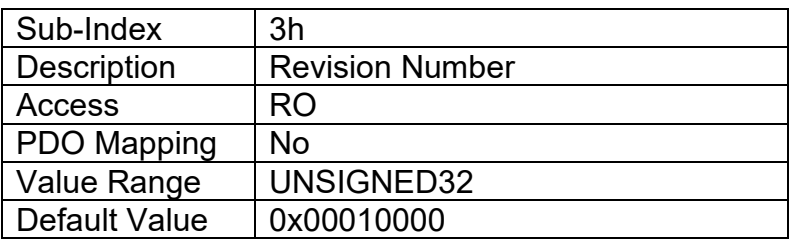

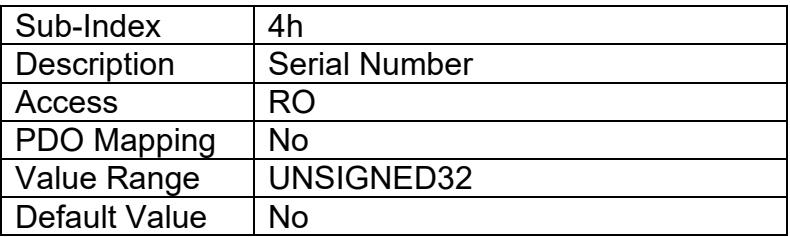

## **3.1.12. Object 1020h: Verify Configuration**

This object can be read to see what date the software (version identified in object 1018h) was compiled. The date is represented as a hexadecimal value showing day/month/year as per the format below. The time value at sub-index 2 is a hexadecimal value showing the time in a 24 hour clock

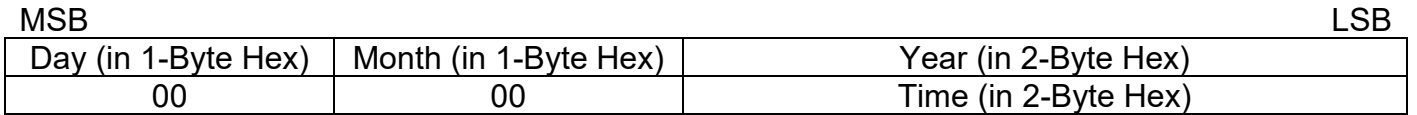

For example, a value of 0x10082010 would indicate that the software was compiled on August 10th, 2010. A time value of 0x00001620 would indicate it was compiled at 4:20pm.

#### *Object Description*

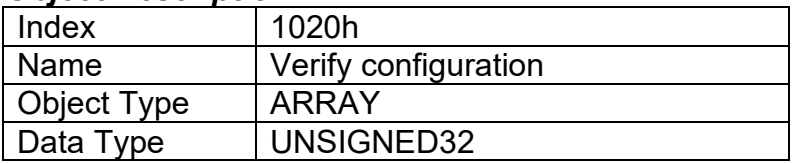

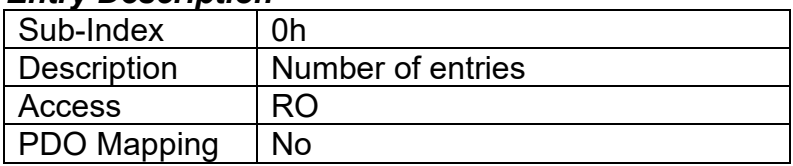

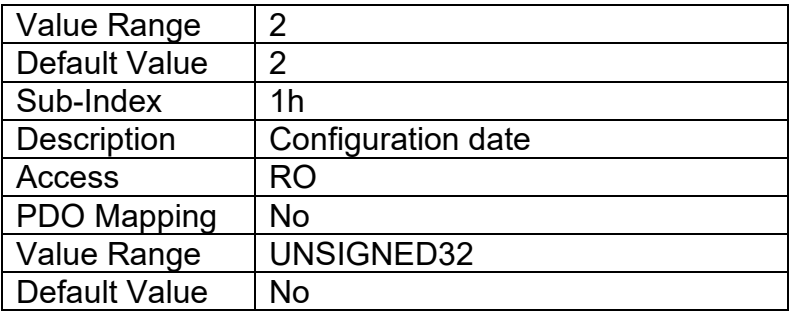

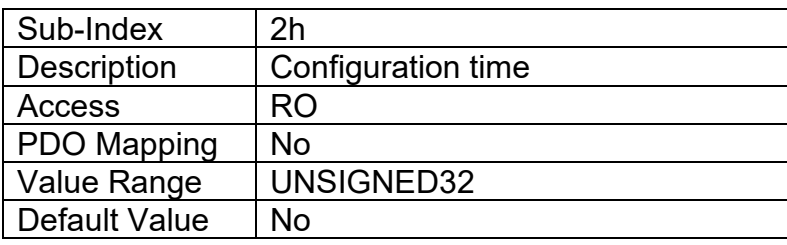

# **3.1.13. Object 1029h: Error Behaviour**

This object controls the state that the CAN-2O-LED Controller will be set into in case of an error of the type associated with the sub-index.

A network fault is flagged when an RPDO is not received within the expected time period defined in the "Event Timer" of the associated communication objects, (see Section 3.2.14 for more information) or if a lifeguard or heartbeat message is not received as expected. Input faults are defined in Section 1.3, and output faults are defined in Section 1.5.

For all sub-indexes, the following definitions hold true:

- 0 = Pre-Operational (node reverts to a pre-operational state when this fault is detected)<br>1 = No State Change (node remains in the same state it was in when the fault occurred)
- $(node$  remains in the same state it was in when the fault occurred)
- 2 = Stopped (node goes into stopped mode when the fault occurs)

# *Object Description*

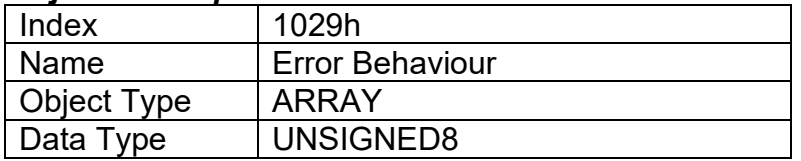

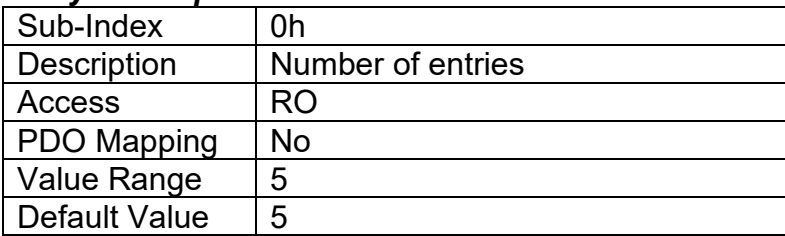

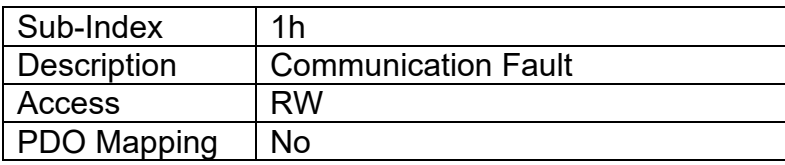

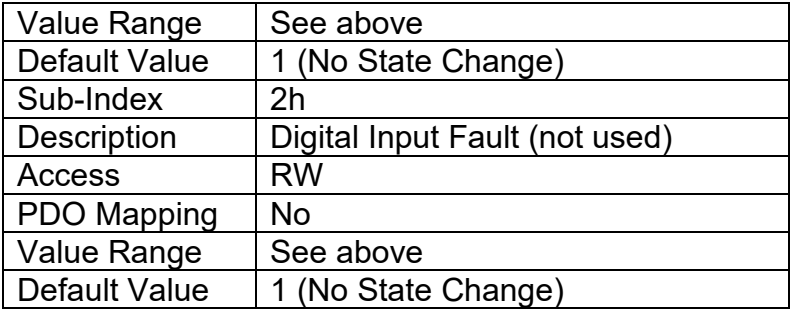

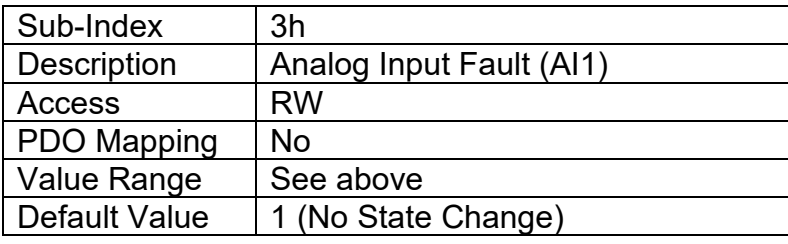

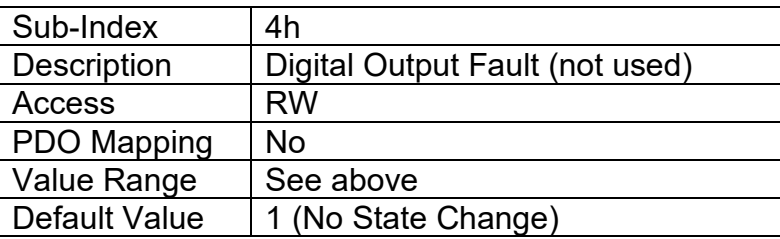

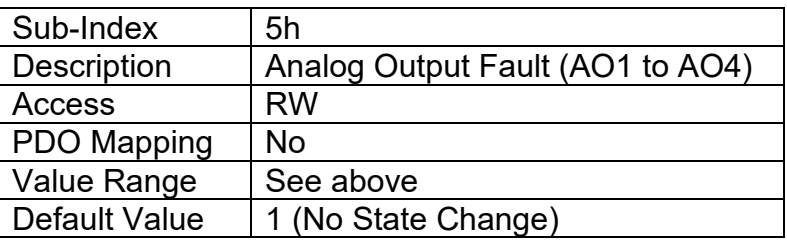

# **3.1.14. RPDO Behaviour**

Per the CANopen® standard DS-301, the following procedure shall be used for re-mapping, and is the same for both RPDOs and TPDOs.

- a) Destroy the PDO by setting bit **exists** (most significant bit) of sub-index 01h of the according PDO communication parameter to 1b
- b) Disable mapping by setting sub-index 00h of the corresponding mapping object to 0
- c) Modify the mapping by changing the values of the corresponding sub-indices
- d) Enable mapping by setting sub-index 00h to the number of mapped objects
- e) Create the PDO by setting bit **exists** (most significant bit) of sub-index 01h of the according PDO communication parameter to 0b

The CAN-2O-LED Controller can support up to four RPDO messages. All RPDOs on the CAN-2O-LED Controller use the similar default communication parameters, with the PDO IDs set according to the pre-defined connection set described in DS-301. Most RPDOs do not exist, there is no RTR allowed, they use 11-bit CAN-IDs (base frame valid) and they are all event-driven. While all four have valid default mappings defined (see below) only RPDO1 is enabled by default (i.e. RPDO exists).

*RPDO1 Mapping at Object 1600h: Default ID 0x200 + Node ID*

| <b>Sub-Index</b> | <b>Value</b> | <b>Object</b>                               |
|------------------|--------------|---------------------------------------------|
|                  |              | Number of mapped application objects in PDO |
|                  | 0x73000110   | Analog Output 1 Process Value               |
|                  | 0x73000210   | <b>Analog Output 2 Process Value</b>        |
|                  |              | Not used by default                         |
|                  |              | Not used by default                         |

## *RTPDO2 Mapping at Object 1601h: Default ID 0x300 + Node ID*

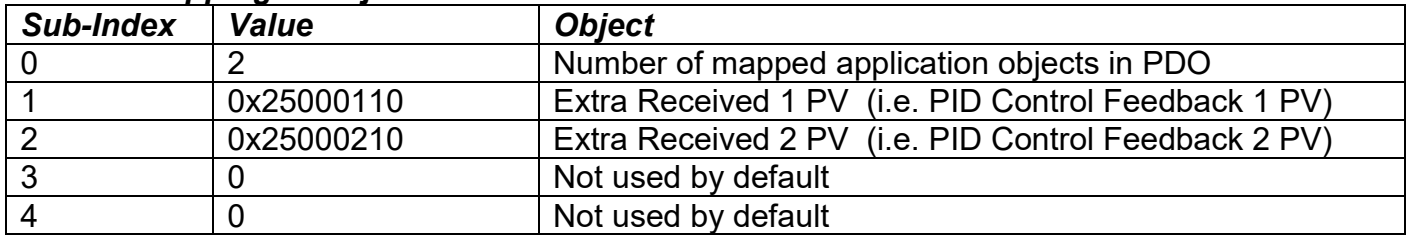

# *RPDO3 Mapping at Object 1602h: Default ID 0x400 + Node ID*

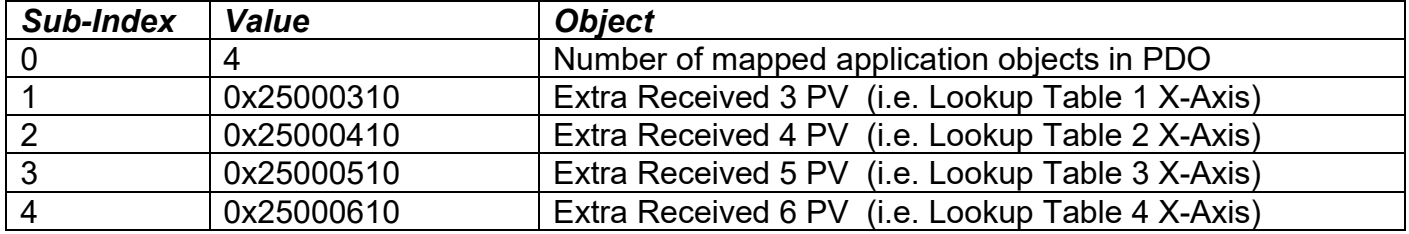

## *RPDO4 Mapping at Object 1603h: Default ID 0x500 + Node ID*

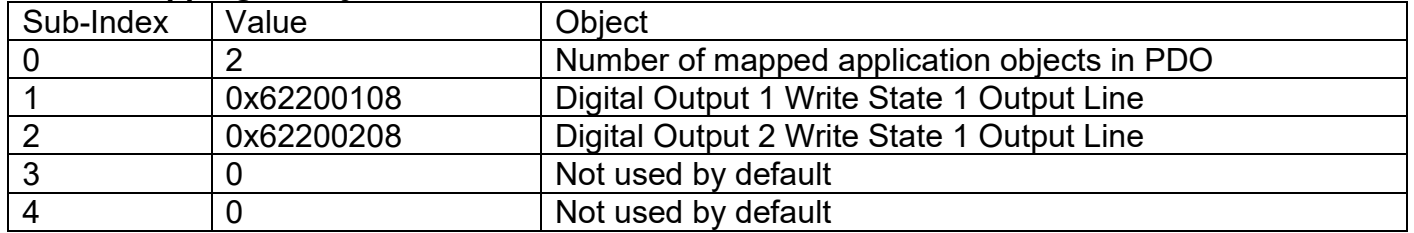

None of them have the timeout feature enabled, i.e. the "Event Timer" on sub-index 5 is set to zero. When this is changed to a non-zero value, if the RPDO has not been received from another node within the time period defined (while in Operational mode), a network fault is activated, and the controller will go to the operational state define in Object 1029h sub-index 4.

## *Object Description*

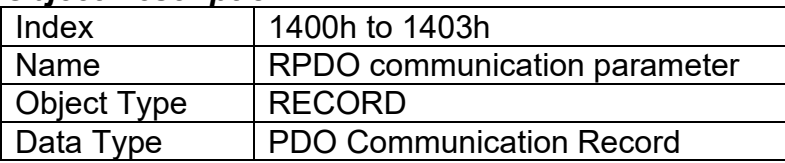

### *Entry Description*

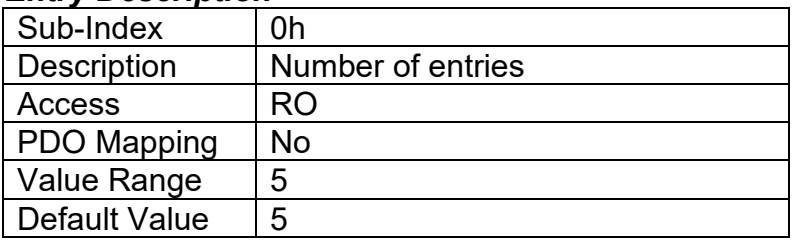

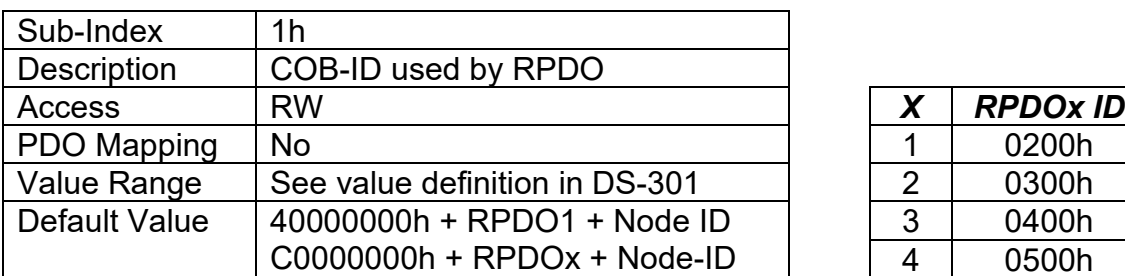

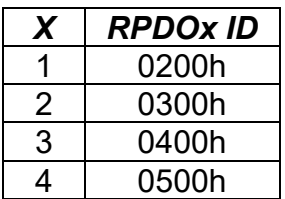

Node-ID = Node-ID of the module. The RPDO COB-IDs are automatically updated if the Node-ID is changed by LSS protocol.

80000000h in the COB-ID indicates that the PDO does not exist (destroyed) 04000000h in the COB-ID indicates that there is no RTR allowed on the PDO

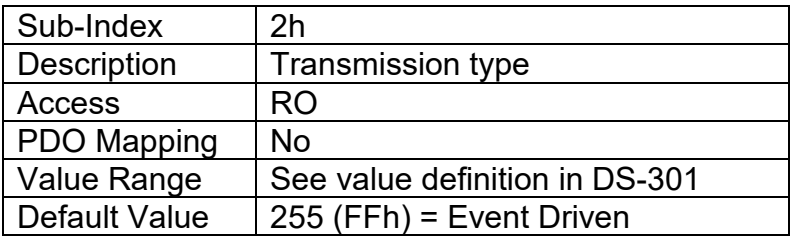

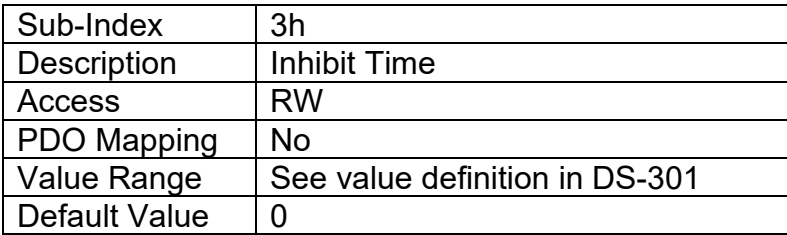

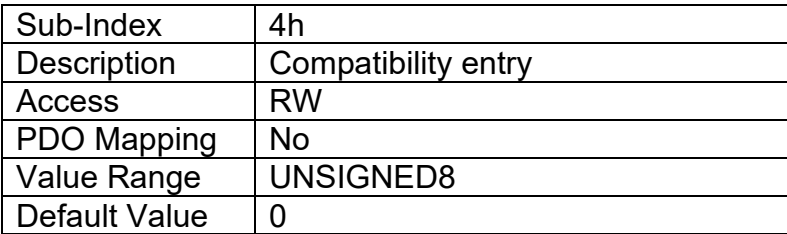

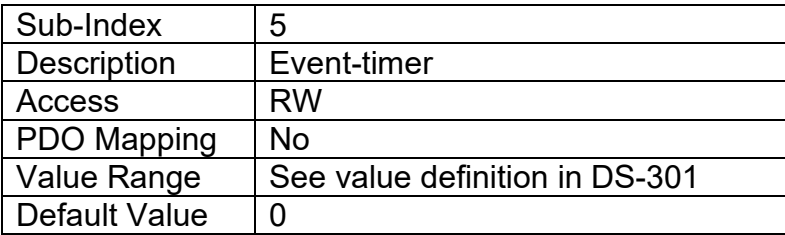

*Recall: A non-zero event timer for an RPDO means that it will result in a network fault being flagged if it has not been received within this timeframe while in Operational mode.* 

# **3.1.15. TPDO Behaviour**

The CAN-2O-LED Controller can support up to four TPDO messages. All TPDOs use the similar default communication parameters, with the PDO IDs set according to the pre-defined connection set described in DS-301. Most TPDOs do not exist, there is no RTR allowed, they use 11-bit CAN-IDs (base frame valid) and they are all time-driven. While all four have valid default mappings defined (see below) only TPDO1 is enabled by default (i.e. TPDO exists).

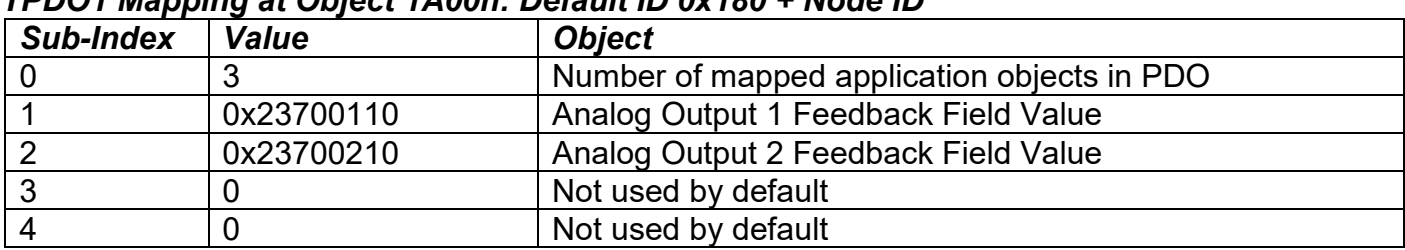

# *TPDO1 Mapping at Object 1A00h: Default ID 0x180 + Node ID*

#### *TPDO2 Mapping at Object 1A01h: Default ID 0x280 + Node ID*

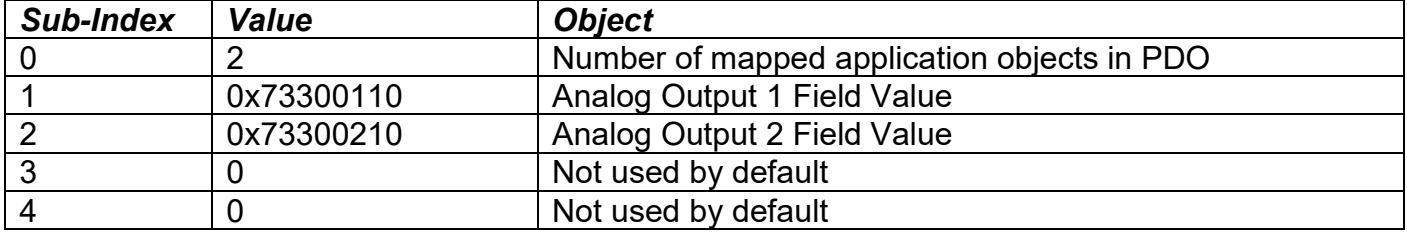

#### *TPDO3 Mapping at Object 1A02h: Default ID 0x380 + Node ID*

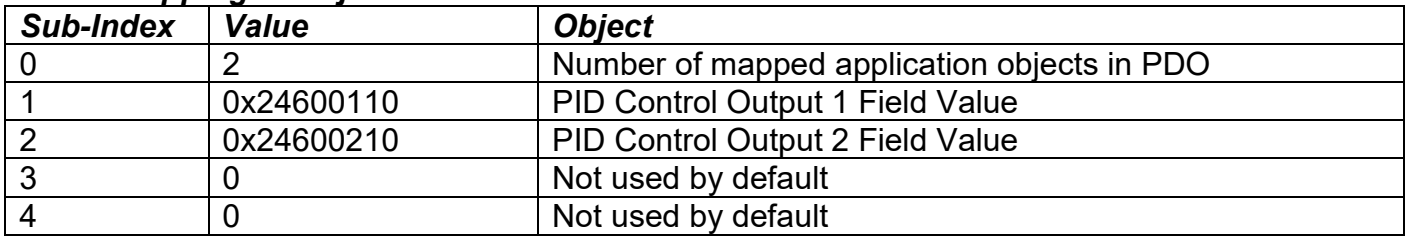

#### *TPDO4 Mapping at Object 1A03h: Default ID 0x480 + Node ID*

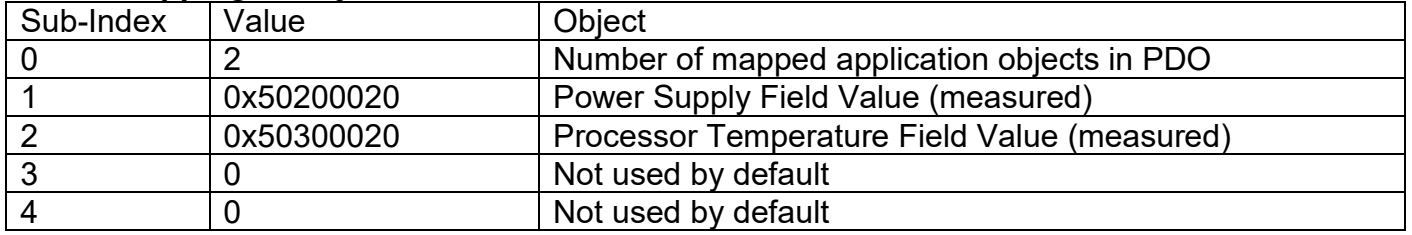

Since all but TPDO1 has a zero value transmission rate (i.e. Event Timer in sub-index 5 of communication object), only TPDO1 will be automatically broadcasted when the unit goes into OPERATIONAL mode.

#### *Object Description*

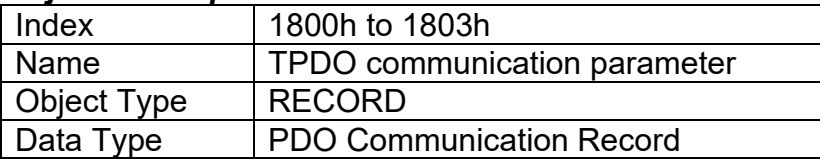

### *Entry Description*

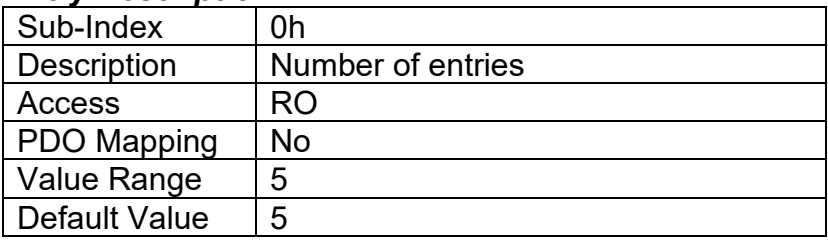

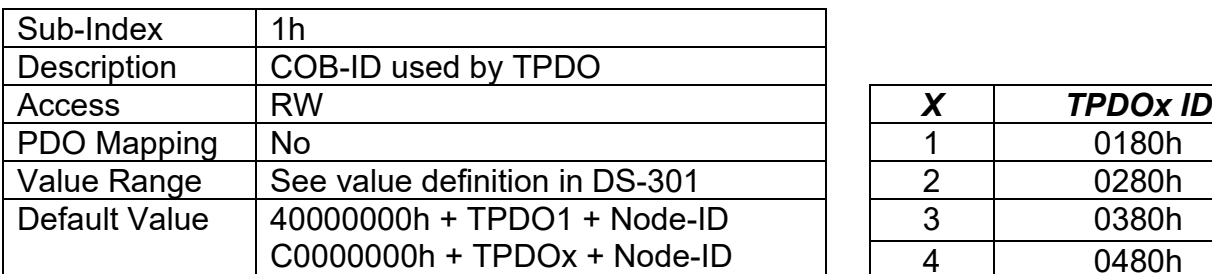

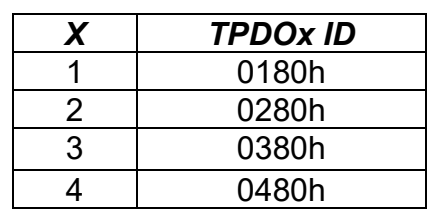

Node-ID = Node-ID of the module. The TPDO COB-IDs are automatically updated if the Node-ID is changed by LSS protocol.

80000000h in the COB-ID indicates that the PDO does not exist (destroyed) 04000000h in the COB-ID indicates that there is no RTR allowed on the PDO

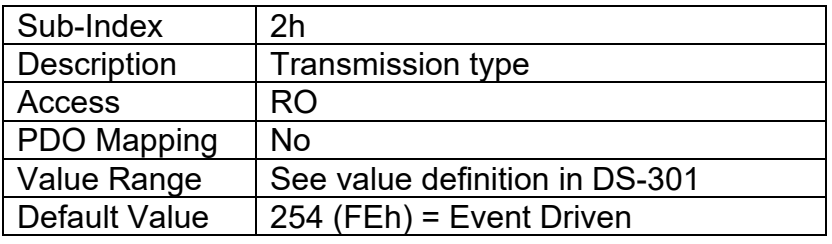

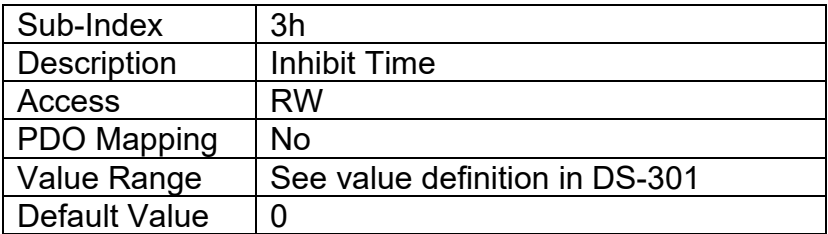

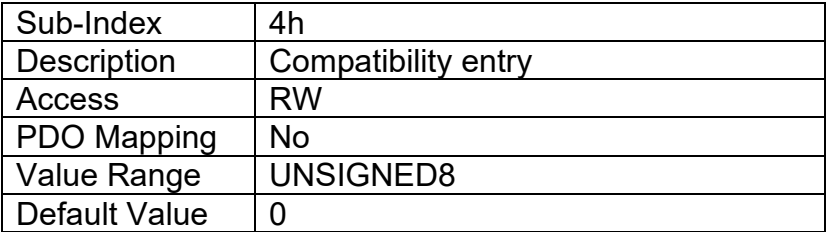

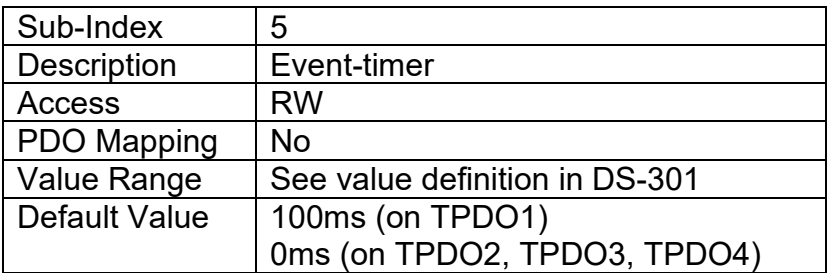

# **3.2. APPLICATION OBJECTS (DS-404)**

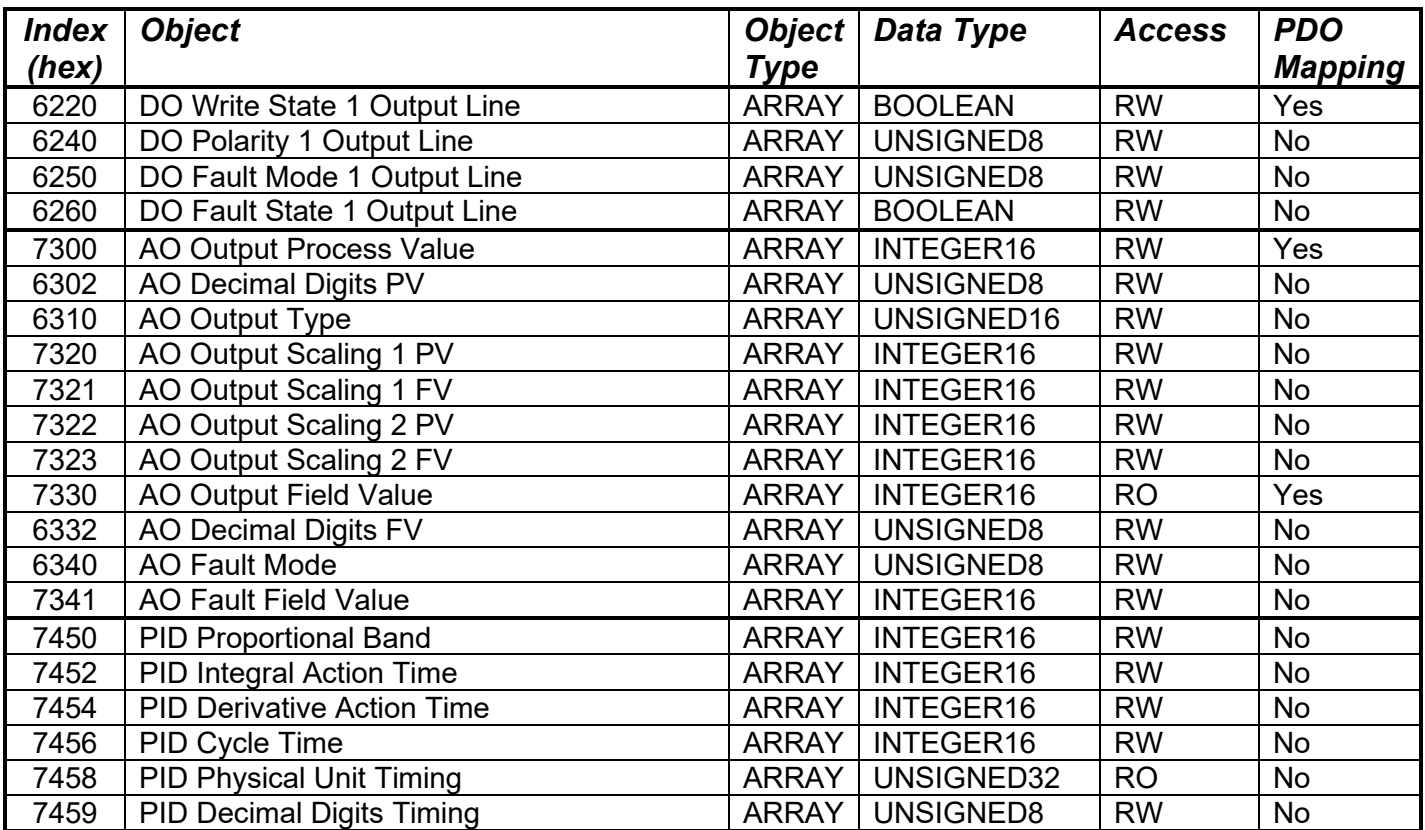

# **3.2.1. Object 6220h: DO Write State 1 Output Line**

This object shall set a single digital output logic state when the corresponding DO is being controlled by a CANopen® Message (per Table 6A in Section 1.3).

## *Object Description*

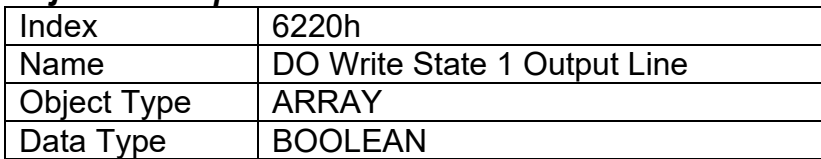

#### *Entry Description*

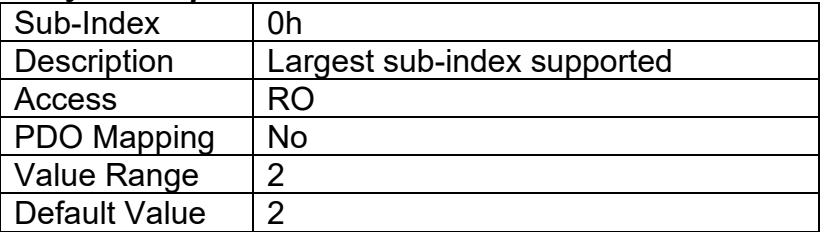

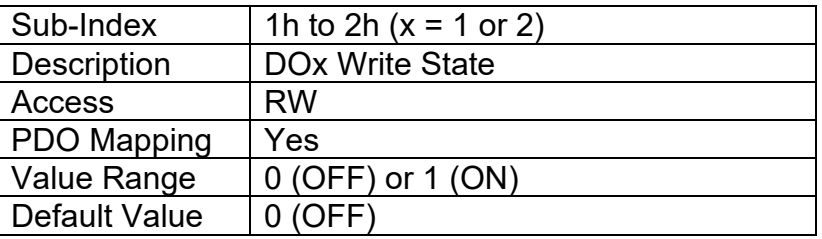

# **3.2.2. Object 6240h: DO Polarity 1 Output Line**

This object defines the relationship between the logic state and the drive state of a single digital output, as described in Table 3.

## *Object Description*

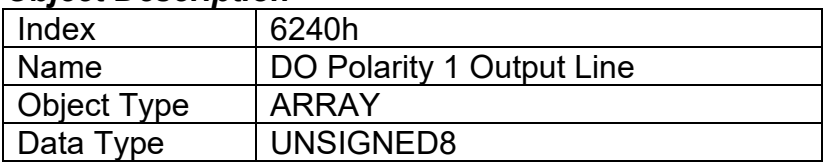

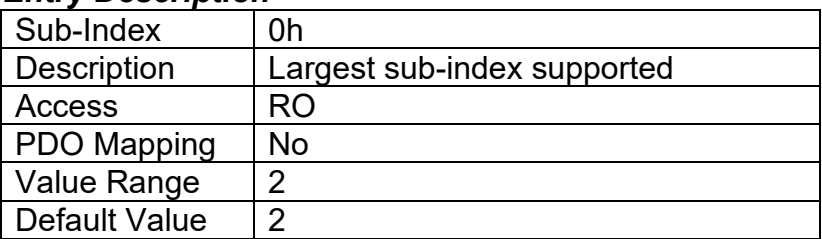

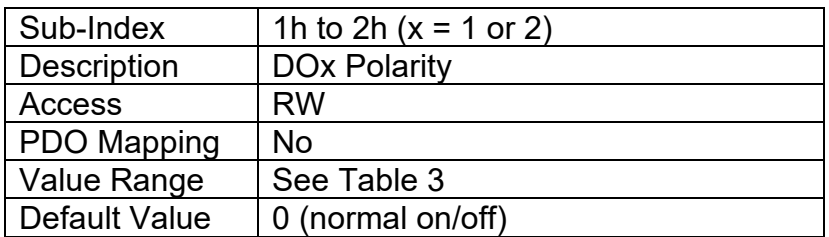

# **3.2.3. Object 6250h: DO Fault Mode 1 Output Line**

This object defines how a single digital output shall response when a fault condition is detected on any control input, as described in Table 4.

## *Object Description*

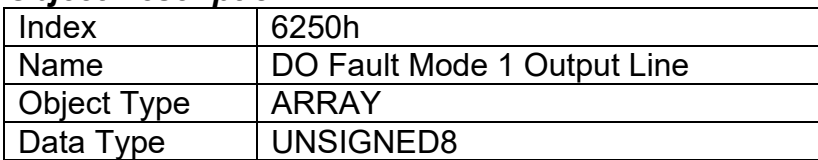

### *Entry Description*

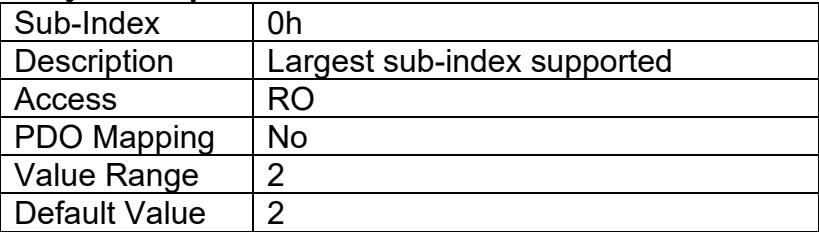

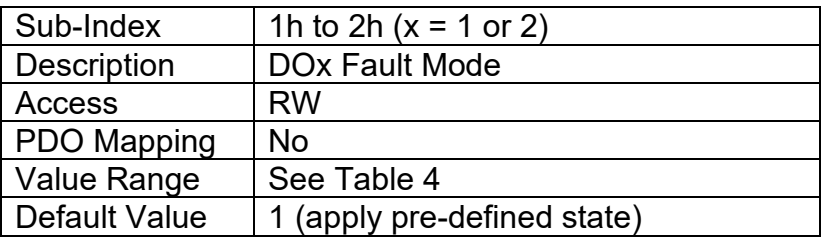

# **3.2.4. Object 6260h: DO Fault State 1 Output Line**

This object defines the pre-defined state of a single digital output when a fault condition is present, and the corresponding sub-index in object 6250h is enabled.

## *Object Description*

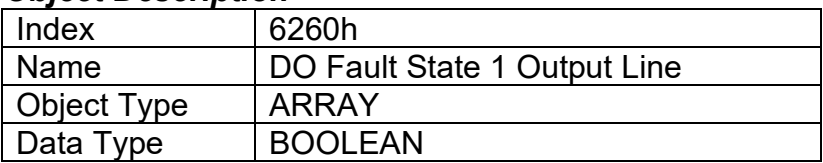

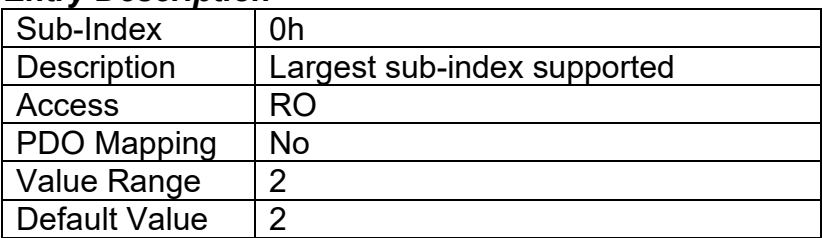

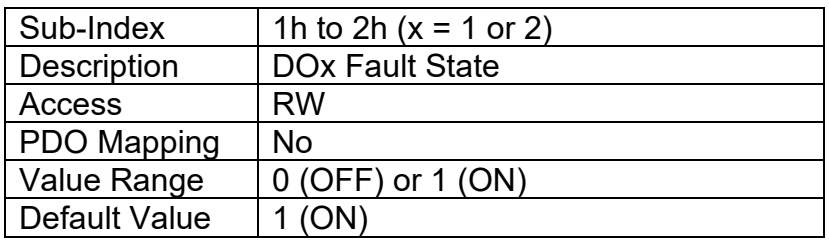

# **3.2.5. Object 7300h: AO Output Process Value**

This object represents the process value of the output. It can be used as an input to the analog output function block when the input has been selected as controlled by a CANopen® Message (per Table 17 in Section 1.5).

# *Object Description*

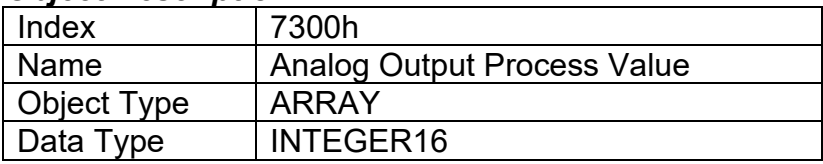

## *Entry Description*

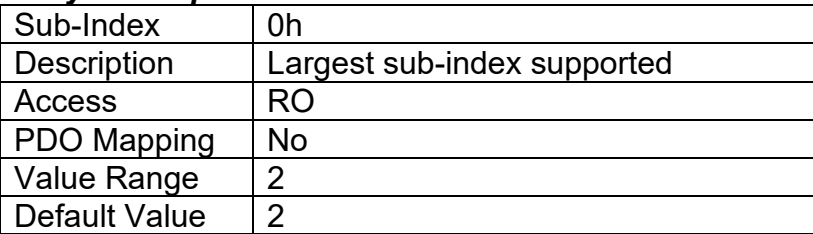

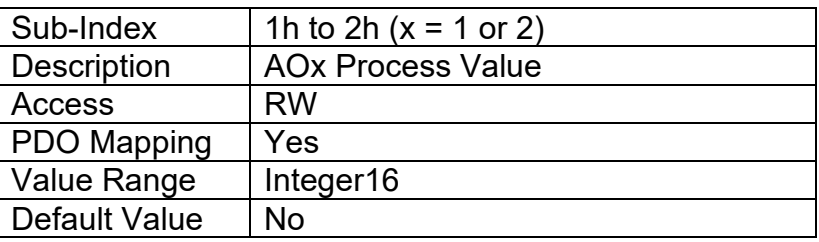

# **3.2.6. Object 6302h: AO Decimal Digits PV**

This object describes the number of digits following the decimal point (i.e. resolution) of the output control data, which is interpreted with data type Integer16 in the process value object.

## *Object Description*

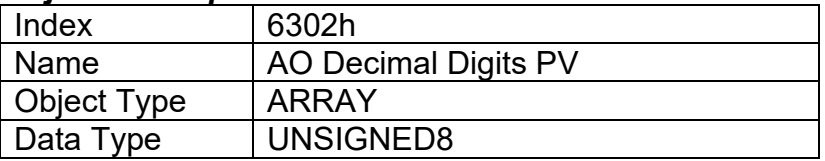

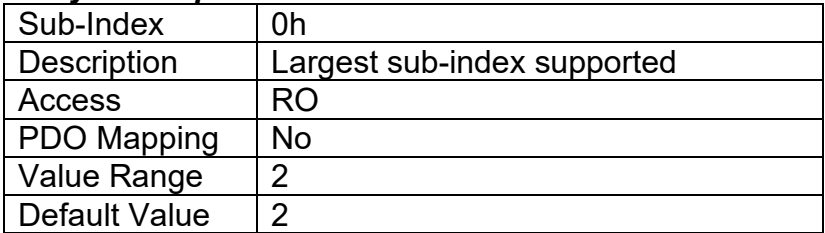

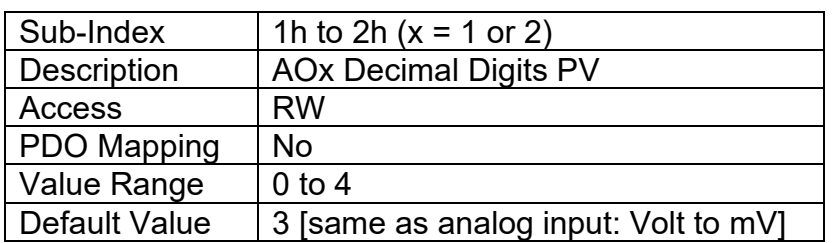

# **3.2.7. Object 6310h: AO Output Type**

This object specifies the type of analog output, as defined in Table 16.

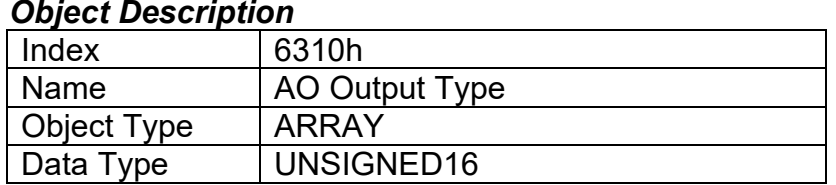

### *Entry Description*

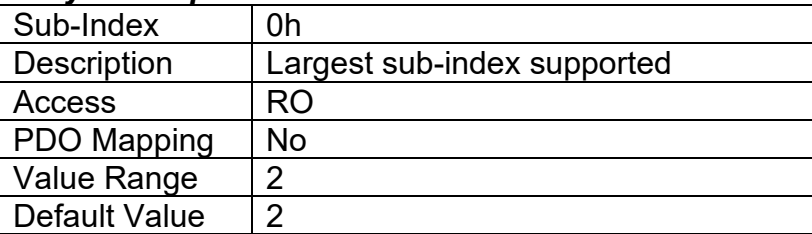

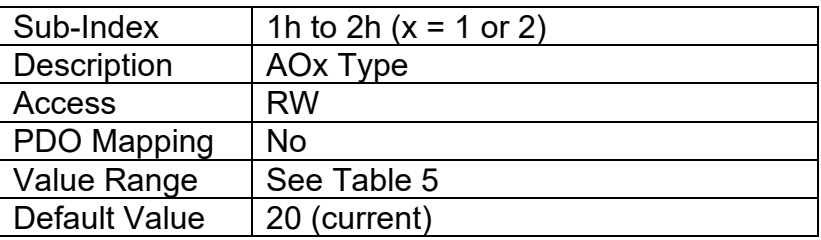

## **3.2.8. Object 7320h: AO Output Scaling 1 PV**

This object defines the minimum value of the input, and should be specified to equal the corresponding scaling object of the control source, as outlined in Table 8. It will be scaled in the physical unit of the control source. The resolution will ALWAYS be dependent on object 6302h AO Decimal Digits PV, even when the output is not being controlled directly by the AO Output PV object 7300h. This object must always be smaller than object 7322h AO Output Scaling 2 PV.

#### *Object Description*

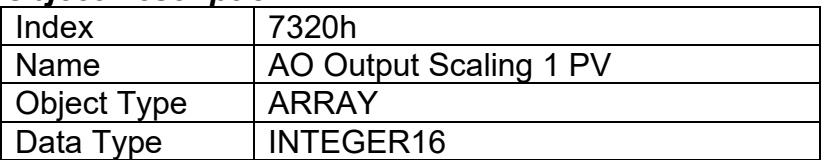

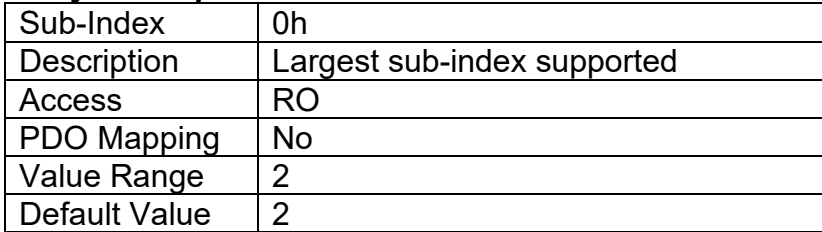

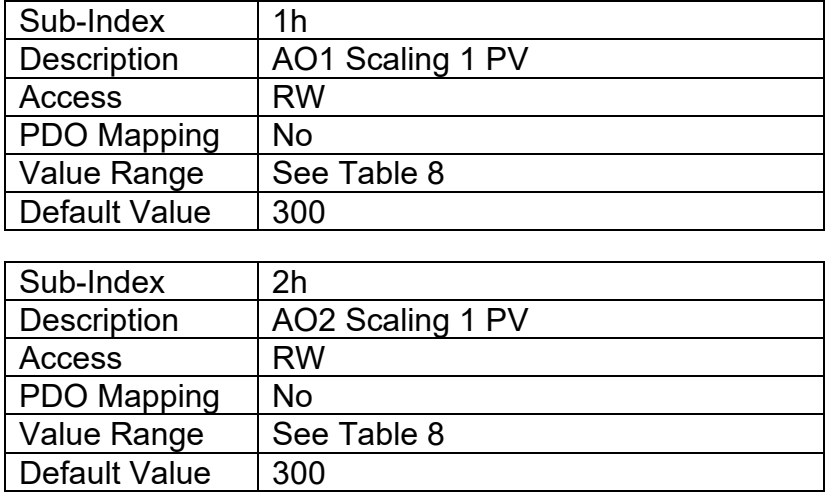

# **3.2.9. Object 7321h: AO Output Scaling 1 FV**

This object defines the output field value when the input data is at or below the AO Output Scaling 1 PV value as shown in Figure 11. It will be scaled in the physical unit of the output, dependent on type, with the resolution defined in object 6332h AO Decimal Digits FV. The value can be set anywhere within the allowable output range as outlined in Table 16. This value can be set higher than object 7323h AO Output Scaling 2 FV for an inverse response (i.e. decreasing) to an increasing input.

### *Object Description*

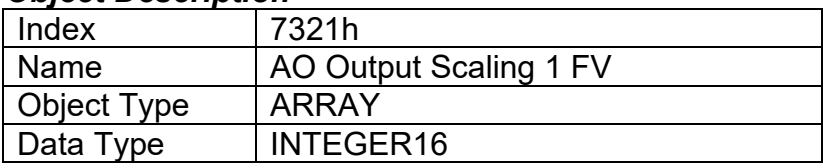

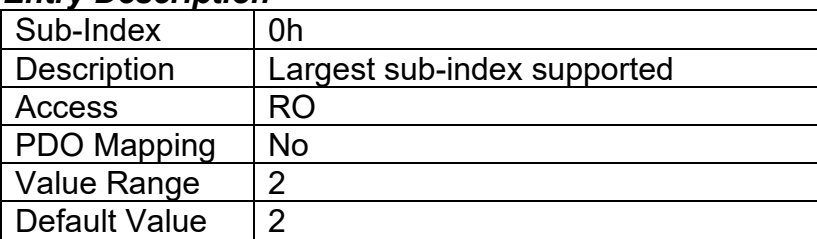

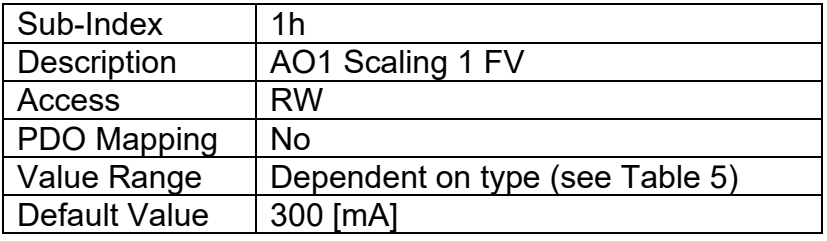

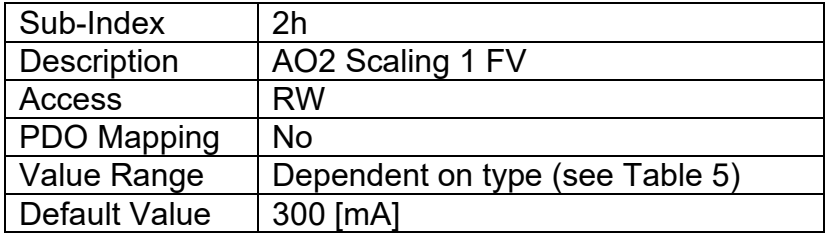

# **3.2.10. Object 7322h: AO Output Scaling 2 PV**

This object defines the maximum value of the input, and should be specified to equal the corresponding scaling object of the control source, as outlined in Table 8. It will be scaled in the physical unit of the control source. The resolution will ALWAYS be dependent on object 6302h AO Decimal Digits PV, even when the output is not being controlled directly by the AO Output PV object 7300h. This object must always be larger than object 7322h AO Output Scaling 2 PV.

# *Object Description*

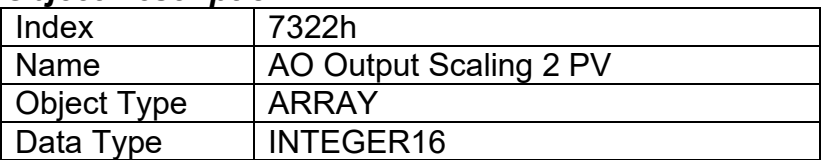

#### *Entry Description*

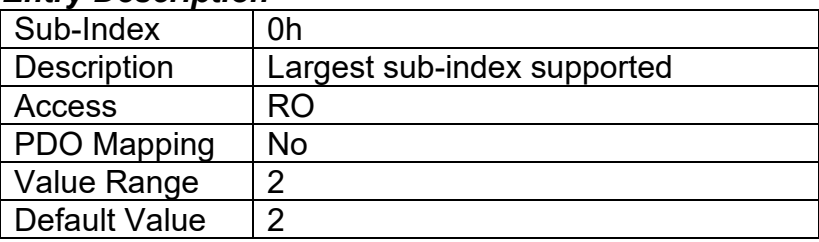

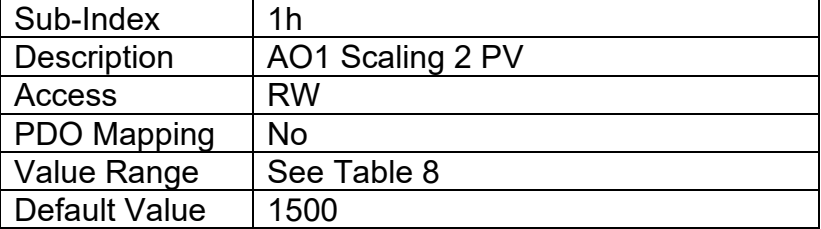

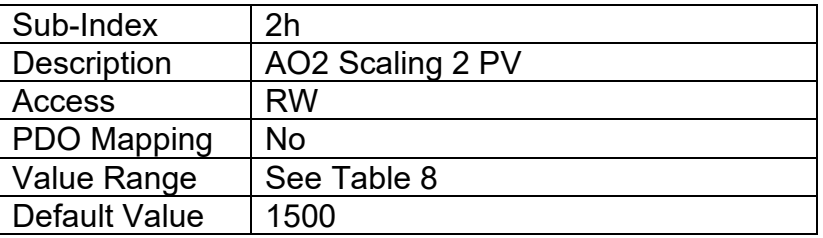

# **3.2.11. Object 7323h: AO Output Scaling 2 FV**

This object defines the output field value when the input data is at or above the AO Output Scaling 2 PV value as shown in Figure 11. It will be scaled in the physical unit of the output, dependent on type, with the resolution defined in object 6332h AO Decimal Digits FV. The value can be set anywhere within the allowable output range as outlined in Table 5. This value can be set lower than object 7321h AO Output Scaling 1 FV for an inverse response (i.e. decreasing) to an increasing input.

## *Object Description*

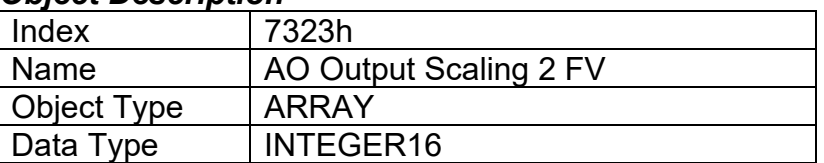

## *Entry Description*

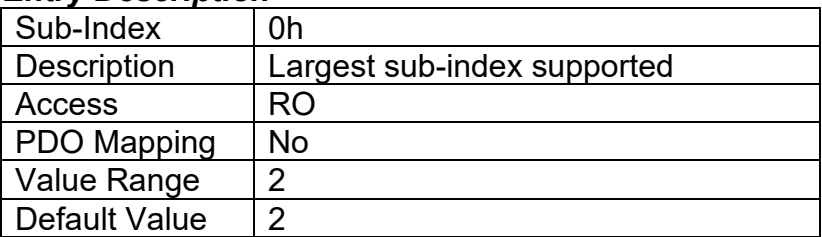

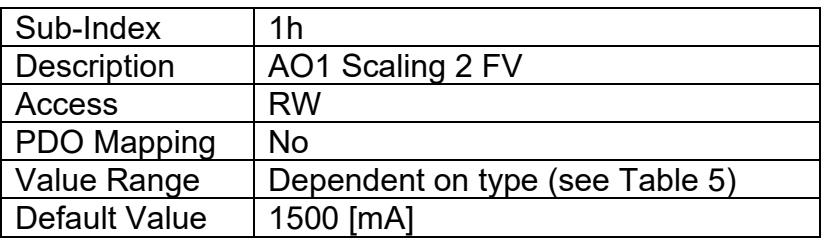

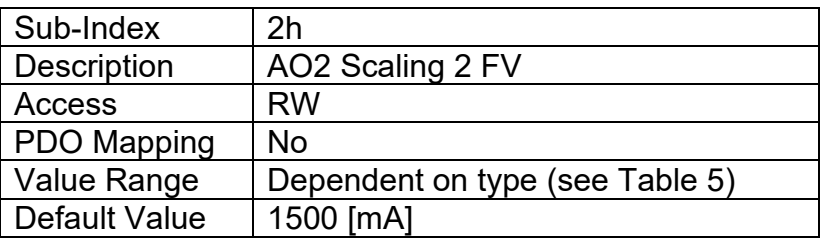

# **3.2.12. Object 7330h: AO Output Field Value**

This object represents the target output drive field value as a result of the output logic described in Section 1.5, and the scaling applied as shown in Figure 11. It is defined in the physical unit of the output dependent on type, as outlined in Table 5. The resolution of the object is defined in object 6332h AO Decimal Digits FV.

#### *Object Description*

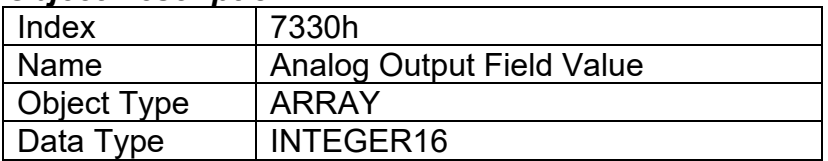

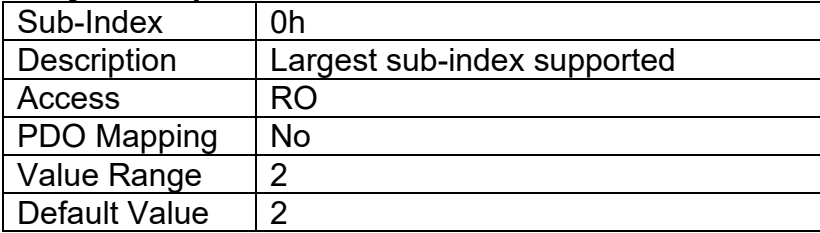

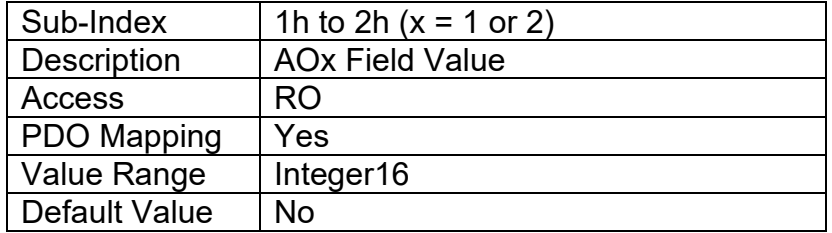

# **3.2.13. Object 6332h: AO Decimal Digits FV**

This object describes the number of digits following the decimal point (i.e. resolution) of the output data, which is interpreted with data type Integer16 in the field value object.

## *Object Description*

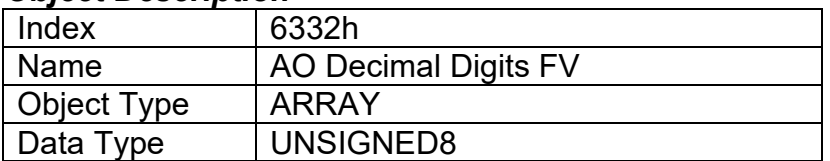

#### *Entry Description*

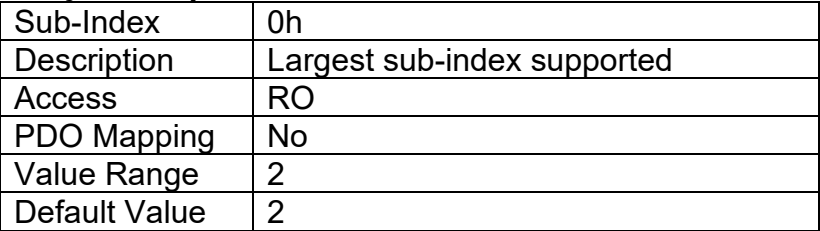

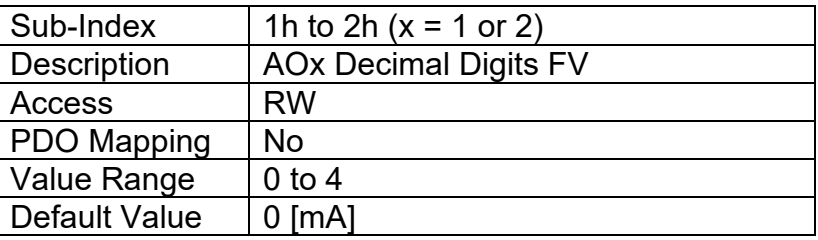

# **3.2.14. Object 6340h: AO Fault Mode**

This object defines how an analog output shall response when a fault condition is detected on any control input, as described in Table 13.

## *Object Description*

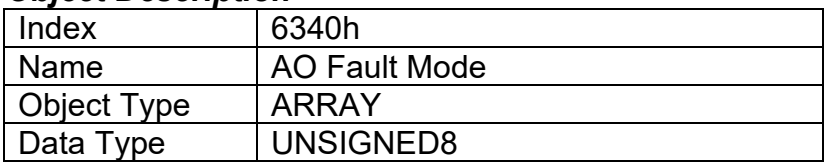

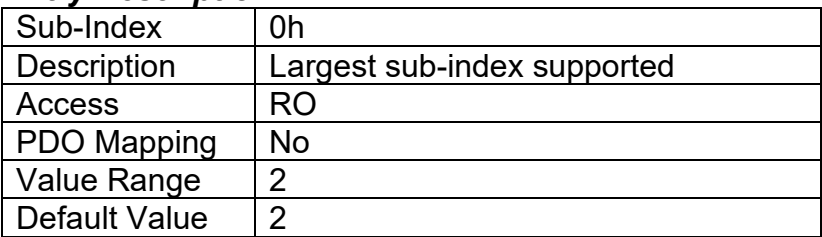

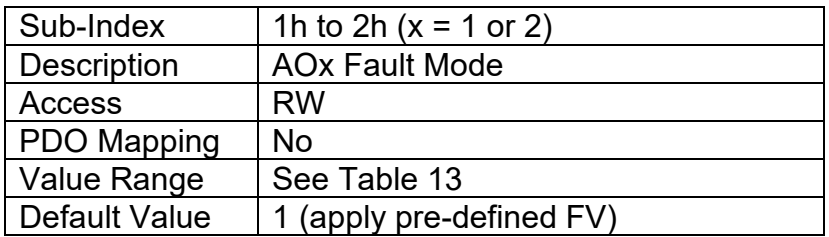

# **3.2.15. Object 7341h: AO Fault FV**

This object contains the pre-defined field value of an analog output when a fault condition is present, and the corresponding sub-index in object 7341h is enabled. It will be scaled in the physical unit of the output, dependent on type, with the resolution defined in object 6332h AO Decimal Digits FV.

#### *Object Description*

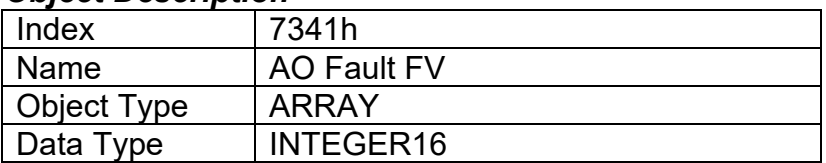

#### *Entry Description*

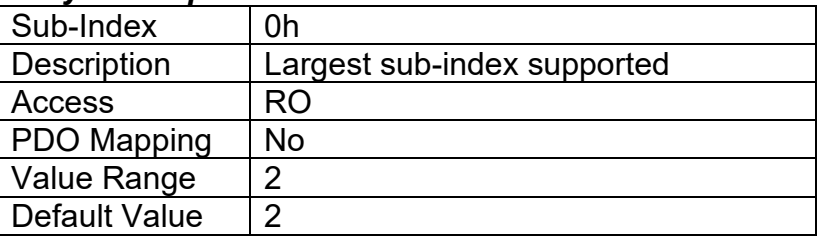

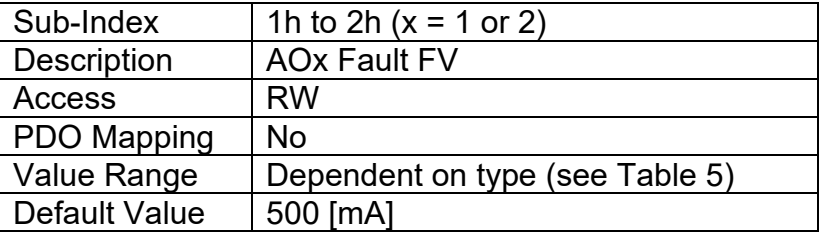

## **3.2.16. Object 7450h: PID Proportional Band**

This object describes the proportional band gain (G in Figure 15) of the PID algorithm. The value is always interpreted as having a resolution of one digit after the decimal place.

## *Object Description*

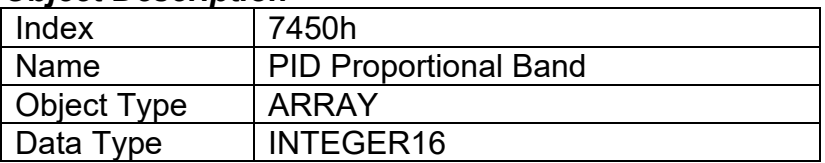

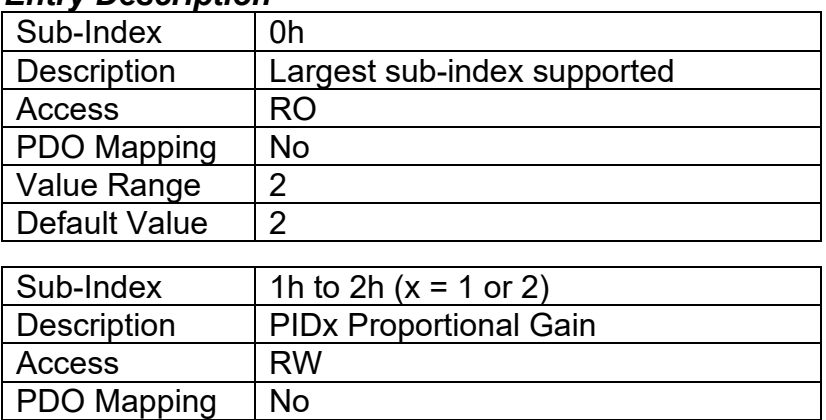

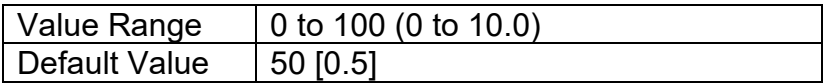

# **3.2.17. Object 7452h: PID Integral Action Time**

This object describes the integral time of the PID algorithm. The physical unit is always seconds, as defined in object 6458h, with the decimal digits (resolution) given in object 6459h. To prevent instability, it is recommended to never set this less than three times higher than object 7454h.

### *Object Description*

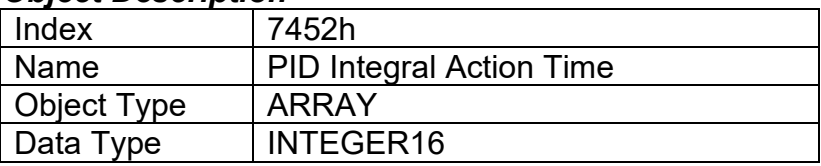

# *Entry Description*

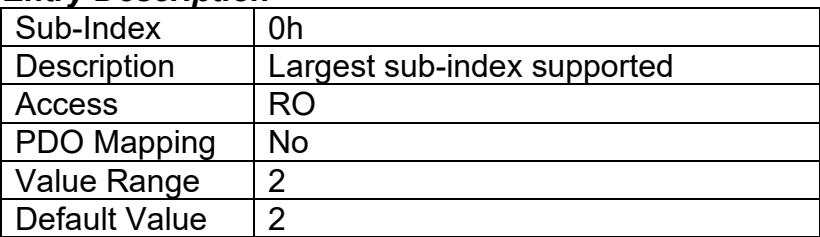

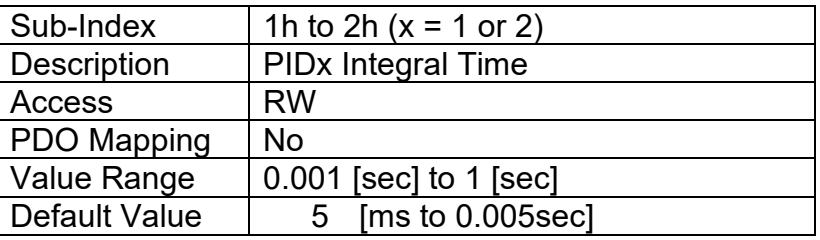

# **3.2.18. Object 7454h: PID Derivative Action Time**

This object describes the derivative time of the PID algorithm. The physical unit is always seconds, as defined in object 6458h, with the decimal digits (resolution) given in object 6459h. To prevent instability, it is recommended to never set this more than three times smaller than object 7452h.

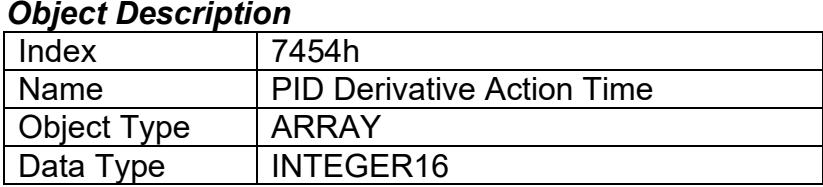

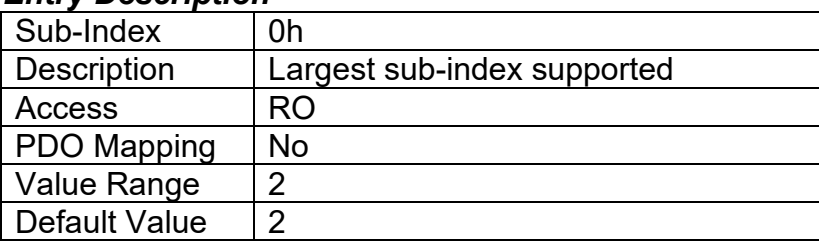

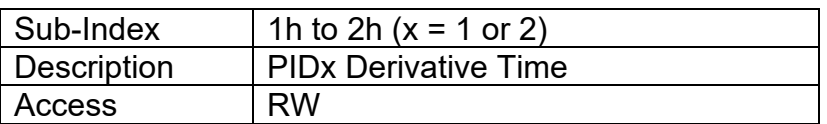

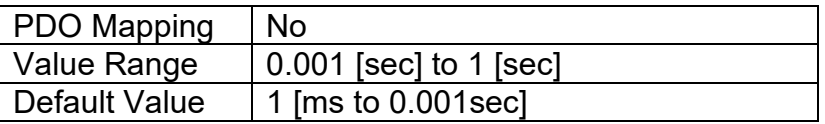

# **3.2.19. Object 7456h: PID Cycle Time**

This object defines how frequently the PID loop is called. The physical unit is always seconds, as defined in object 6458h, with the decimal digits (resolution) given in object 6459h.

# *Object Description*

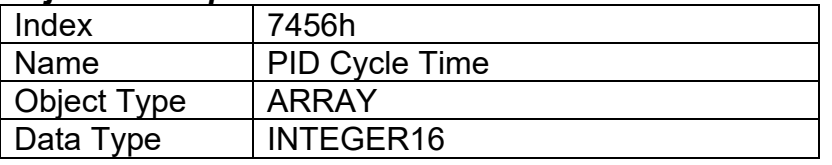

## *Entry Description*

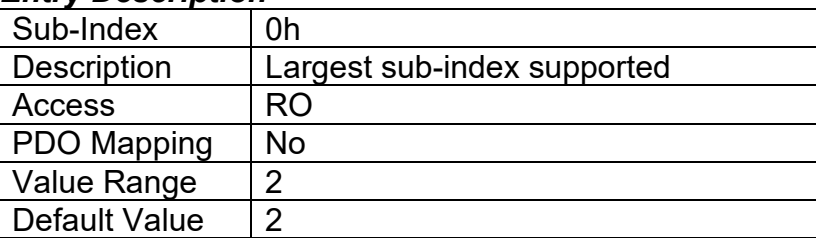

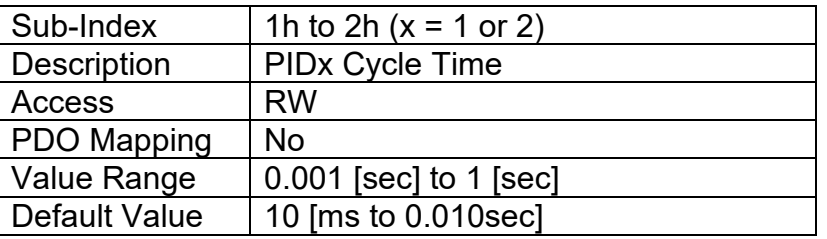

# **3.2.20. Object 6458h: PID Physical Unit Timing**

This read-only object defines the physical unit of objects 7452h, 7454h and 7456h. It represents "seconds" as the unit used in all cases.

# *Object Description*

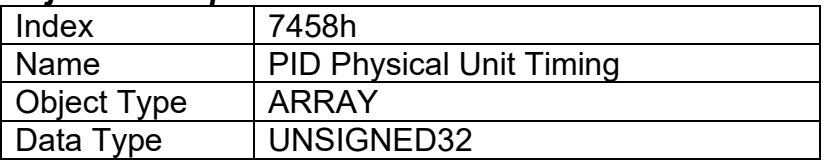

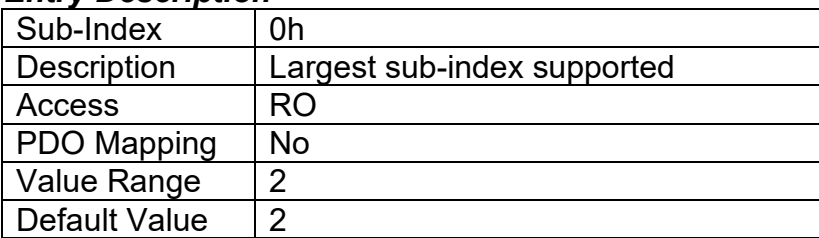

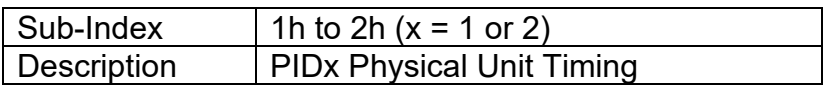

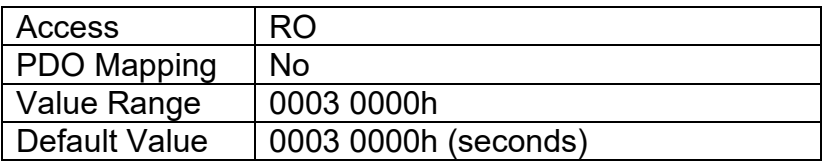

# **3.2.21. Object 6459h: PID Decimal Digits Timing**

This object describes the number of digits following the decimal point (i.e. resolution) of the PID timing data, which is interpreted with data type Integer16 in objects 7452h, 7454h and 7456h.

# *Object Description*

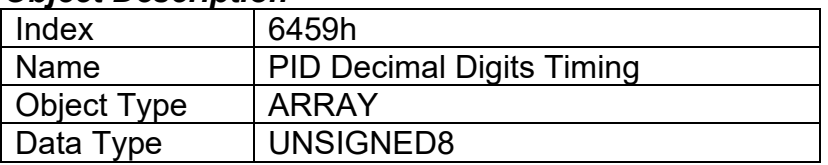

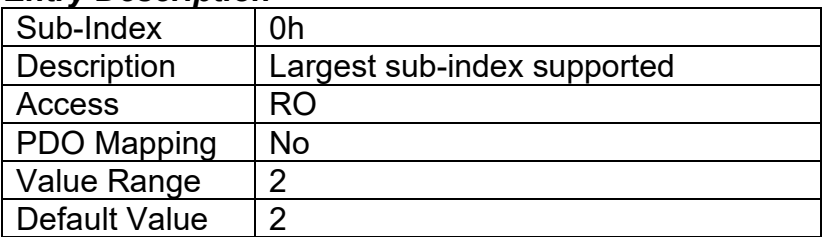

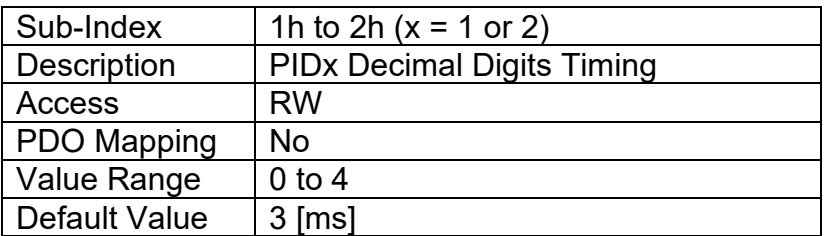

# **3.3. MANUFACTURER OBJECTS**

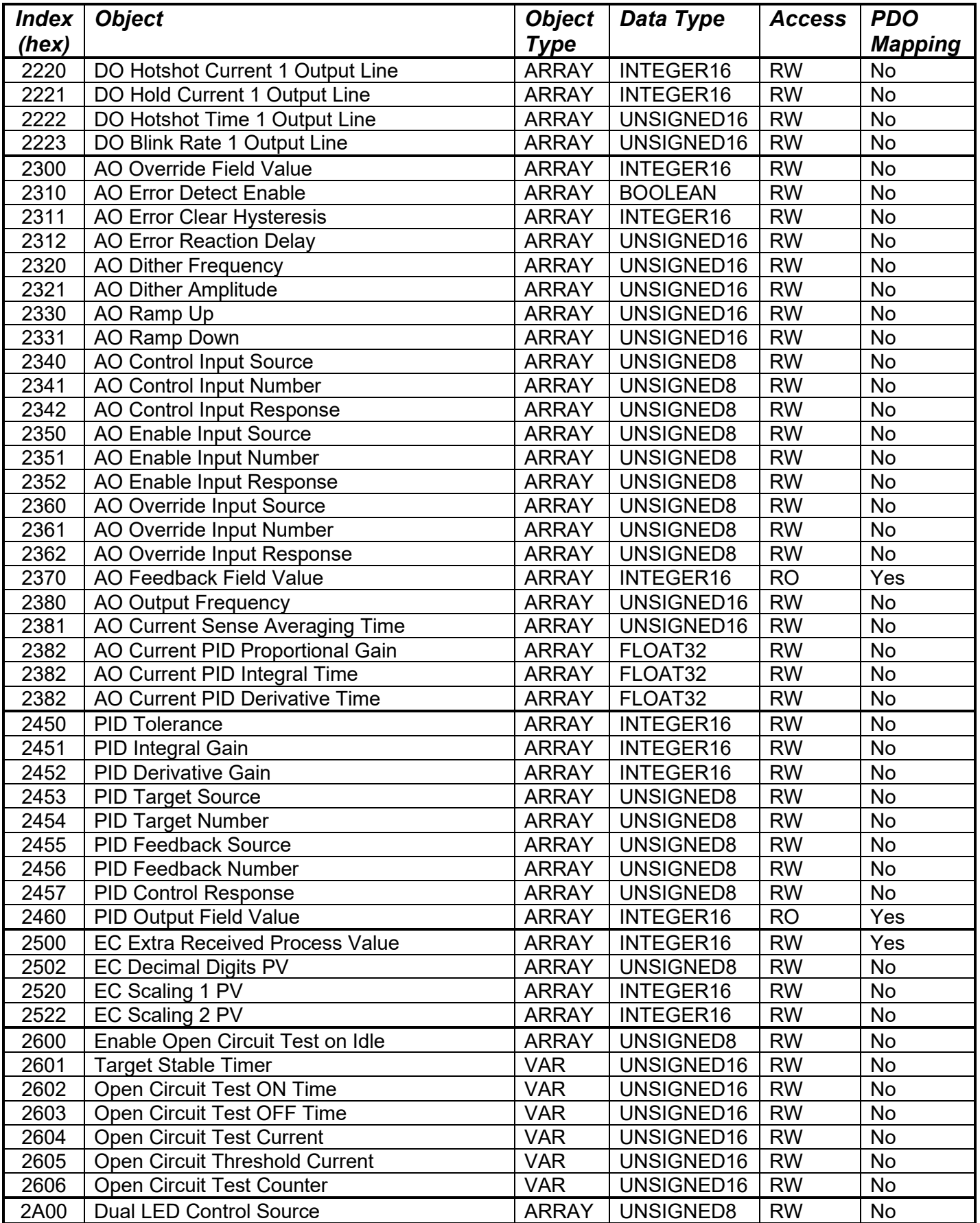

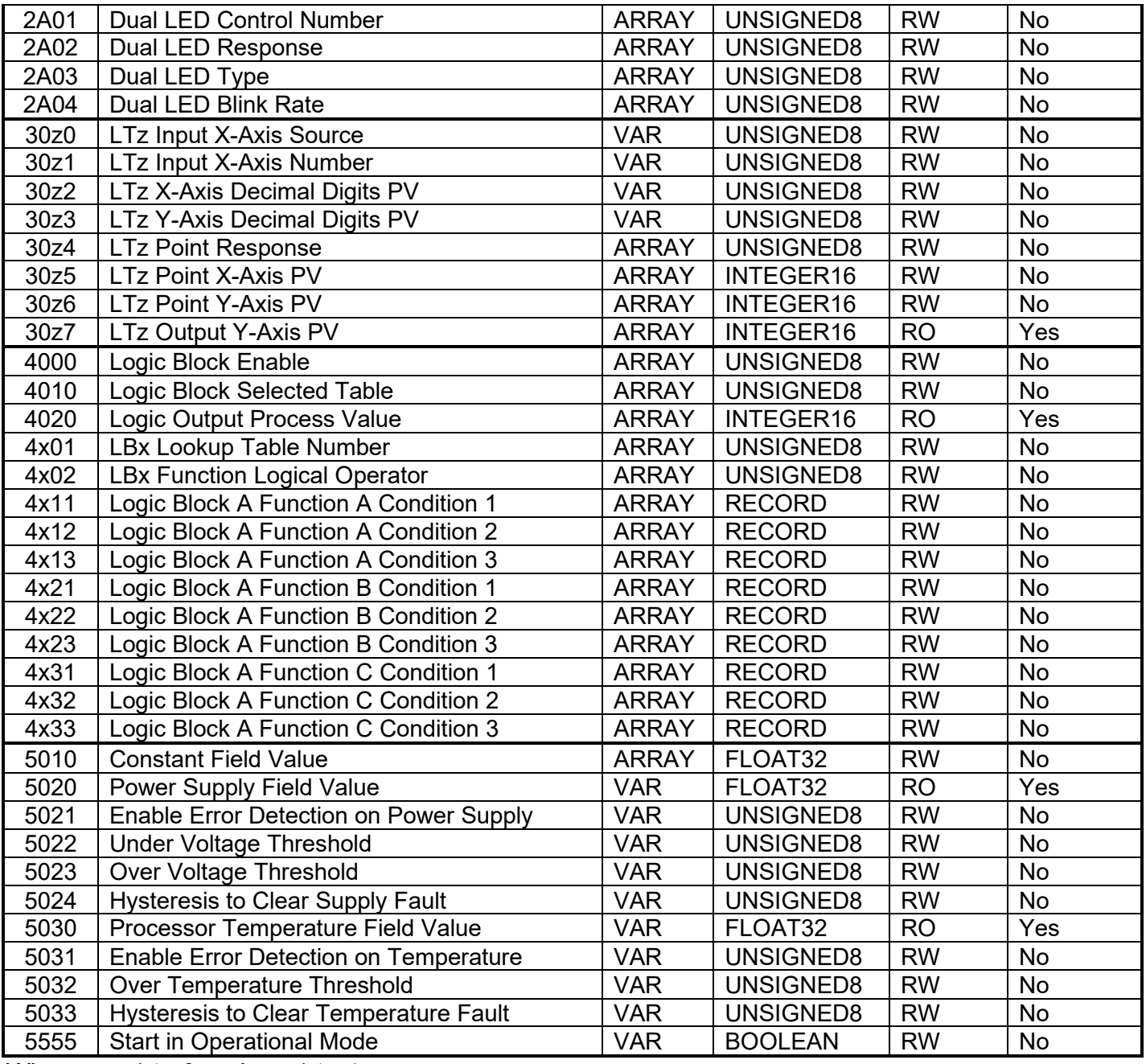

*Where z = 1 to 6 and x = 1 to 4*

# **3.3.1. Object 2220h: DO Hotshot Current 1 Output Line**

This object is used to define the hotshot current that will be applied for the hotshot time when an output configured as a digital hotshot is turned ON. See Figure 9 for more information. The physical unit is mA, and it uses the same resolution as the AO Output FV, so object 6332 AO Decimal Digits FV applies.

### *Object Description*

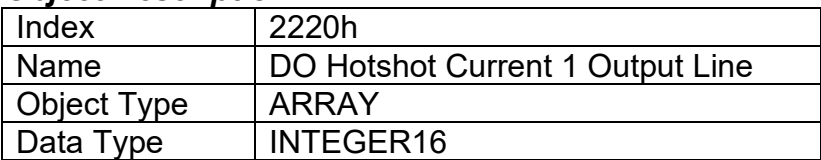

#### *Entry Description*

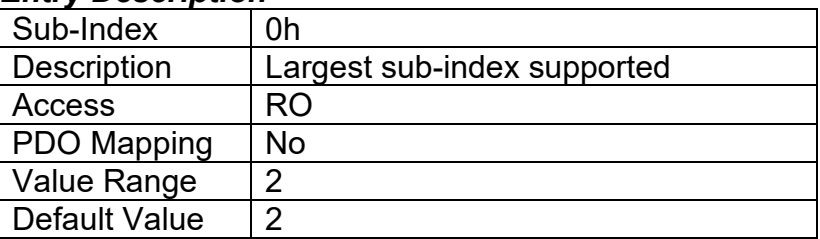

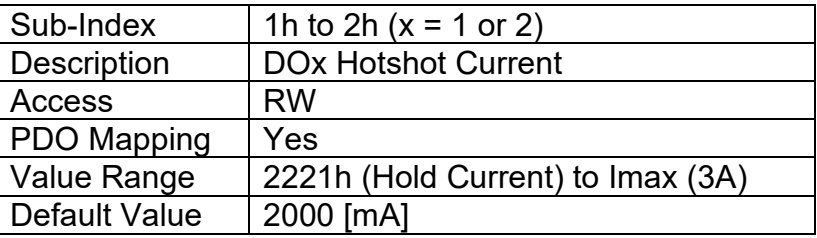

# **3.3.2. Object 2221h: DO Hold Current 1 Output Line**

This object is used to define the hold current that will be maintained after the hotshot time while an output configured as a digital hotshot is ON. See Figure 3 for more information. The physical unit is mA, and it uses the same resolution as the AO Output FV, so object 6332 AO Decimal Digits FV applies.

## *Object Description*

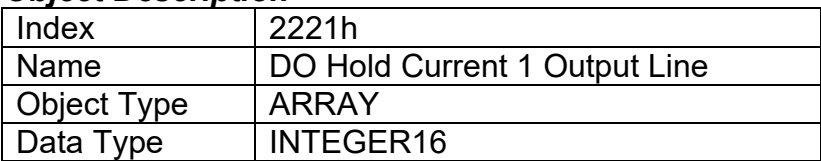

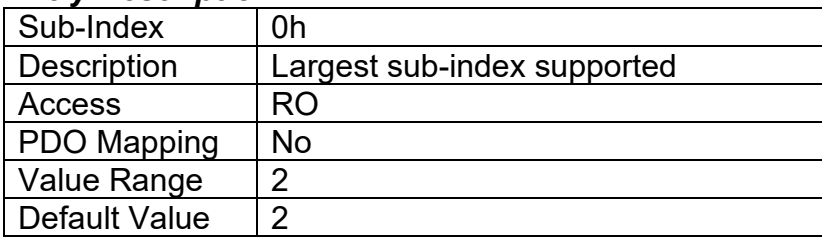
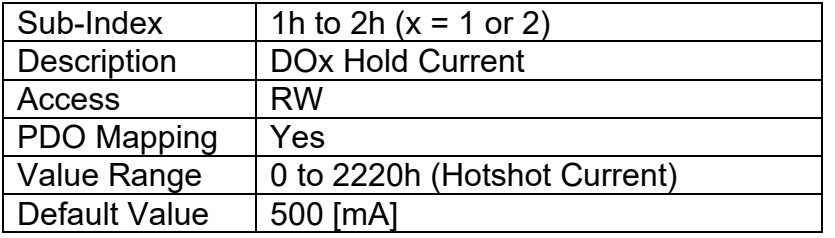

## **3.3.3. Object 2222h: DO Hold Time 1 Output Line**

This object is used to define the time that the hotshot current will be applied when an output configured as a digital hotshot is turned ON. See Figure 9 for more information. The physical unit is milliseconds.

### *Object Description*

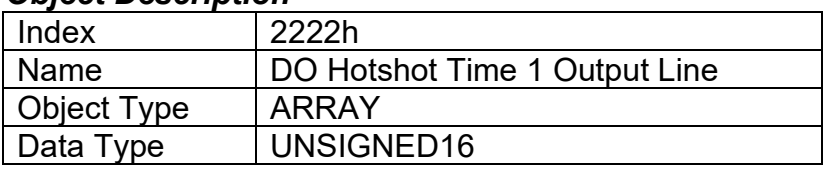

## *Entry Description*

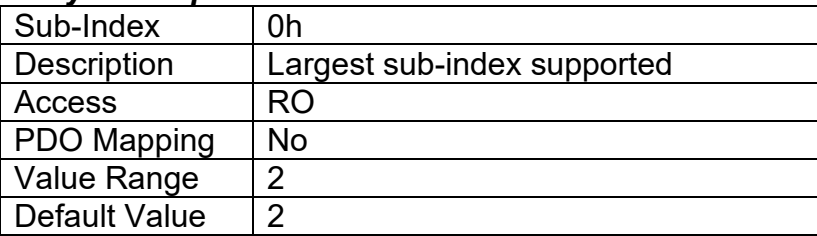

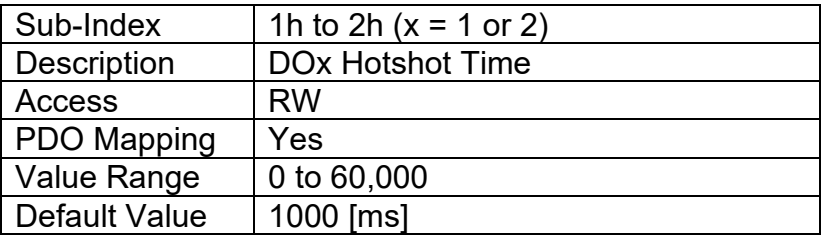

# **3.3.4. Object 2223h: DO Blink Rate 1 Output Line**

This object is used only when an On/Off digital output (does not apply with a digital hotshot) has been specified for a blinking response by object 6240h DO Polarity. While the DO is commanded ON, it will blink on/off at the rate specified in this object. (On for x, then off for x). The physical unit is milliseconds.

#### *Object Description*

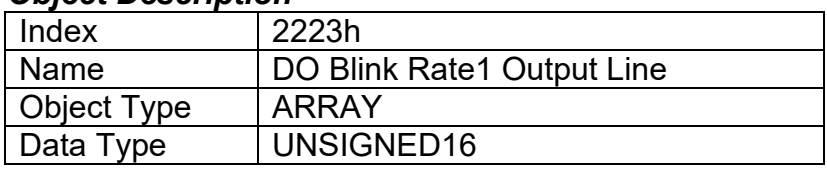

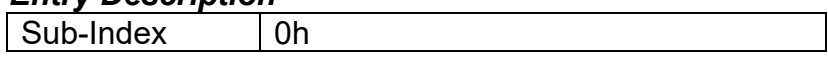

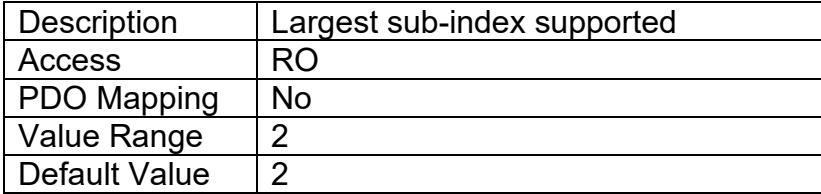

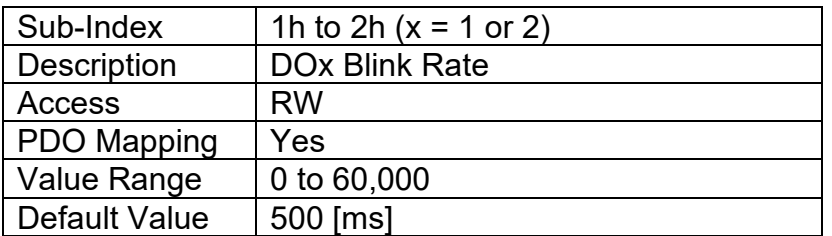

# **3.3.5. Object 2300h: AO Override Field Value**

This object contains the pre-defined field value of an analog output when an override condition is active. It will be scaled in the physical unit of the output, dependent on type, with the resolution defined in object 6332h AO Decimal Digits FV.

### *Object Description*

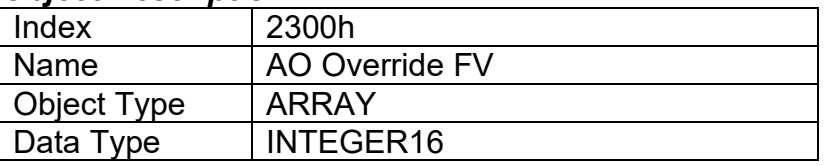

#### *Entry Description*

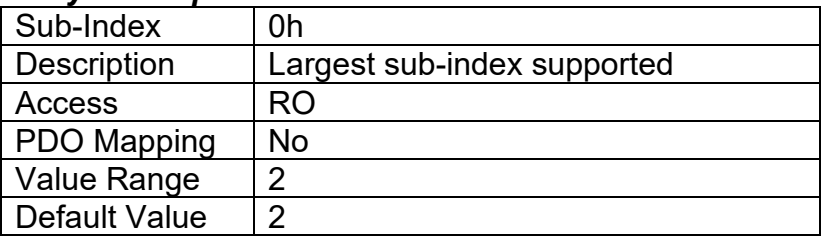

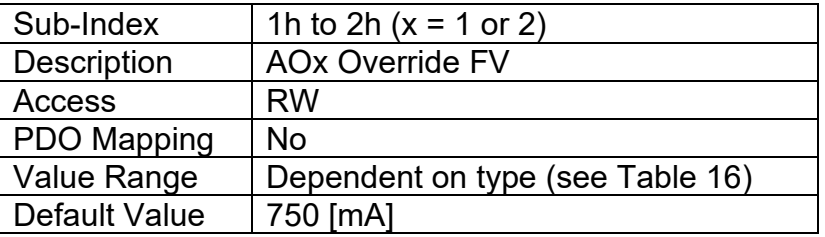

## **3.3.6. Object 2310h: AO Error Detect Enable**

This object enables error detection and reaction associated with the analog output function block. When disabled, the input will not generate an EMCY code in object 1003h Pre-Defined Error Field should the control detect an open/short circuit at the load.

#### *Object Description*

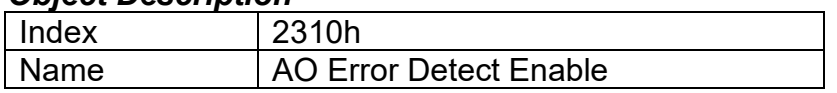

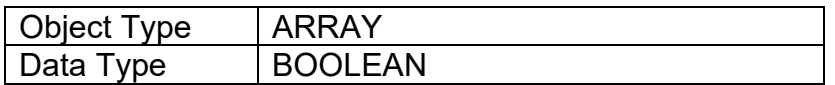

### *Entry Description*

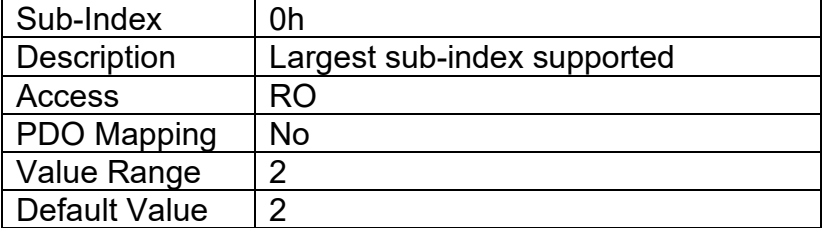

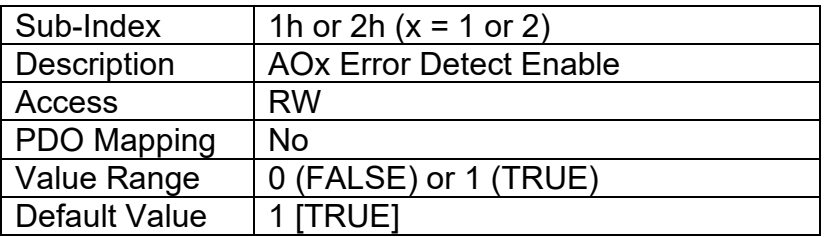

# **3.3.7. Object 2311h: AO Error Clear Hysteresis**

This object is used to define the absolute difference that can be tolerated between the target output (as commanded by the control input) and the measured feedback. Any difference outside of the value will flag an open or short circuit fault. It is scaled in the physical unit of the output FV, i.e. object 6332h applies to this object.

#### *Object Description*

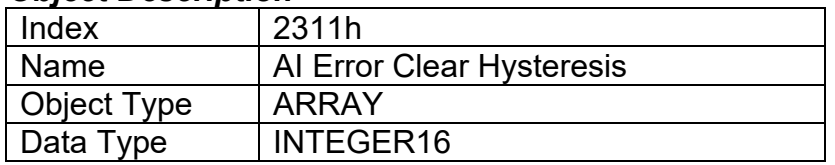

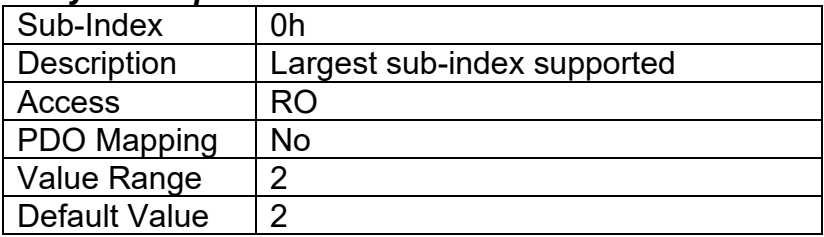

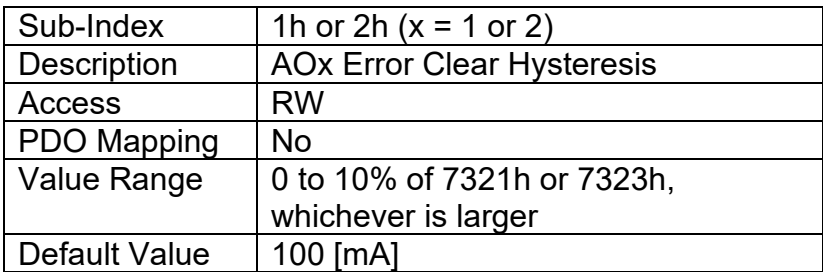

# **3.3.8. Object 2312h: AO Error Reaction Delay**

This object is used to filter out spurious signals and to prevent saturating the CANopen® network with broadcasts of object 1003h as the fault is set/cleared. Before the fault is recognized (i.e. the EMCY code is added to the pre-defined error field list), it must remain active throughout the period of time defined in this object. The physical unit for this object is milliseconds.

### *Object Description*

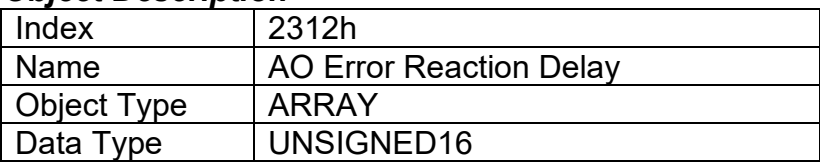

### *Entry Description*

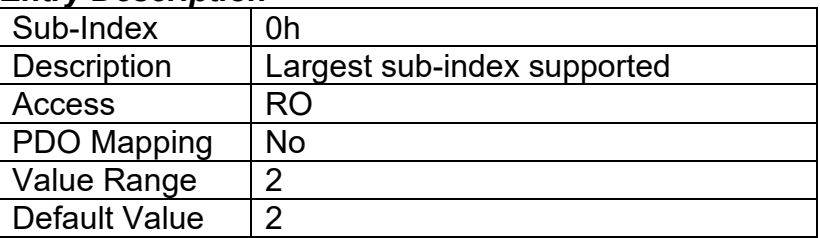

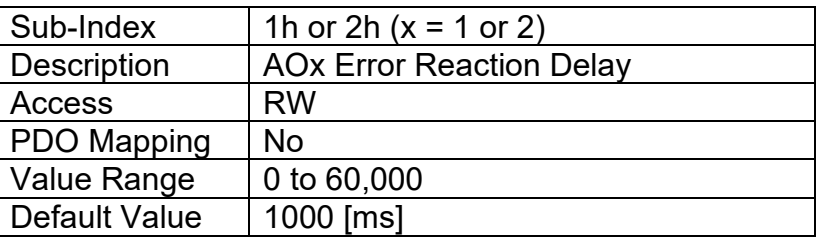

# **3.3.9. Object 2320h: AO Dither Frequency**

This object defines the low frequency that is superimposed on the high output frequency (object 2380h) when an AO is configured as a current output. The dither frequency should be selected such that the valve will respond immediately to small changes in current. There is only one dither timer available on the processor, so both AO1 and AO2 use the same frequency as defined in subindex 1. The physical unit for this object is Hertz.

## *Object Description*

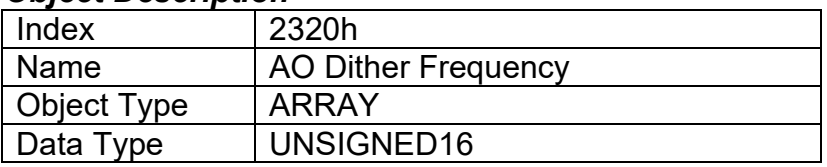

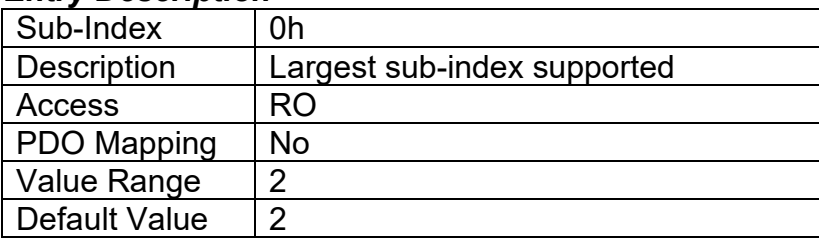

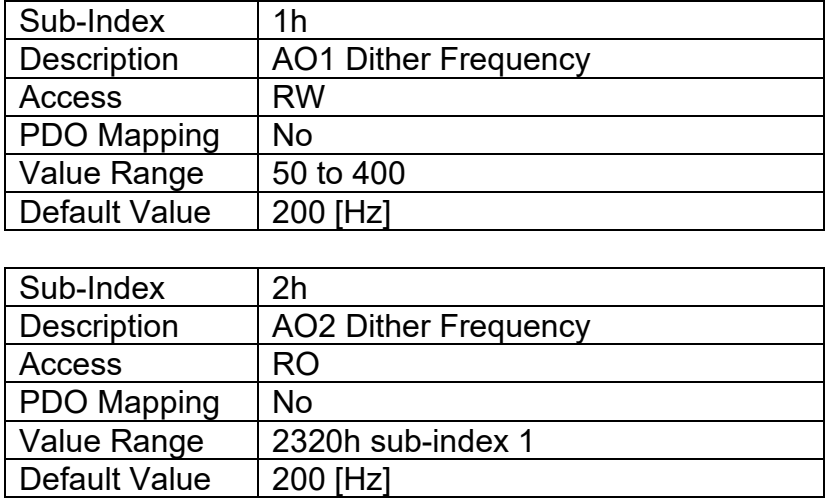

## **3.3.10. Object 2321h: AO Dither Amplitude**

This object defines the amplitude of the low frequency signal that is superimposed on the output when an AO is configured as a current output. A zero value in this object disables the dithering feature. Note, the actual dither amplitude will not match exactly what is defined in this object, as it will be dependent on the inductance of the coil. Rather, this object should be adjusted such that the valve will respond immediately to small changes in current. The physical unit for this object is milliamps. Object 6332h does NOT apply.

## *Object Description*

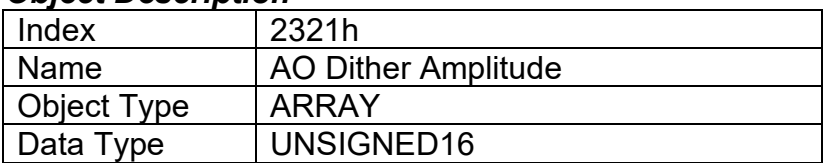

#### *Entry Description*

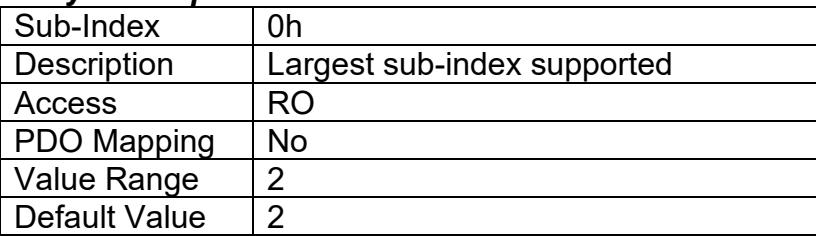

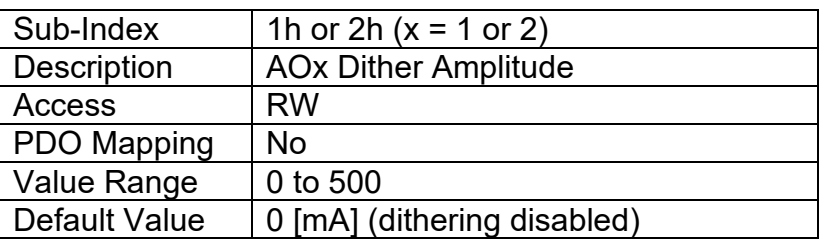

# **3.3.11. Object 2330h: AO Ramp Up**

This object defines the time it will take to ramp from the minimum output PV to the maximum as defined by objects 7321h and 7323h. It can be used to soften the response to a step change at the input. The physical unit for this object is milliseconds.

### *Object Description*

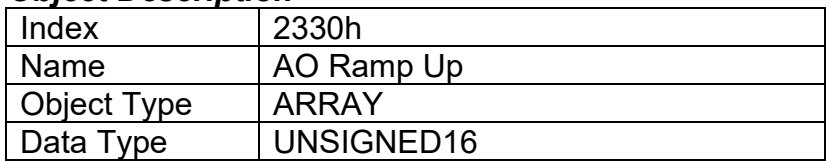

## *Entry Description*

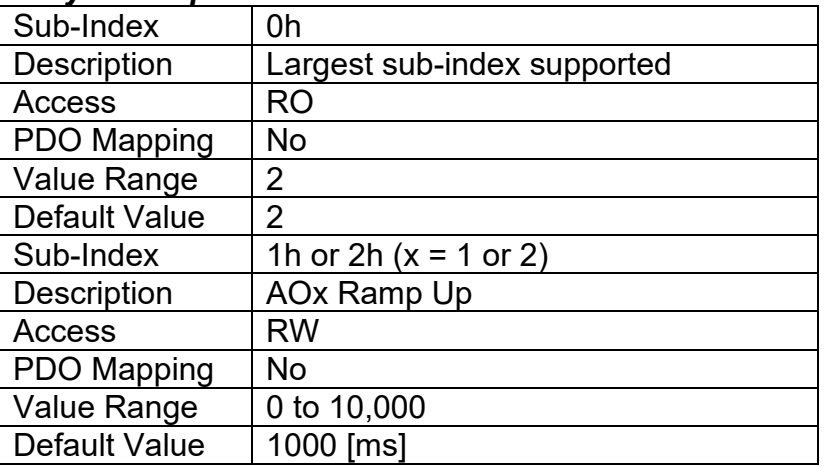

# **3.3.12. Object 2331h: AO Ramp Down**

This object defines the time it will take to ramp from the maximum output PV to the minimum as defined by objects 7321h and 7323h. It can be used to soften the response to a step change at the input. The physical unit for this object is milliseconds.

## *Object Description*

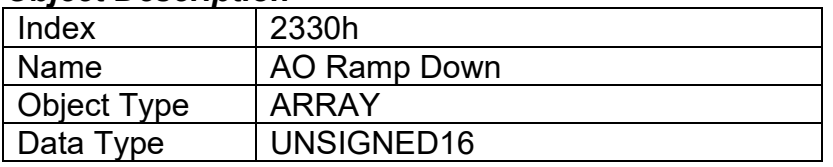

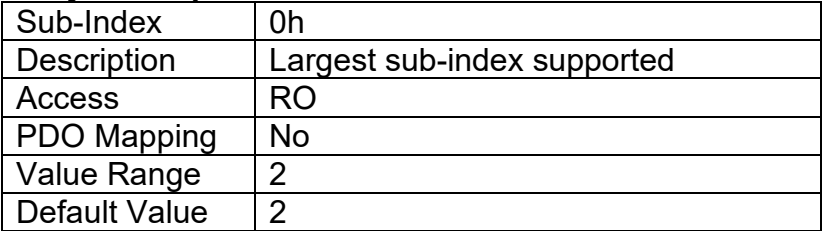

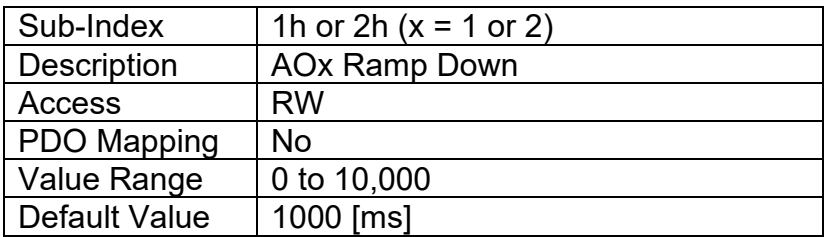

# **3.3.13. Object 2340h: AO Control Input Source**

This object defines the type of input that will be used to control the analog (or digital) output as shown in the logic flowchart in Figure 6. The available control sources on the CAN-2O-LED controller are listed in Table 6A. Not all sources would make sense to control the AO, and it is the user's responsibility to select a source that makes sense for the application.

### *Object Description*

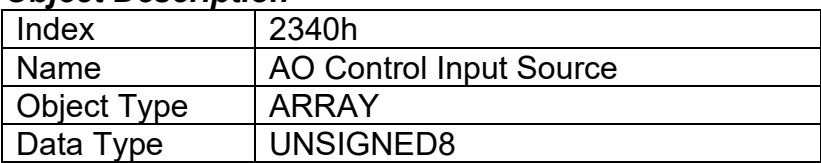

### *Entry Description*

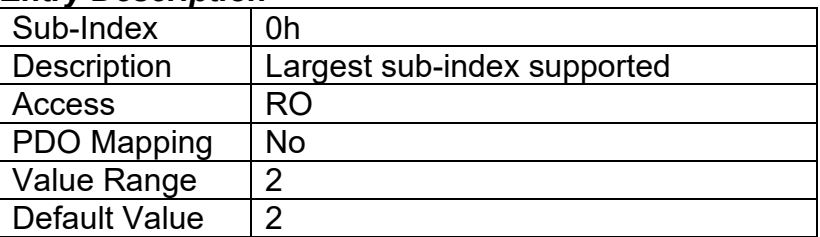

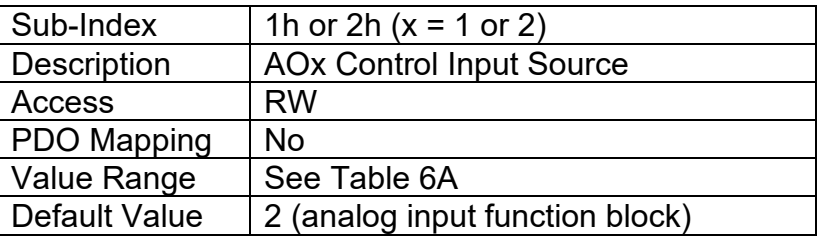

# **3.3.14. Object 2341h: AO Control Input Number**

This object defines the number of the source that will be used to control the analog (or digital) output as shown in the logic flowchart in Figure 6. The available control numbers are dependent on the source selected, as shown in Table 7. Once selected, the control represents the process value (X-Axis input) in Figure 5. Objects 6302h, 7320h, 7322h should therefore be updated to match the scaling limits defined by the control source/number, as listed in Table 8.

## *Object Description*

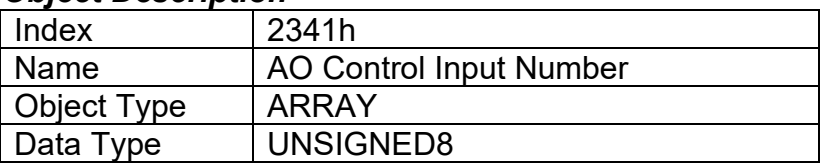

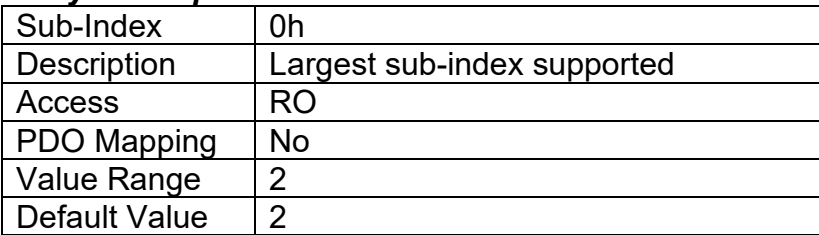

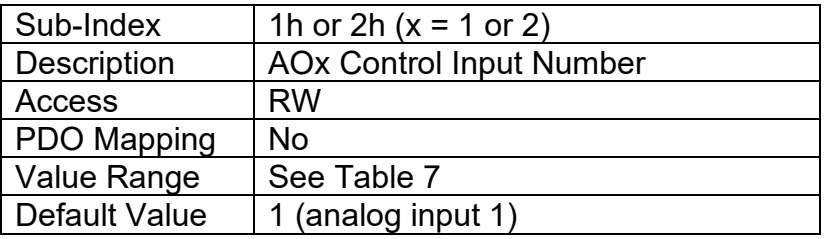

## **3.3.15. Object 2342h: AO Control Response**

This object defines the response profile of the analog output FV with respect to the input PV (as selected by objects 2340h/2341h.) Normally it will follow the profile shown in Figure 5. However, in some cases the offset will be disabled (i.e. output at 0) when the PV is below 7320h Scaling 1 PV or alternatively above the 7322h Scaling 2 PV. The options for this object are listed in Table 9.

### *Object Description*

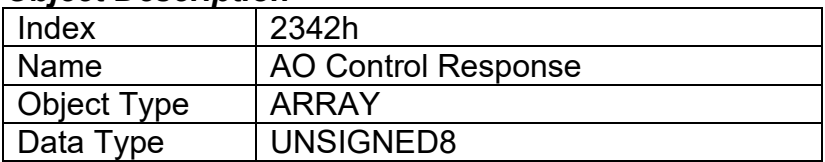

### *Entry Description*

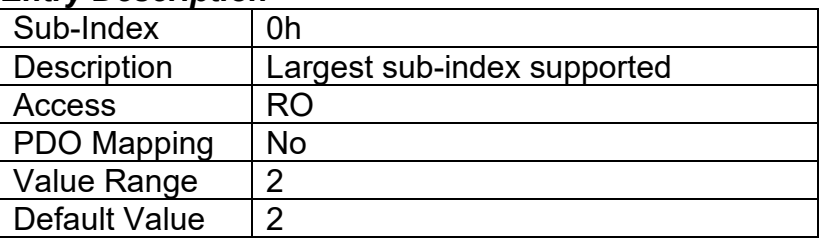

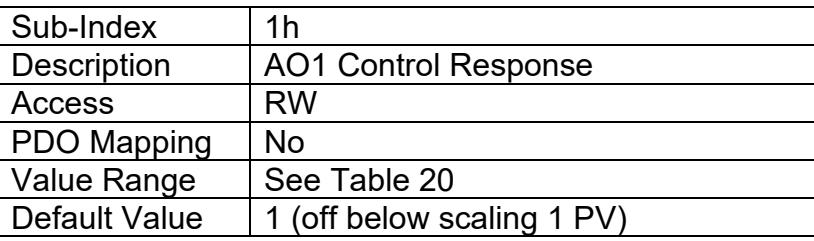

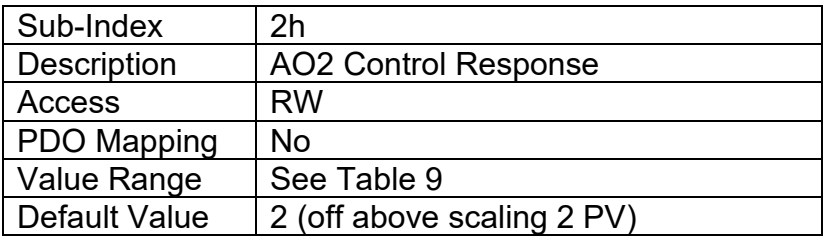

## **3.3.16. Object 2350h: AO Enable Input Source**

This object defines the type of input that will be used to enable/disable the analog (or digital) output as shown in the logic flowchart in Figure 6. The available control sources on the CAN-2O-LED controller are listed in Table 6A. Not all sources would make sense to enable the AO, and it is the user's responsibility to select a source that makes sense for the application.

### *Object Description*

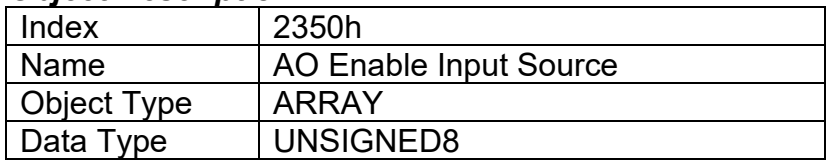

#### *Entry Description*

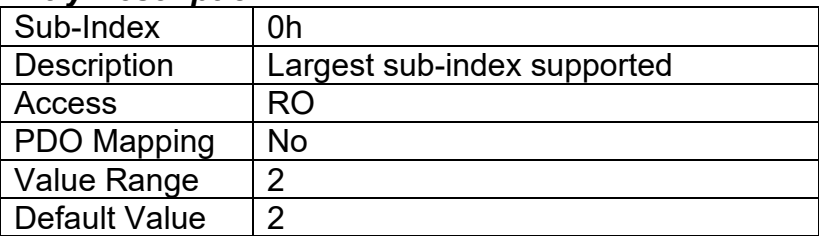

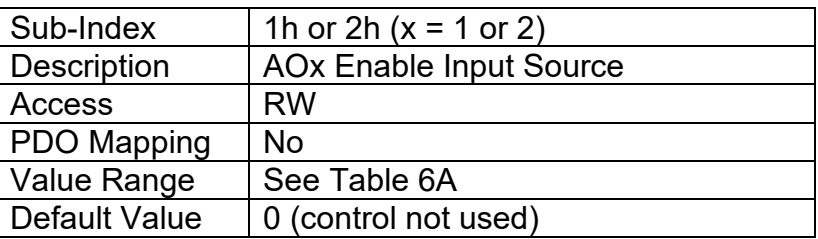

# **3.3.17. Object 2351h: AO Enable Input Number**

This object defines the number of the source that will be used to enable/disable the analog (or digital) output as shown in the logic flowchart in Figure 6. The available control numbers are dependent on the source selected, as shown in Table 7. Once selected, the control will be interpreted as a digital input.

## *Object Description*

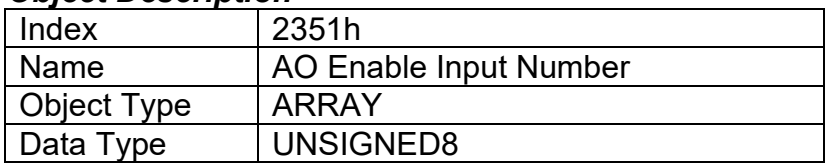

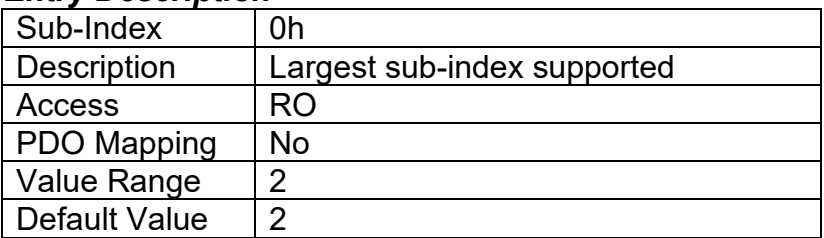

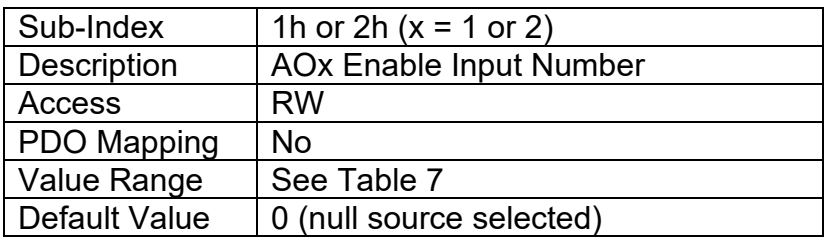

# **3.3.18. Object 2352h: AO Enable Response**

This object determines if the input will act as an enable or safety interlock (i.e. input must be ON to engage the output) or a disable signal (i.e. the output will shutoff when the input is ON.) The options for this object are listed in Table 11.

## *Object Description*

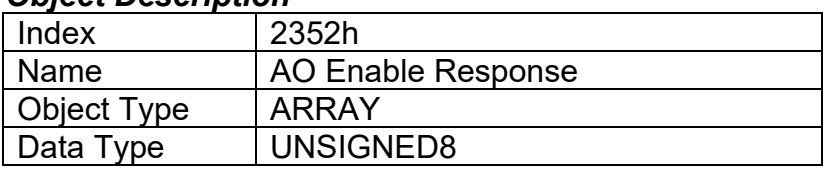

## *Entry Description*

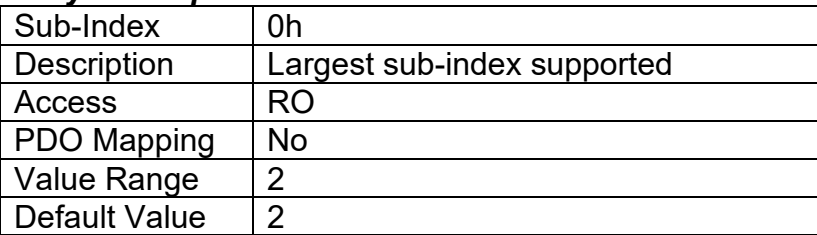

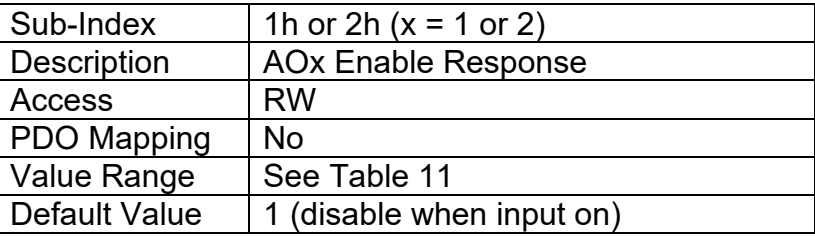

# **3.3.19. Object 2360h: AO Override Input Source**

This object defines the type of input that will be used to active the override value for the analog (or digital) output as shown in the logic flowchart in Figure 6. The available control sources on the CAN-2O-LED controller are listed in Table 6A. Not all sources would make sense to enable the AO, and it is the user's responsibility to select a source that makes sense for the application.

#### *Object Description*

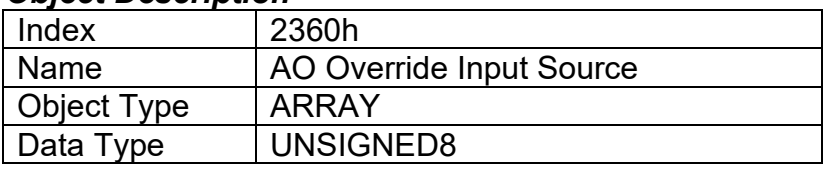

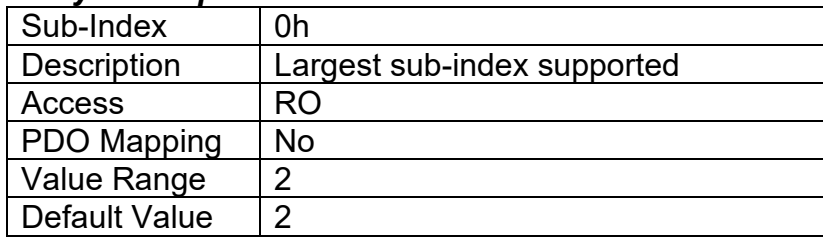

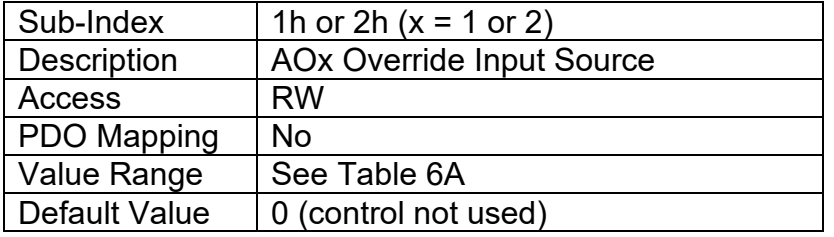

## **3.3.20. Object 2361h: AO Override Input Number**

This object defines the number of the source that will be used to override the analog (or digital) output as shown in the logic flowchart in Figure 6. The available control numbers are dependent on the source selected, as shown in Table 7. Once selected, the control will be interpreted as a digital input.

## *Object Description*

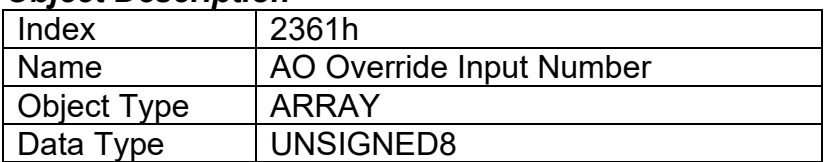

## *Entry Description*

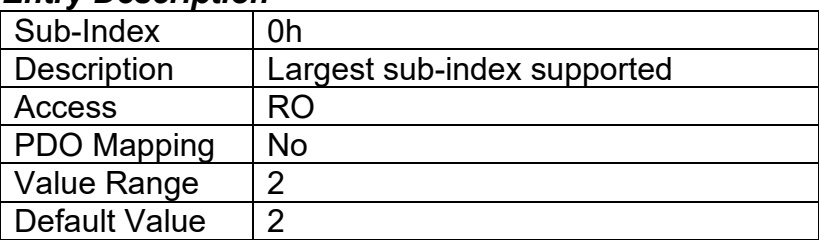

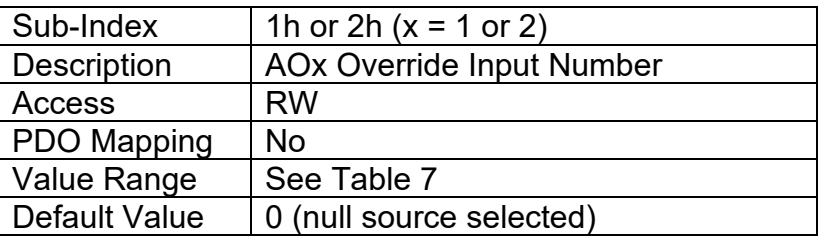

# **3.3.21. Object 2362h: AO Override Response**

This object determines how the override command will respond to the input state. The options for this object are listed in Table 12.

## *Object Description*

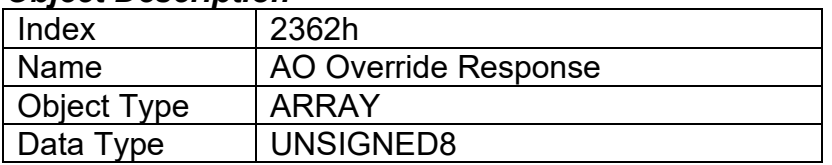

## *Entry Description*

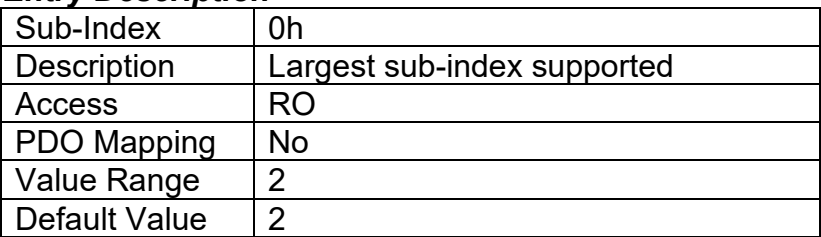

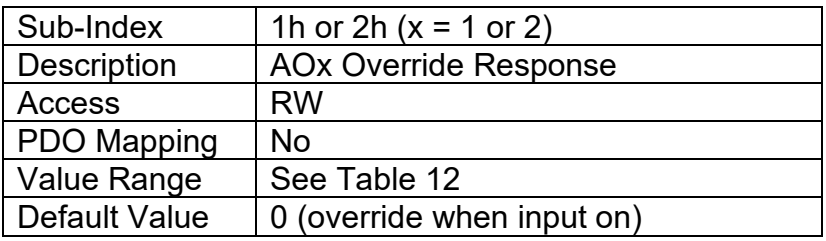

## **3.3.22. Object 2370h: AO Feedback Field Value**

This read-only object reflects the actual measured current feedback of an analog output. For other output types (i.e. voltage, PWM or digital,) it will reflect the target Output FV or State (for DO type) based on PV vs. FV calculations (see Figure 5) and applied ramps. It can be mapped to a PDO for diagnostic purposes. It will be scaled in the physical unit of the output, dependent on type, with the resolution defined in object 6332h AO Decimal Digits FV.

### *Object Description*

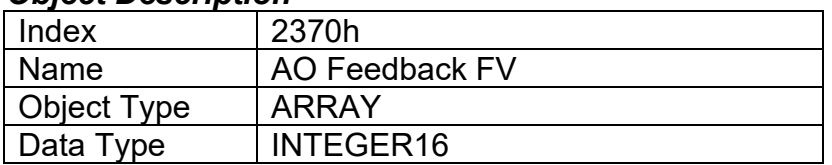

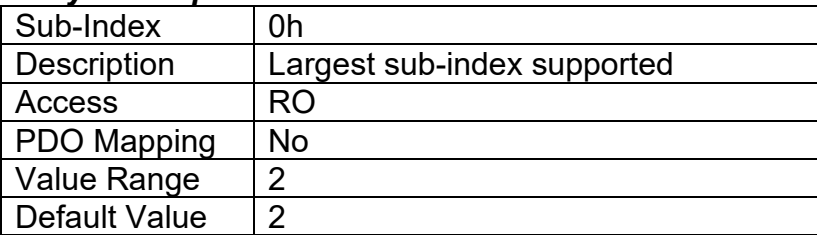

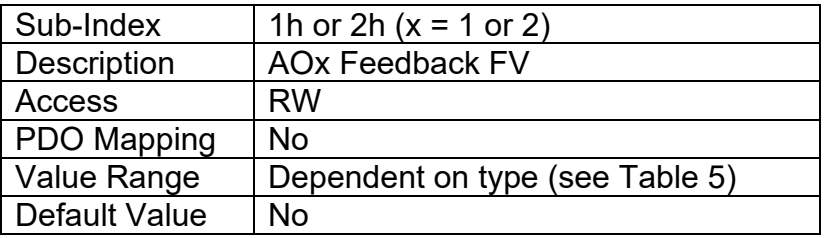

# **3.3.23. Object 2380h: AO Output Frequency**

This object is meant to be used only with analog output type PWM. It defines the fixed output frequency that will be used, as the duty cycle will be the Output FV. It can be changed with other output types (i.e. current or voltage), but Axiomatic will no longer guarantee the accuracy or responsiveness of the output as the frequency decreases. Very low output frequencies (i.e. <2500Hz) can destabilize the current PID loop. There is only one output PWM timer available on the processor, so both AO1 and AO2 use the same frequency as defined in sub-index 1. The physical unit for this object is Hertz.

## *Object Description*

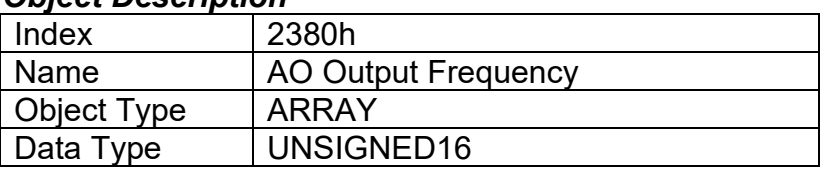

### *Entry Description*

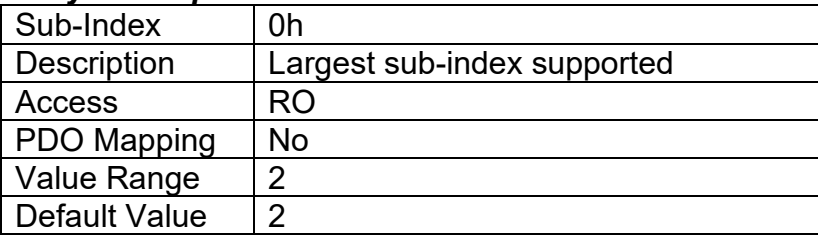

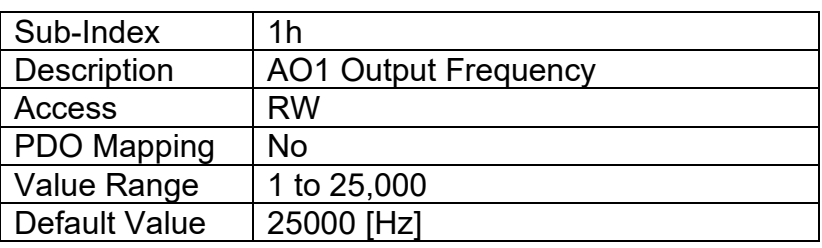

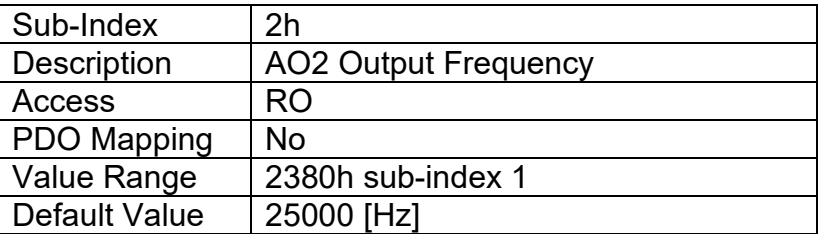

# **3.3.24. Object 2381h: AO Current Sensor Averaging Time**

This object defines how frequently the current feedback measurement will be taken. The physical unit for this object is milliseconds.

# *Object Description*

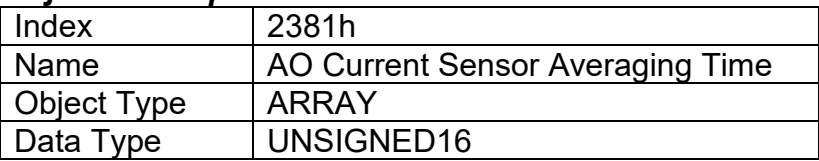

### *Entry Description*

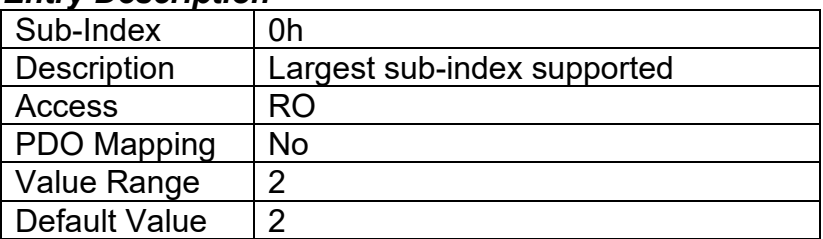

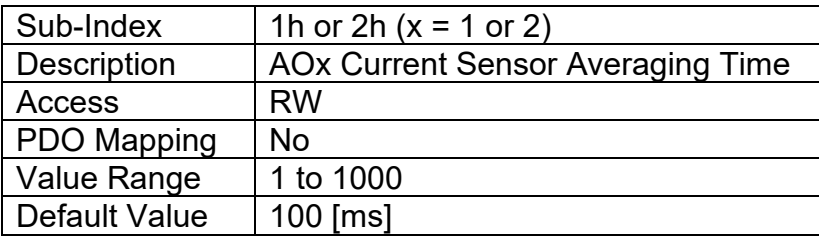

## **3.3.25. Object 2382h: AO Current PID Proportional Gain**

This object has been factory calibrated, and should be changed with caution. Axiomatic will no longer guarantee the accuracy or responsiveness of the current output when this value is changed. It is provided as a writeable object in case the output frequency is changed and the user wants to try and optimize the current PID loop. Axiomatic does not recommend this.

### *Object Description*

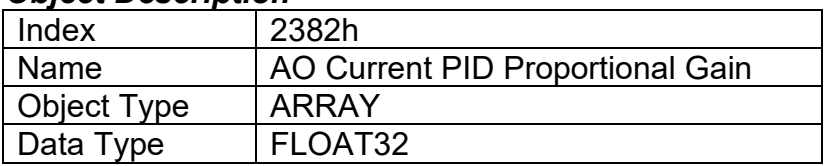

## *Entry Description*

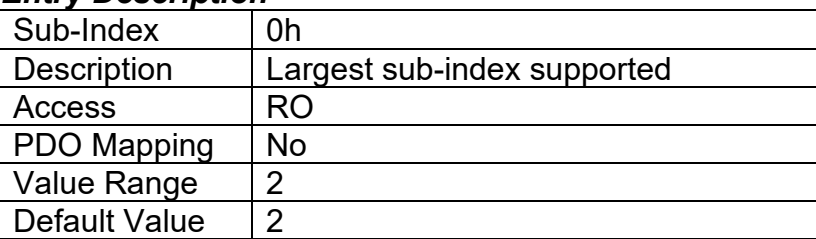

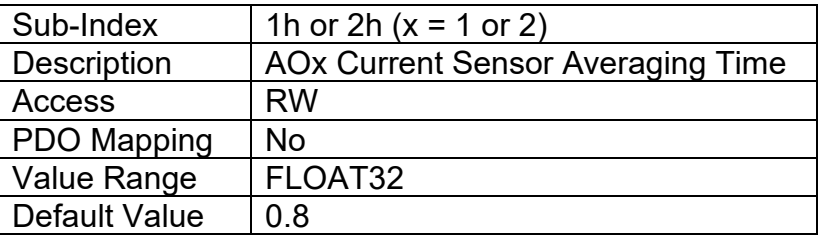

## **3.3.26. Object 2383h: AO Current PID Integral Time**

This object has been factory calibrated, and should be changed with caution. Axiomatic will no longer guarantee the accuracy or responsiveness of the current output when this value is changed. It is provided as a writeable object in case the output frequency is changed and the user wants to try and optimize the current PID loop. Axiomatic does not recommend this.

## *Object Description*

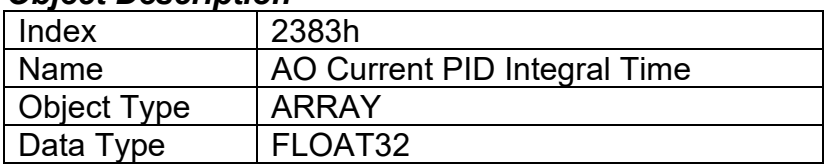

## *Entry Description*

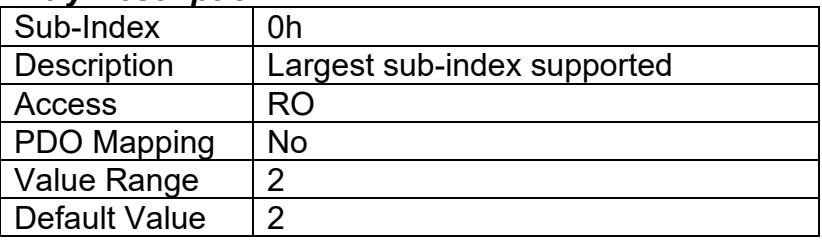

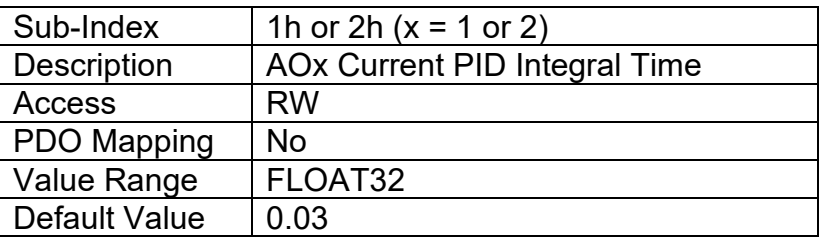

# **3.3.27. Object 2384h: AO Current PID Derivative Time**

This object has been factory calibrated, and should be changed with caution. Axiomatic will no longer guarantee the accuracy or responsiveness of the current output when this value is changed. It is provided as a writeable object in case the output frequency is changed and the user wants to try and optimize the current PID loop. Axiomatic does not recommend this.

#### *Object Description*

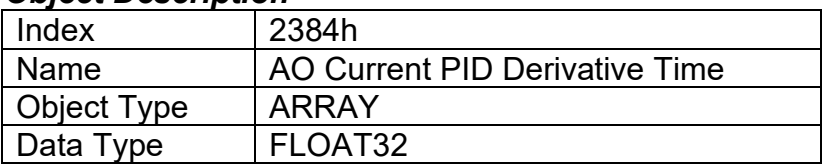

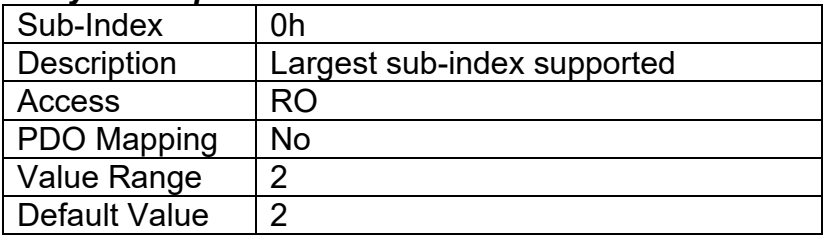

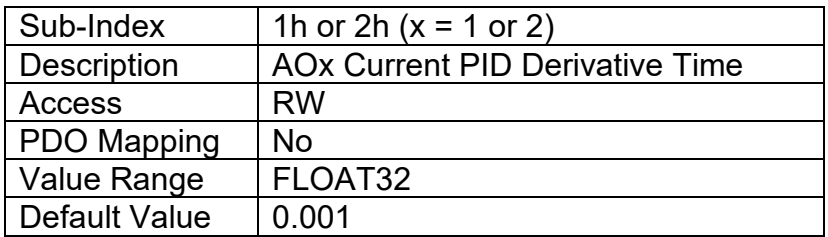

# **3.3.28. Object 2450h: PID Tolerance**

This object defines the allowable absolution difference between the target and the feedback, below which the error will be interpreted as zero (i.e. PID output stops changing). The physical unit for this object is percentage, and the value is always interpreted as having a resolution of one digit after the decimal place.

#### *Object Description*

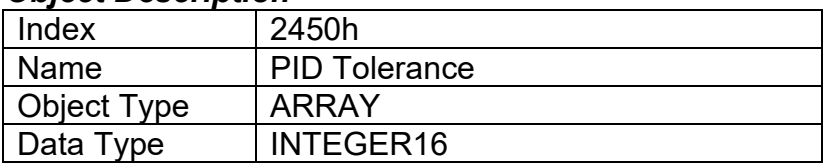

#### *Entry Description*

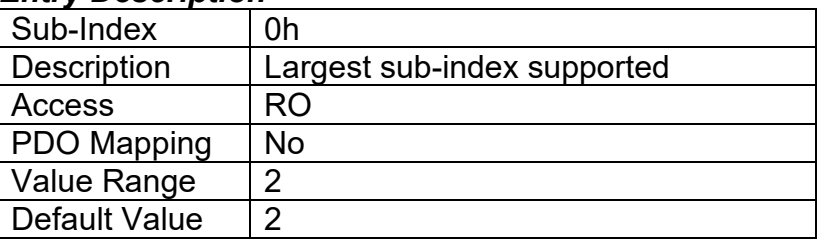

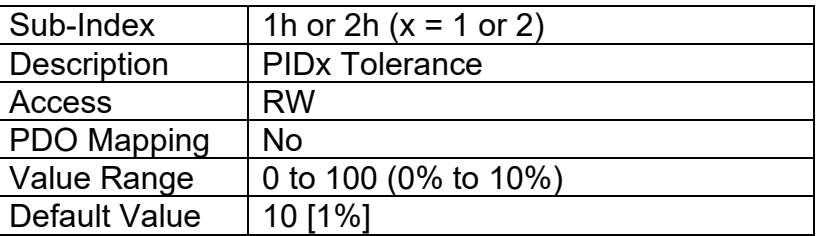

## **3.3.29. Object 2451h: PID Integral Gain**

This object describes the integral gain of the PID algorithm. The value is always interpreted as having a resolution of one digit after the decimal place.

### *Object Description*

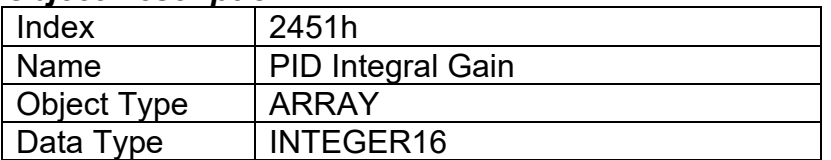

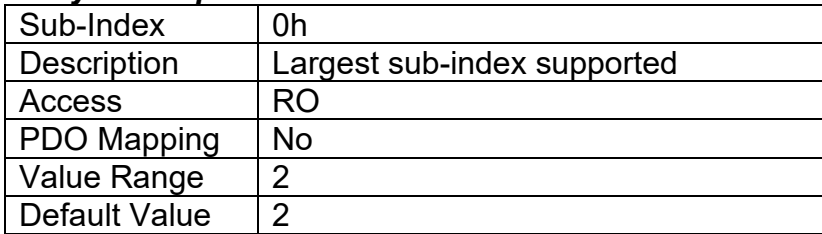

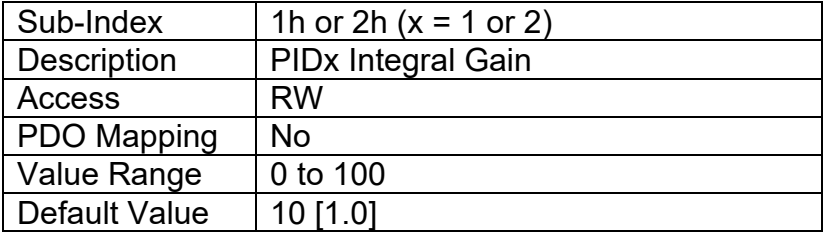

### **3.3.30. Object 2452h: PID Derivative Gain**

This object describes the derivative gain of the PID algorithm. The value is always interpreted as having a resolution of one digit after the decimal place.

#### *Object Description*

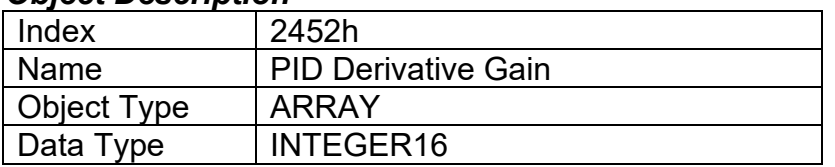

### *Entry Description*

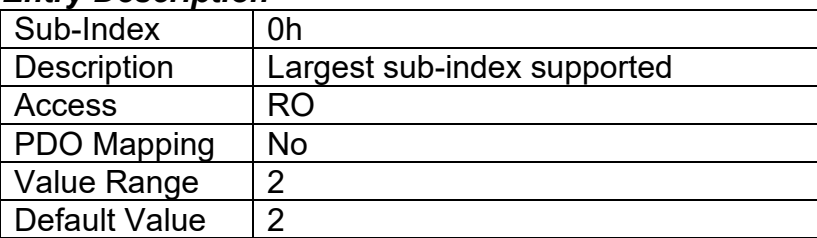

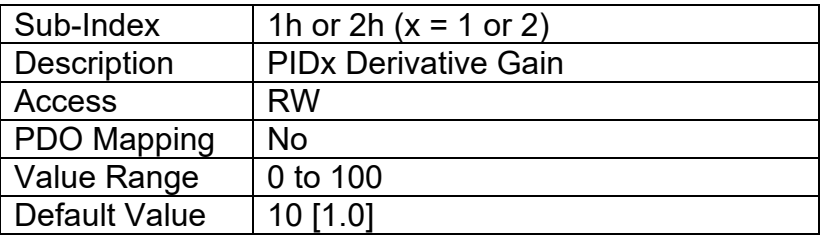

## **3.3.31. Object 2453h: PID Target Source**

This object defines the type of input that will be used to determine the target process value for the PID control loop. The available control sources on the CAN-2O-LED controller are listed in Table 6A. Not all sources would make sense to use as a PID target source, and it is the user's responsibility to select a source that makes sense for the application. A selection of "Control Source Not Used" disables the associated PID control function block.

#### *Object Description*

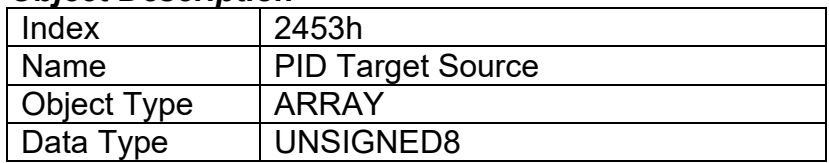

## *Entry Description*

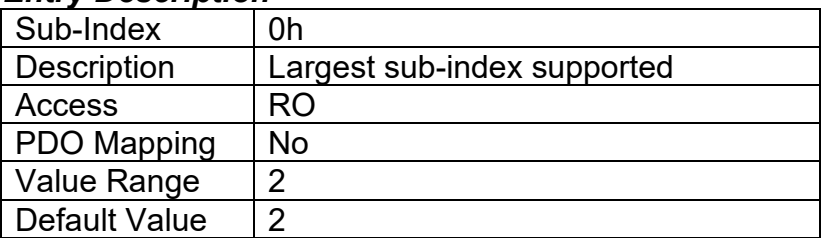

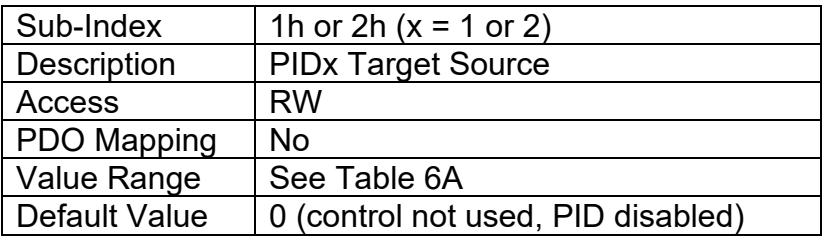

## **3.3.32. Object 2454h: PID Target Number**

This object defines the number of the source that will be used as the target PV for the PID control loop. The available control numbers are dependent on the source selected, as shown in Table 7. Once selected, the control will convert the commanded target into a percentage value using the scaling limits of the control source/number as defined in Table 8.

### *Object Description*

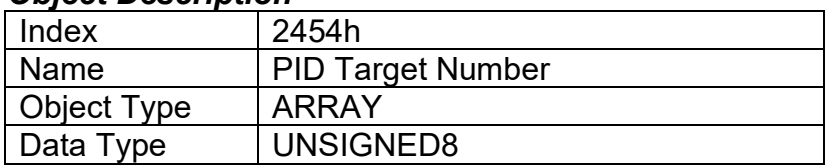

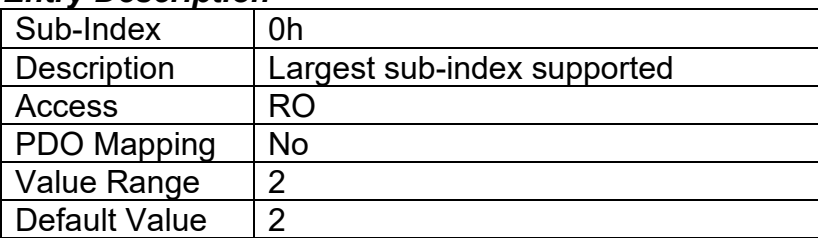

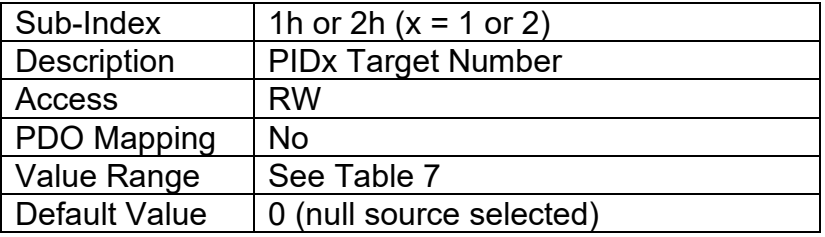

# **3.3.33. Object 2455h: PID Feedback Source**

This object defines the type of input that will be used to determine the feedback process value for the PID control loop. The available control sources on the CAN-2O-LED controller are listed in Table 17. Not all sources would make sense to use as a PID feedback source, and it is the user's responsibility to select a source that makes sense for the application. A selection of "Control Source Not Used" disables the associated PID control function block.

## *Object Description*

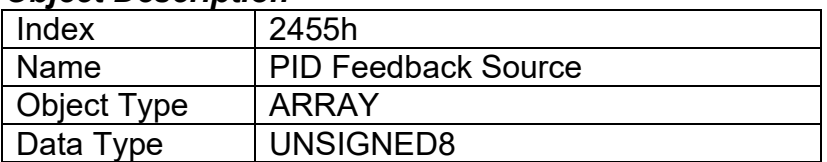

## *Entry Description*

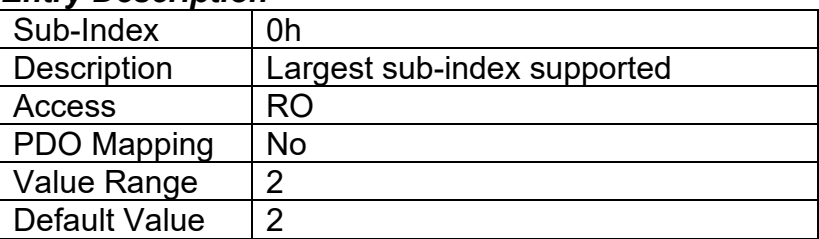

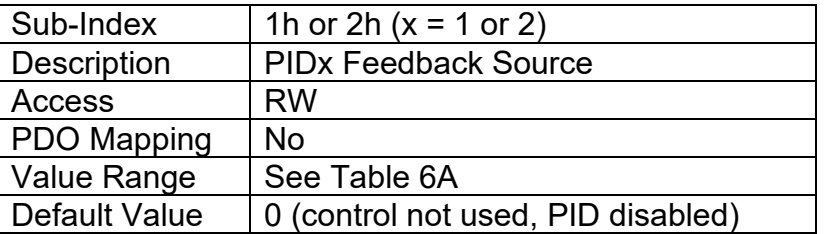

# **3.3.34. Object 2456h: PID Feedback Number**

This object defines the number of the source that will be used as the feedback PV for the PID control loop. The available control numbers are dependent on the source selected, as shown in Table 18. Once selected, the control will convert the measured/received feedback into a percentage value using the scaling limits of the control source/number as defined in Table 8.

## *Object Description*

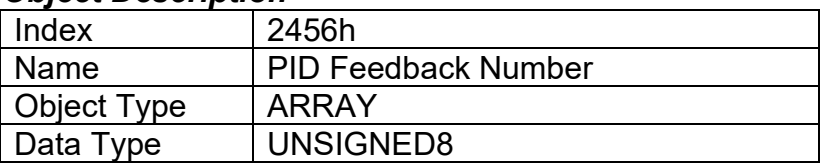

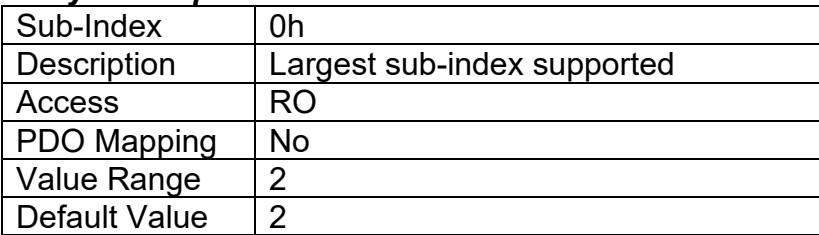

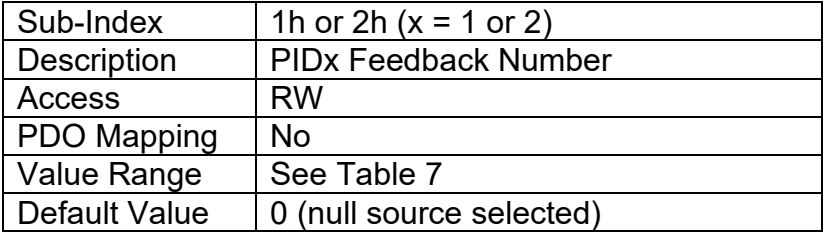

### **3.3.35. Object 2457h: PID Control Response**

This object defines the output profile for the PID control function block in a push-pull dual output system. The options for this object are listed in Table 14.

#### *Object Description*

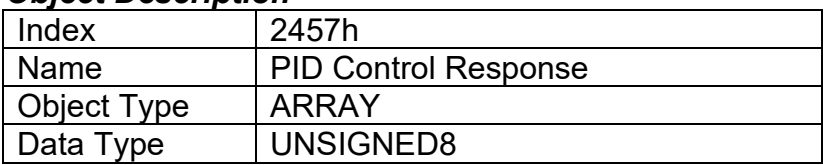

### *Entry Description*

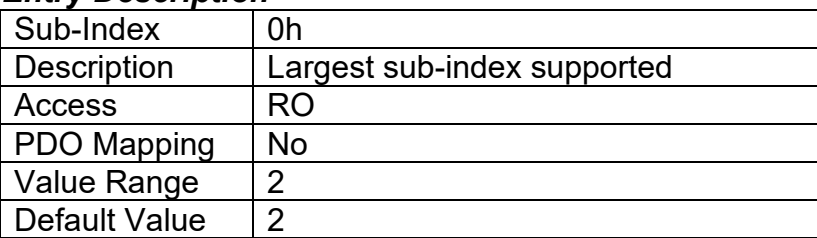

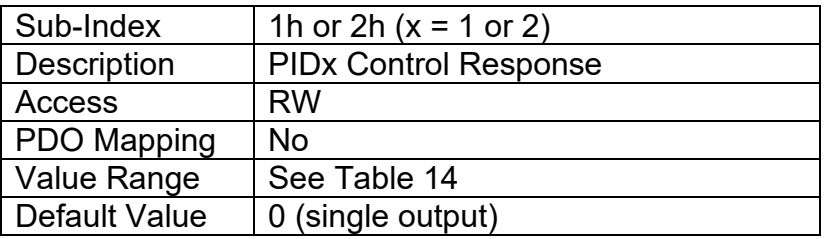

## **3.3.36. Object 2460h: PID Output Field Value**

This read-only output contains the PID control function block FV (as a percentage) that can be used as the input source for another function block (i.e. analog output.) It will be a value between 0 to 100% as per the algorithm defined in Figure 4. The physical unit for this object is percentage, and the value is always interpreted as having a resolution of one digit after the decimal place.

#### *Object Description*

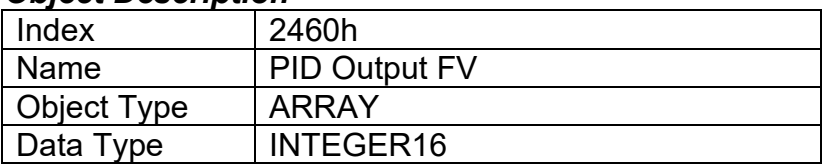

## *Entry Description*

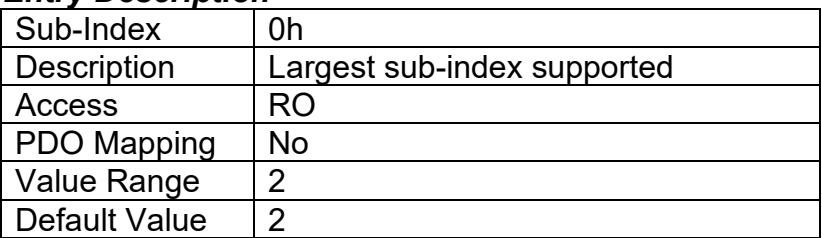

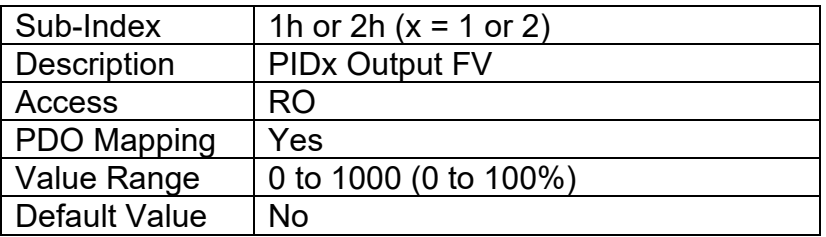

## **3.3.37. Object 2500h: EC Extra Received Process Value**

This object provides an extra control source in order to allow other function blocks to be controlled by data received from a CANopen® RPDO. It functions similarly to any other writeable, mappable PV object, such as 7300h AO Output PV.

## *Object Description*

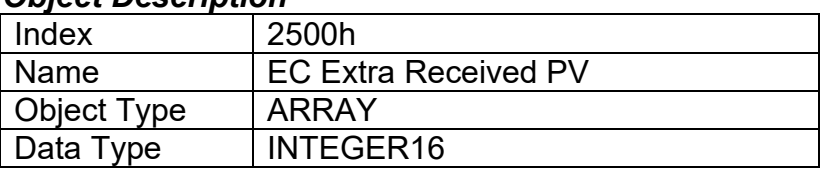

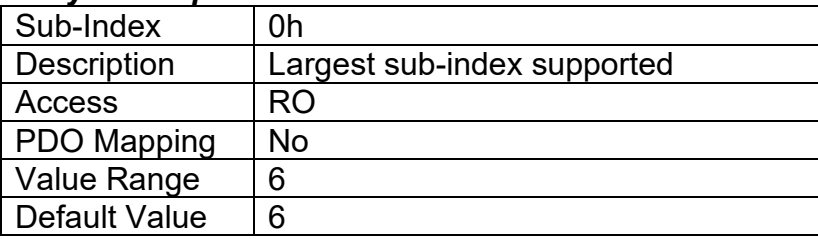

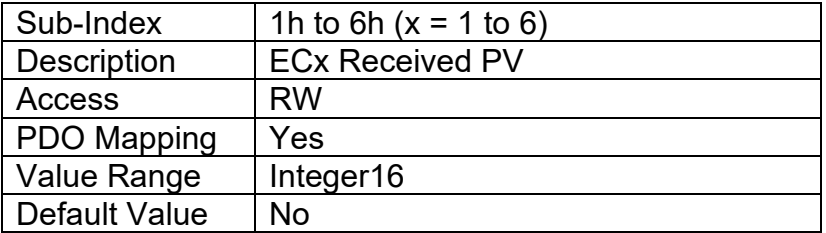

# **3.3.38. Object 2502h: EC Decimal Digits PV**

This object describes the number of digits following the decimal point (i.e. resolution) of the extra control data, which is interpreted with data type Integer16 in the process value object.

## *Object Description*

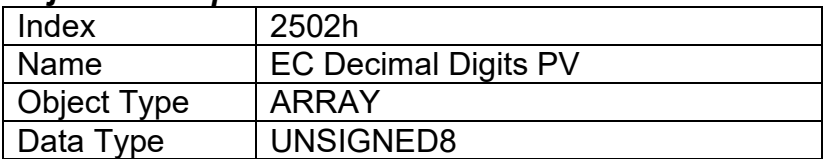

## *Entry Description*

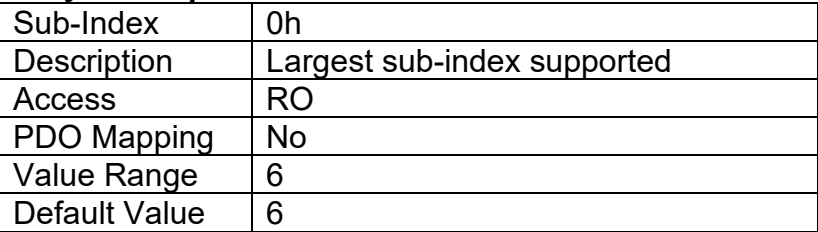

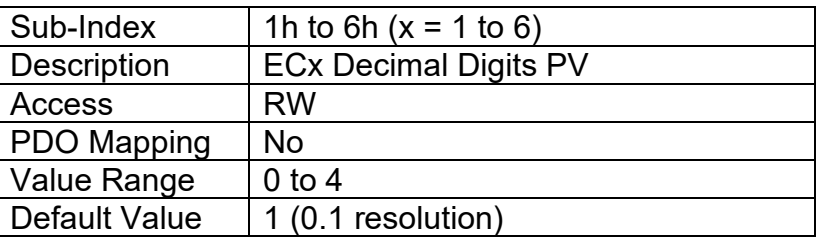

# **3.3.39. Object 2520h: EC Scaling 1 PV**

This object defines the minimum value of the extra control source. It used as the Scaling 1 value by other functions blocks when the EC has been selected as the source for the X-Axis data, i.e. as seen in Figure 5. There is no physical unit associate with the data, but it uses the same resolution as the received PV as defined in object 2502h, EC Decimal Digits PV. This object must always be smaller than object 2522h EC Scaling 2 PV.

## *Object Description*

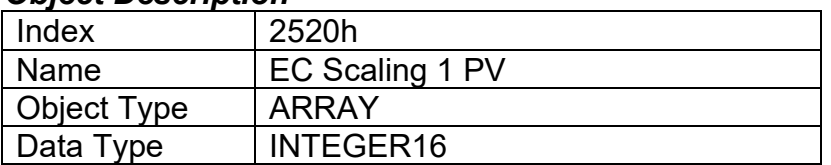

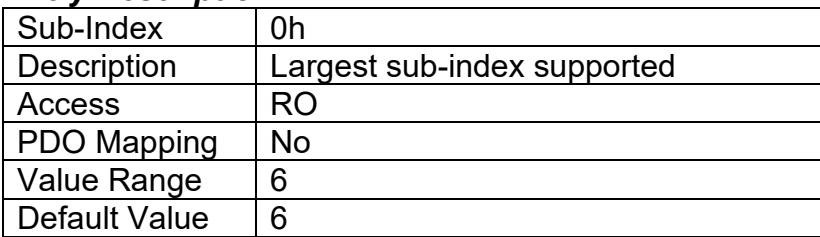

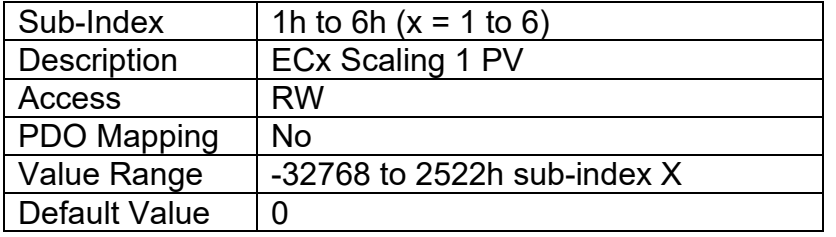

## **3.3.40. Object 2522h: EC Scaling 2 PV**

This object defines the maximum value of the extra control source. It used as the Scaling 2 value by other functions blocks when the EC has been selected as the source for the X-Axis data, i.e. as seen in Figure 5. There is no physical unit associate with the data, but it uses the same resolution as the received PV as defined in object 2502h, EC Decimal Digits PV. This object must always be larger than object 2520h EC Scaling 1 PV.

#### *Object Description*

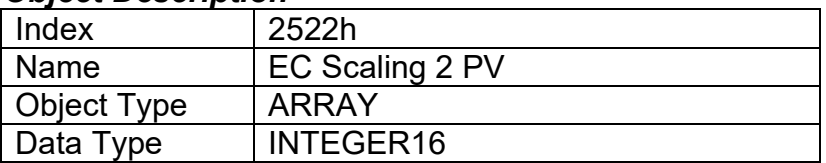

### *Entry Description*

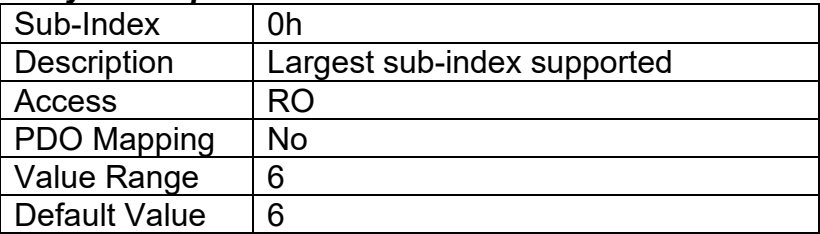

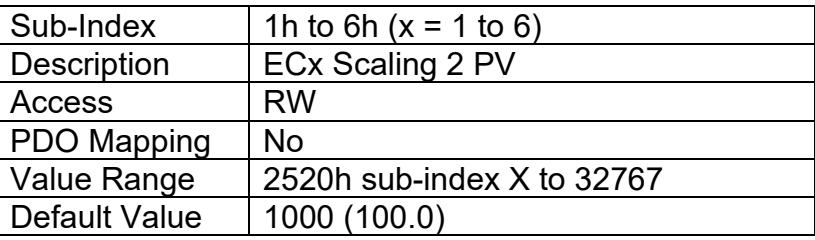

# **3.3.41. Object 2600h: Enable Open Circuit Test on Idle**

This object determines if the controller runs open-circuit tests when the output(s) are idle. For more details on this object please refer to Section 1.3.2.

#### *Object Description*

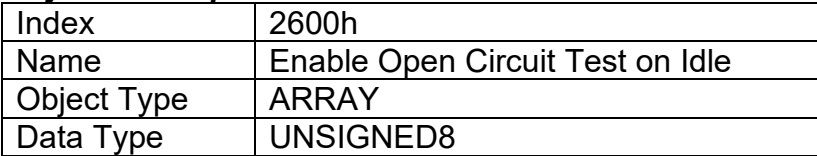

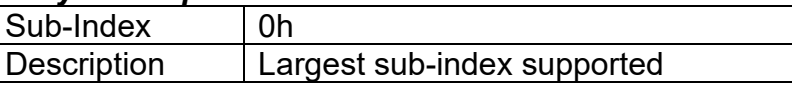

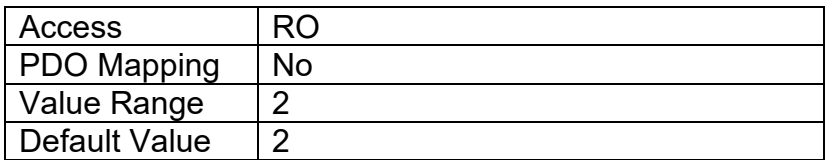

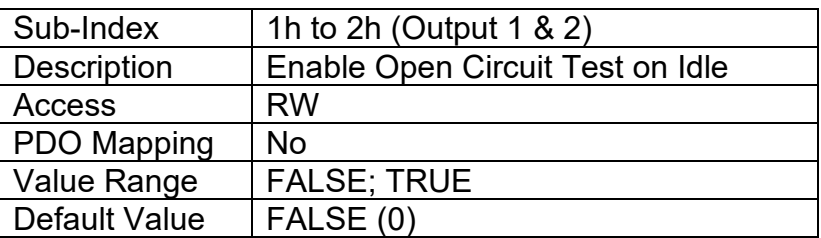

## **3.3.42. Object 2601h: Target Stable Timer**

This object defines the settling time for feedback current measurements. This is useful for instances where the target current is continually changing to avoid false open circuit flags. For more details on this object please refer to Section 1.3.1.

## *Object Description*

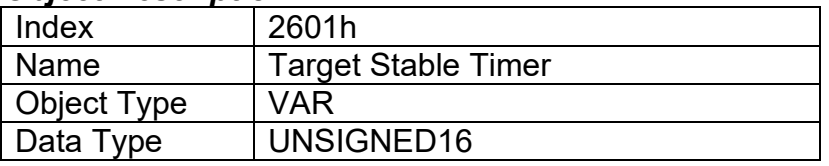

### *Entry Description*

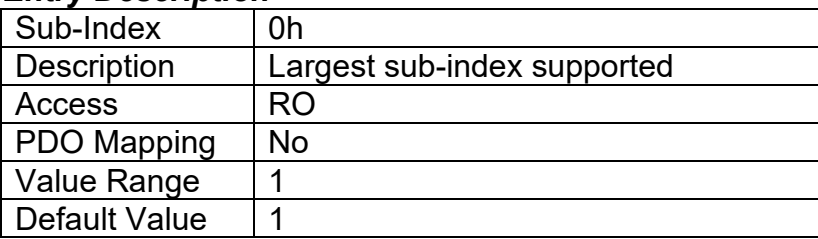

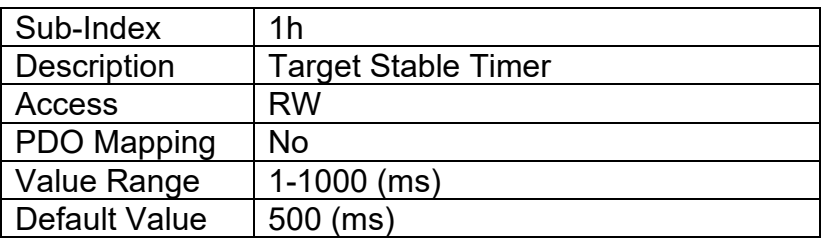

# **3.3.43. Object 2602h: Open Circuit Test ON Time**

This object defines the duration of time that the controller will engage an open-circuit-test-enabled output to check for open circuit conditions. This object together with object 2603h create the period at which the open circuit test will be performed. For more details on this object please refer to Section 1.3.2.

### *Object Description*

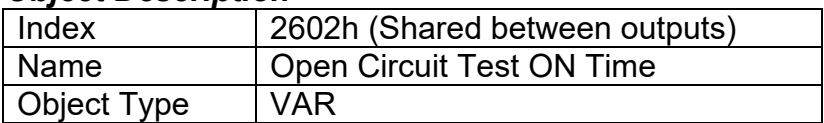

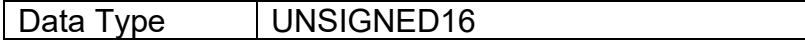

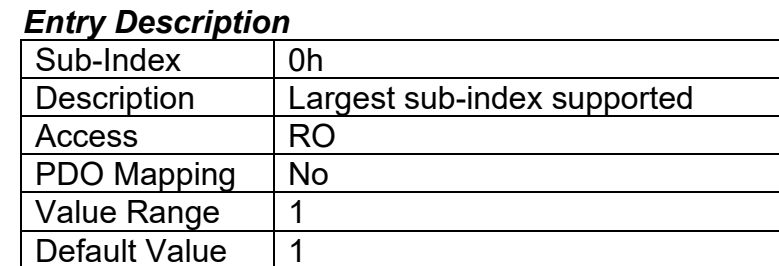

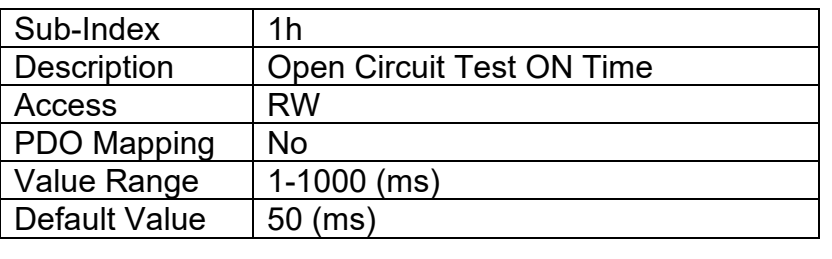

## **3.3.44. Object 2603h: Open Circuit Test OFF Time**

This object defines the duration of time that the controller will disengage an open-circuit-testenabled output after the ON (object 2602h) has finished. This object together with object 2602h create the period at which the open circuit test will be performed. For more details on this object please refer to Section 1.3.2.

### *Object Description*

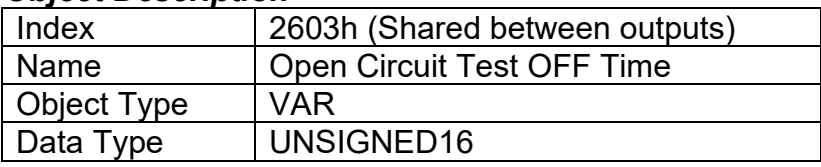

#### *Entry Description*

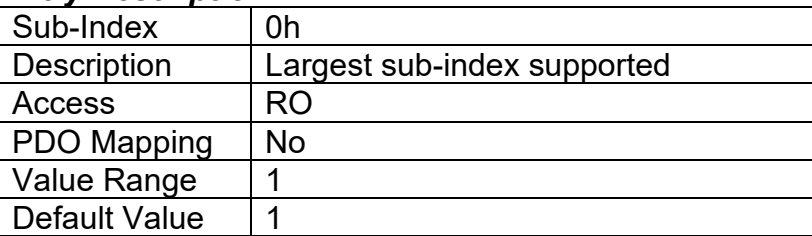

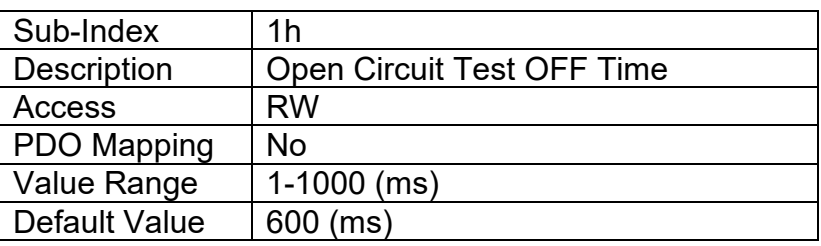

## **3.3.45. Object 2604h: Open Circuit Test Current**

This object defines the amplitude of the current signal used to perform the open circuit test during the ON time (object 2602h). For more details on this object please refer to Section 1.3.2.

## *Object Description*

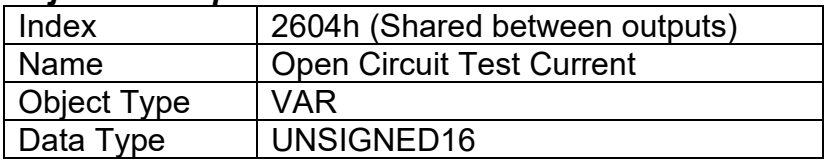

### *Entry Description*

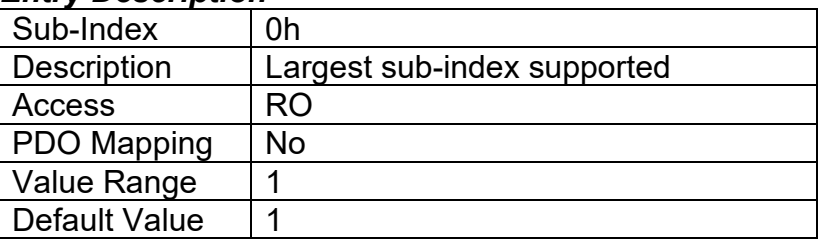

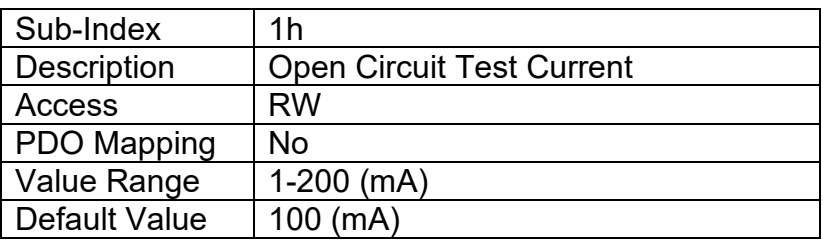

# **3.3.46. Object 2605h: Open Circuit Threshold Current**

This object defines the feedback current measurement value of the open circuit test that determines whether there is in fact an open circuit. For more details on this object please refer to Section 1.3.2.

#### *Object Description*

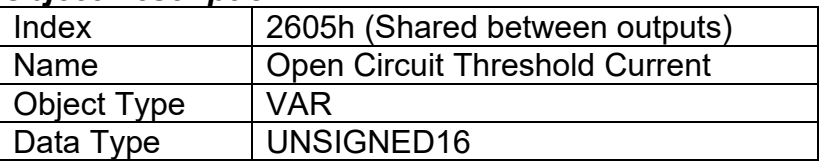

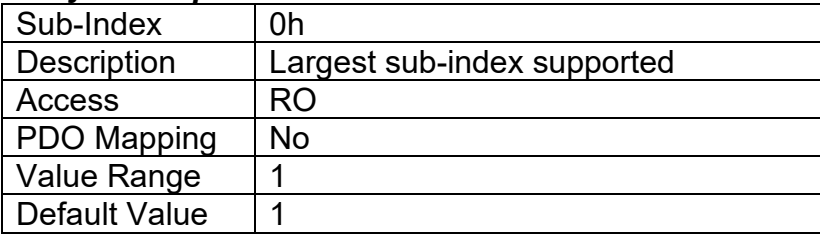

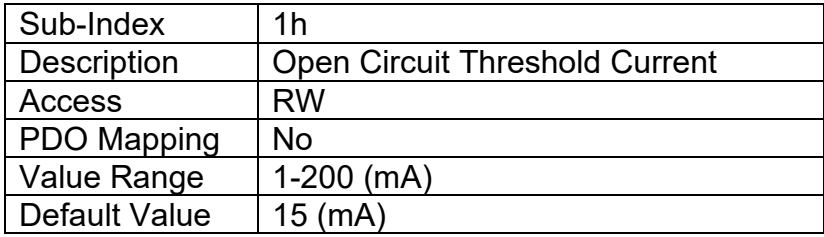

# **3.3.47. Object 2A00h: Dual LED Control Source**

This object along with object 2A01h define the source commanding the dual LED depending on stage trigger. For more details on this object please refer to Section 1.1.

## *Object Description*

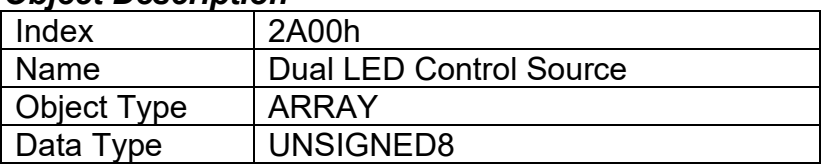

#### *Entry Description*

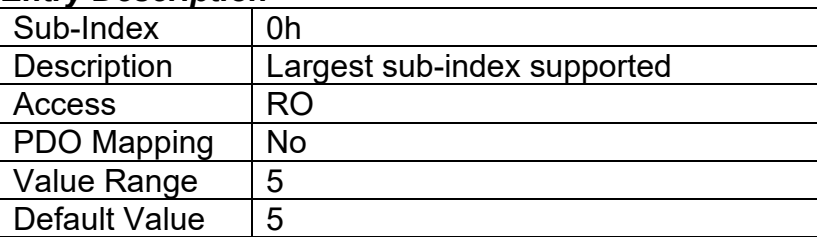

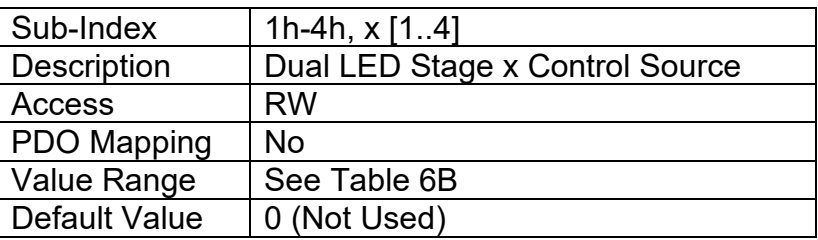

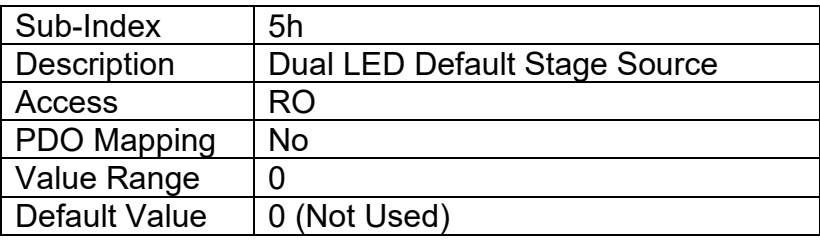

# **3.3.48. Object 2A01h: Dual LED Control Number**

This object along with object 2A00h define the source commanding the dual LED depending on stage trigger. For more details on this object please refer to Section 1.1.

## *Object Description*

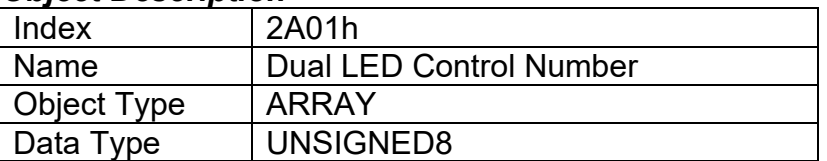

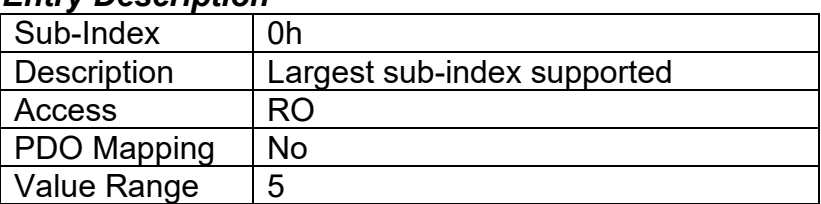

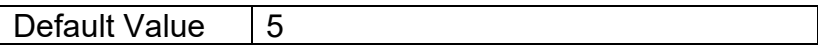

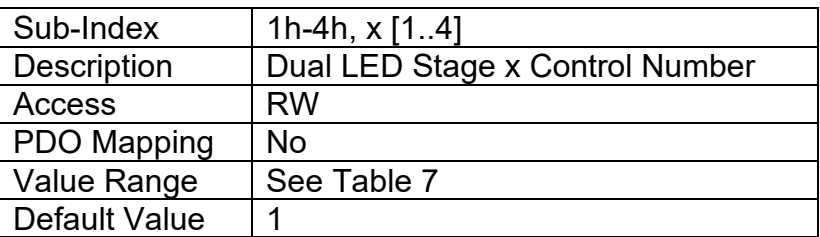

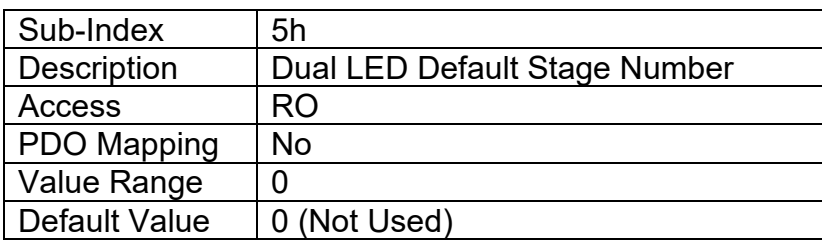

# **3.3.49. Object 2A02h: Dual LED Response**

This object defines the behaviour of the dual LED when it is commanded ON by its control source. For more details on this object please refer to Section 1.1.

#### *Object Description*

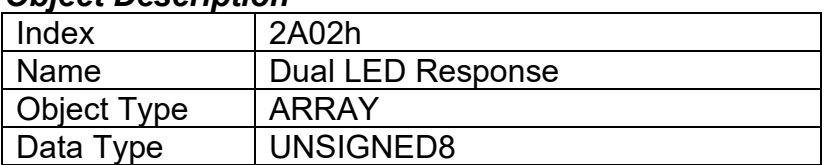

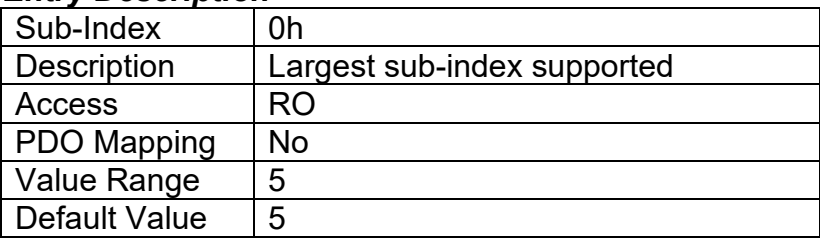

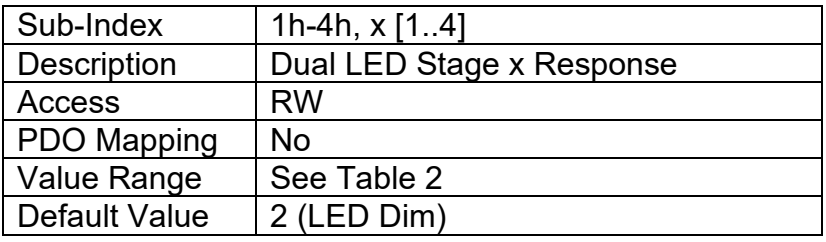

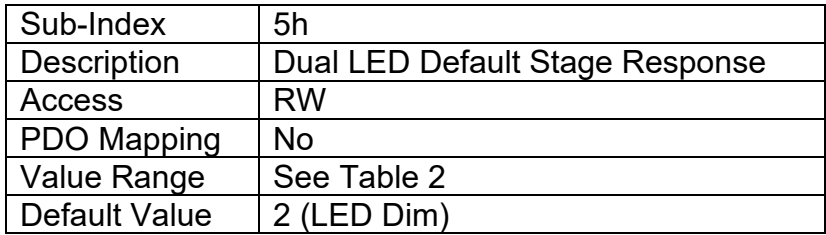

# **3.3.50. Object 2A03h: Dual LED Type**

This object defines the type/colour of the dual LED when it is commanded ON by its control source. For more details on this object please refer to Section 1.1.

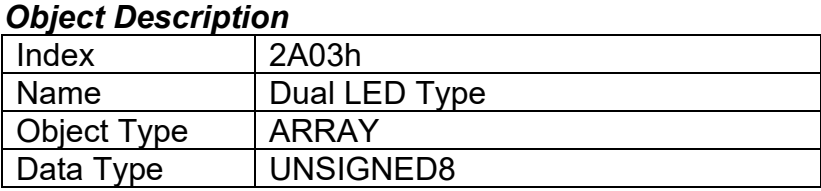

#### *Entry Description*

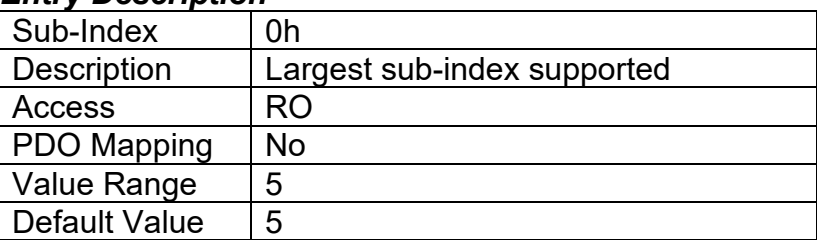

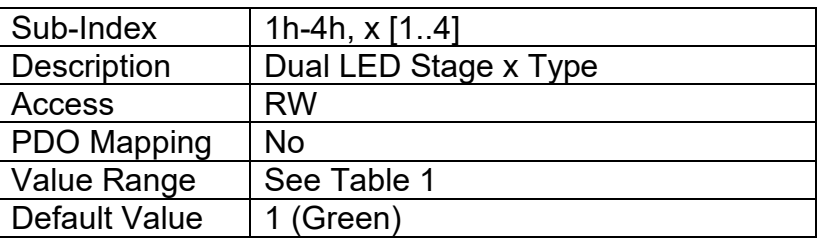

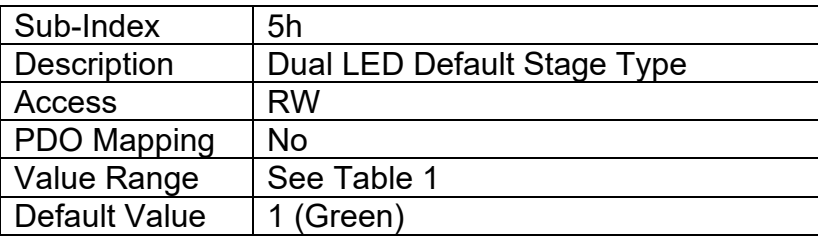

## **3.3.51. Object 2A04h: Dual LED Blink Rate**

This object defines the rate at which the dual LED will blink when it is commanded ON by its control source if the **Dual LED Response** object 2A02 is set to *Blink*. For more details on this object please refer to Section 1.1.

## *Object Description*

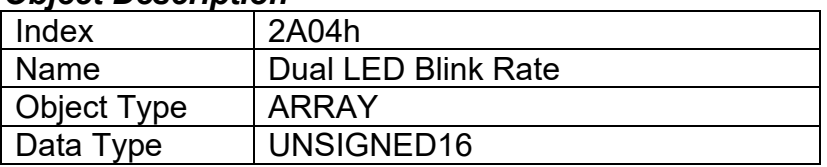

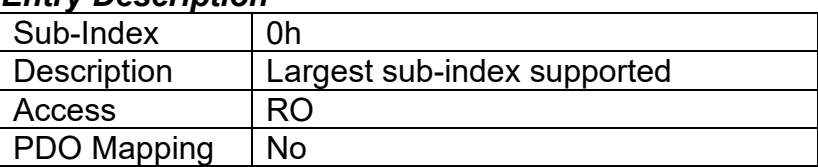

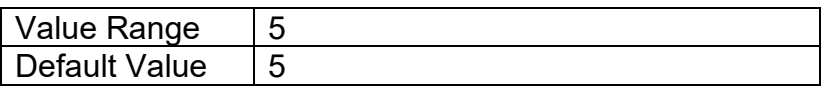

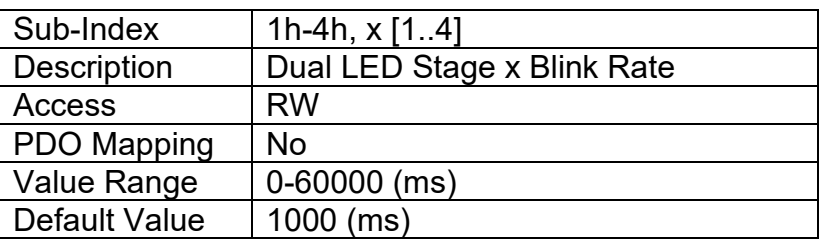

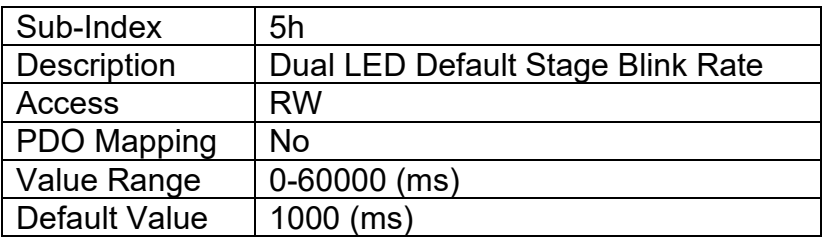

# **3.3.52. Object 30z0h: LTz Input X-Axis Source**

This object defines the type of input that will be used to determine the X-Axis input process value for the lookup table function. The available control sources on the CAN-2O-LED controller are listed in Table 17. Not all sources would make sense to use as an X-Axis input, and it is the user's responsibility to select a source that makes sense for the application. A selection of "Control Source Not Used" disables the associated lookup table function block.

## *Object Description*

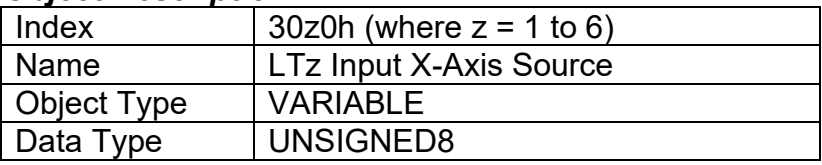

#### *Entry Description*

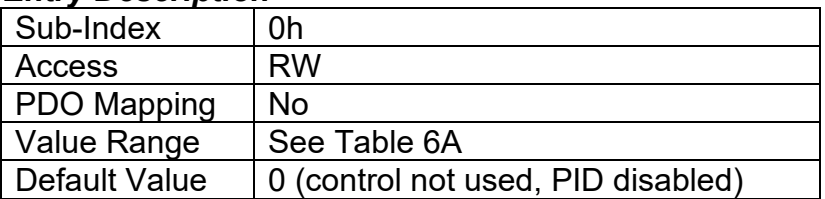

# **3.3.53. Object 30z1h: LTz Input X-Axis Number**

This object defines the number of the source that will be used as the X-Axis input PV for the lookup table function. The available control numbers are dependent on the source selected, as shown in Table 7. Once selected, the limits for the points on the X-Axis will be constrained by the scaling objects of the control source/number as defined in Table 8.

#### *Object Description*

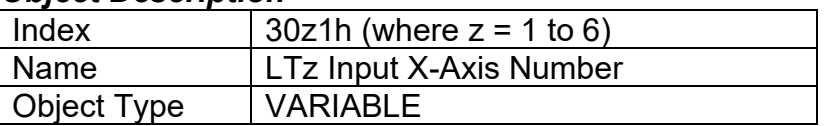

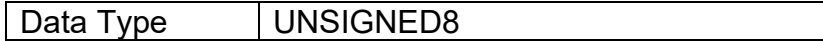

## *Entry Description*

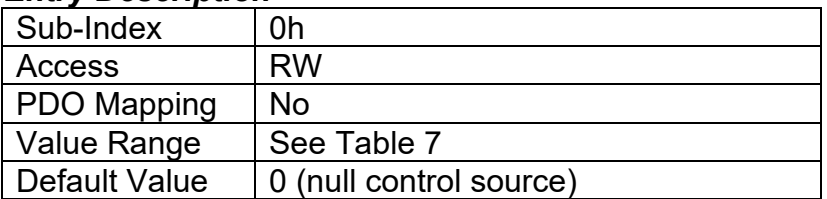

## **3.3.54. Object 30z2h: LTz X-Axis Decimal Digits PV**

This object describes the number of digits following the decimal point (i.e. resolution) of the X-Axis input data and the points in the lookup table. It should be set equal to the decimal digits used by the PV from the control source/number as defined in Table 8.

### *Object Description*

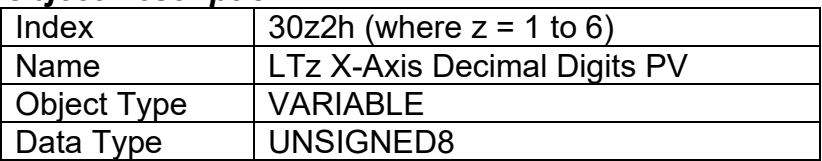

### *Entry Description*

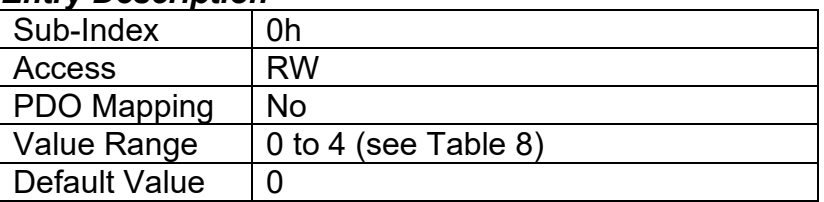

# **3.3.55. Object 30z3h: LTz Y-Axis Decimal Digits PV**

This object describes the number of digits following the decimal point (i.e. resolution) of the Y-Axis points in the lookup table. When the Y-Axis output is going to be the input to another function block (i.e. an analog output), it is recommended that this value be set equal to the decimal digits used by the block that is using the lookup table as the control source/number.

#### *Object Description*

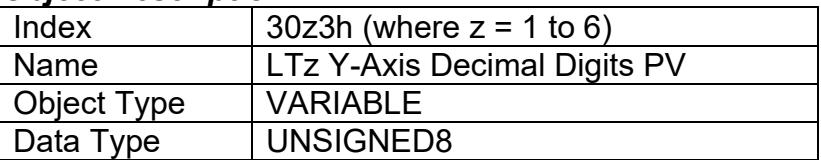

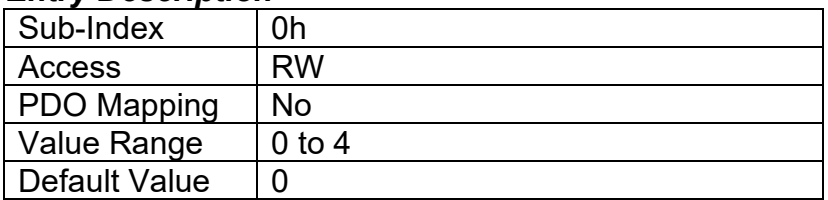

# **3.3.56. Object 30z4h: LTz Point Response**

This object determines the Y-Axis output response to changes in the X-Axis input. The value set in sub-index 1 determines the X-Axis type (i.e. data or time), while all other sub-indexes determine the response (ramp, step, ignore) between two points on the curve. The options for this object are listed in Table 15. See Figure 11 for an example of the difference between a step and ramp response.

## *Object Description*

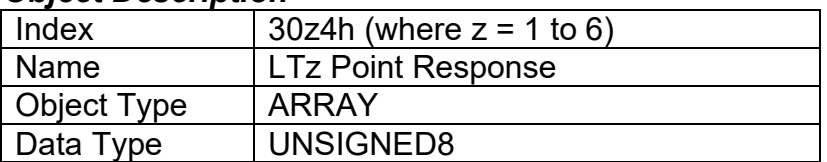

### *Entry Description*

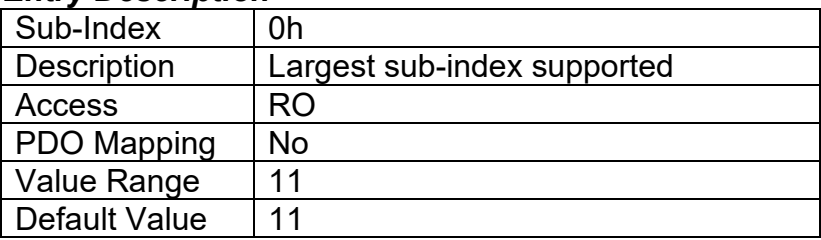

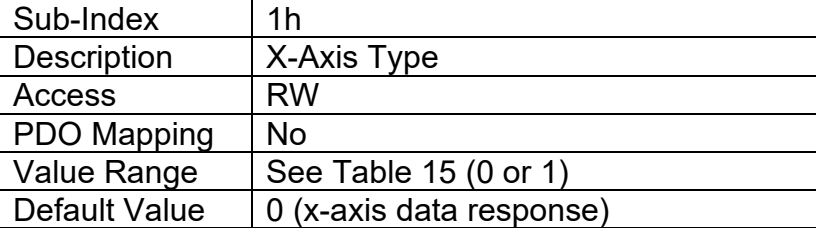

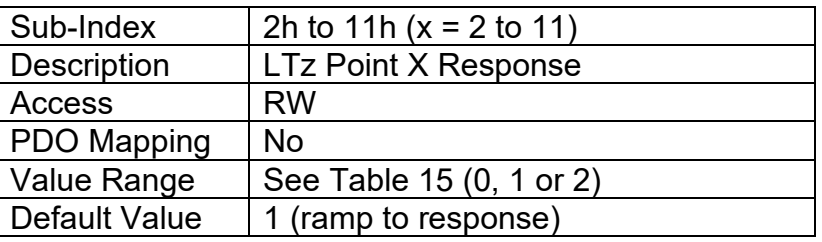

# **3.3.57. Object 30z5h: LTz Point X-Axis PV**

This object defines the X-Axis data for the 11 calibration points on the lookup table, resulting in 10 different output slopes.

When a data response is selected for the X-Axis type (sub-index 1 of object 30z4), this object is constrained such that X1 cannot be less than the Scaling 1 value of the selected control source/number, and X11 cannot be more than the Scaling 2 value. The rest of the points are constrained by the formula below. The physical unit associate with the data will be that of the selected input, and it will use the resolution defined in object 30z2h, LTz X-Axis Decimal Digits PV.

MinInputRange <=  $X_1$ <=  $X_2$ <=  $X_3$ <=  $X_4$ <=  $X_5$ <=  $X_6$ <=  $X_7$ <=  $X_8$ <=  $X_9$ <=  $X_{10}$ <=  $X_{11}$ <= MaxInputRange

When a time response has been selected, each point on the X-Axis can be set anywhere from 1 to 86,400,000ms.

## *Object Description*

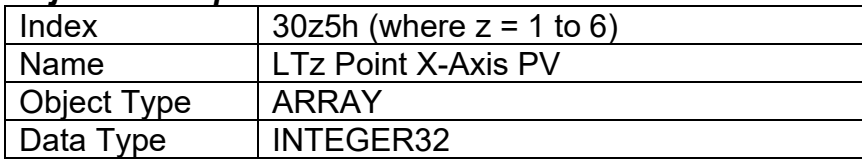

## *Entry Description*

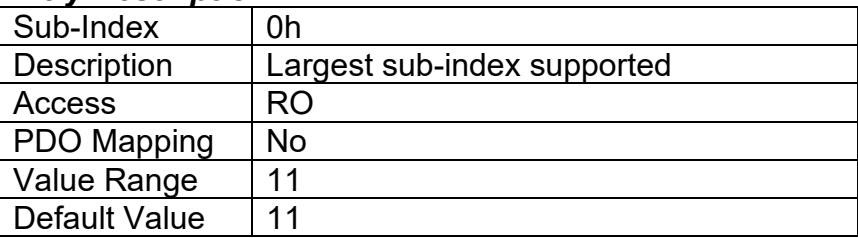

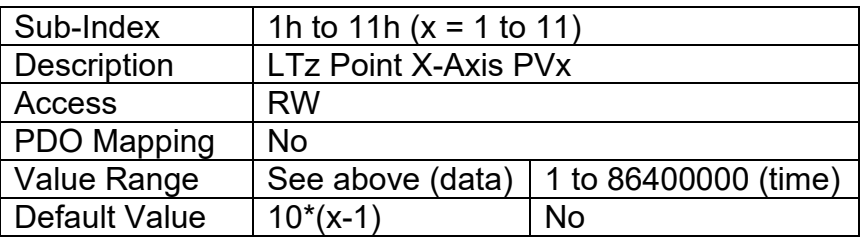

# **3.3.58. Object 30z6h: LTz Point Y-Axis PV**

This object defines the Y-Axis data for the 11 calibration points on the lookup table, resulting in 10 different output slopes. The data is unconstrained and has no physical unit associate with it. It will use the resolution defined in object 30z3h, LTz Y-Axis Decimal Digits PV.

## *Object Description*

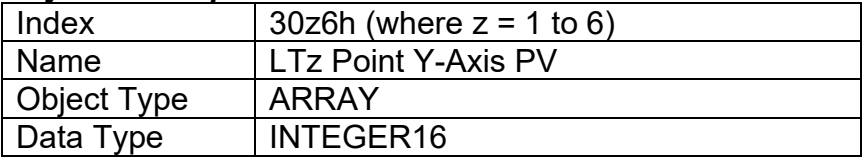

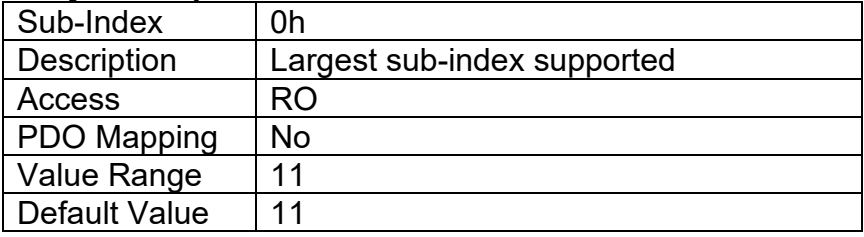

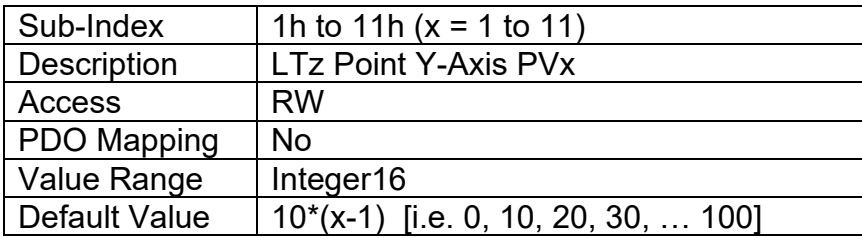

# **3.3.59. Object 30z7h: LTz Output Y-Axis PV**

This read-only object contains the lookup table function block PV that can be used as the input source for another function block (i.e. analog output.) The physical unit for this object is undefined, and it will use the resolution defined in object 30z3h, LTz Y-Axis Decimal Digits PV.

### *Object Description*

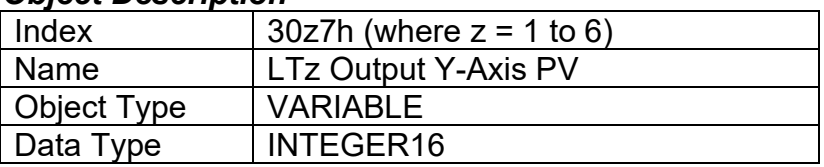

## *Entry Description*

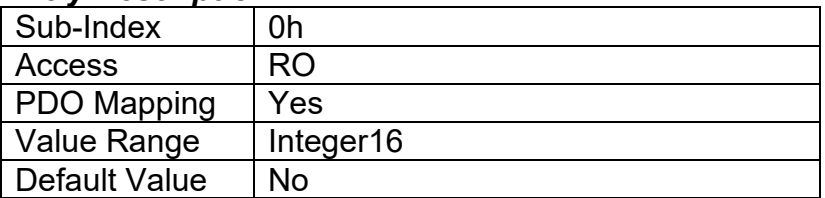

## **3.3.60. Object 4000h: Logic Block Enable**

This object defines whether or not the logic shown in Figure 14 will be evaluated.

## *Object Description*

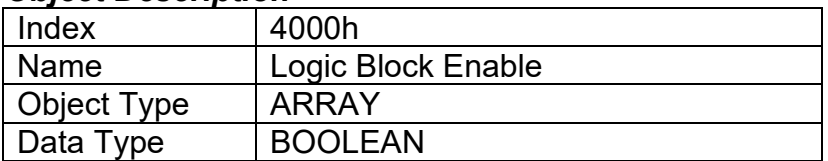

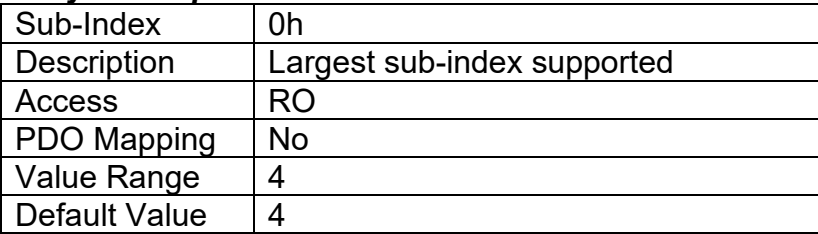

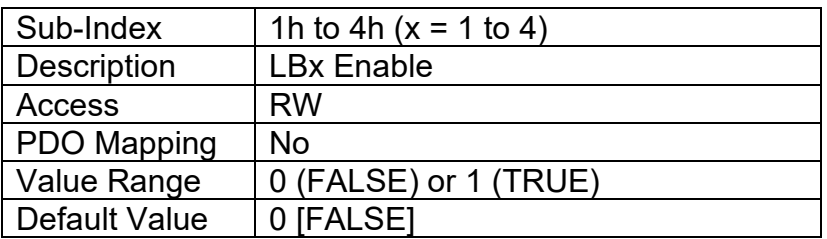

# **3.3.61. Object 4010h: Logic Block Selected Table**

This read-only object reflects what table has been selected as the output source for the logic block after the evaluation shown in Figure 14 has been performed.

## *Object Description*

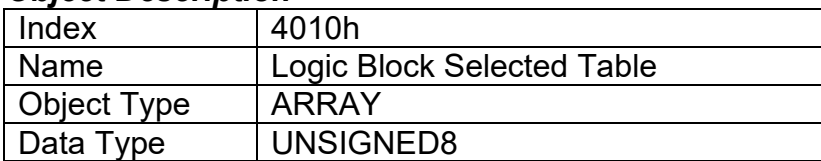

## *Entry Description*

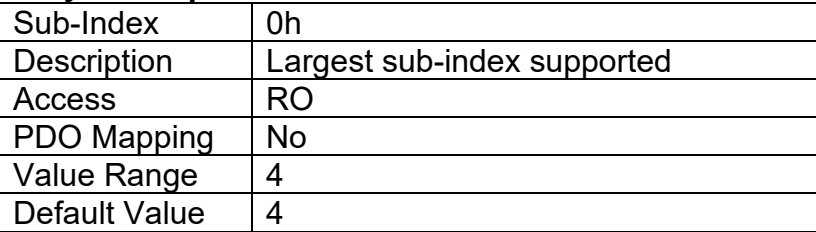

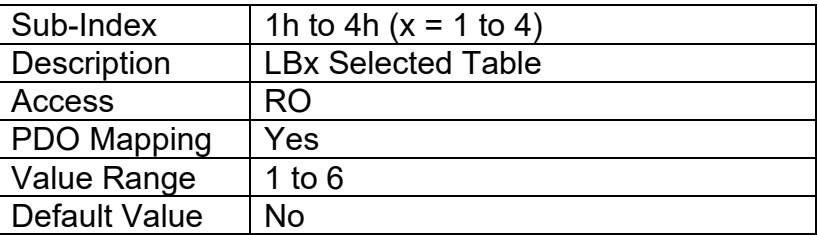

# **3.3.62. Object 4020h: Logic Block Output PV**

This read-only object reflects the output from the selected table, interpreted as a percentage. The limits for the percentage conversion are based on the range of the lookup tables Y-Axis Output PV as shown in Table 8.

## *Object Description*

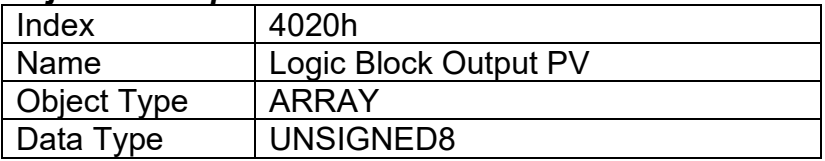

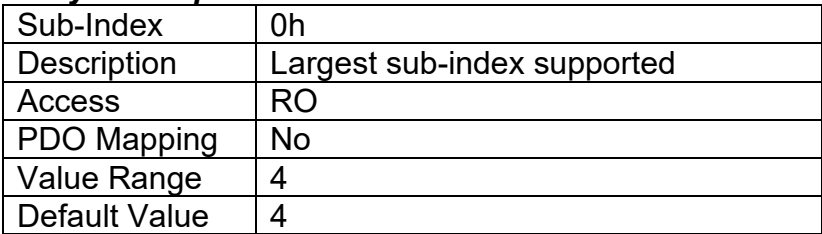

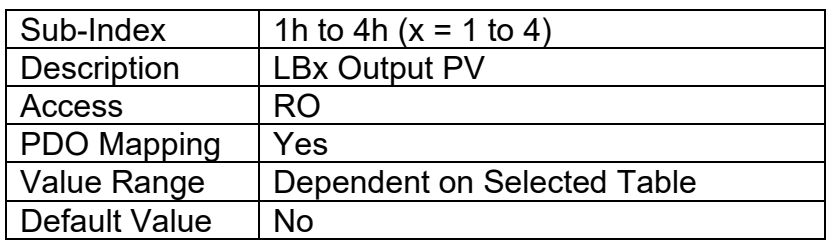

# **3.3.63. Object 4x01h: LBx Lookup Table Numbers**

This object determines which of the six lookup tables supports on the CAN-2O-LED are associated with a particular function within the given logic block. Up to three tables can be linked to each logic function.

### *Object Description*

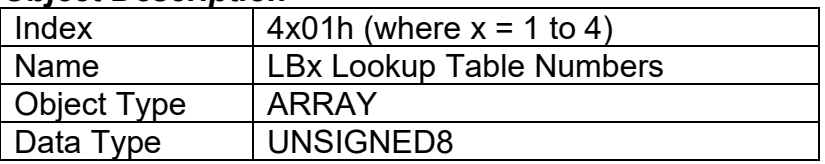

### *Entry Description*

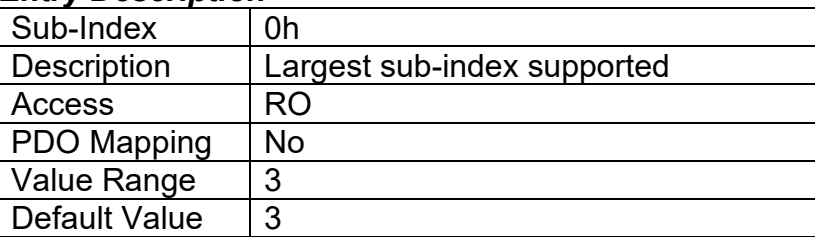

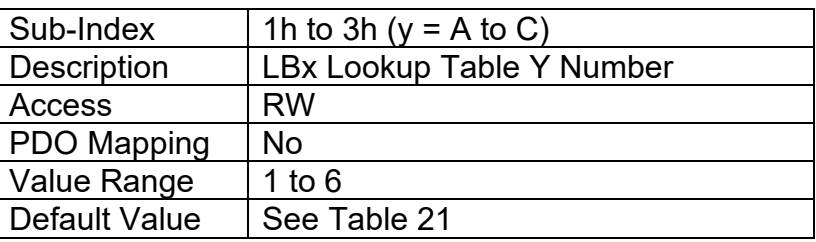

# **3.3.64. Object 4x02h: LBx Function Logical Operator**

This object determines how the results of the three conditions for each function are to be compared to one another to determine the overall state of the function output. There are up to three functions that can be evaluated in each logic block. The options for this object are defined in Table 19. See Section 1.6 for more information about how this object is used.

## *Object Description*

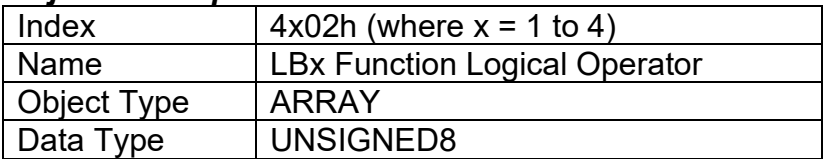

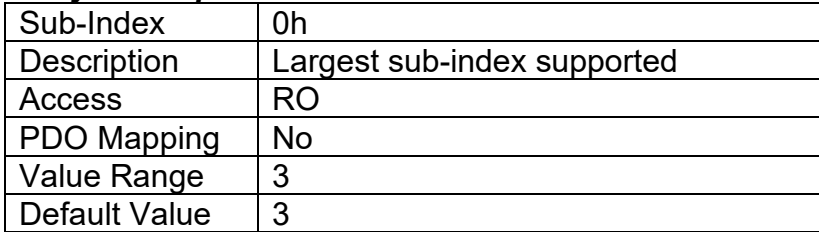
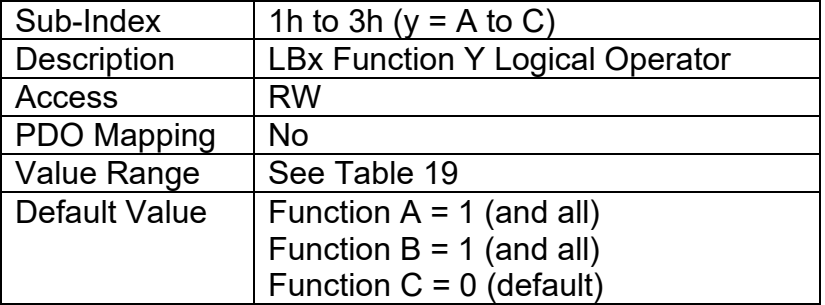

- **3.3.65. Object 4x11h: LBx Function A Condition 1**
- **3.3.66. Object 4x12h: LBx Function A Condition 2**
- **3.3.67. Object 4x13h: LBx Function A Condition 3**
- **3.3.68. Object 4x21h: LBx Function B Condition 1**
- **3.3.69. Object 4x22h: LBx Function B Condition 2**
- **3.3.70. Object 4x23h: LBx Function B Condition 3**
- **3.3.71. Object 4x31h: LBx Function C Condition 1**
- **3.3.72. Object 4x32h: LBx Function C Condition 2**
- **3.3.73. Object 4x33h: LBx Function C Condition 3**

These objects, 4xyzh, represent Logic Block z, Function y, Condition z, where  $x = 1$  to 4,  $y = A$  to C, and z = 1 to 3. All of these objects are a special type of record, defined in Table 16. Information on how to use these objects is defined in Section 1.6.

#### *Object Description*

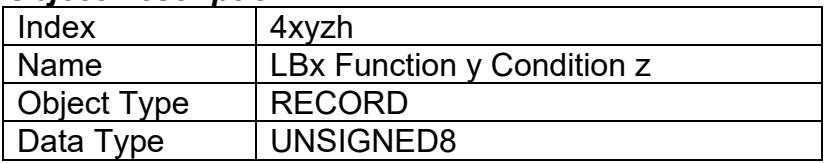

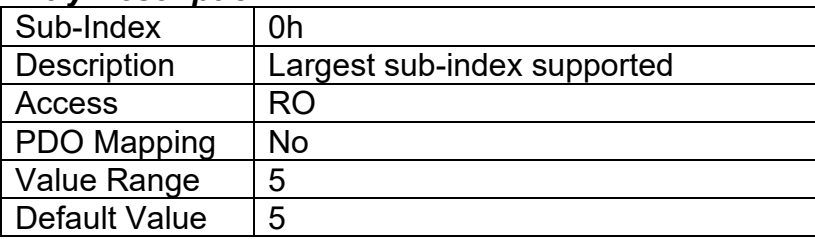

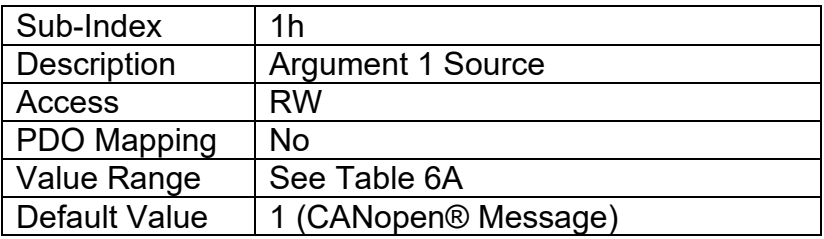

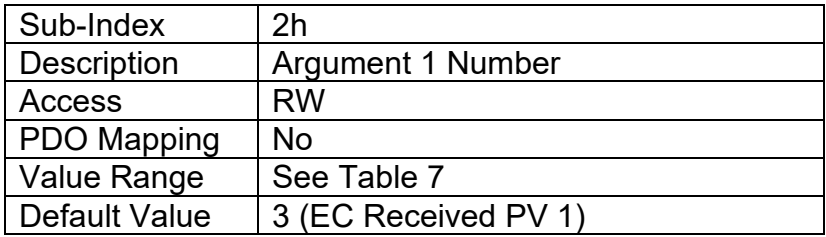

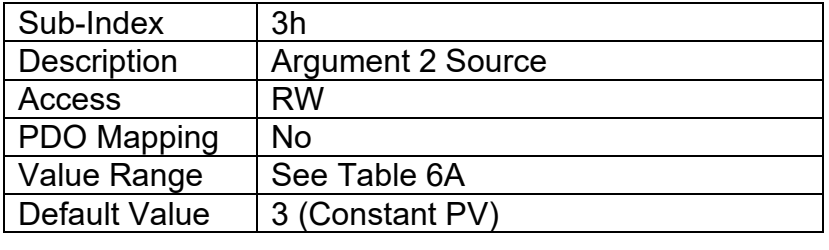

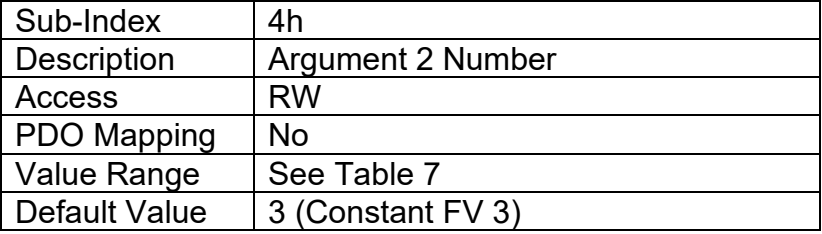

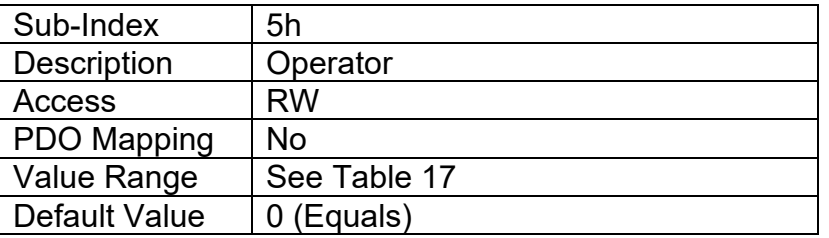

## **3.3.74. Object 5010h: Constant Field Value**

This object is provided to allow the user to compare against a fixed value, i.e. for setpoint control in a PID loop, or in a conditional evaluation for a logic block. The first two values in this object are fixed at FALSE (0) and TRUE (1). There are four other sub-indexes provide for other unconstrained data.

#### *Object Description*

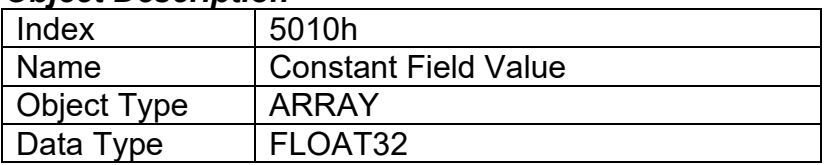

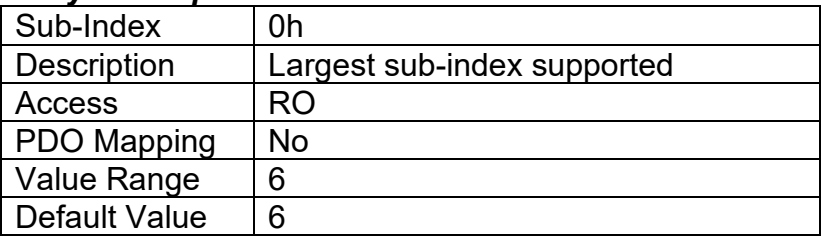

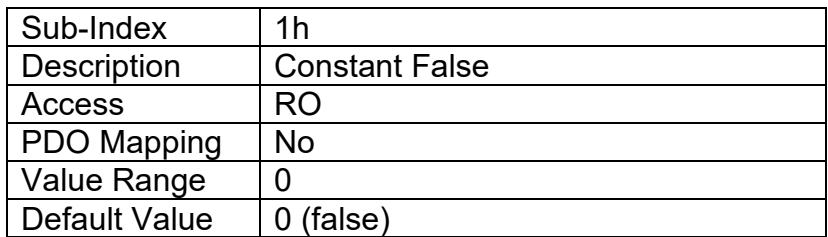

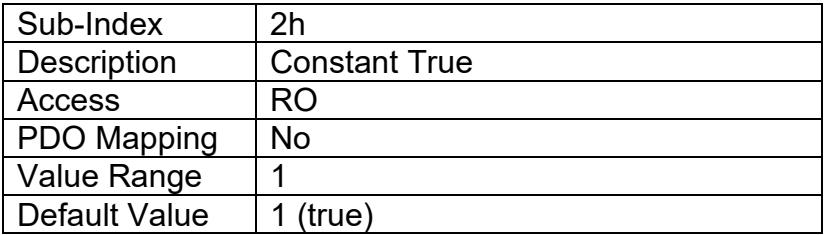

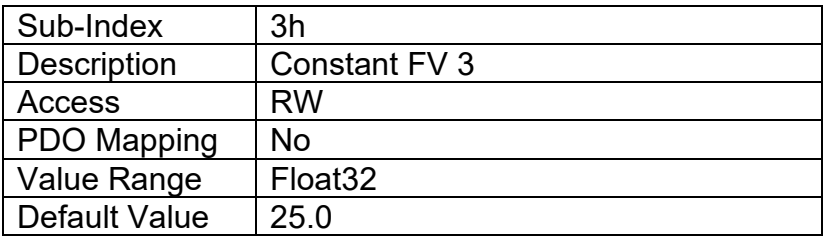

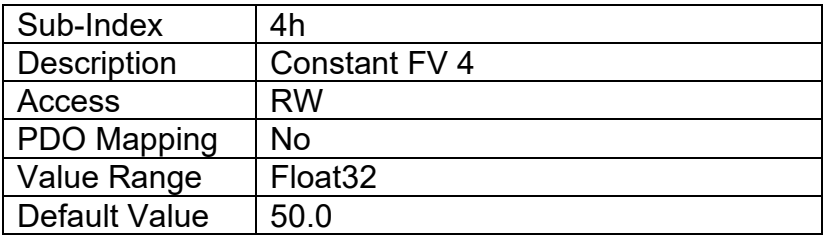

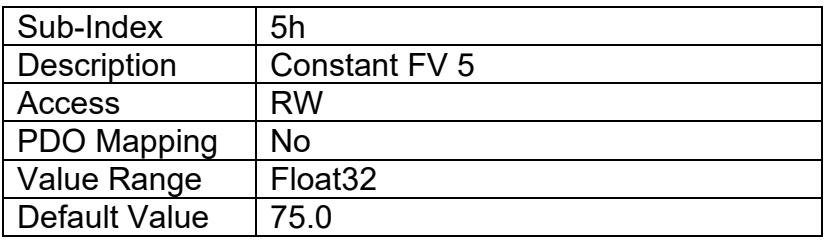

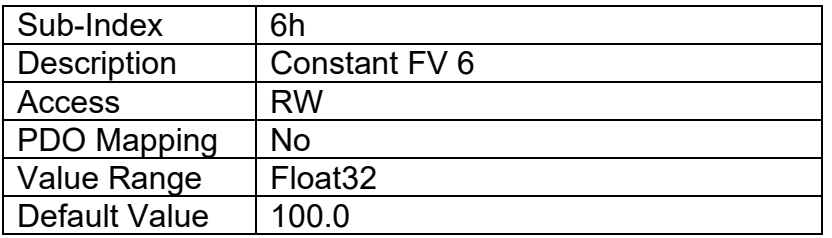

## **3.3.75. Object 5020h: Power Supply Field Value**

This read-only object is available for diagnostic feedback purposes. It reflects the measured voltage powering the controller. The physical unit for this object is volts.

## *Object Description*

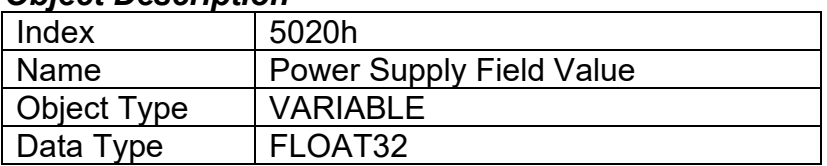

## *Entry Description*

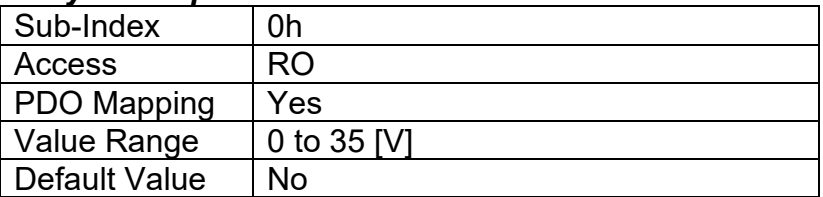

## **3.3.76. Object 5021h: Enable Error Detection on Power Supply**

This write-able object is available to enable faults on power supply measured in the system. When this object is enabled, objects 5022h-5024h are used to determine fault triggers and fault clear thresholds. For more information please refer to Section 1.7.1.

## *Object Description*

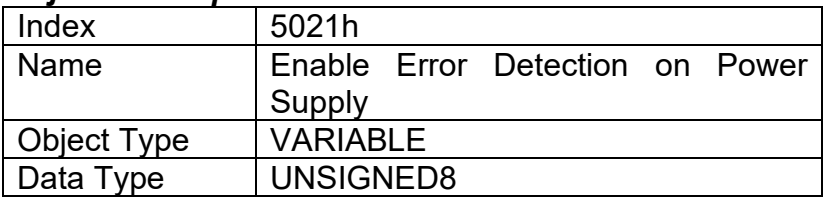

## *Entry Description*

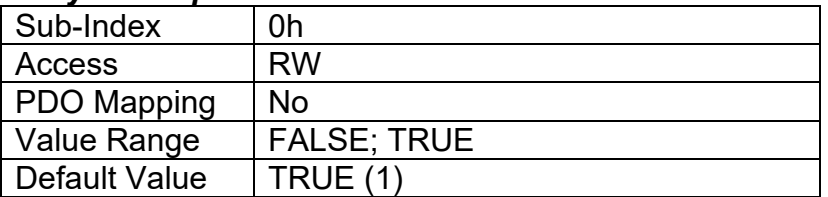

## **3.3.77. Object 5022h: Under Voltage Threshold**

This object is used to set the value at which a supply fault will trigger if the measured supply falls below it. If object 5021h is disabled, this value is ignored. For more information please refer to Section 1.7.1.

## *Object Description*

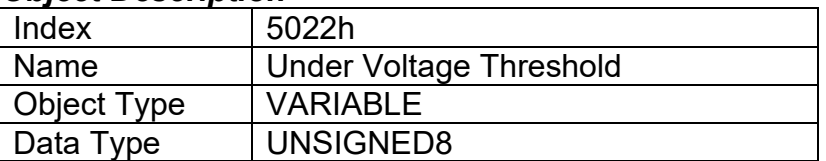

## *Entry Description*

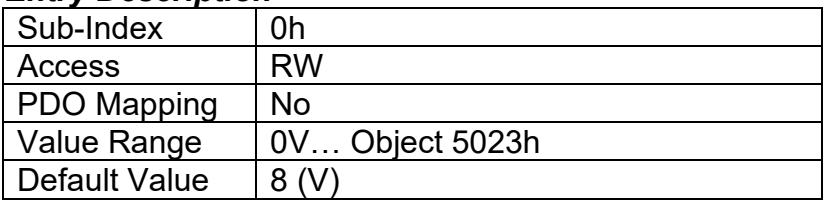

## **3.3.78. Object 5023h: Over Voltage Threshold**

This object is used to set the value at which a supply fault will trigger if the measured supply falls above it. If object 5021h is disabled, this value is ignored. For more information please refer to Section 1.7.1.

## *Object Description*

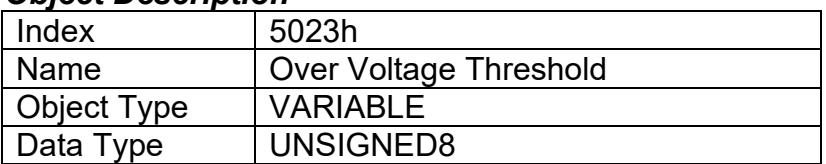

## *Entry Description*

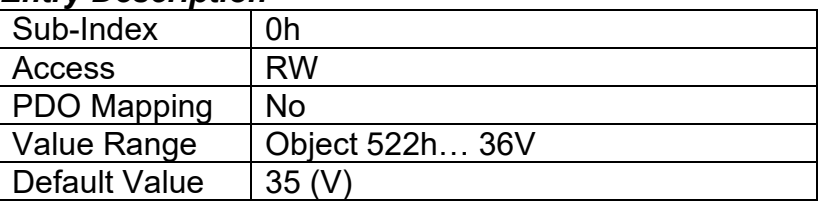

## **3.3.79. Object 5024h: Hysteresis to Clear Supply Fault**

This object is used to set the value by which the supply voltage needs to increase or decrease to clear the fault set by an under voltage or over voltage, respectively. If object 5021h is disabled, this value is ignored. For more information please refer to Section 1.7.1.

## *Object Description*

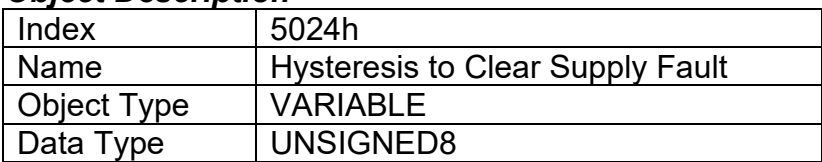

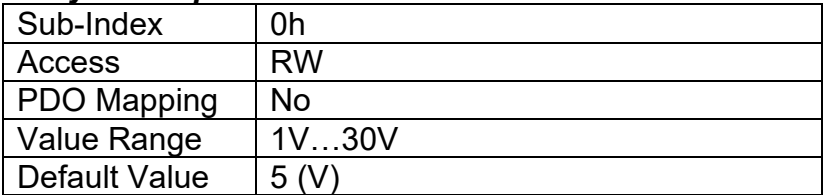

## **3.3.80. Object 5030h: Processor Temperature Field Value**

This read-only object is available for diagnostic feedback purposes. It reflects the measured temperature of the processor, which will always run approximately 10°C to 20°C above ambient. The physical unit for this object is degrees Celsius.

## *Object Description*

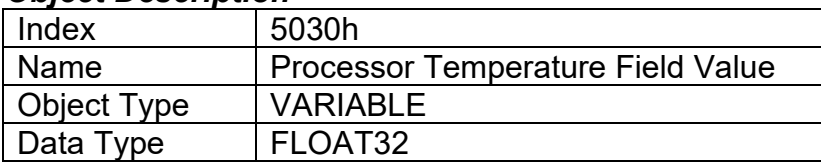

## *Entry Description*

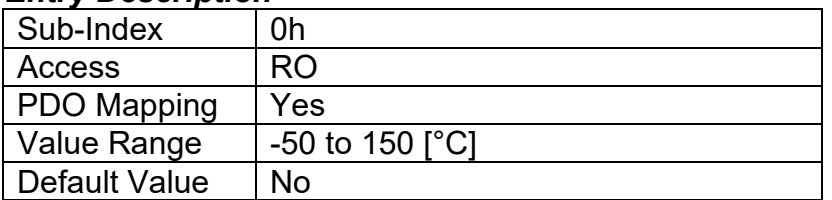

## **3.3.81. Object 5031h: Enable Error Detection on Temperature**

This write-able object is available to enable faults on temperature measured in the system. When this object is enabled, objects 5032h-5033h are used to determine fault triggers and fault clear thresholds. For more information please refer to Section 1.7.1.

## *Object Description*

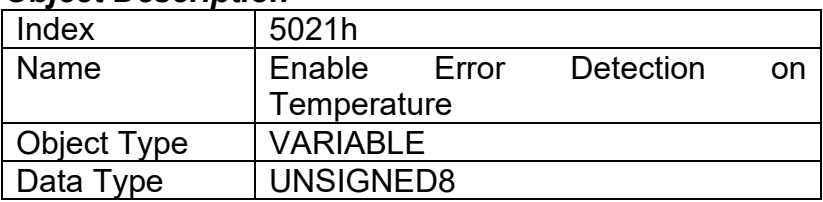

## *Entry Description*

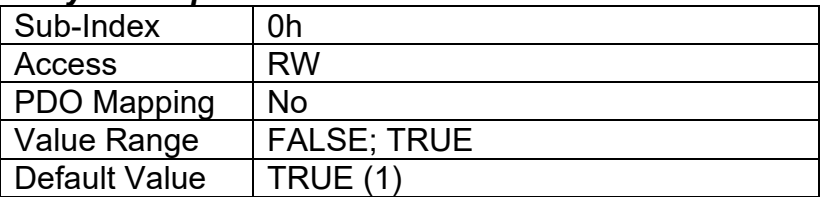

## **3.3.82. Object 5032h: Over Temperature Threshold**

This object is used to set the value at which a temperature fault will trigger if the measured microcontroller temperature falls above it. If object 5031h is disabled, this value is ignored. For more information please refer to Section 1.7.1.

## *Object Description*

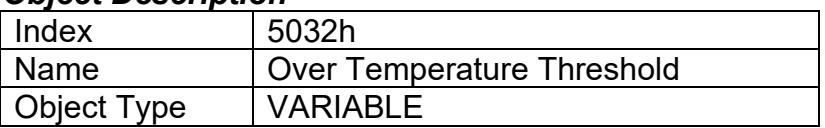

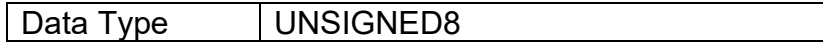

### *Entry Description*

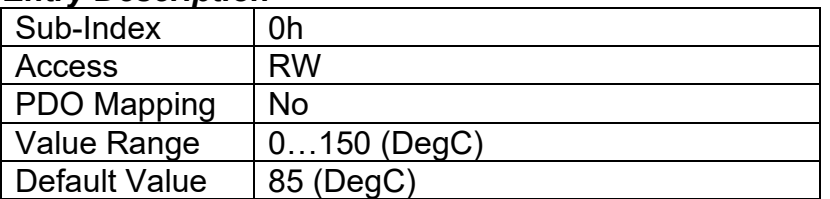

## **3.3.83. Object 5033: Hysteresis to Clear Temperature Fault**

This object is used to set the value by which the temperature needs to decrease to clear the fault set by an over temperature event. If object 5031h is disabled, this value is ignored. For more information please refer to Section 1.7.1.

#### *Object Description*

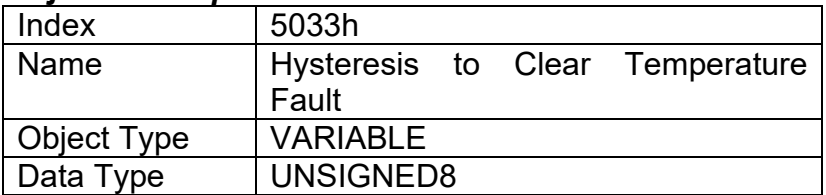

### *Entry Description*

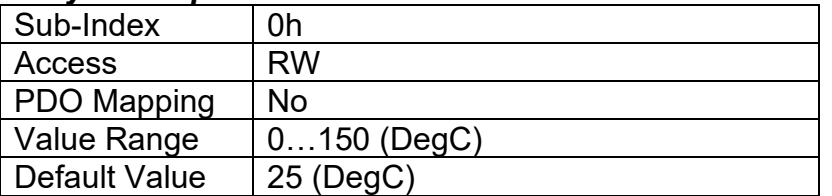

## **3.3.84. Object 5555h: Start in Operational Mode**

This object allows the unit to start in Operational mode without requiring the presence of a CANopen® Master on the network. It is intended to be used only when running the CAN-2O-LED controller as a stand-alone module. This should always be set FALSE whenever it is connected to a standard master/slave network.

#### *Object Description*

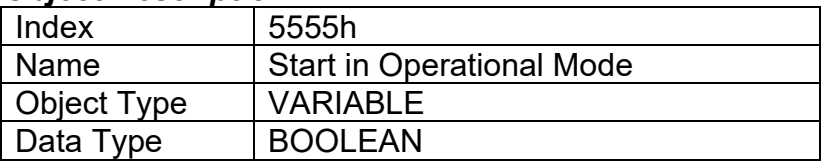

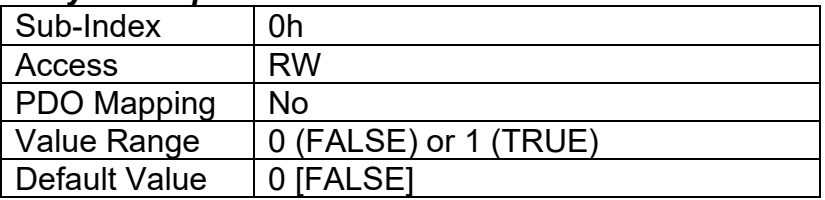

# **4. TECHNICAL SPECIFICATIONS**

## **Power Supply**

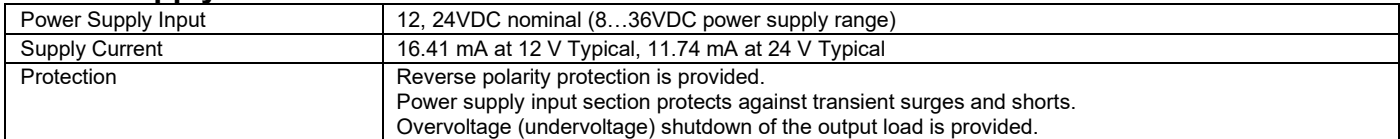

## **Outputs**

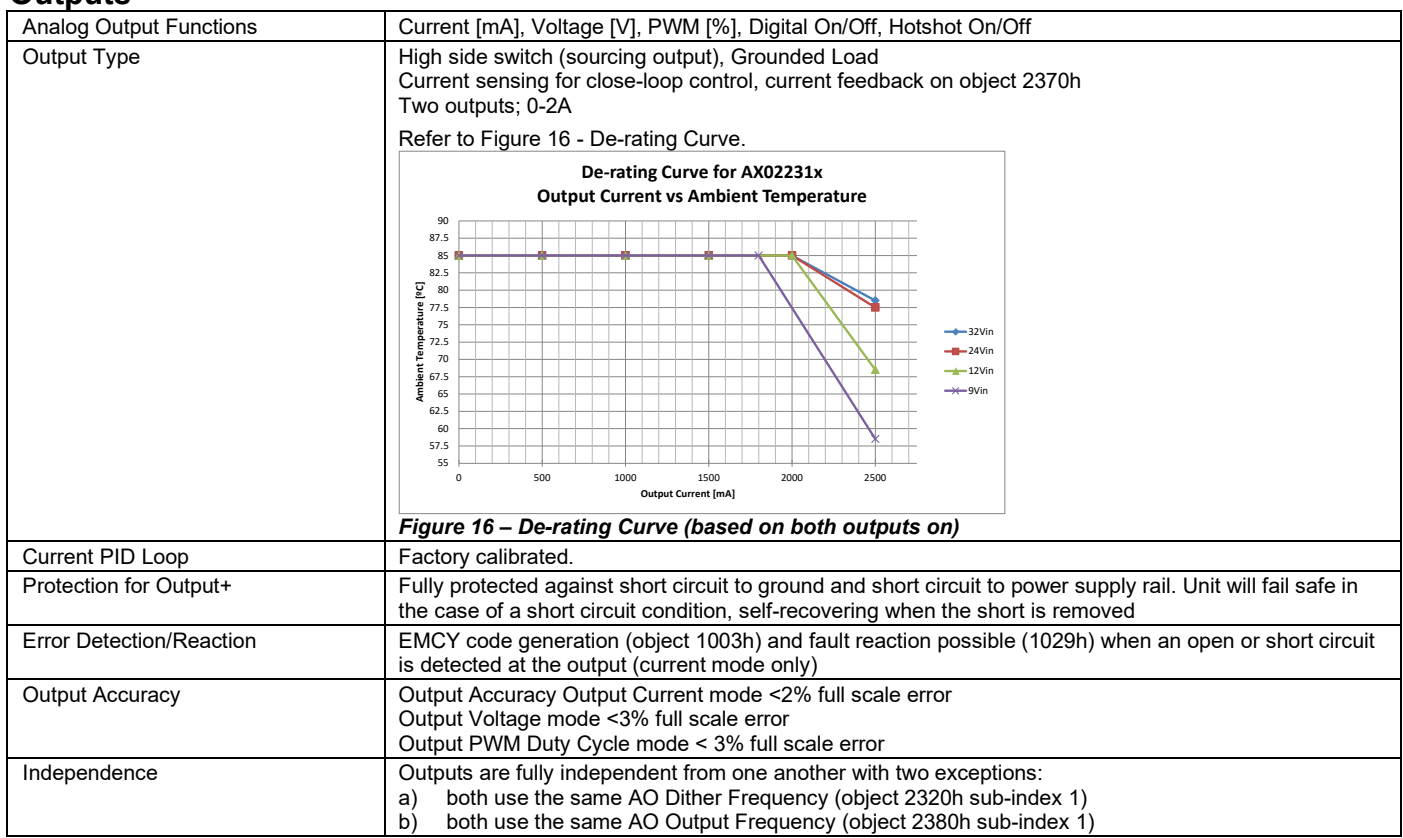

## **Communication**

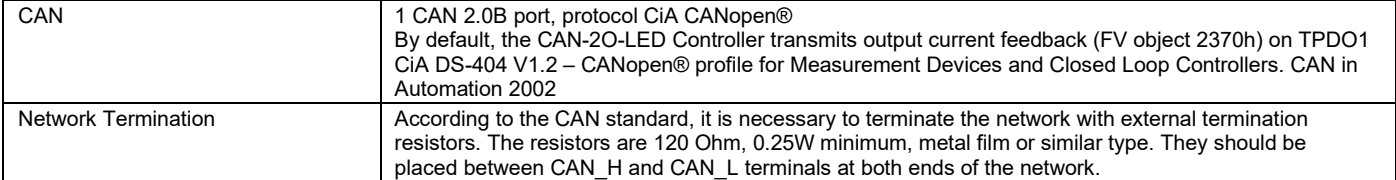

## **General Specifications**

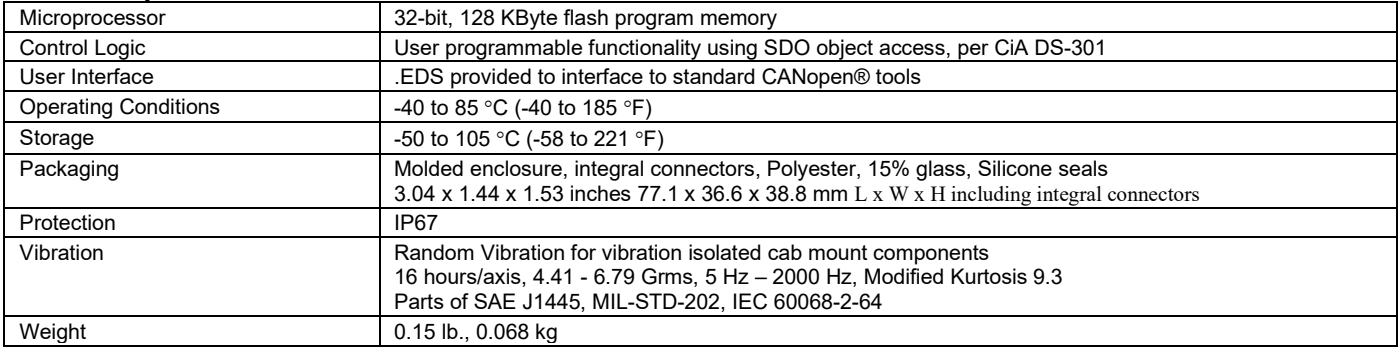

## **5. VERSION HISTORY**

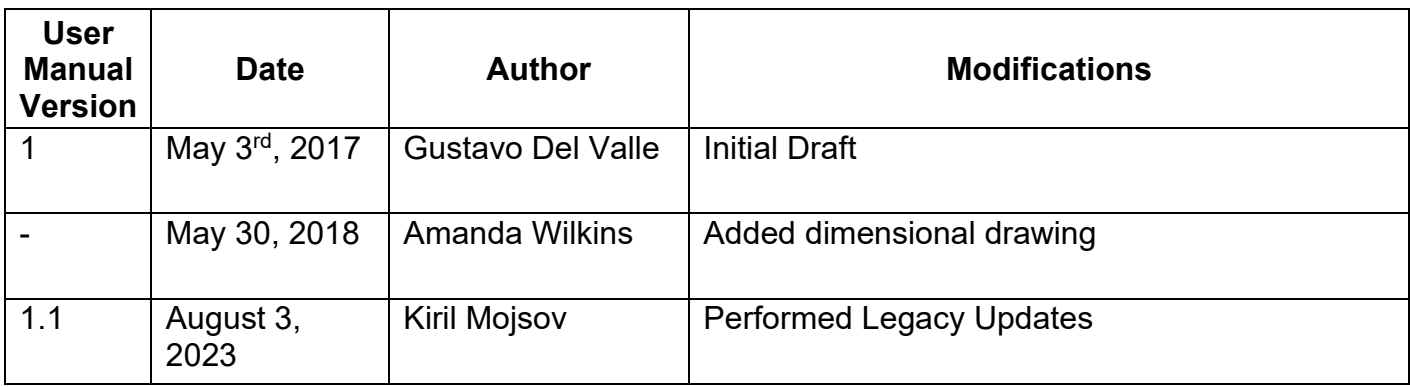

Note:

*Technical specifications are indicative and subject to change. Actual performance will vary depending on the application and operating conditions. Users should satisfy themselves that the product is suitable for use in the intended application. All our products carry a limited warranty against defects in material and workmanship. Please refer to our Warranty, Application Approvals/Limitations and Return Materials Process as described on [https://www.axiomatic.com/service/.](https://www.axiomatic.com/service/)*

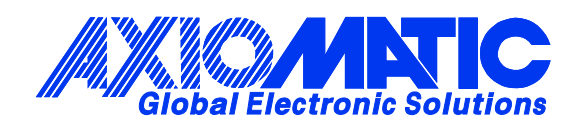

# **OUR PRODUCTS**

AC/DC Power Supplies

Actuator Controls/Interfaces

Automotive Ethernet Interfaces

Battery Chargers

CAN Controls, Routers, Repeaters

CAN/WiFi, CAN/Bluetooth, Routers

Current/Voltage/PWM Converters

DC/DC Power Converters

Engine Temperature Scanners

Ethernet/CAN Converters, Gateways, Switches

Fan Drive Controllers

Gateways, CAN/Modbus, RS-232

Gyroscopes, Inclinometers

Hydraulic Valve Controllers

Inclinometers, Triaxial

I/O Controls

LVDT Signal Converters

Machine Controls

Modbus, RS-422, RS-485 Controls

Motor Controls, Inverters

Power Supplies, DC/DC, AC/DC

PWM Signal Converters/Isolators

Resolver Signal Conditioners

Service Tools

Signal Conditioners, Converters

Strain Gauge CAN Controls

Surge Suppressors

#### **OUR COMPANY**

Axiomatic provides electronic machine control components to the off-highway, commercial vehicle, electric vehicle, power generator set, material handling, renewable energy and industrial OEM markets. *We innovate with engineered and off-the-shelf machine controls that add value for our customers.*

#### **QUALITY DESIGN AND MANUFACTURING**

We have an ISO9001:2015 registered design/manufacturing facility in Canada.

#### **WARRANTY, APPLICATION APPROVALS/LIMITATIONS**

Axiomatic Technologies Corporation reserves the right to make corrections, modifications, enhancements, improvements, and other changes to its products and services at any time and to discontinue any product or service without notice. Customers should obtain the latest relevant information before placing orders and should verify that such information is current and complete. Users should satisfy themselves that the product is suitable for use in the intended application. All our products carry a limited warranty against defects in material and workmanship. Please refer to our Warranty, Application Approvals/Limitations and Return Materials Process at [https://www.axiomatic.com/service/.](https://www.axiomatic.com/service/)

#### **COMPLIANCE**

Product compliance details can be found in the product literature and/or on axiomatic.com. Any inquiries should be sent to sales@axiomatic.com.

#### **SAFE USE**

All products should be serviced by Axiomatic. Do not open the product and perform the service yourself.

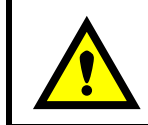

This product can expose you to chemicals which are known in the State of California, USA to cause cancer and reproductive harm. For more information go t[o www.P65Warnings.ca.gov.](http://www.p65warnings.ca.gov./)

#### **SERVICE**

All products to be returned to Axiomatic require a Return Materials Authorization Number (RMA#) from [sales@axiomatic.com.](mailto:sales@axiomatic.com) Please provide the following information when requesting an RMA number:

- Serial number, part number
- Runtime hours, description of problem
- Wiring set up diagram, application and other comments as needed

#### **DISPOSAL**

Axiomatic products are electronic waste. Please follow your local environmental waste and recycling laws, regulations and policies for safe disposal or recycling of electronic waste.

### **CONTACTS**

#### **Axiomatic Technologies Corporation** 1445 Courtneypark Drive E.

Mississauga, ON CANADA L5T 2E3 TEL: +1 905 602 9270 FAX: +1 905 602 9279 [www.axiomatic.com](http://www.axiomatic.com/) [sales@axiomatic.com](mailto:sales@axiomatic.com)

**Axiomatic Technologies Oy** Höytämöntie 6 33880 Lempäälä FINLAND TEL: +358 103 375 750 [www.axiomatic.c](http://www.axiomatic.com/)om [salesfinland@axiomatic.com](mailto:salesfinland@axiomatic.com)